2019.07.22版 | ほぼ完成です。最終回のレポート課題はありませ ん。「基本的な考え方と解析戦略の変遷(スライド 17-29あたり)」は確実に省略しますので講義前に 17-29については自分で見ておいてください。スラ イド134-162についても残り時間次第です。最終回 ですので、アンケートのほうもよろしくお願いします

## 農学生命情報科学特論I 第4回

<sup>1</sup>大学院農学生命科学研究科 アグリバイオインフォマティクス教育研究プログラム 2微生物科学イノベーション連携研究機構 門田幸二(かどた こうじ) kadota@iu.a.u-tokyo.ac.jp http://www.iu.a.u-tokyo.ac.jp/~kadota/

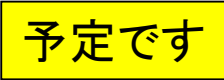

## 講義予定

### ■ 第1回(2019年07月01日)

- □ カウント情報取得の続き
- データの正規化(RPK, RPM, RPKM/FPKM)
- 第2回(2019年07月08日)
	- □ サンプル間クラスタリング、Rのクラスオブジェクト
	- □ RのReference Manualの読み解き方、データセットの連結

### ■ 第3回(2019年07月22日)

- □ 発現変動解析(多重比較問題とFDR)、各種プロット(M-A plot)
- □ 発現変動解析(デザイン行列や3群間比較)
- 第4回(2019年07月29日)
	- □ 機能解析(発現変動遺伝子セット解析)、GSEA、MSigDB
	- □ GSVAの実行

### Contents

### 機能解析(発現変動遺伝子セット解析)

- 全体像、基本的な考え方と解析戦略の変遷、様々なプログラム
- □ 遺伝子セット情報の取得(gmtファイルの取得)
- 発現データ情報と遺伝子セット情報のIDの対応付け
- □ 検証用RNA-seqカウントデータセットPickrell data(なぜGSVAにしたか)
- GSVAの解説PDFを読み解く(手元のc1.all.v6.1.entrez.gmt をどう読み込ませるか)
	- GSVAdataパッケージ提供の、MSigDB c2コレクションであるc2BroadSetsを理解する
	- 手元のgmtファイルを読み込ませて、GeneSetCollection形式で取り扱えるようにする
- □ GSVAの解説PDFを読み解く(手元の発現データファイルをどう取り扱うか)
	- ExpressionSetの取り扱い、nsFilter関数を用いた同一IDの重複除去
	- メインプログラムgsva関数が入力として受け付けるデータ形式(ExpressionSetとMatrix)
	- 検証用RNA-seqカウントデータセットPickrell dataのイントロ、スルーしていいところ
	- MSigDB c2コレクションに2つの性特異的遺伝子セットを追加したものでGSVAを実行
- □ ユニークなEntrez gene IDで、グループごとに分離させた発現データファイル作成
- 整形後の発現データファイルとc1.all.v6.1.entrez.gmtを入力としてGSVAを実行

# 機能解析

機能解析の実体は、遺伝子セットの発現変動解析。 金現に差のある遺伝子セットを探したい、ということ。

- ◼ Gene Ontology (GO)解析(発現に差のあるGO termを探索)
	- □ 基本3カテゴリ(Cellular Component (CC), Molecular Function (MF), Biological Process (BP))のどれでも可能
		- 例:肝臓の空腹状態 vs. 満腹状態のGO(BP)解析の結果、「脂肪酸β酸化」関 連GO term (GO:0006635)が動いていることが分かった
- パスウェイ解析(発現に差のあるパスウェイを探索)
	- □ KEGG Pathway, BioCarta, Reactome pathway databaseのどれでも可能
		- 例:酸化的リン酸化パスウェイ関連遺伝子セットが糖尿病患者で動いていた
- モチーフ解析(発現に差のあるモチーフを探索)
	- □ 同じ3'-UTR microRNA結合モチーフをもつ遺伝子セット
	- □ 同じ転写因子結合領域(TATA-boxなど)をもつ遺伝子セット
		- 例:TATA-boxをもつ遺伝子セットがG1群 vs. G2群比較で動いていた

◼ …

### 機能解析の全体像 ヽユゟゟヸヸヿゟゖゟゕゖゟ

#### ①で機能解析(発現変動遺伝子セット解析) に関する全体像を述べています。

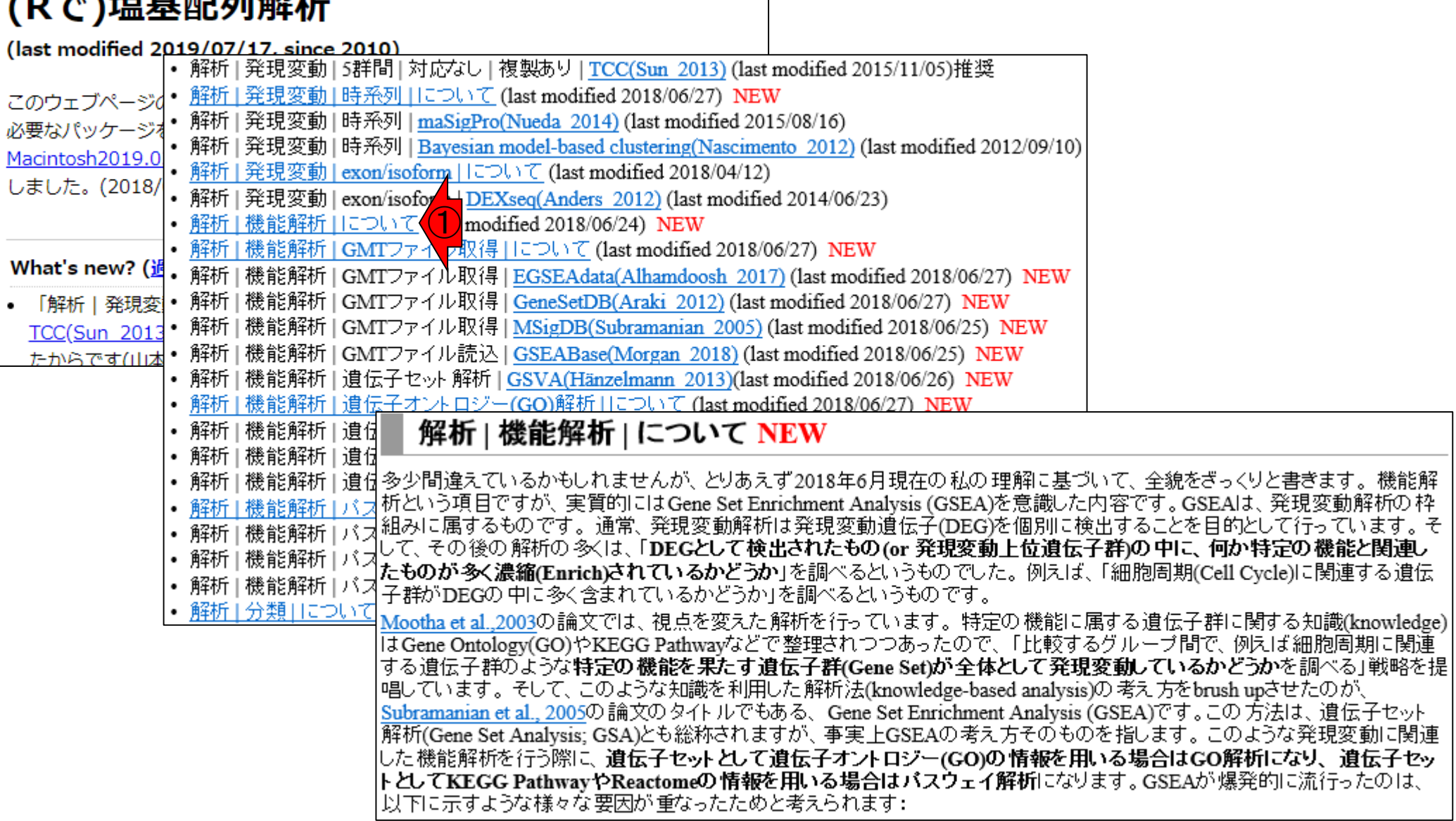

# 機能解析の全体像

### 解析 | 機能解析 | について NEW

①第1世代の機能解析(ORA)。②GSEAが 含まれる第2世代の機能解析(FCS)。ORA やFCSの用語を含む詳細については後述。 と書いてありますが講義では省きます。

|多少間違えているかもしれませんが、とりあえず2018年6月現在の私の理解に基づいて、全貌をざっくりと書きます。 機能解 |析という項目ですが、 実質的には Gene Set Enrichment Analysis (GSEA)を意識した内容です。GSEAは、 発現変動解析の 枠 |組みに属するものです。通常、発現変動解析は発現変動遺伝子(DEG)を個別に検出することを目的として行っています。そ して、その後の解析の多くは、「DEGとして検出されたもの(or 発現変動上位遺伝子群)の中に、何か特定の機能と関連し |**たものが多く濃縮(Enrich)されているかどうか**」を調べるというものでした。 例えば、 「細胞周期(Cell Cycle)に関連する遺伝| |子群がDEGの中に多く含まれているかどうか」を調べるというものです。

Mootha et al.,2003の論文では、視点を変えた解析を行っています。特定の機能に属する遺伝子群に関する知識(knowledge) はGene Ontology(GO)やKEGG Pathwayなどで整理されつつあったので、「比較するグループ間で、例えば細胞周期に関連 |する遺伝子群のような特定の機能を果たす遺伝子群(Gene Set)が全体として発現変動しているかどうかを調べる」戦略を提 |唱しています。そして、このような知識を利用した解析法(knowledge-based analysis)の考え方をbrush upさせたのが、 |Subramanian et al., 2005の論文のタイトルでもある、Gene Set Enrichment Analysis (GSEA)です。この方法は、遺伝子セット |解析(Gene Set Analysis; GSA)とも総称されますが、 事実上GSEAの考え方そのものを指します。 このような発現変動に関連 した機能解析を行う際に、遺伝子セットとして遺伝子オントロジー(GO)の情報を用いる場合はGO解析になり、遺伝子セッ トとしてKEGG PathwayやReactomeの情報を用いる場合はバスウェイ解析になります。GSEAが爆発的に流行ったのは、 |以下に示すような様々な要因が重なったためと考えられます:

- 1. GOやKEGGなど知識の整備が進んでいた(時代背景)
- 2. マイクロアレイもコストが下がり流行っていた(時代背景)
- 3. それらをうまく利用して、従来の機能解析を「知識ペースの発現変動解析」に切り替えた(クールな発想の転換)
- 4. エンドユーザが使いやすいようにMolecular Signatures Database (MSigDB)上で 遺伝子セット解析のための基盤情報 を提供(丁寧なアフターフォロー)

①

• 解析|機能解析 ||こついて

# 遺伝子セット次第で…

### 解析 | 機能解析 | について NEW

|多少間違えているかもしれませんが、とりあえず2018年6月現在の私の理解に基づいて、全貌をざっくりと書きます。 機能解 |析という項目ですが、 実質的には Gene Set Enrichment Analysis (GSEA)を意識した内容です。GSEAは、 発現変動解析の 枠 |組みに属するものです。 通常、 発現変動解析は発現変動遺伝子(DEG)を個別に検出することを目的として行っています。 そ して、その後の解析の多くは、「DEGとして検出されたもの(or 発現変動上位遺伝子群)の中に、何か特定の機能と関連し |**たものが多く濃縮(Enrich)されているかどうか**」を調べるというものでした。 例えば、 「細胞周期(Cell Cycle)に関連する遺伝| |子群がDEGの中に多く含まれているかどうか」を調べるというものです。

Mootha et al.,2003の論文では、視点を変えた解析を行っています。特定の機能に属する遺伝子群に関する知識(knowledge) はGene Ontology(GO)やKEGG Pathwayなどで整理されつつあったので、「比較するグループ間で、例えば細胞周期に関連 |する遺伝子群のような特定の機能を果たす遺伝子群(Gene Set)が全体として発現変動しているかどうかを調べる」戦略を提 |唱しています。そして、このような知識を利用した解析法(knowledge-based analysis)の考え方をbrush upさせたのが<mark>()</mark><br>|<mark>Subramanian et al., 2005</mark>の論文のタイトルでもある、Gene Set Enrichment Analysis (GSEA)です。この方法は、遺伝へセット |解析(Gene Set Analysis; GSA)とも総称されますが、 事実上GSEAの考え方そのものを指します。 このような発現変動に関連 した機能解析を行う際に、遺伝子セットとして遺伝子オントロジー(GO)の情報を用いる場合はGO解析になり、遺伝子セッ |ト としてKEGG PathwayやReactomeの情報を用いる場合はバスウェイ解析になります。GSEAが爆発的に流行ったのは、  $\left( 2\right)$ |以下に示すような様々な要因が重なったためと考えられます:|

- 1. GOやKEGGなど知識の整備が進んでいた(時代背景)
- 2. マイクロアレイもコストが下がり流行っていた(時代背景)
- 3. それらをうまく利用して、従来の機能解析を「知識ペースの発現変動解析」に切り替えた(クールな発想の転換)
- 4. エンドユーザが使いやすいようにMolecular Signatures Database (MSigDB)上で 遺伝子セット解析のための基盤情報 を提供(丁寧なアフターフォロー)

①ここがキモ。②遺伝子セット次第で

GO解析やPathway解析にもなり得る。

• 解析|機能解析 ||こついて

# **MSigDB**

### ①MSigDBというサイトで、遺伝子セット情報の.gmtと いう拡張子のついたファイルが提供されています。

### 解析 | 機能解析 | について NEW

|多少間違えているかもしれませんが、とりあえず2018年6月現在の私の理解に基づいて、全貌をざっくりと書きます。 機能解 |析という項目ですが、 実質的には Gene Set Enrichment Analysis (GSEA)を意識した内容です。 GSEAは、 発現変動解析の 枠 |組みに属するものです。通常、発現変動解析は発現変動遺伝子(DEG)を個別に検出することを目的として行っています。そ して、その後の解析の多くは、「DEGとして検出されたもの(or 発現変動上位遺伝子群)の中に、何か特定の機能と関連し |**たものが多く濃縮(Enrich)されているかどうか**」を調べるというものでした。 例えば、 「細胞周期(Cell Cycle)に関連する遺伝| |子群がDEGの中に多く含まれているかどうか」を調べるというものです。

Mootha et al.,2003の論文では、視点を変えた解析を行っています。特定の機能に属する遺伝子群に関する知識(knowledge) はGene Ontology(GO)やKEGG Pathwayなどで整理されつつあったので、「比較するグループ間で、例えば細胞周期に関連 |する遺伝子群のような特定の機能を果たす遺伝子群(Gene Set)が全体として発現変動しているかどうかを調べる」戦略を提 |唱しています。そして、このような知識を利用した解析法(knowledge-based analysis)の考え方をbrush upさせたのが、 |Subramanian et al., 2005の論文のタイトルでもある、Gene Set Enrichment Analysis (GSEA)です。この方法は、遺伝子セット |解析(Gene Set Analysis; GSA)とも総称されますが、 事実上GSEAの考え方そのものを指します。 このような発現変動に関連 した機能解析を行う際に、遺伝子セットとして遺伝子オントロジー(GO)の情報を用いる場合はGO解析になり、遺伝子セッ トとしてKEGG PathwayやReactomeの情報を用いる場合はバスウェイ解析になります。GSEAが爆発的に流行ったのは、 |以下に示すような様々な要因が重なったためと考えられます:

- 1. GOやKEGGなど知識の整備が進んでいた(時代背景)
- 2. マイクロアレイもコストが下がり流行っていた(時代背景)
- 3. それらをうまく利用して、従来の機能解析を「知識ペースの発現変動解析」に切り替えた(クールな発想の転換)
- 4. エンドユーザが使いやすいようにMolecular Signatures Database (MSigDB)上で 遺伝子セット解析のための基盤情報 を提供(丁寧なアフターフォロー)

①

|• 解析|機能解析||こついて

# **MSigDB**

#### ①MSigDBというサイトで、遺伝子セット情報の.gmtと いう拡張子のついたファイルが提供されています。

### 解析 | 機能解析 | について NEW

|多少間違えているかもしれませんが、とりあえず2018年6月現在の私の理解に基づいて、全貌をざっくりと書きます。 機能解 |析という項目でされ、宝質的にはCana Set Enrichment Analysis (CSEA)を音識した中容です。CSEAは 発現変動解析の枠 |組みに属するも<mark>MSigDB</mark>は、様々な遺伝子セットの情報を含むデータベースです。GSEAのサイトの右上にある図中で、Gene set Databaseと<br>して、その後の」書かれているものに相当します。ユーザは、<mark>MSigDB</mark>から自<mark>①</mark>ジ調べたい遺伝子セット情報を含むGMTファイル(.gmt)を予<br>|たものが多く濃<sup>めダウンロードしておく必要があります。従って、入力ファイルとして必要なものは2種類(マイクロアレイやRNA-seqで</sup> して、その後の) たものが多く濃 た発現行列のファイルと.gmtファイル)になります。これらを入力として、GSEAプログラムそのものや、その後提案された |子群がDEGの『 様々な遺伝子セット解析用ブログラムを実行するのです。 発現変動に関連した機能解析用ブログラムの 中には、 バスウェイ Mootha et al.,20 解析に特化したもの、GO解析もできるもの、遺伝子セット解析全般ができるものなどいろいろあります。 ll & Gene Ontolos 現実問題として、エンドユーザが特に手元にあるRNA-seqの発現データを用いてブログラムを実行する障壁は非常に高い はる遺伝子群の です。理由は、発現情報ファイル中のfeature IDと.gmtファイル中のIDとの対応付けを行う部分が厄介だからです。featureと |唱しています。 いう曖昧な用語を用いているのは、発現行列の各行が仮にgeneを指し示すIDに限定されていたとしても、Ensembl gene ID、 Subramanian et Entrez gene ID、gene symbolsなどが現実にあり得ます。また、exonやtranscriptを指し示すIDかもしれませんし、マイクロアレ |解析(Gene Set. イデータの場合は各メーカーによって異なる独自のID(例えばAffymetrixのID)になります。 それゆえ、 featureという曖昧な した機能解析を 表現がよく使われるのです。 トとしてKEGG 現在MSigDBでは、Entrez gene ID(ファイル名の最後のほうが.entrez.gmt)とgene symbols(ファイル名の最後のほう |以下に示すよう が.symbols.gmt)の2種類が提供されています。それゆえ、手元の発現データファイル中のfeature IDがもしEntrez gene IDな 1. GOやKE ら、entrez.gmtを利用することになります。feature IDがもしEntrez gene ID以外なら、(多くの場合は gene symbolsとの対応付 - ... マイクロプリは行える状況にあるので)予めfeature IDをgene symbolsにどうにかして変換してから、...symbols.gmtを利用してプログラム を実行することになります。 3. それらを 但し、 **発現行列データ側の 前処理として、同一feature IDsの 重複除去**を行っておく必要もあります。 有意な発現変動遺伝 4. エンドユー - 子セットを検出する際に、複数個存在する同一feature IDsの 情報が過大評価されないようにするのが目的です。 これも、実 を提供(1 際に重複除去をやろうとすると色々と厄介です。例えば、発現変動遺伝子セット解析用バッケージのGSVAは、**発現行列** データの格納形式としてExpressionSetオブジェクトを利用しています。そして、前処理として重複除去を行う際にgenefilter バッケージ内のnsFilter関数(入力がExpressionSetオブジェクト)を利用しています。ExpressionSetオブジェクトは、特にユーザ に意識させることなく(Rで)マイクロアレイデータ解析上でも使っていましたが、このようなデータ形式を取り扱うスキルもきっ ちり身につけていく必要があります。尚、 マイクロアレイデータの頃はExpressionSetオブジェクトがよく使われていましたが、 RNA-seqカウントデータの現在は SummarizedExperimentやRangedSummarizedExperimentがよく使われます。

①MSigDBというサイトで、遺伝子セット情報の.gmtと いう拡張子のついたファイルを予め入手しておかね ばなりません。

### 解析 | 機能解析 | について NEW

gmtファイルを入手

|多少間違えているかもしれませんが、とりあえず2018年6月現在の私の理解に基づいて、全貌をざっくりと書きます。 機能解 |析という項目でされ、宝質的にはCana Set Enrichment Analysis (CSEA)を音識した中容です。CSEAは 発現変動解析の枠 MSigDBは、様々な遺伝子セットの情報を含むデータベースです。GSEAのサイトの右上にある図中で、Gene set Databaseと |組みに属するも 書かれているものに相当します。 ユーザは、MSigDBから自分が調べたい遺伝子セット情報を含むGMTファイル(.gmt)を予 して、その後の めダウンロードしておく必要があります。 従って、 入力ファイルとして必要なものは2種類(マイクロアレイやRNA-seqで得られ たものが多く濃 <mark>た発現行列のファイルと.gmtファイル)1 1</mark>)ます。これらを入力として、GSEAプログラムそのものや、その後提案された<br>様々な遺伝子セット解析用プログラムを案行するのです。発現変動に関連した機能解析用プログラムの中には、バスウェイ 子群がDEGの『 Mootha et al.,20 解析に特化したもの、GO解析もできるもの、遺伝子セット解析全般ができるものなどいろいろあります。 ll & Gene Ontolos 現実問題として、エンドユーザが特に手元にあるRNA-seqの発現データを用いてブログラムを実行する障壁は非常に高い はる遺伝子群の です。理由は、発現情報ファイル中のfeature IDと.gmtファイル中のIDとの対応付けを行う部分が厄介だからです。featureと |唱しています。 いう曖昧な用語を用いているのは、発現行列の各行が仮にgeneを指し示すIDに限定されていたとしても、Ensembl gene ID、 Subramanian et Entrez gene ID、gene symbolsなどが現実にあり得ます。また、exonやtranscriptを指し示すIDかもしれませんし、マイクロアレ |解析(Gene Set. イデータの場合は各メーカーによって異なる独自のID(例えばAffymetrixのID)になります。 それゆえ、 featureという曖昧な した 機能解析を 表現がよく使われるのです。 トとしてKEGG 現在MSigDBでは、Entrez gene ID(ファイル名の最後のほうが.entrez.gmt)とgene symbols(ファイル名の最後のほう |以下に示すよう が.symbols.gmt)の2種類が提供されています。それゆえ、手元の発現データファイル中のfeature IDがもしEntrez gene IDな 1. GOやKE ら、entrez.gmtを利用することになります。feature IDがもしEntrez gene ID以外なら、(多くの場合は gene symbolsとの対応付 |ナは行える状況にあるので)予めfeature IDをgene symbolsにどうにかして変換してから、.symbols.gmtを利用してブログラム 2. マイクロナ を実行することになります。 3. それらを 但し、 **発現行列データ側の 前処理として、同一feature IDsの 重複除去**を行っておく必要もあります。 有意な発現変動遺伝 4. エンドユー - 子セットを検出する際に、複数個存在する同一feature IDsの 情報が過大評価されないようにするのが目的です。 これも、実 を提供() 際に重複除去をやろうとすると色々と厄介です。例えば、発現変動遺伝子セット解析用バッケージのGSVAは、**発現行列** データの格納形式としてExpressionSetオブジェクトを利用しています。そして、前処理として重複除去を行う際にgenefilter バッケージ内のnsFilter関数(入力がExpressionSetオブジェクト)を利用しています。ExpressionSetオブジェクトは、特にユーザ に意識させることなく(Rで)マイクロアレイデータ解析上でも使っていましたが、このようなデータ形式を取り扱うスキルもきっ ちり身につけていく必要があります。尚、 マイクロアレイデータの頃はExpressionSetオブジェクトがよく使われていましたが、 RNA-seqカウントデータの現在は SummarizedExperimentやRangedSummarizedExperimentがよく使われます。

入力ファイルは2つ

解析 | 機能解析 | について NEW

発現変動遺伝子検出の場合は、入力が1つ(発現行 列データ)であった。①発現変動遺伝子セット解析の <mark>場合は、発現データファイルに加えて、どの遺伝子</mark> <u>がどの遺伝子セットに属するかという情報を含むgmt</u>

|<del>ーーーーーーーーーーーーーーーーーーーーーーーーーーーーーーーーーン。要です。</del><br>|多少間違えているかもしれませんが、とりあえず2018年6月現在の<mark>よってイルも必要です。</mark> ryshinooftate んか、こうあえす 2016年0月現在の<del>ない 21所 - 2017年までです。</del><br>さが、実質的にはCene Set Encichment Anglysis (CSEA)を音識した内容です。CSEAは、発現変動解析の材<br>- <mark>MSigDB</mark>は、様々な遺伝子セットの情報を含むデータベースです。GSEAのサイトの右上にある図中で、Gene set Databaseと |析という項目で |組みに属するも 書かれているものに相当します。 ユーザは、MSigDBから自分が調べたい遺伝子セット情報を含むGMTファイル(.gmt)を予 して、その後の めダウンロードしておく必要があります。従って、入力ファイルとして必要なものは2種類(マイクロアレイやRNA-seqで得られ たものが多く濃 た発現行列のファイルと.gmtファイル)になります。これらを入力として、GSEAプログラムそのものや、その後提案された 子群がDEGの『 <mark>様々な遺伝子セット解析用プログラムを実行するのです。 発現変動に関連した機能解析用プログラムの中には、パスウェイ<br>解析に特化したもの、GO解析もできるもの、遺伝<mark>(1)</mark>ット解析全般ができるものなどいろいろあります。<br>現実問題として、**エンドユーザが特に手元にあるKNA-seqの発現データを用いてブログラムを実行する障壁は非常に高い**</mark> Mootha et al.,20 ll & Gene Ontolos はる遺伝子群理 です。理由は、発現情報ファイル中のfeature IDと.gmtファイル中のIDとの対応付けを行う部分が厄介だからです。featureと |唱しています。 いう曖昧な用語を用いているのは、発現行列の各行が仮にgeneを指し示すIDに限定されていたとしても、Ensembl gene ID、 Subramanian et Entrez gene ID、gene symbolsなどが現実にあり得ます。また、exonやtranscriptを指し示すIDかもしれませんし、マイクロアレ |解析(Gene Set) イデータの場合は各メーカーによって異なる独自のID(例えばAffymetrixのID)になります。 それゆえ、 featureという曖昧な した 機能解析を 表現がよく使われるのです。 トとしてKEGG 現在MSigDBでは、Entrez gene ID(ファイル名の最後のほうが.entrez.gmt)とgene symbols(ファイル名の最後のほう |以下に示すよう が.symbols.gmt)の2種類が提供されています。それゆえ、手元の発現データファイル中のfeature IDがもしEntrez gene IDな 1. GOやKE ら、entrez.gmtを利用することになります。feature IDがもしEntrez gene ID以外なら、(多くの場合は gene symbolsとの対応付 けは行える状況にあるので)予めfeature IDをgene symbolsにどうにかして変換してから、.symbols.gmtを利用してブログラム 2. マイクロブ を実行することになります。 3. それらを 但し、 **発現行列データ側の 前処理として、同一feature IDsの 重複除去**を行っておく必要もあります。 有意な発現変動遺伝 4. エンドユー - 子セットを検出する際に、複数個存在する同一feature IDsの 情報が過大評価されないようにするのが目的です。 これも、実 を提供() 際に重複除去をやろうとすると色々と厄介です。例えば、発現変動遺伝子セット解析用バッケージのGSVAは、**発現行列** データの格納形式としてExpressionSetオブジェクトを利用しています。そして、前処理として重複除去を行う際にgenefilter バッケージ内のnsFilter関数(入力がExpressionSetオブジェクト)を利用しています。ExpressionSetオブジェクトは、特にユーザ に意識させることなく(Rで)マイクロアレイデータ解析上でも使っていましたが、このようなデータ形式を取り扱うスキルもきっ ちり身につけていく必要があります。尚、 マイクロアレイデータの頃は ExpressionSetオブジェクトがよく使われていましたが、 RNA-seqカウントデータの現在は SummarizedExperimentやRangedSummarizedExperimentがよく使われます。

#### ①2005年のGSEA論文発表前後を含め て、様々な方法が提案されています。

### 解析 | 機能解析 | について NEW

様々なプログラムがある

|多少間違えているかもしれませんが、とりあえず2018年6月現在の私の理解に基づいて、全貌をざっくりと書きます。 機能解 |析という項目でされ、宝質的にはCana Set Enrichment Analysis (CSEA)を音識した中容です。CSEAは 発現変動解析の枠 MSigDBは、様々な遺伝子セットの情報を含むデータベースです。GSEAのサイトの右上にある図中で、Gene set Databaseと |組みに属するも 書かれているものに相当します。 ユーザは、MSigDBから自分が調べたい遺伝子セット情報を含むGMTファイル(.gmt)を予 して、その後の めダウンロードしておく必要があります。従って、入力ファイルとして必要なものは2種類(マイクロアレイやRNA-seqで得られ たものが多く濃 た発現行列のファイルと.gmtファイル)になります。これらを入力として、GSEAプログラムそのものや、その後提案された |子群がDEGの『 様々な遺伝子セット解析用プログラムを実行するのです。 発現変動に関連した機能解析用プログラムの 中には、 バスウェイ Mootha et al.,20 解析に特化したもの、GO解析もできるもの、遺伝子セット解析全般ができるものなどいろいろあります。 ll & Gene Ontolos 現実問題として、エンドユー**ザが特に手元にあるRNA-seqの発現データを用いてブログラムを実行す<mark>(1)</mark> 準は非常に高い**<br>です。 理由は、発現情報ファイル 中のfeature IDと.gmtファイル中のIDとの対応付けを行う部分が厄*介え*からです。 featureと はる遺伝子群の |唱しています。 いう曖昧な用語を用いているのは、発現行列の各行が仮にgeneを指し示すIDに限定されていたとしても、Ensembl gene ID、 Subramanian et Entrez gene ID、gene symbolsなどが現実にあり得ます。また、exonやtranscriptを指し示すIDかもしれませんし、マイクロアレ |解析(Gene Set. イデータの場合は各メーカーによって異なる独自のID(例えばAffymetrixのID)になります。 それゆえ、 featureという曖昧な した機能解析を 表現がよく使われるのです。 トとしてKEGG 現在MSigDBでは、Entrez gene ID(ファイル名の最後のほうが.entrez.gmt)とgene symbols(ファイル名の最後のほう |以下に示すよう が.symbols.gmt)の2種類が提供されています。それゆえ、手元の発現データファイル中のfeature IDがもしEntrez gene IDな 1. GOやKE ら、entrez.gmtを利用することになります。feature IDがもしEntrez gene ID以外なら、(多くの場合は gene symbolsとの対応付 |ナは行える状況にあるので)予めfeature IDをgene symbolsにどうにかして変換してから、.symbols.gmtを利用してブログラム 2. マイクロナ を実行することになります。 3. それらを 但し、 **発現行列データ側の 前処理として、同一feature IDsの 重複除去**を行っておく必要もあります。 有意な発現変動遺伝 4. エンドユー - 子セットを検出する際に、複数個存在する同一feature IDsの 情報が過大評価されないようにするのが目的です。 これも、実 を提供() 際に重複除去をやろうとすると色々と厄介です。例えば、発現変動遺伝子セット解析用バッケージのGSVAは、**発現行列** データの格納形式としてExpressionSetオブジェクトを利用しています。そして、前処理として重複除去を行う際にgenefilter バッケージ内のnsFilter関数(入力がExpressionSetオブジェクト)を利用しています。ExpressionSetオブジェクトは、特にユーザ に意識させることなく(Rで)マイクロアレイデータ解析上でも使っていましたが、このようなデータ形式を取り扱うスキルもきっ ちり身につけていく必要があります。尚、 マイクロアレイデータの頃はExpressionSetオブジェクトがよく使われていましたが、 RNA-seqカウントデータの現在は SummarizedExperimentやRangedSummarizedExperimentがよく使われます。

### Contents

機能解析(発現変動遺伝子セット解析)

- □ 全体像、基本的な考え方と解析戦略の変遷、様々なプログラム
- □ 遺伝子セット情報の取得(gmtファイルの取得)
- 発現データ情報と遺伝子セット情報のIDの対応付け
- □ 検証用RNA-seqカウントデータセットPickrell data(なぜGSVAにしたか)
- GSVAの解説PDFを読み解く(手元のc1.all.v6.1.entrez.gmt をどう読み込ませるか)
	- GSVAdataパッケージ提供の、MSigDB c2コレクションであるc2BroadSetsを理解する
	- 手元のgmtファイルを読み込ませて、GeneSetCollection形式で取り扱えるようにする
- □ GSVAの解説PDFを読み解く(手元の発現データファイルをどう取り扱うか)
	- ExpressionSetの取り扱い、nsFilter関数を用いた同一IDの重複除去
	- メインプログラムgsva関数が入力として受け付けるデータ形式(ExpressionSetとMatrix)
	- 検証用RNA-seqカウントデータセットPickrell dataのイントロ、スルーしていいところ
	- MSigDB c2コレクションに2つの性特異的遺伝子セットを追加したものでGSVAを実行
- □ ユニークなEntrez gene IDで、グループごとに分離させた発現データファイル作成
- 整形後の発現データファイルとc1.all.v6.1.entrez.gmtを入力としてGSVAを実行

# 基本的な考え方

||酸化的リン酸化関連遺伝子セットが変動して| いるかどうかを調べたい、という問題を考える

- ◼ 発現変動遺伝子セット解析手法(2群間比較用がほとんど)
	- *N* =10,000個の遺伝子からなる2群間比較用データ
	- この中に、XXX関連遺伝子が*n*個含まれている
		- <sup>◼</sup> 例:酸化的リン酸化(=XXX)関連遺伝子が7(=*n*)個含まれている

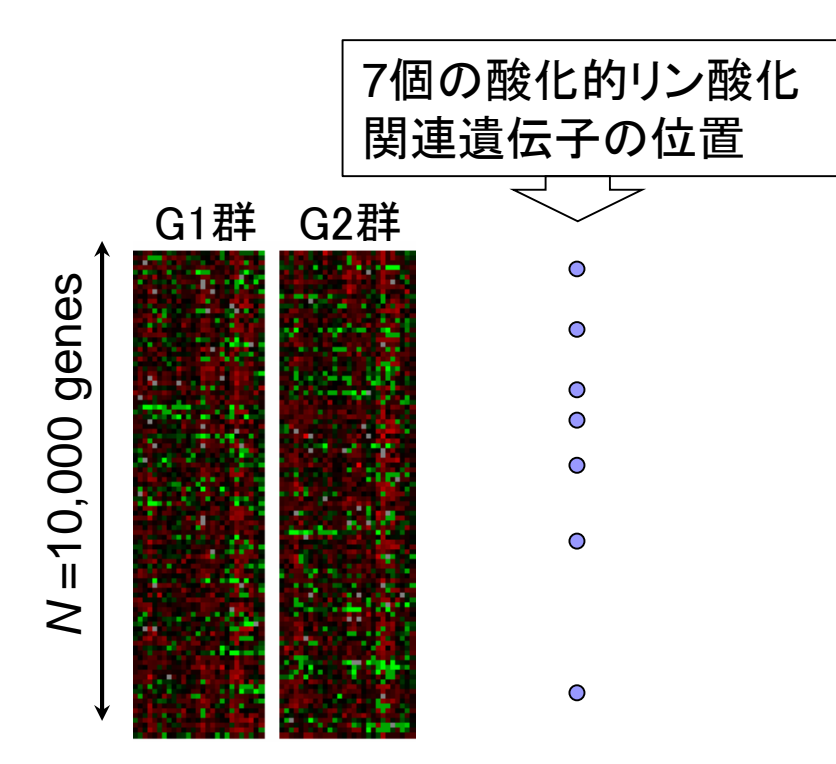

# 基本的な考え方

遺伝子ごとの発現変動の度合いを数値化 □ 例:t-統計量、log2(G2/G1)、相関係数、...

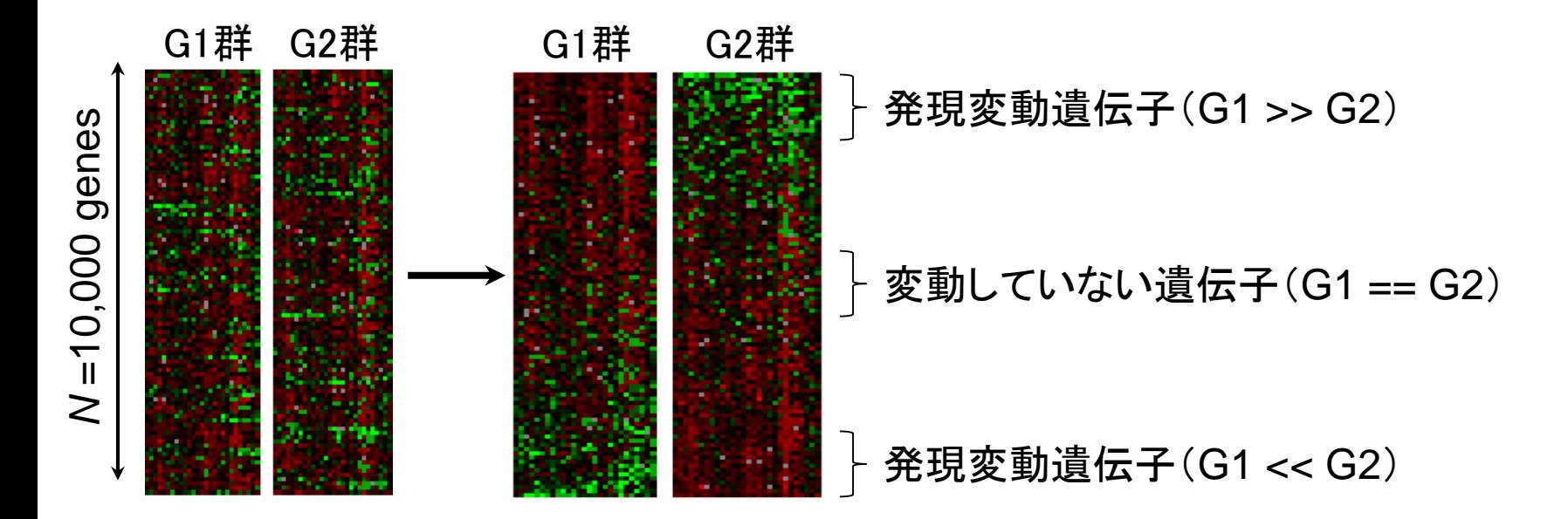

基本はデフォルトでやるようで <u>すが、様々な選択肢があります</u>

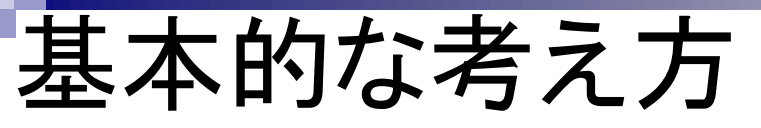

■ 発現変動順にソート後の酸化的リン酸化関連遺伝子 セットのステレオタイプな分布

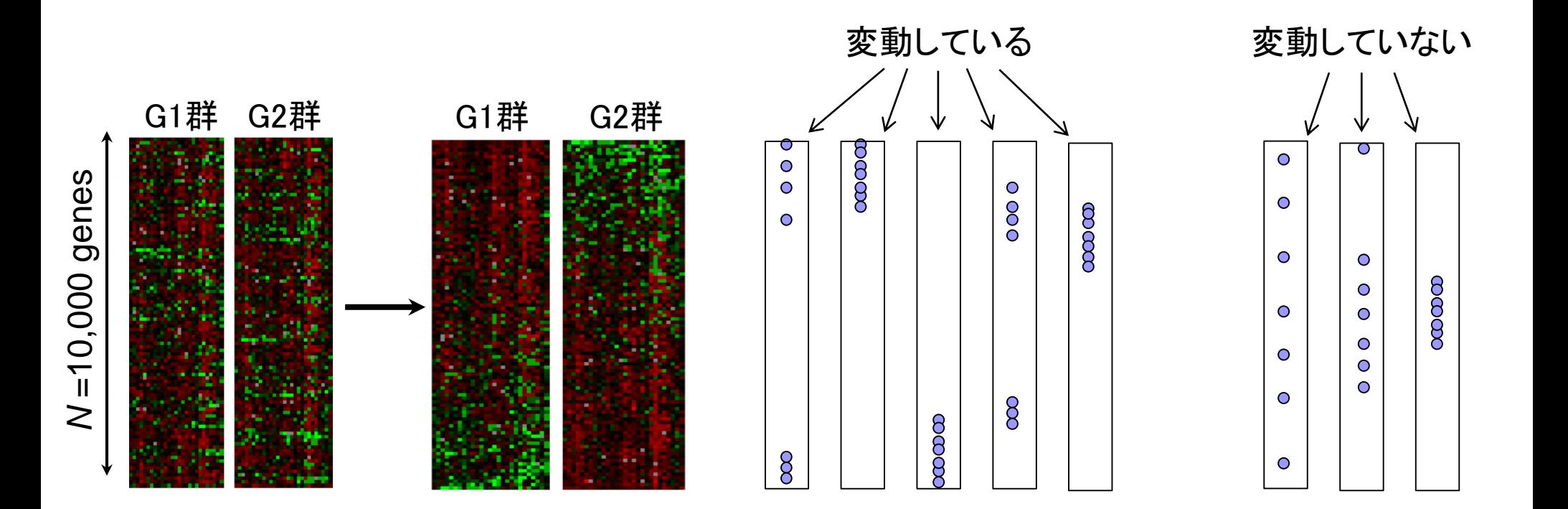

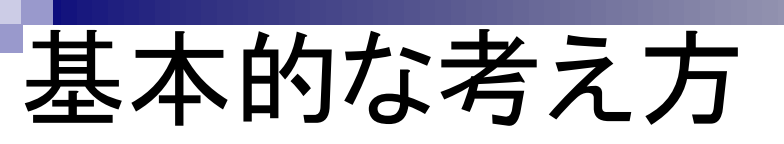

基本的な考え方は、「全遺伝子」と「上位の <u>サブセット」のみで、調べたい遺伝子セット</u> の割合が不変という帰無仮説のもとで検定

Over-Representation Analysis (ORA) 何らかの手段で決めた上位X(=1500)個のうち、 <sup>x</sup>個が酸化的リン酸化関連遺伝子であった

|酸化的リン酸化関連遺伝子セット(*n*=7)が変動していない場合: *x/n ≒ X/N* (= 1500/10000) 酸化的リン酸化関連遺伝子セット(*n* =7)が変動している場合: x/n >> X/N (= 15%)

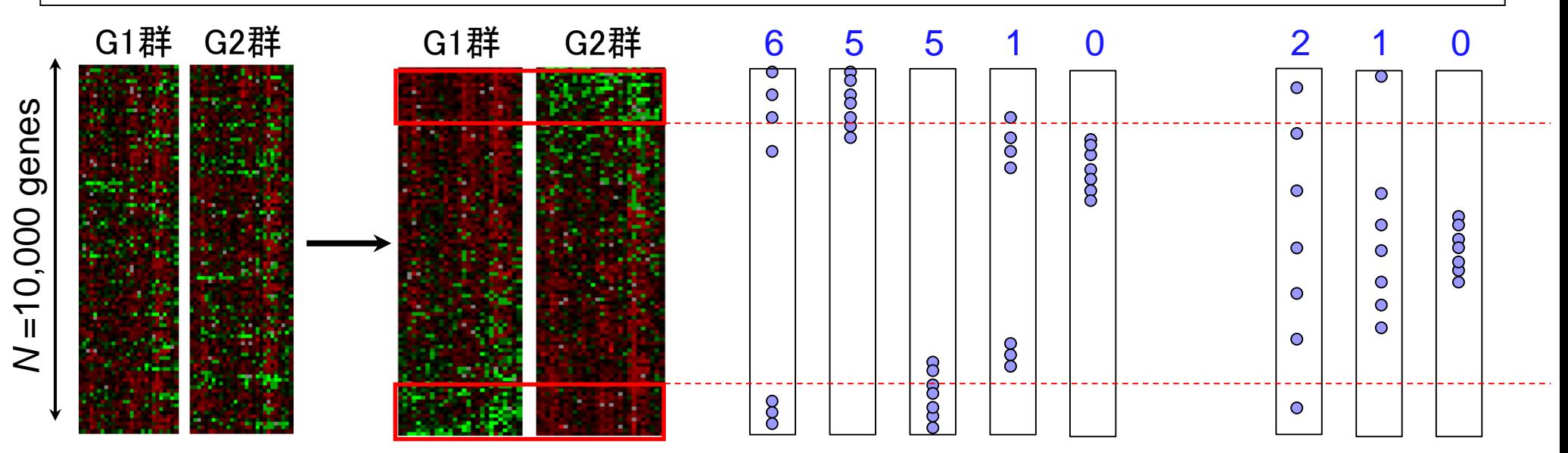

# ORA

Over-Representation Analysis (ORA) □ 何らかの手段で決めた上位X(=1500)個のうち、 水個が酸化的リン酸化関連遺伝子であった

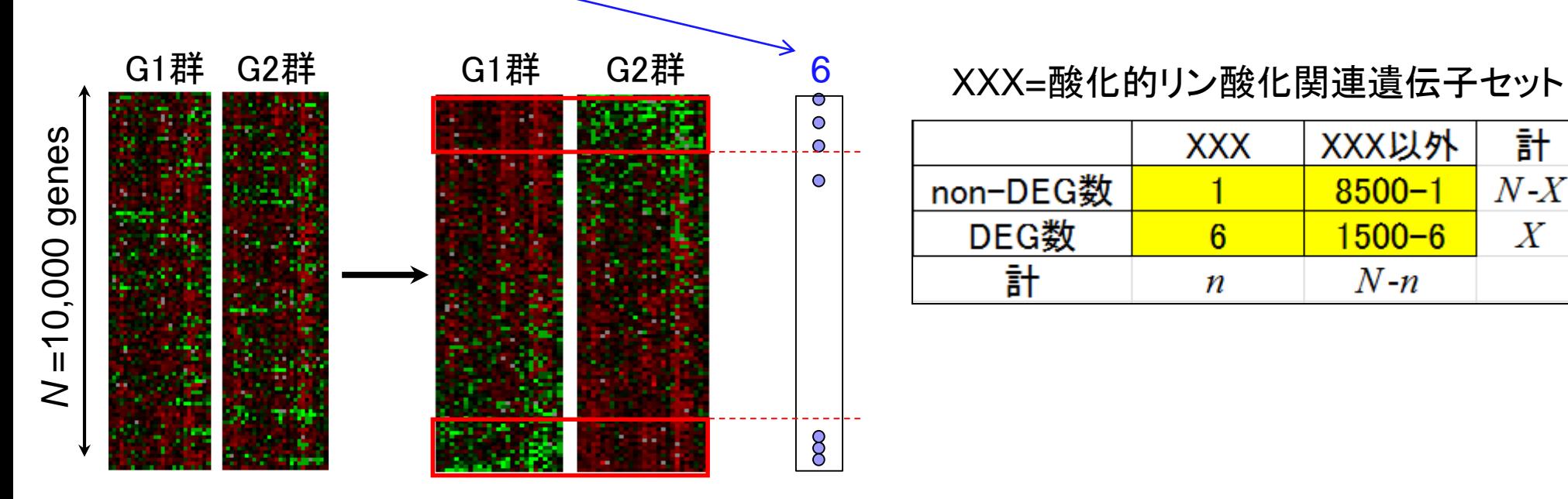

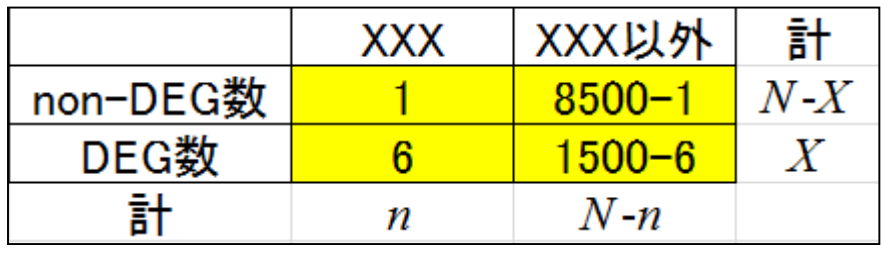

2×2分割表 (contingency table)に基づく方法 。超幾何検定やカイ二乗検定が利用されます rcode\_ORA\_basic.txt

## ORA(超幾何検定)

◼ *N*=10000個の遺伝子発現データ中にXXX=酸化的リン酸化関連遺伝 子は*n*=7個含まれていた。上位*X*=1500個の発現変動遺伝子(DEG) の中に*x*=6個の酸化的リン酸化関連遺伝子が含まれていた □ 帰無仮説:酸化的リン酸化関連遺伝子の割合はDEGとnon-DEG間で差がない

DEGとして1500個抽出したとき、酸化的リン酸化

関連遺伝子が6個以上含まれる確率として算出

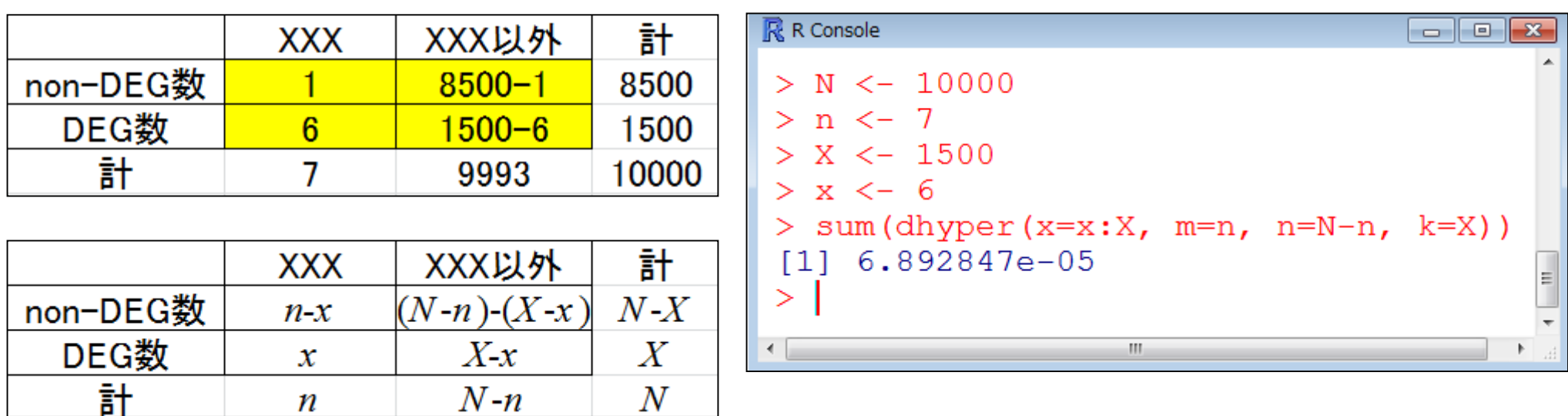

July 29, 2019 19 ORAとしてFisher's hypergeometric test を利用(Tavazoie et al., Nat Genet., 22: 281-285, 1999)

rcode\_ORA\_basic.txt

## ORA(超幾何検定)

<mark>?dhyperマニュアル中の一般的</mark> な説明に置き換えるとこんな感じ

◼ *m*=7個の白いボールと*n*=9993個の黒いボールが入った箱があります (トータルで*N*=*m*+*n*=10,000個)。この中から*k*=1500個ランダムに取り 出したときに*x*=6個以上白いボールが含まれる確率を計算しなさい。

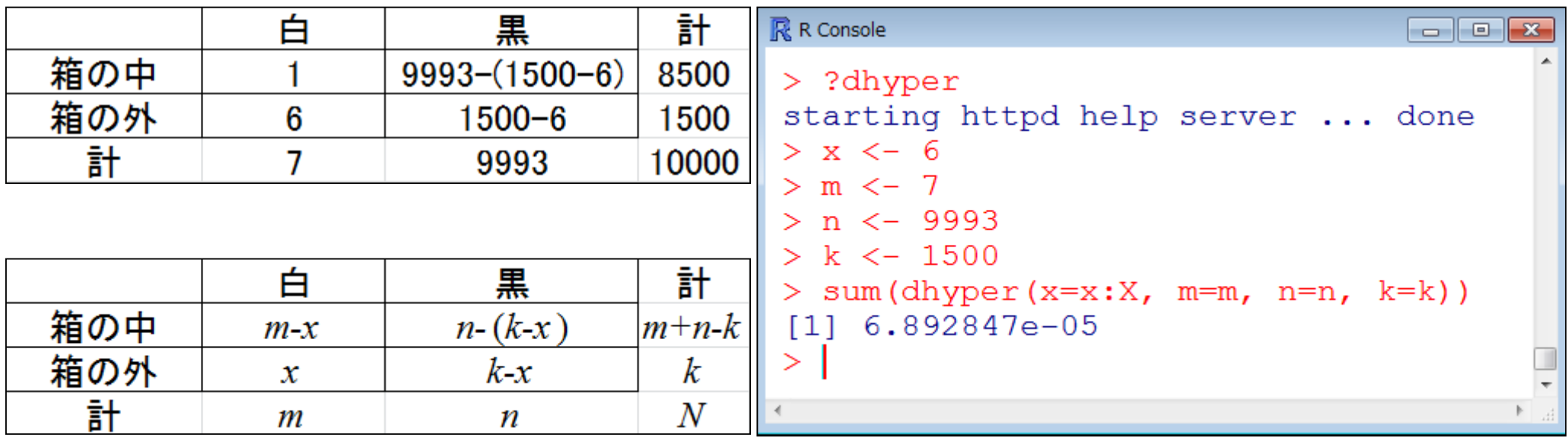

rcode\_ORA\_basic.txt

# ORA(カイ二乗検定)

DEGとして1500個抽出したとき、酸化的リン酸化 関連遺伝子が6個以上含まれる確率として算出

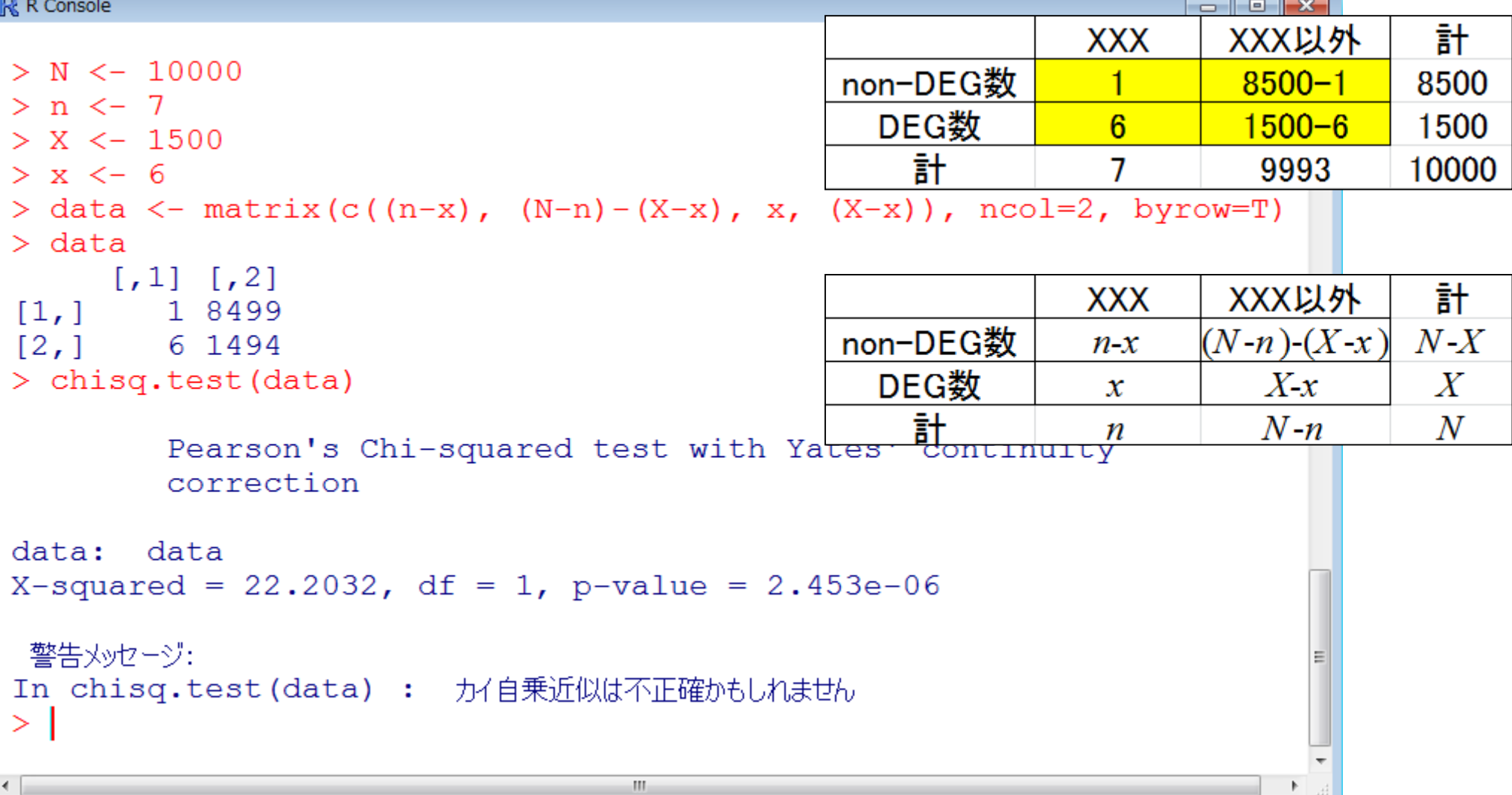

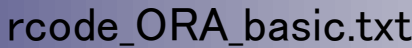

④

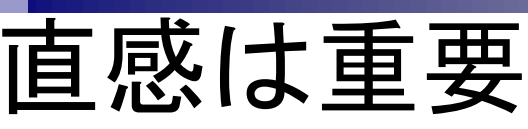

- ① N=10000個の遺伝子発現データ中にXXX= 酸化的リン酸化関連遺伝子は*n*=7個存在する
- ② 上位*X*=1500個の発現変動遺伝子(DEG)の 中に*x*=6個の酸化的リン酸化関連遺伝子が 含まれていた
- ③ 帰無仮説:酸化的リン酸化関連遺伝子の割合 はDEGとnon-DEG間で差がない

①の段階で、調べたい遺伝子セットは <u>、7/10,000 = 0.07%の割合だと考える。</u> ②で6/1,500 = 0.4%の割合に濃縮され ていると考える。③今やっているのは、 ある2群間比較。もし比較している群間 で、この遺伝子セットが全体として発現 **変動していなかったとしたら…ランダム** で1,500個とった時に、この遺伝子セッ ト中の遺伝子が含まれる割合は0.07% なので、個数だと1500×0.07% = 1.05個 程度しか含まれないはず。実際に得ら れたのは6個なので、偶然こんな結果 が得られたとは考えにくい。起こるとし たら④くらい低い確率なんだね。だから **R** R Console 「発現変動遺伝子セット」と考えよう、と > ?dhype| いう思考回路 starting X. -6  $\lt$  $n \le -9993$  $k \le -1500$ sum(dhyper(x=x:X, m=m, n=n, k=k)) [1] 6.892847e-05

上位1500個のうち、酸化的リン酸化関連 遺伝子が7個中4つ以上含まれていれば p < 0.05で検出可能ということを意味する

### Over-Representation Analysis (ORA)

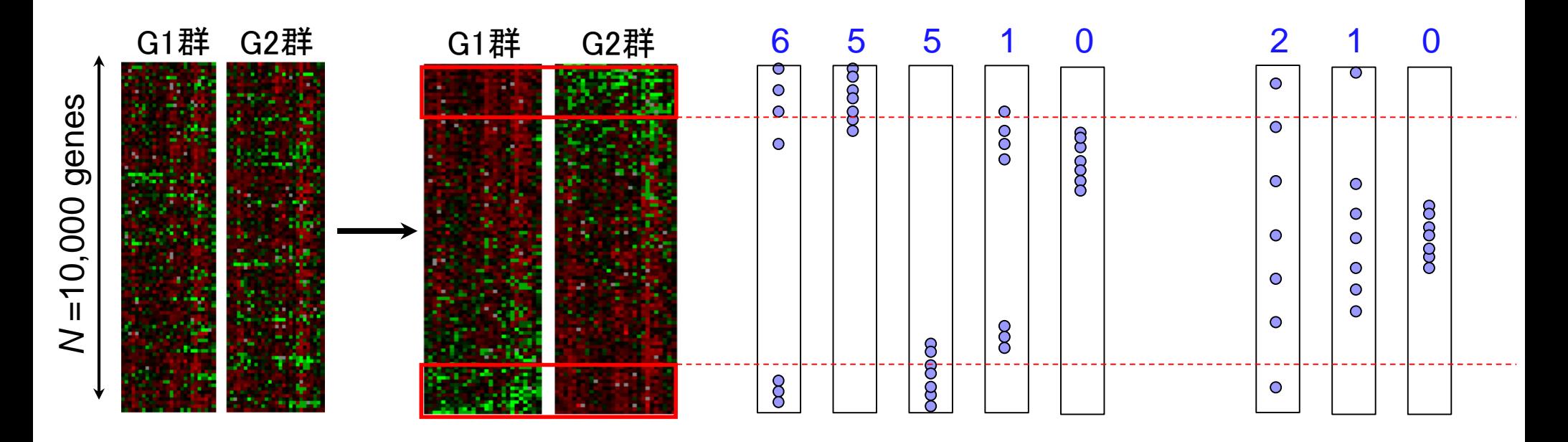

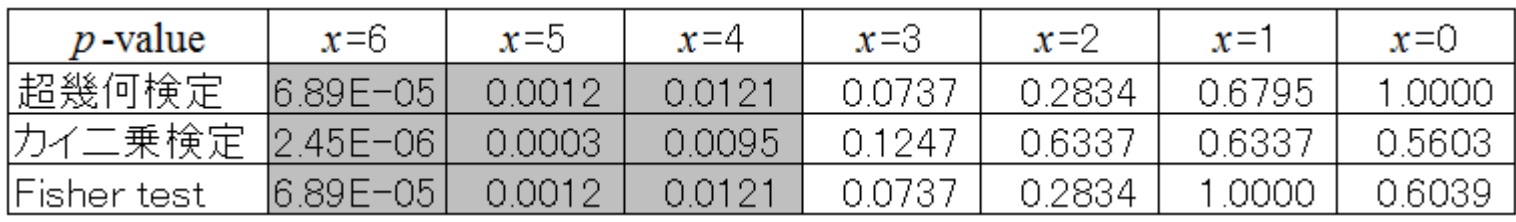

*p* < 0.05を灰色で示した

ORA

# **ORA**

### Over-Representation Analysis (ORA)

- GenMAPP (Dahlquist et al., Nature Genet., 31: 19-20, 2002) ①
- FatiGO (Al-Shahrour et al., *Bioinformatics*, 20: 578-580, 2004)
- GOstat (Beissbarth et al., *Bioinformatics*, 20: 1464-1465, 2004)
- GOFFA (Sun et al., *BMC Bioinformatics*, 7 Suppl 2: S23, 2006)
- □ agriGO (Du et al., *Nucleic Acids Res.*, **38**: W64-W70, 2010)

…

①全体的には動いているものの、個々の発 現変動の度合いが弱い場合に検出困難。② 上位X個のX次第で結果が変わる。③情報 量低下(発現変動の度合い→カウント情報)

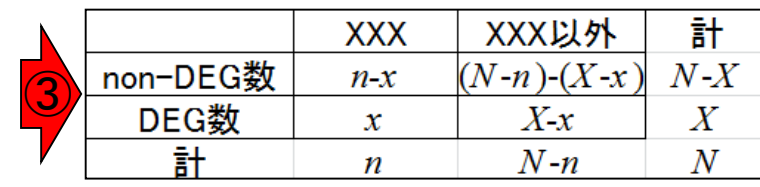

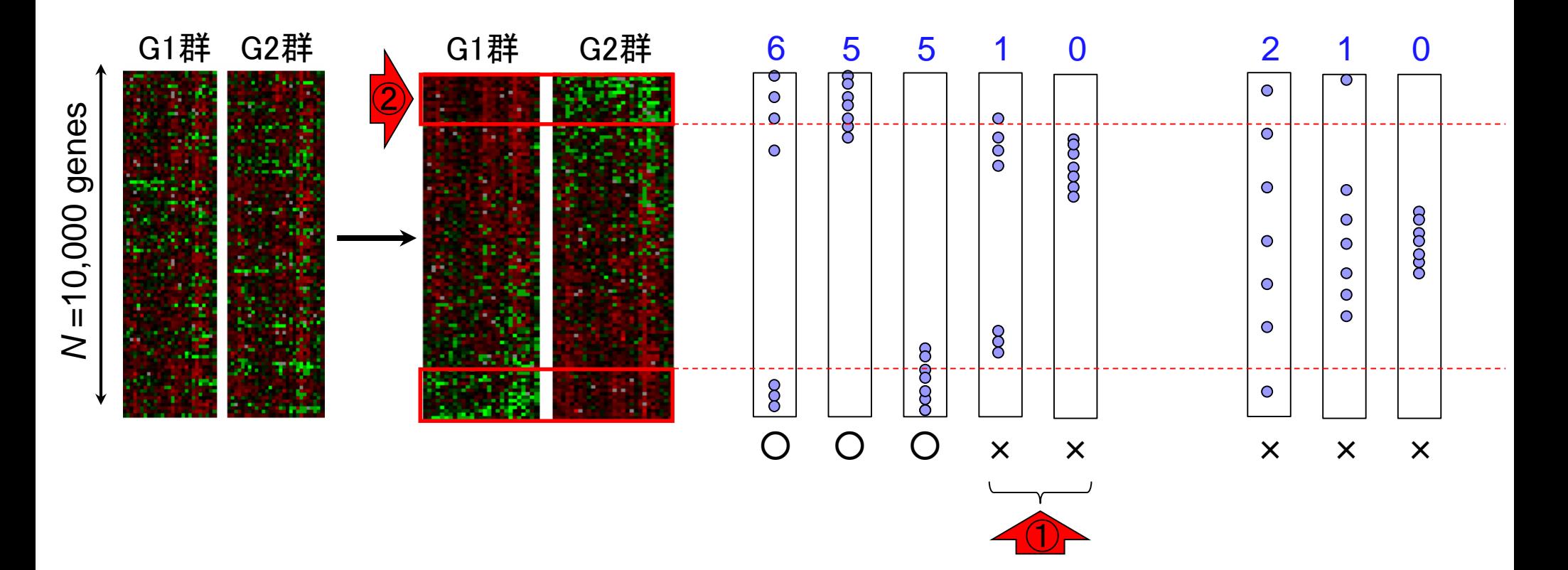

第1世代(ORA)の短所

#### もちろん分割表ベースの方法(ORA)で はない第2世代以降の方法があります

# 第2世代(FCS)

- **Functional Class Scoring (FCS)** 
	- 1. 遺伝子ごとの統計量を算出(発現変動の度合いを数値化) 例:  $t$ -統計量、log(G2/G1)、相関係数、…
	- 2. 目的の遺伝子セットXXX(=酸化的リン酸化関連遺伝子)の偏りを何らか の方法で評価
		- <sup>◼</sup> <sup>t</sup>検定(XXX中の遺伝子群の統計量 vs. それ以外の遺伝子群の統計量)
		- Wilcoxon rank sum test (XXX中の遺伝子群の発現変動の順位 vs. それ以外)
		- XXX中の*n*個の遺伝子群の何らかの要約統計量*S<sub>xxx</sub>*を計算しておき、*N*個の全 遺伝子の中からランダムに*n*個を抽出して同じ統計量を計算する(例えば10万 回)。10万回のうち $\mathcal{S}_{\mathcal{X}\mathcal{X}}$ 「以上」(大きければ大きいほど発現変動していることを 意味する場合;その逆のときは「以下」)だった回数(例えばj回)に基づいてp値 (= j / 100,000)を算出(いわゆるgene set permutationというアプローチ)
		- 本来のG1群 vs. G2群のラベル情報を用いて得られたXXX中のn個の遺伝子群 の何らかの要約統計量Sxxxを計算しておく。ランダムにラベル情報を入れ替え て、同じ統計量を計算することを何回も繰り返してp値を算出(いわゆる Phenotype permutationというアプローチ)

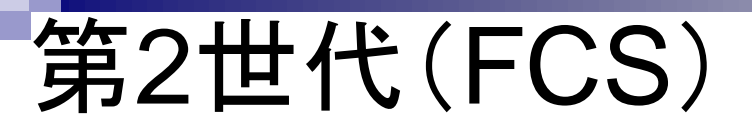

第一世代(ORA)の欠点が改善

遺伝子ごとのlog比で考えると、遺伝子を等 価に取り扱うのではなく、log比そのものを足

し込むことで、発現変動の度合いが大きい ほどより大きな重みをかけるようなイメージ ①全体的には動いているものの、個々の発 現変動の度合いが弱い場合に検出困難。② 上位X個のX次第で結果が変わる。③情報 量低下(発現変動の度合い→カウント情報)

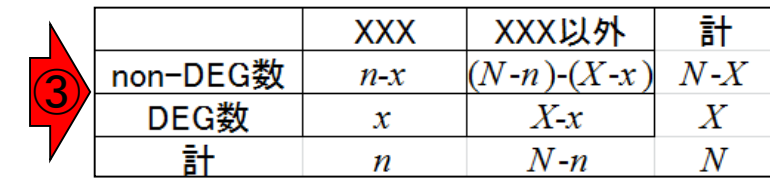

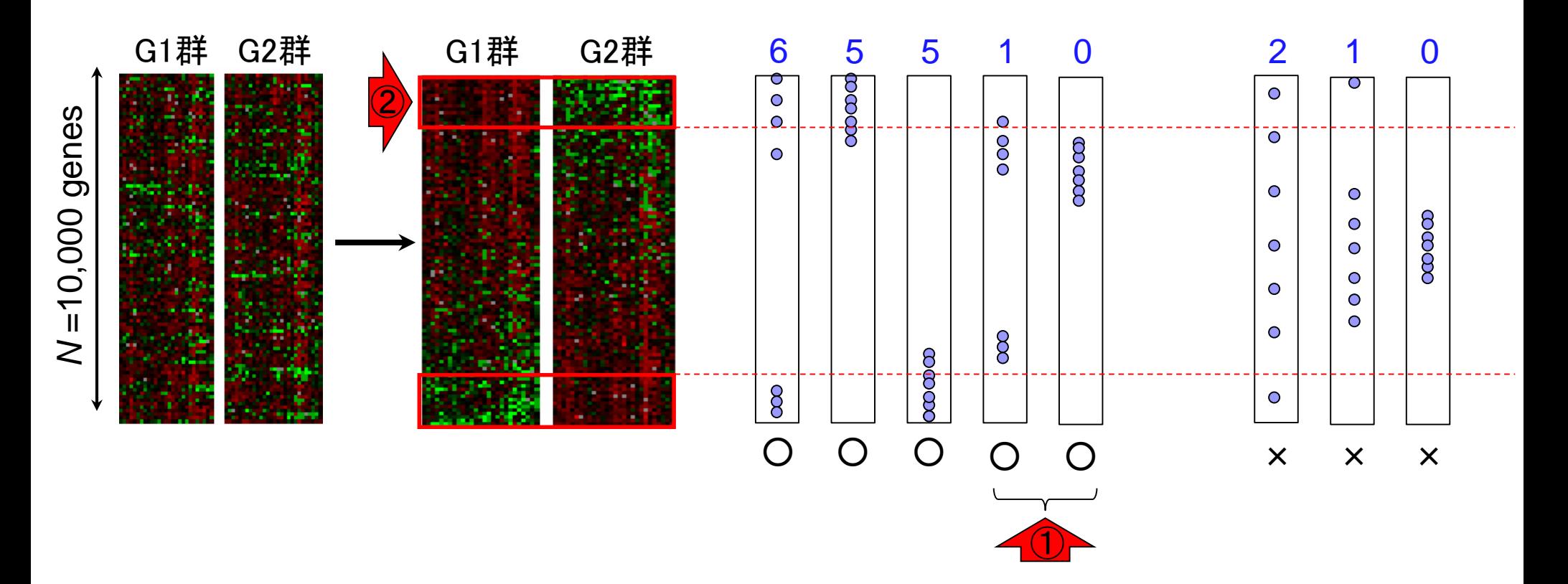

# 第2世代(FCS)

- Functional Class Scoring (FCS)
	- □ GSEA (Subramanian et al., PNAS, 102: 15545-15550, 2005) 1
	- PAGE (Kim and Volsky, *BMC Bioinformatics*, 6: 144, 2005)
	- sigPathway (Tian et al., PNAS, 102: 13544-13549, 2005)
	- □ GSA (Efron and Tibshirani, Ann. Appl. Stat., 1: 107-129, 2007)
	- GeneTrail (Backes et al., *Nucleic Acids Res.*, 35: W186-W192, 2007)
	- SAM-GS (Dinu et al., *BMC Bioinformatics*, 8: 242, 2007)

…

最も有名なのが①GSEA。ここでリストアップさ れているのは、基本的にマイクロアレイデータ解 析用なので情報としては古い。よって、(Rで)塩 基配列解析ではほとんどリストアップしていない

# 遺伝子セット解析の課題

- <u>突っ込みどころは満載だが、ネガティブ</u> なことばかりいってもしょうがないし、こ の種の機能解析が目的の場合も多い
- ◼ (知識ベースの解析法なので)解析対象がアノテーションの情報の豊富な生物 種に限定
	- □ それ以外の生物種は、まずは地道にアノテーション情報を増やしていくことが先決( ではないだろうか)
	- □ アノテーションの解像度を上げる努力も大事
- アノテーション情報の信頼度が高いとはいえない
	- □ なんらかのGO termがついていたとしても、その大部分のevidence codeが自動でつ けられたもの(IEA, inferrred from electronic annotations)である…
- 遺伝子セット間の独立性の問題
	- 「数百個程度の遺伝子セットの中から、比較するサンプル間で動いている遺伝子セ ットはどれか?」という解析を遺伝子セット間の独立性を仮定して調べるが、そもそ も独立ではない(GO term間の親子関係などから明らか) → いくつくらいの遺伝子セットが動いているのか?という問いに答えるすべがない
- ◼ 評価に用いられる「よく研究されているデータセット」は答えが完全に分かって いるものではない(the actual biology is never fully known!)

□"感度が高い"と謳っているだけの方法は…(全部の遺伝子セットが動いている → 感度100%)

### Contents

機能解析(発現変動遺伝子セット解析)

- ロ全体像、基本的な考え方と解析戦略の変遷、様々なプログラム
- □ 遺伝子セット情報の取得(gmtファイルの取得)
- 発現データ情報と遺伝子セット情報のIDの対応付け
- □ 検証用RNA-seqカウントデータセットPickrell data(なぜGSVAにしたか)
- GSVAの解説PDFを読み解く(手元のc1.all.v6.1.entrez.gmt をどう読み込ませるか)
	- GSVAdataパッケージ提供の、MSigDB c2コレクションであるc2BroadSetsを理解する
	- 手元のgmtファイルを読み込ませて、GeneSetCollection形式で取り扱えるようにする
- □ GSVAの解説PDFを読み解く(手元の発現データファイルをどう取り扱うか)
	- ExpressionSetの取り扱い、nsFilter関数を用いた同一IDの重複除去
	- メインプログラムgsva関数が入力として受け付けるデータ形式(ExpressionSetとMatrix)
	- 検証用RNA-seqカウントデータセットPickrell dataのイントロ、スルーしていいところ
	- MSigDB c2コレクションに2つの性特異的遺伝子セットを追加したものでGSVAを実行
- □ ユニークなEntrez gene IDで、グループごとに分離させた発現データファイル作成
- 整形後の発現データファイルとc1.all.v6.1.entrez.gmtを入力としてGSVAを実行

#### • 解析|機能解析|遺伝子オントロジー(GO)解析|について

### 解析用

#### ①遺伝子セットとしてGOの情報を用いる場合 。①のリンク先が赤枠。

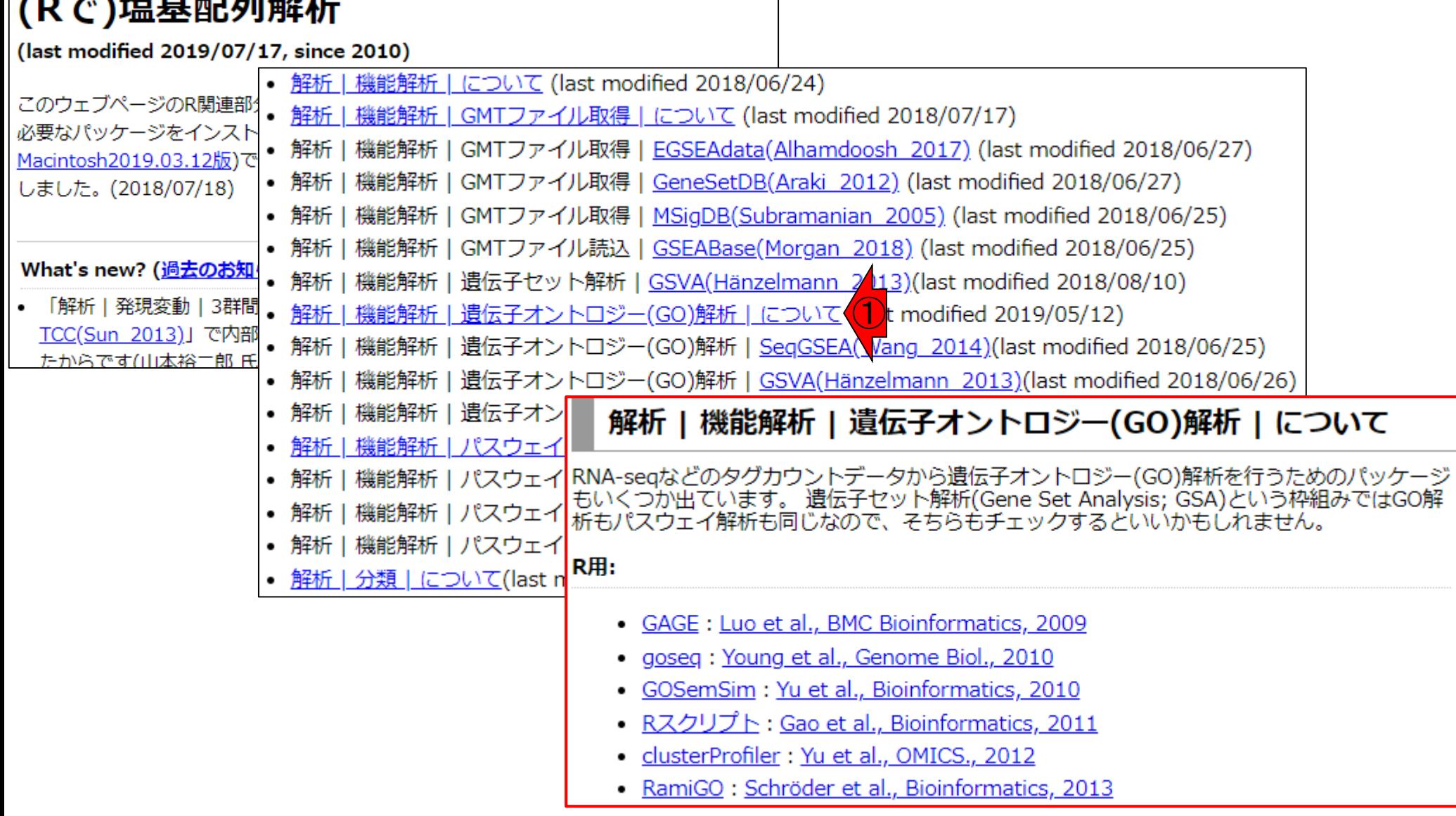

#### 解析|機能解析| 遺伝子オントロジー(GO)解析|について

## 念のため…

#### 解析 | 機能解析 | 遺伝子オントロジー(GO)解析 | について

RNA-seqなどのタグカウントデータから遺伝子オントロジー(GO)解析を行うためのパッケージ<br>もいくつか出ています。 遺伝子セット解析(Gene Set Analysis; GSA)という枠組みではGO解 析もパスウェイ解析も同じなので、そちらもチェックするといいかもしれません。

R用:

- · GAGE : Luo et al., BMC Bioinformatics, 2009
- · goseg: Young et al., Genome Biol., 2010
- · GOSemSim: Yu et al., Bioinformatics, 2010
- Rスクリプト: Gao et al., Bioinformatics, 2011
- · clusterProfiler: Yu et al., OMICS., 2012
- · RamiGO : Schröder et al., Bioinformatics, 2013
- · GSVA: Hänzelmann et al., BMC Bioinformatics, 2013
- SegGSEA(各群5反復以上を要求): Wang et al., Bioinformatics, 2014
- GSAASeaSP: Xiona et al., Sci Rep., 2014
- GOplot(Visualization用): Walter et al., Bioinformatics, 2015
- RNA-Enrich(論文のsuppl): Lee et al., Bioinformatics, 2015
- · GOexpress: Rue-Albrecht et al., BMC Bioinformatics, 2016
- · rapidGSEA(cudaGSEA and ompGSEA) : Hundt et al., BMC Bioinformatics, 2016
- · EGSEA: Alhamdoosh et al., Bioinformatics, 2017
- AbsFilterGSEA(small replicates用) : Yoon et al., PLoS One, 2016
- · GSAR : Rahmatallah et al., BMC Bioinformatics, 2017
- · SegGSA: Ren et al., BioData Min., 2017
- · rgsepd: Stamm et al., BMC Bioinformatics, 2019

#### R以外:

- Enrichr(web tool; gene listが入力) : Chen et al., BMC Bioinformatics, 2013
- . RNA-Enrich(web tool) : Lee et al., Bioinformatics, 2015
- NET-GE(ヒト専用): Bovo et al., Bioinformatics, 2016

#### Review、ガイドライン、パイプライン系:

- 手法比較: Rahmatallah et al., BMC Bioinformatics, 2014
- ガイドライン: Rahmatallah et al., Brief Bioinform., 2015

July 29, 2019

赤枠の全体像がこれ。GO解析用のカテ ゴリにリストアップしているものでも、パス ウェイ解析用にも使えるものが含まれま すのでご注意ください。

• 解析 | 機能解析 | 遺伝子オントロジー(GO)解析 | について

## もお手軽なのは

#### 解析 | 機能解析 | 遺伝子オントロジー(GO)解析 | について

RNA-seqなどのタグカウントデータから遺伝子オントロジー(GO)解析を行うためのパッケージ<br>|もいくつか出ています。 遺伝子セット解析(Gene Set Analysis; GSA)という枠組みではGO解 析もパスウェイ解析も同じなので、そちらもチェックするといいかもしれません。

R用:

- GAGE: Luo et al., BMC Bioinformatics, 2009
- · goseg: Young et al., Genome Biol., 2010
- · GOSemSim: Yu et al., Bioinformatics, 2010
- Rスクリプト: Gao et al., Bioinformatics, 2011
- · clusterProfiler: Yu et al., OMICS., 2012
- · RamiGO : Schröder et al., Bioinformatics, 2013
- · GSVA: Hänzelmann et al., BMC Bioinformatics, 2013
- SegGSEA(各群5反復以上を要求): Wang et al., Bioinformatics, 2014
- GSAASeaSP: Xiona et al., Sci Rep., 2014
- GOplot(Visualization用): Walter et al., Bioinformatics, 2015
- RNA-Enrich(論文のsuppl) : Lee et al., Bioinformatics, 2015
- · GOexpress: Rue-Albrecht et al., BMC Bioinformatics, 2016
- · rapidGSEA(cudaGSEA and ompGSEA) : Hundt et al., BMC Bioinformatics, 2016
- · EGSEA: Alhamdoosh et al., Bioinformatics, 2017
- AbsFilterGSEA(small replicates用) : Yoon et al., PLoS One, 2016
- · GSAR : Rahmatallah et al., BMC Bioinformatics, 2017
- · SegGSA : Ren et al., BioData Min., 2017

 $\bigcirc$   $\bigcirc$   $\bigcirc$ 

· rgsepd: Stamm et al., BMC Bioinformatics, 2019

R以外:

• Enrichr(web tool; gene listが入力) : Chen et al., BMC Bioinformatics, 2013

①

- . RNA-Enrich(web tool) : Lee et al., Bioinformatics, 2015
- NET-GE(ヒト専用): Bovo et al., Bioinformatics, 2016

#### Review、ガイドライン、パイプライン系:

- 手法比較: Rahmatallah et al., BMC Bioinformatics, 2014
- ガイドライン: Rahmatallah et al., Brief Bioinform., 2015

最もお手軽に遺伝子セット解析(エンリッ <u>チメント解析とも呼ばれる)が行えて、且</u> つ利用実績も多いのは、おそらく① Enrichr。②ウェブツールなのでお手軽。 ③入力は(第3回で解説した)発現変動し ている遺伝子のリスト。

①男 vs. 女で2群間比較を行い、②赤枠内 の発現変動遺伝子群をリストアップしたとこ ろ。これがEnrichrの入力。

## Enrichr利用の概念図1

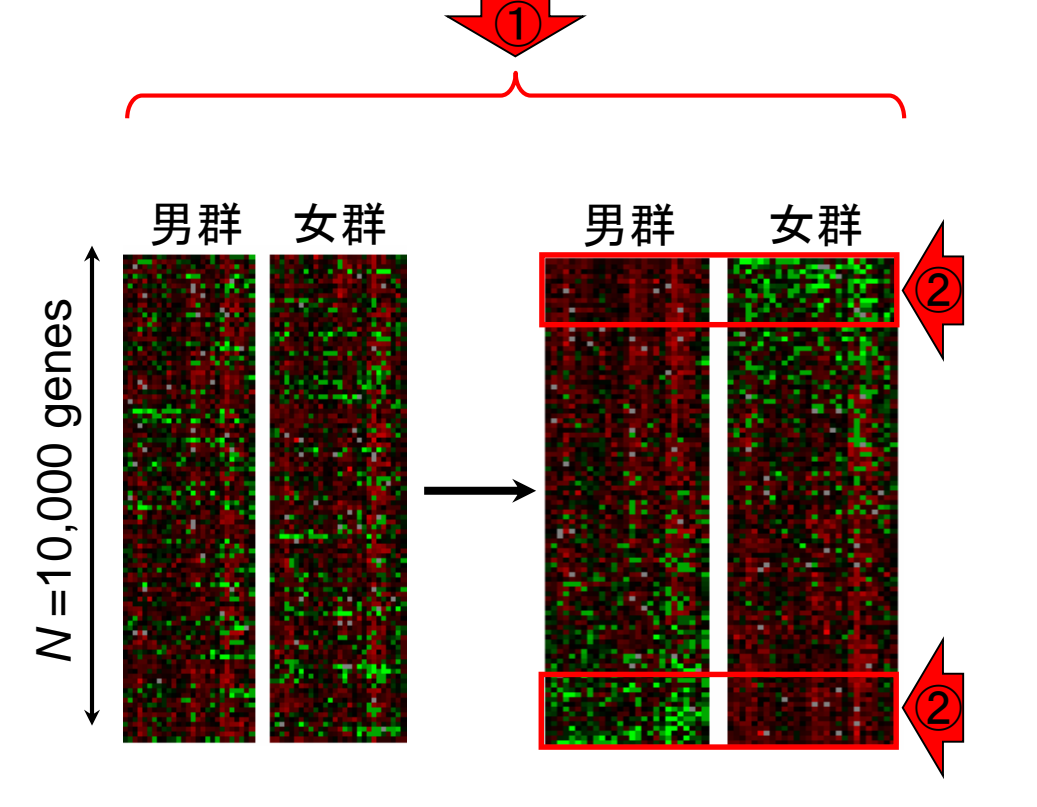

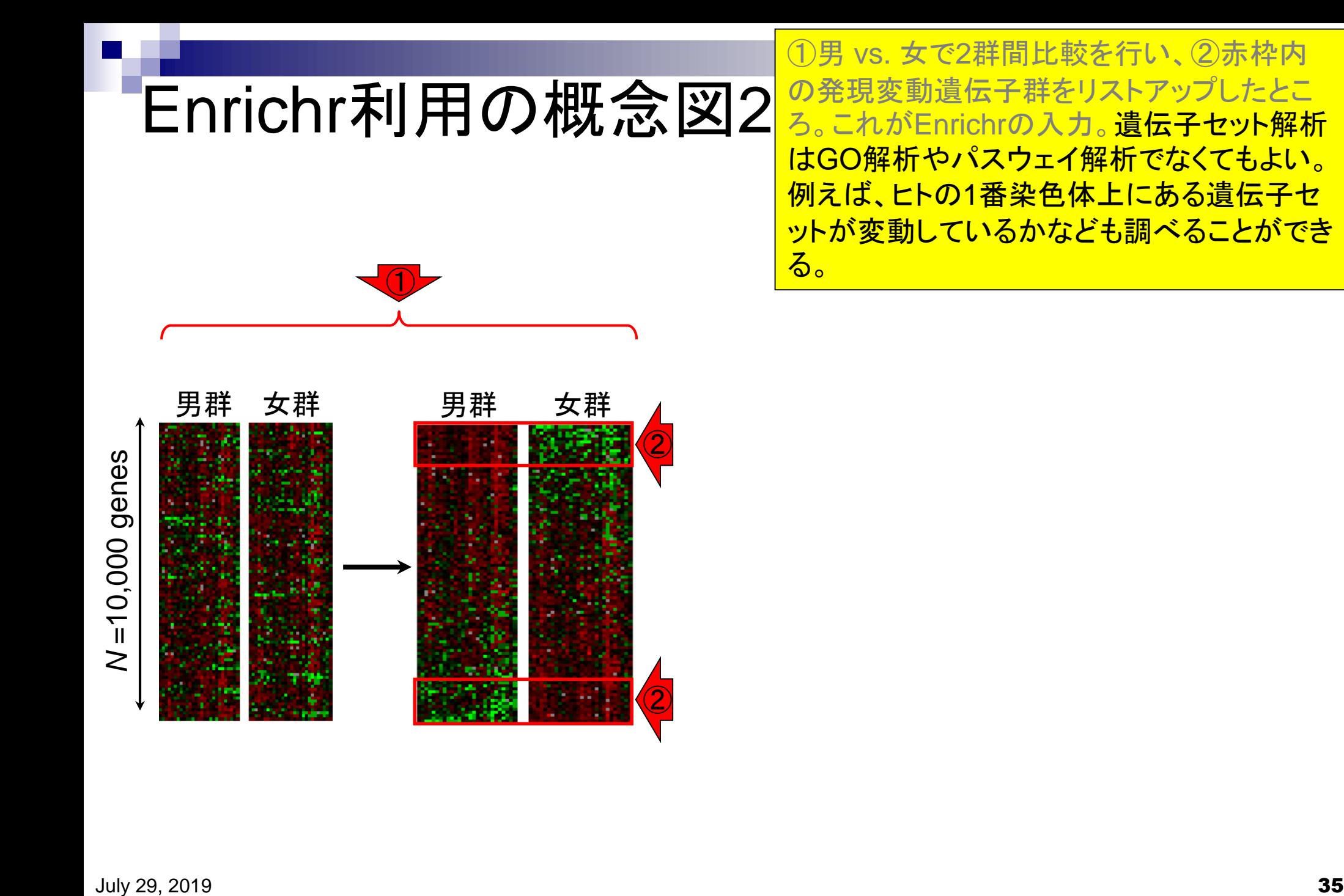

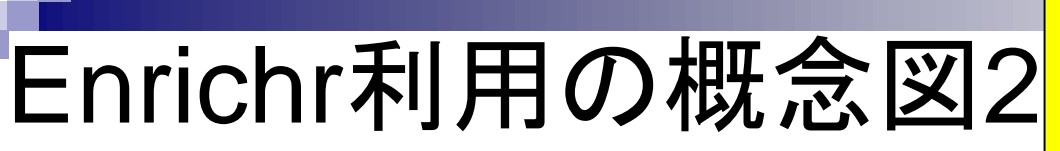

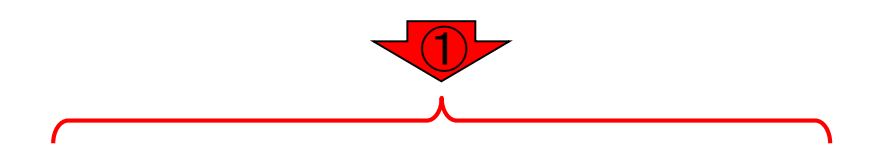

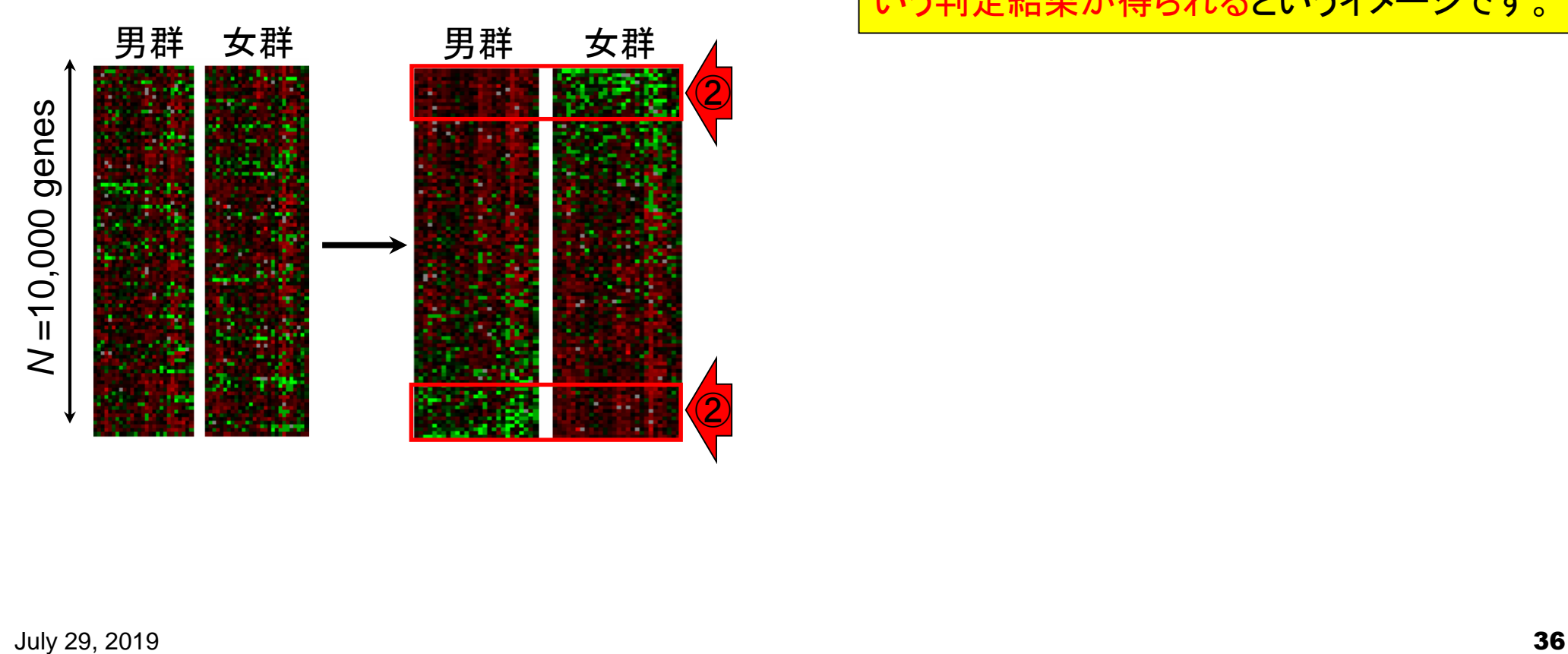

①男 vs. 女で2群間比較を行い、②赤枠内 の発現変動遺伝子群をリストアップしたとこ ろ。これがEnrichrの入力。遺伝子セット解析 はGO解析やパスウェイ解析でなくてもよい。 例えば、ヒトの1番染色体上にある遺伝子セ ットが変動しているかなども調べることができ る。それゆえ、ヒトの様々な染色体の遺伝子 セットも解析対象に含めていれば、男だけに 存在するy染色体の遺伝子セットが有意だと いう判定結果が得られるというイメージです。
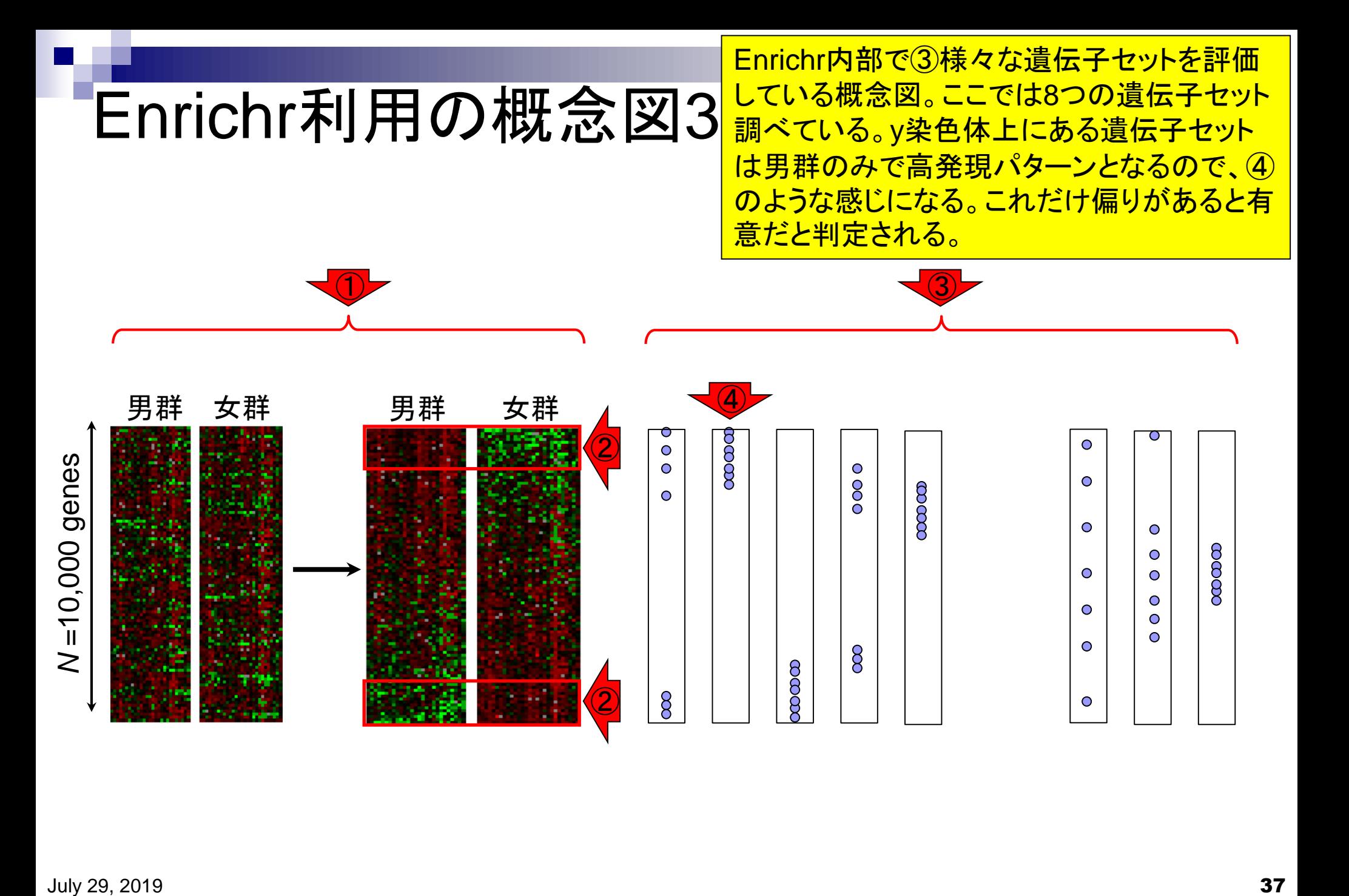

### 解析|機能解析|遺伝子オントロジー(GO)解析|について

#### 解析 | 機能解析 | 遺伝子オントロジー(GO)解析 | について

RNA-seqなどのタグカウントデータから遺伝子オントロジー(GO)解析を行うためのパッケージ<br>|もいくつか出ています。 遺伝子セット解析(Gene Set Analysis; GSA)という枠組みではGO解 析もパスウェイ解析も同じなので、そちらもチェックするといいかもしれません。

R用:

- GAGE: Luo et al., BMC Bioinformatics, 2009
- · goseg: Young et al., Genome Biol., 2010
- · GOSemSim: Yu et al., Bioinformatics, 2010
- <u>Rスクリプト: Gao et al., Bioinformatics, 2011</u>
- · clusterProfiler: Yu et al., OMICS., 2012
- · RamiGO : Schröder et al., Bioinformatics, 2013
- · GSVA : Hänzelmann et al., BMC Bioinformatics, 2013
- SegGSEA(各群5反復以上を要求): Wang et al., Bioinformatics, 2014
- GSAASeaSP: Xiona et al., Sci Rep., 2014
- GOplot(Visualization用): Walter et al., Bioinformatics, 2015
- RNA-Enrich(論文のsuppl) : Lee et al., Bioinformatics, 2015
- GOexpress: Rue-Albrecht et al., BMC Bioinformatics, 2016
- · rapidGSEA(cudaGSEA and ompGSEA) : Hundt et al., BMC Bioinformatics, 2016
- · EGSEA: Alhamdoosh et al., Bioinformatics, 2017
- AbsFilterGSEA(small replicates用) : Yoon et al., PLoS One, 2016
- · GSAR : Rahmatallah et al., BMC Bioinformatics, 2017
- · SegGSA: Ren et al., BioData Min., 2017
- · rgsepd: Stamm et al., BMC Bioinformatics, 2019

#### R以外:

- Enrichr(web tool; gene listが入力) : Chen et al., BMC Bioinformatics, 2013
- . RNA-Enrich(web tool) : Lee et al., Bioinformatics, 2015
- NET-GE(匕卜専用): Bovo et al., Bioinformatics, 2016

#### Review、ガイドライン、パイプライン系:

- 手法比較: Rahmatallah et al., BMC Bioinformatics, 2014
- ガイドライン: Rahmatallah et al., Brief Bioinform., 2015

### 1SegGSEAは、手順が煩雑な上、ものす <mark>ご〈計算時間がかかる。2015.03.05の</mark>講 習会資料作成当時の個人の感想です。

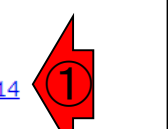

# 解析|機能解析|遺伝子オントロジー(GO)解析|について あ

#### 解析 | 機能解析 | 遺伝子オントロジー(GO)解析 | について

RNA-seqなどのタグカウントデータから遺伝子オントロジー(GO)解析を行うためのパッケージ<br>もいくつか出ています。 遺伝子セット解析(Gene Set Analysis; GSA)という枠組みではGO解 析もパスウェイ解析も同じなので、そちらもチェックするといいかもしれません。

R用:

- GAGE: Luo et al., BMC Bioinformatics, 2009
- · goseg: Young et al., Genome Biol., 2010
- · GOSemSim: Yu et al., Bioinformatics, 2010
- Rスクリプト: Gao et al., Bioinformatics, 2011
- · clusterProfiler: Yu et al., OMICS., 2012
- · RamiGO : Schröder et al., Bioinformatics, 2013
- · GSVA: Hänzelmann et al., BMC Bioinformatics, 2013
- SegGSEA(各群5反復以上を要求): Wang et al., Bioinformatics, 2014
- GSAASeaSP: Xiona et al., Sci Rep., 2014
- GOplot(Visualization用): Walter et al., Bioinformatics, 2015
- RNA-Enrich(論文のsuppl) : Lee et al., Bioinformatics, 2015
- · GOexpress: Rue-Albrecht et al., BMC Bioinformatics, 2016
- · rapidGSEA(cudaGSEA and ompGSEA): Hundt et al., BMC Bioinformatics, 2016
- · EGSEA: Alhamdoosh et al., Bioinformatics, 2017
- AbsFilterGSEA(small replicates用) : Yoon et Al., PLoS On 016
- · GSAR: Rahmatallah et al., BMC Bioinform  $, 2017$
- · SegGSA : Ren et al., BioData Min., 2017
- · rgsepd: Stamm et al., BMC Bioinformatics  $2019$

#### R以外:

- Enrichr(web tool; gene listが入力) : Chen et al., BMC Bioinformatics, 2013
- . RNA-Enrich(web tool) : Lee et al., Bioinformatics, 2015
- NET-GE(ヒト専用): Bovo et al., Bioinformatics. 2016

#### Review、ガイドライン、パイプライン系:

- 手法比較: Rahmatallah et al., BMC Bioinformatics, 2014
- ガイドライン: Rahmatallah et al., Brief Bioinform., 2015

<u> ①SegGSAはマニュアルがないに等しい。 ②GSAR</u> は、発現変動遺伝子セットを探すというよりは、興 味ある遺伝子セットを与えてネットワーク図を描き、 <u>どの遺伝子がhub(hub genes)かを返すのがメイン</u>

## 解析|機能解析| 遺伝子オントロジー(GO EGSEA

### <u>(1)EGSEAは、2複数のツールを組み合わせるやり方。様々な分野</u> でこの種の戦略がよいことは実証されており、おそらく妥当。しかし その分だけ依存関係が複雑になるため、私もまだ試してはいない

#### 解析 | 機能解析 | 遺伝子オントロジー(GO)解析 | について

RNA-seqなどのタグカウントデータから遺伝子オントロジー(GO)解析を行うためのパッケージ<br>もいくつか出ています。 遺伝子セット解析(Gene Set Analysis; GSA)という枠組みではGO解<br>|析もパスウェイ解析も同じなので、そちらもチェックするといいかもしれません。

R用:

- · GAGE: Luo et al., BMC Bioinformatics, 2009
- goseg: Young et al., Genome Biol., 2010
- · GOSemSim: Yu et al., Bioinformatics, 2010
- Rスクリプト: Gao et al., Bioinformatics, 2011
- clusterProfiler: Yu et al., OMICS., 2012
- · RamiGO : Schröder et al., Bioinformatics, 2013
- GSVA: Hänzelmann et al., BMC Bioinformatics, 2013
- SegGSEA(各群5反復以上を要求): Wang et al., Bioinformatics, 2014
- GSAASeaSP: Xiona et al., Sci Rep., 2014
- GOplot(Visualization用): Walter et al., Bioinformatics, 2015
- RNA-Enrich(論文のsuppl) : Lee et al., Bioinformatics, 2015
- GOexpress: Rue-Albrecht et al., BMC Bioinformatics, 2016
- rapidGSEA(cudaGSEA and ompGSEA) : Hundt et al. **Bioinformatics, 2016**
- EGSEA: Alhamdoosh et al., Bioinformatics, 2017
- AbsFilterGSEA(small replicates用): Yoon et al., PLoS me, 2016
- GSAR: Rahmatallah et al., BMC Bioinformatics, 2017
- SegGSA: Ren et al., BioData Min., 2017
- · rgsepd: Stamm et al., BMC Bioinformatics, 2019

#### R以外:

- Enrichr(web tool; gene listが入力): Chen et al., BMC Bioinformatics, 2013
- . RNA-Enrich(web tool) : Lee et al., Bioinformatics, 2015
- NET-GE(ヒト専用): Bovo et al., Bioinformatics, 2016

#### Review、ガイドライン、パイプライン系:

- 手法比較: Rahmatallah et al., BMC Bioinformatics, 2014
- ガイドライン: Rahmatallah et al., Brief Bioinform., 2015

Bioinformatics. 2017 Feb 1:33(3):414-424. doi: 10.1093/bioinformatics/btw623.

#### Combining multiple tools outperforms individual methods in aene set enrichment analyses.

Alhamdoosh M<sup>1</sup>. Ng M<sup>1</sup>. Wilson NJ<sup>1</sup>. Sheridan JM<sup>2,3</sup>. Huvnh H<sup>1</sup>. Wilson MJ<sup>1</sup>. Ritchie ME<sup>4,5</sup>. Author information

#### **Abstract**

MOTIVATION: Gene set enrichment (GSE) analysis allows researchers to efficiently extract biological insight from long lists of differentially expressed genes by interrogating them at a systems level. In recent years, there has been a proliferation of GSE analysis methods and hence it has become increasingly difficult for researchers to select an optimal GSE tool based on their particular dataset. Moreover, the majority of GSE analysis methods do not allow researchers to simultaneously compare gene set level results between multiple experimental conditions.

RESULTS: The ensemble of genes set enrichment analyses (EGSEA) is a method developed for RNA-sequencing data that combines results from twelve algorithms and calculates collective gene set scores to improve the biological relevance of the highest ranked gene sets. EGSEA's gene set database contains around 25 000 gene sets from sixteen collections. It has multiple visualization capabilities that allow researchers to view gene sets at various levels of granularity. EGSEA has been tested on simulated data and on a number of human and mouse datasets and, based on biologists' feedback, consistently outperforms the individual tools that have been combined. Our evaluation demonstrates the superiority of the ensemble approach for GSE analysis, and its utility to effectively and efficiently extrapolate biological functions and potential involvement in disease processes from lists of differentially regulated genes.

AVAILABILITY AND IMPLEMENTATION: EGSEA is available as an R package at http://www.bioconductor.org/packages/EGSEA/. The gene sets collections are available in the R package EGSEAdata from http://www.bioconductor.org/packages/EGSEAdata/.

CONTACTS: monther.alhamdoosh@csl.com.au mritchie@wehi.edu.au.

SUPPLEMENTARY INFORMATION: Supplementary data are available at Bioinformatics online.

@ The Author 2016. Published by Oxford University Press.

PMID: 27694195 PMCID: PMC5408797 DOI: 10.1093/bioinformatics/btw623

#### 解析|機能解析|遺伝子オントロジー(GO)解析|について

## GSVA

#### 解析 | 機能解析 | 遺伝子オントロジー(GO)解析 | について

RNA-seqなどのタグカウントデータから遺伝子オントロジー(GO)解析を行うためのパッケージ<br>もいくつか出ています。 遺伝子セット解析(Gene Set Analysis; GSA)という枠組みではGO解 析もパスウェイ解析も同じなので、そちらもチェックするといいかもしれません。

#### R用:

- · GAGE: Luo et al., BMC Bioinformatics, 2009
- goseg: Young et al., Genome Biol., 2010
- · GOSemSim: Yu et al., Bioinformatics, 2010
- Rスクリプト: Gao et al., Bioinformatics, 2011
- clusterProfiler: Yu et al., OMICS., 2012
- · RamiGO : Schröder et al., Bioinformatics, 2013
- · GSVA: Hänzelmann et al., BMC Bioinformatics, 2013
- SegGSEA(各群5反復以上を要求): Wang et al., Bioinforma  $5,2014$
- GSAASeaSP: Xiona et al., Sci Rep., 2014
- GOplot(Visualization用): Walter et al., Bioinformatics, 2015
- RNA-Enrich(論文のsuppl) : Lee et al., Bioinformatics, 2015
- GOexpress: Rue-Albrecht et al., BMC Bioinformatics, 2016
- · rapidGSEA(cudaGSEA and ompGSEA) : Hundt et al. **Bioinformatics**, 20
- EGSEA : Alhamdoosh et al., Bioinformatics, 2017
- AbsFilterGSEA(small replicates用): Yoon et al., PLoS me, 2016
- GSAR: Rahmatallah et al., BMC Bioinformatics, 2017
- · SegGSA: Ren et al., BioData Min., 2017
- · rgsepd: Stamm et al., BMC Bioinformatics, 2019

#### R以外:

- Enrichr(web tool; gene listが入力) : Chen et al., BMC Bioinformatics, 2013
- . RNA-Enrich(web tool) : Lee et al., Bioinformatics, 2015
- NET-GE(ヒト専用): Bovo et al., Bioinformatics, 2016

#### Review、ガイドライン、パイプライン系:

- 手法比較: Rahmatallah et al., BMC Bioinformatics, 2014
- ガイドライン: Rahmatallah et al., Brief Bioinform., 2015

BMC Bioinformatics. 2013 Jan 16:14:7. doi: 10.1186/1471-2105-14-7.

#### GSVA: gene set variation analysis for microarray and RNA-seg data.

Hänzelmann S<sup>1</sup>, Castelo R, Guinney J.

Author information

#### **Abstract**

BACKGROUND: Gene set enrichment (GSE) analysis is a popular framework for condensing information from gene expression profiles into a pathway or signature summary. The strengths of this approach over single gene analysis include noise and dimension reduction, as well as greater biological interpretability. As molecular profiling experiments move beyond simple case-control studies, robust and flexible GSE methodologies are needed that can model pathway activity within highly heterogeneous data sets.

RESULTS: To address this challenge, we introduce Gene Set Variation Analysis (GSVA), a GSE method that estimates variation of pathway activity over a sample population in an unsupervised manner. We demonstrate the robustness of GSVA in a comparison with current state of the art sample-wise enrichment methods. Further, we provide examples of its utility in differential pathway activity and survival analysis. Lastly, we show how GSVA works analogously with data from both microarray and RNA-seq experiments.

CONCLUSIONS: GSVA provides increased power to detect subtle pathway activity changes over a sample population in comparison to corresponding methods. While GSE methods are generally regarded as end points of a bioinformatic analysis, GSVA constitutes a starting point to build pathway-centric models of biology. Moreover, GSVA contributes to the current need of GSE methods for RNA-seq data. GSVA is an open source software package for R which forms part of the Bioconductor project and can be downloaded at http://www.bioconductor.org.

PMID: 23323831 PMCID: PMC3618321 DOI: 10.1186/1471-2105-14-7

[Indexed for MEDLINE] Free PMC Article

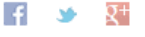

Images from this publication. See all images (7) Free text

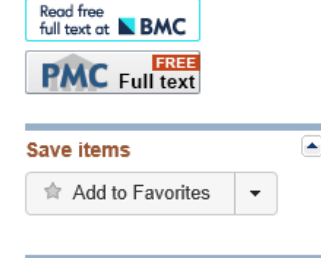

#### **Similar articles**

A flexible count data model to fit the wid [BMC Bioinformatics. 2013]

Importing ArrayExpress datasets into R/Biocon [Bioinformatics. 2009]

Combining multiple tools outperforms i [Bioinformatics. 2017]

**Review Comparing bioinformatic** ge [Med Sci Monit Basic Res. 2014]

Review Open source software for the analysis ( [Biotechniques. 2003]

See reviews

l a

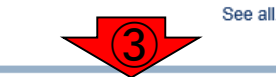

Cited by over 100 PubMed **Central articles** 

A modular transcriptional signature identifies pher [Nat Commun. 2018]

MEGF10, a Glioma Survival-Associated Mol [Dis Markers. 2018]

Association between angiogenesis and cyto [Onco Targets Ther. 2018]

### 1GSVAは、2EGSEAでも利用されてい る。また③引用回数も多い(=使いやす い)ので、後半はこれをベースに説明。

≖

BBRAN

#### • 解析|機能解析|バスウェイ(Pathway)解析|について

パスウェイ解析用

甘 平T てルムカナビ

### ①遺伝子セットとしてKEGG Pathway やReactomeなどの情報を用いる場合

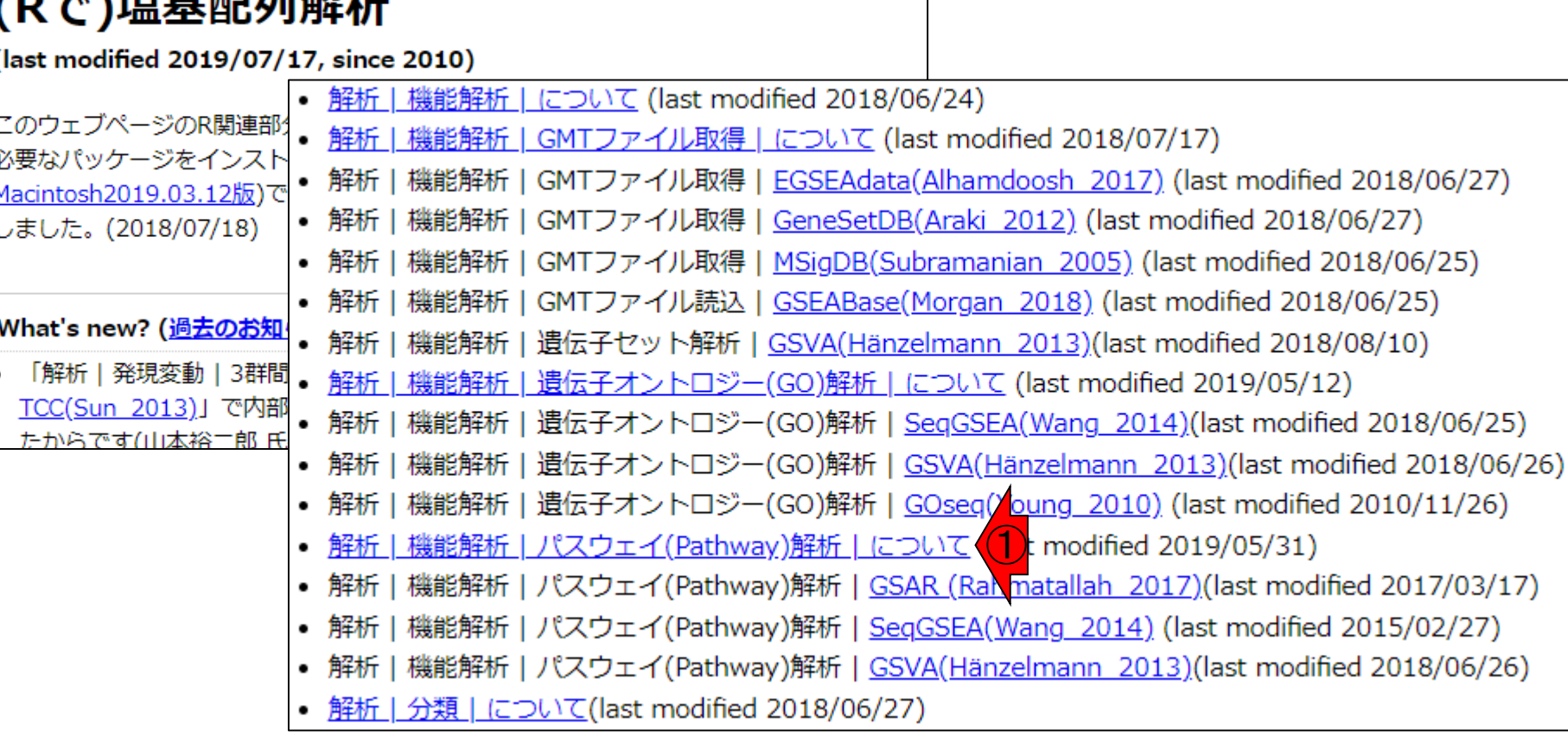

#### • 解析 | 機能解析 | バスウェイ(Pathway)解析 | について

## スウェイ解

#### 解析 | 機能解析 | パスウェイ(Pathway)解析 | について

RNA-seqなどのタグカウントデータからパスウェイ(Pathway)解析を行うためのパッケージもいく<br>つか出ています。 入力のカウントデータファイルのgene IDは、<u>Ensembl (Zerbino et al.,</u><br>Nucleic Acids Res., 2018) が多いようです。 遺伝子セット解析(Gene Set Analysis; GSA)という 枠組みではGO解析もパスウェイ解析も同じなので、そちらもチェックするといいかもしれません。

R用:

- · KEGGgraph: Zhang et al., Bioinformatics, 2009
- · GAGE : Luo et al., BMC Bioinformatics, 2009
- · clusterProfiler : Yu et al., OMICS., 2012
- · GSVA : Hänzelmann et al., BMC Bioinformatics, 2013
- · Pathview : Luo et al., Bioinformatics, 2013
- GSNCA法(GSARで提供されている): Rahmatallah et al., Bioinformatics, 2014
- · SegGSEA: Wang et al., Bioinformatics, 2014
- · GSAASeaSP: Xiona et al., Sci Rep., 2014
- · seg2pathway: Wang et al., Bioinformatics, 2015
- ToPASeg : Ihnatova and Budinska, BMC Bioinformatics, 2015
- · rapidGSEA(cudaGSEA and ompGSEA) : Hundt et al., BMC Bioinformatics, 2016
- · EGSEA : Alhamdoosh et al., Bioinformatics, 2017
- AbsFilterGSEA(small replicates用): Yoon et al., PLoS One, 2016
- · GSAR: Rahmatallah et al., BMC Bioinformatics, 2017
- · pathDESeq : Dona et al., Bioinformatics, 2017
- · SegGSA: Ren et al., BioData Min., 2017
- NEArender: Jeggari and Alexeyenko, BMC Bioinformatics, 2017
- tcgsaseg(時系列の遺伝子セット解析): Agniel et al., Biostatistics, 2017

R以外:

- CCS : Schissler et al., Bioinformatics, 2016
- NET-GE(webtool; ヒト専用) : Bovo et al., Bioinformatics, 2016
- ContextTRAP(時系列解析用): Lee et al., BMC Bioinformatics, 2016
- MrGSEA(MATLAB) : Zyla et al., BMC Bioinformatics, 2017
- NFPscanner(webtool): Xu et al., BMC Bioinformatics, 2017
- · EviNet : Jeggari et al., Nucleic Acids Res., 2018

#### |Review、ガイドライン、パイプライン系:

• 手法比較: Rahmatallah et al., BMC Bioinformatics, 2014

### <u>GO解析もできるのに、ここにしか記載していない</u> ものもいくつかあるはずですのでご注意ください。

## Contents

機能解析(発現変動遺伝子セット解析)

- 全体像、基本的な考え方と解析戦略の変遷、様々なプログラム
- □ 遺伝子セット情報の取得(gmtファイルの取得)
- 発現データ情報と遺伝子セット情報のIDの対応付け
- □ 検証用RNA-seqカウントデータセットPickrell data(なぜGSVAにしたか)
- GSVAの解説PDFを読み解く(手元のc1.all.v6.1.entrez.gmt をどう読み込ませるか)
	- GSVAdataパッケージ提供の、MSigDB c2コレクションであるc2BroadSetsを理解する
	- 手元のgmtファイルを読み込ませて、GeneSetCollection形式で取り扱えるようにする
- □ GSVAの解説PDFを読み解く(手元の発現データファイルをどう取り扱うか)
	- ExpressionSetの取り扱い、nsFilter関数を用いた同一IDの重複除去
	- メインプログラムgsva関数が入力として受け付けるデータ形式(ExpressionSetとMatrix)
	- 検証用RNA-seqカウントデータセットPickrell dataのイントロ、スルーしていいところ
	- MSigDB c2コレクションに2つの性特異的遺伝子セットを追加したものでGSVAを実行
- □ ユニークなEntrez gene IDで、グループごとに分離させた発現データファイル作成
- 整形後の発現データファイルとc1.all.v6.1.entrez.gmtを入力としてGSVAを実行

遺伝子セット情報取得 ①遺伝子セット情報はGMTという形 式(拡張子が.gmt)で提供されており 、②3つの手段で取得可能です。

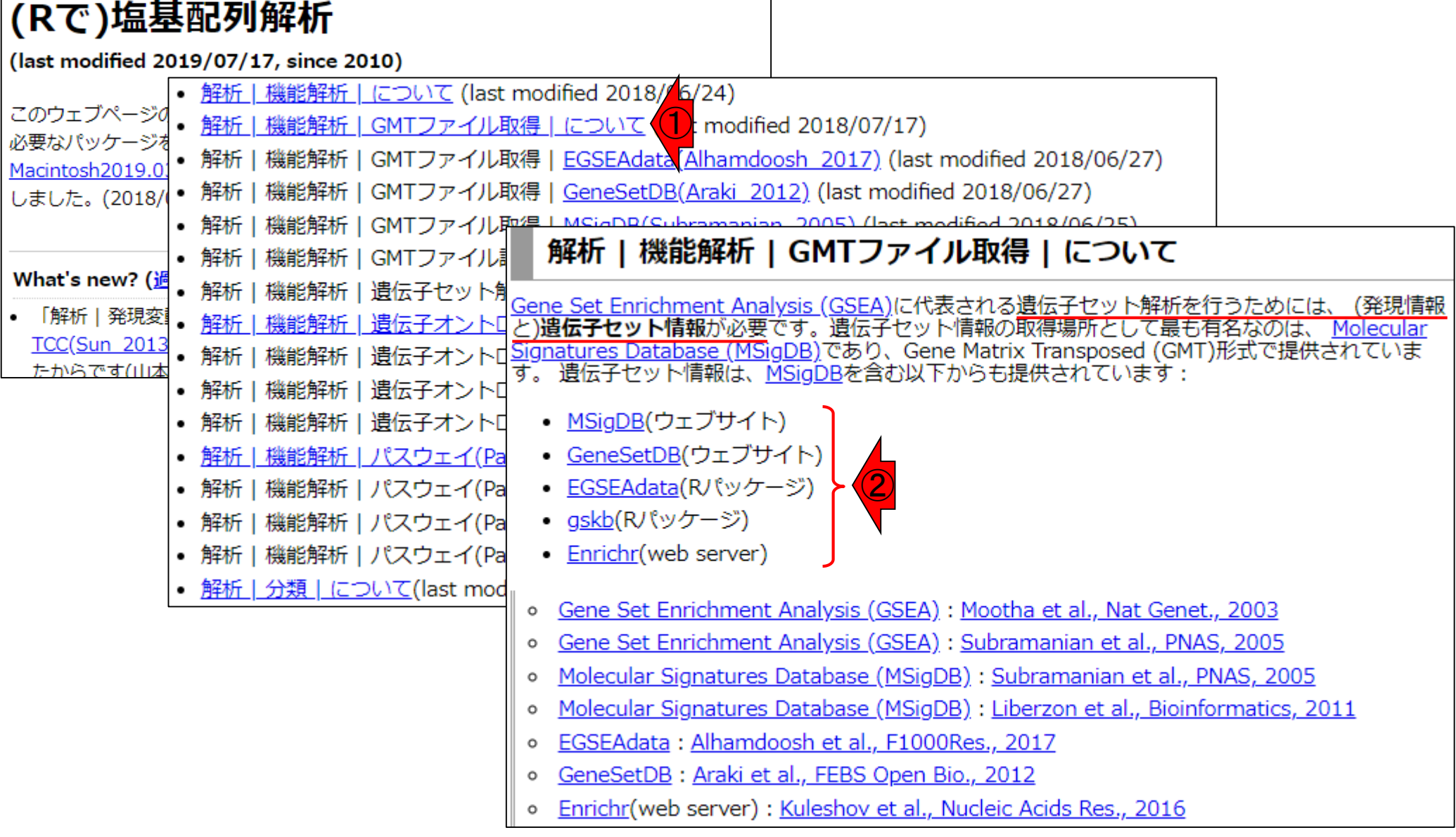

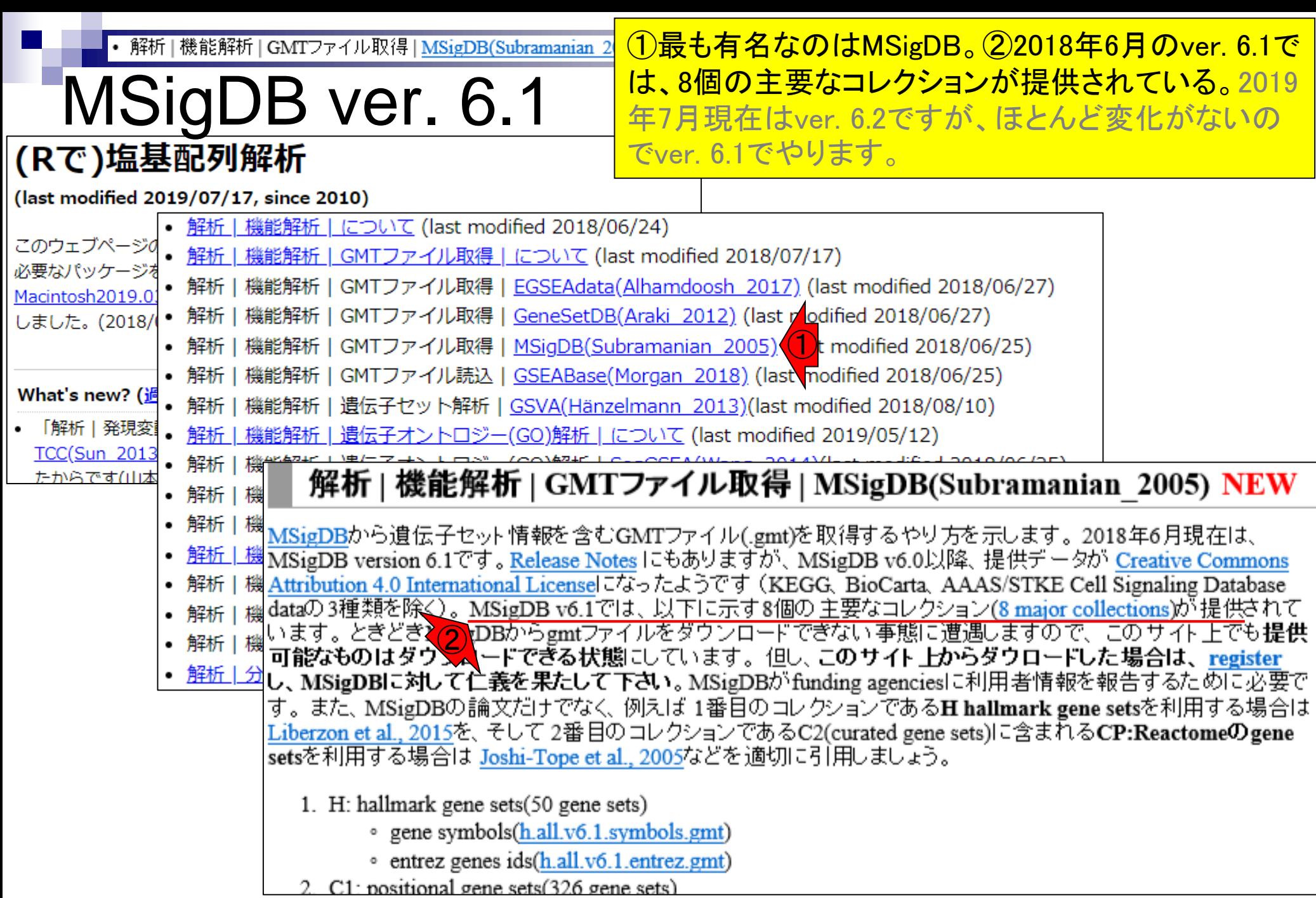

## 1. H: hallmark gene sets (50 gene sets) MSigDB ver. 6.1

<mark>発現変動と関連するKEGGパスウェイを調べたい</mark> <u>ときは、①3番目のc2というカテゴリーに属する、②</u> CP:KEGGというところの186個の遺伝子セットが含 まれる.gmtファイルを予めダウンロードしておく。

- 2. c1: positional gene sets (326 gene sets)
	- ヒト染色体の位置ごとの遺伝子セットリストファイル (326 gene sets)
	- c2: curated gene sets (4,738 gene sets)  $\bigcirc$ 
		- CGP: chemical and genetic perturbations (3,409 gene sets)
		- CP: canonical pathways (1,329 gene sets)
		- CP:BIOCARTA: BioCarta gene sets (217 gene sets)
		- $\blacksquare$  CP:KEGG: KEGG gene sets (186 gene sets)
		- CP:REACTOME: Reactome gene sets (674 gene sets)
- 4. c3: motif gene sets (836 gene sets)
	- MIR: microRNA targets (221 gene sets)
	- TFT: transcription factor targets (615 gene sets)
- 5. c4: computational gene sets (858 gene sets)
	- CGM: cancer gene neighborhoods (427 gene sets)
	- CM: cancer modules (431 gene sets)
- 6. c5: gene ontology (GO) gene sets (5,917 gene sets)
	- BP: biological process (4,436 gene sets)
	- CC: cellular component (580 gene sets)
	- MF: molecular function (901 gene sets)
- 7. c6: oncogenic signatures gene sets (189 gene sets)
- 8. c7: immunologic signatures gene sets (4,872 gene sets)

## MSigDB ver. 6.1

- 1. H: hallmark gene sets (50 gene sets)
- 2. c1: positional gene sets (326 gene sets)
	- ヒト染色体の位置ごとの遺伝子セットリストファィル (320 gene sets)
- 3. c2: curated gene sets (4,738 gene sets)
	- CGP: chemical and genetic perturbations (3,409 gene sets)
	- $\blacksquare$  CP: canonical pathways (1,329 gene sets)
	- CP:BIOCARTA: BioCarta gene sets (217 gene sets)
	- CP:KEGG: KEGG gene sets (186 gene sets)
	- CP:REACTOME: Reactome gene sets (674 gene sets)
- 4. c3: motif gene sets (836 gene sets)
	- MIR: microRNA targets (221 gene sets)
	- $\blacksquare$  **TFT:** transcription factor targets (615 gene sets)
- 5. c4: computational gene sets (858 gene sets)
	- CGM: cancer gene neighborhoods (427 gene sets)
	- CM: cancer modules (431 gene sets)
- c5: gene ontology (GO) gene sets (5,917 gehe sets)  $\bigcirc$ 
	- $\blacksquare$  BP: biological process (4,436 gene sets)
	- CC: cellular component (580 gene sets)
	- MF: molecular function (901 gene sets)
- 7. c6: oncogenic signatures gene sets (189 gene sets)
- 8. c7: immunologic signatures gene sets (4,872 gene sets)

発現変動と関連するGOのbiological processを調 べたいときは、①6番目のc5というカテゴリーに属 する、②BPというところの4,436個の遺伝子セット が含まれる.gmtファイルを予めダウンロードしてお く。

講義で利用する解析プログラムGSVAの検 証用としては、①326遺伝子セットが最適 MSigDB ver. 6.1 なので、これをダウンロードしておきます。

- 1. H: hallmark gene sets (50 gene sets)
- 2. c1: positional gene sets (326 gene sets)
	- ヒト染色体の位置ごとの遺伝子セットリストファイル (326 gene sets) <mark>①</mark>
- 3. c2: curated gene sets (4,738 gene sets)
	- CGP: chemical and genetic perturbations (3,409 gene sets)
	- $\blacksquare$  CP: canonical pathways (1,329 gene sets)
	- CP:BIOCARTA: BioCarta gene sets (217 gene sets)
	- CP:KEGG: KEGG gene sets (186 gene sets)
	- CP:REACTOME: Reactome gene sets (674 gene sets)
- 4. c3: motif gene sets (836 gene sets)
	- MIR: microRNA targets (221 gene sets)
	- $\blacksquare$  **TFT:** transcription factor targets (615 gene sets)
- 5. c4: computational gene sets (858 gene sets)
	- CGM: cancer gene neighborhoods (427 gene sets)
	- CM: cancer modules (431 gene sets)
- 6. c5: gene ontology (GO) gene sets (5,917 gene sets)
	- BP: biological process (4,436 gene sets)
	- CC: cellular component (580 gene sets)
	- MF: molecular function (901 gene sets)
- 7. c6: oncogenic signatures gene sets (189 gene sets)
- 8. c7: immunologic signatures gene sets (4,872 gene sets)

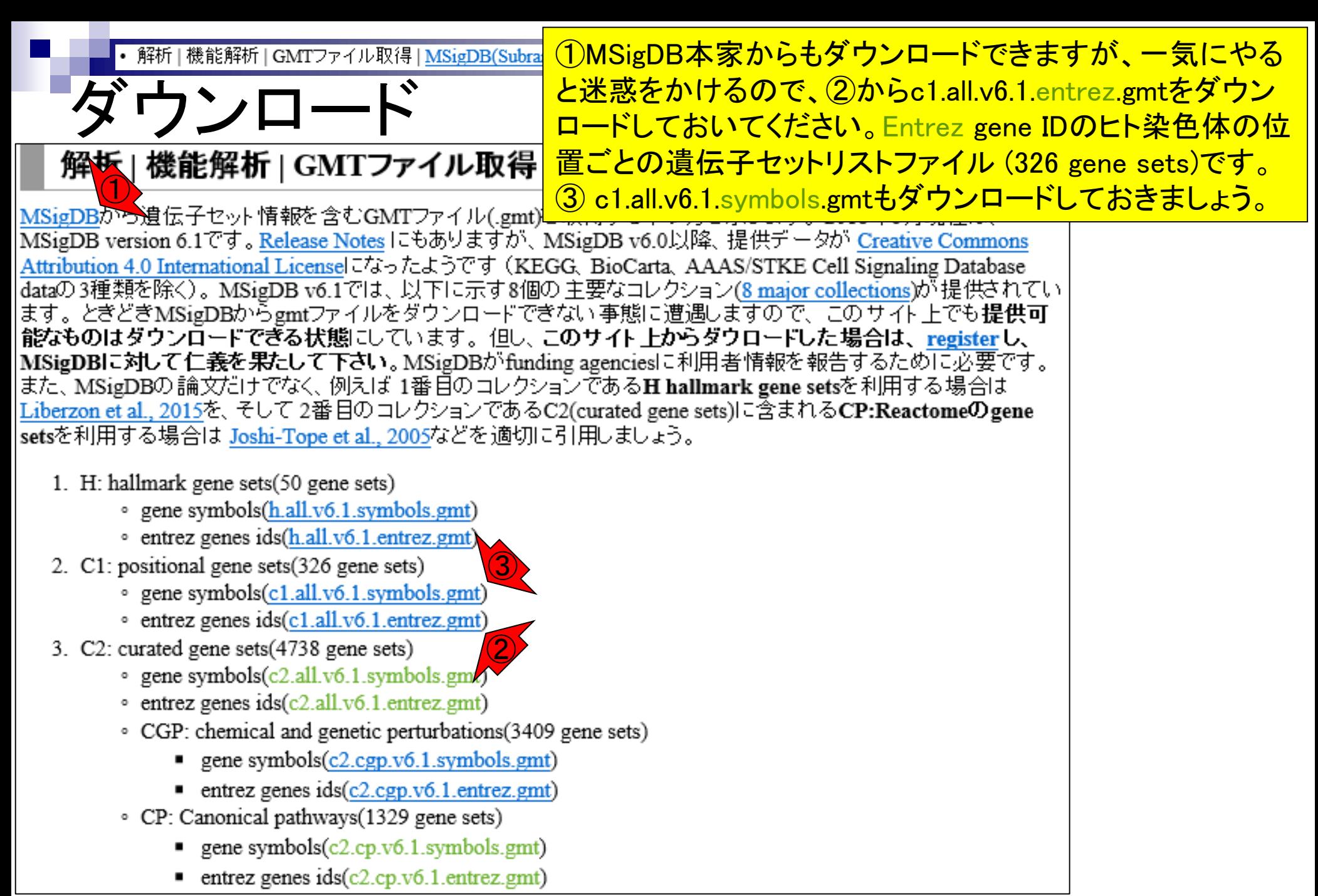

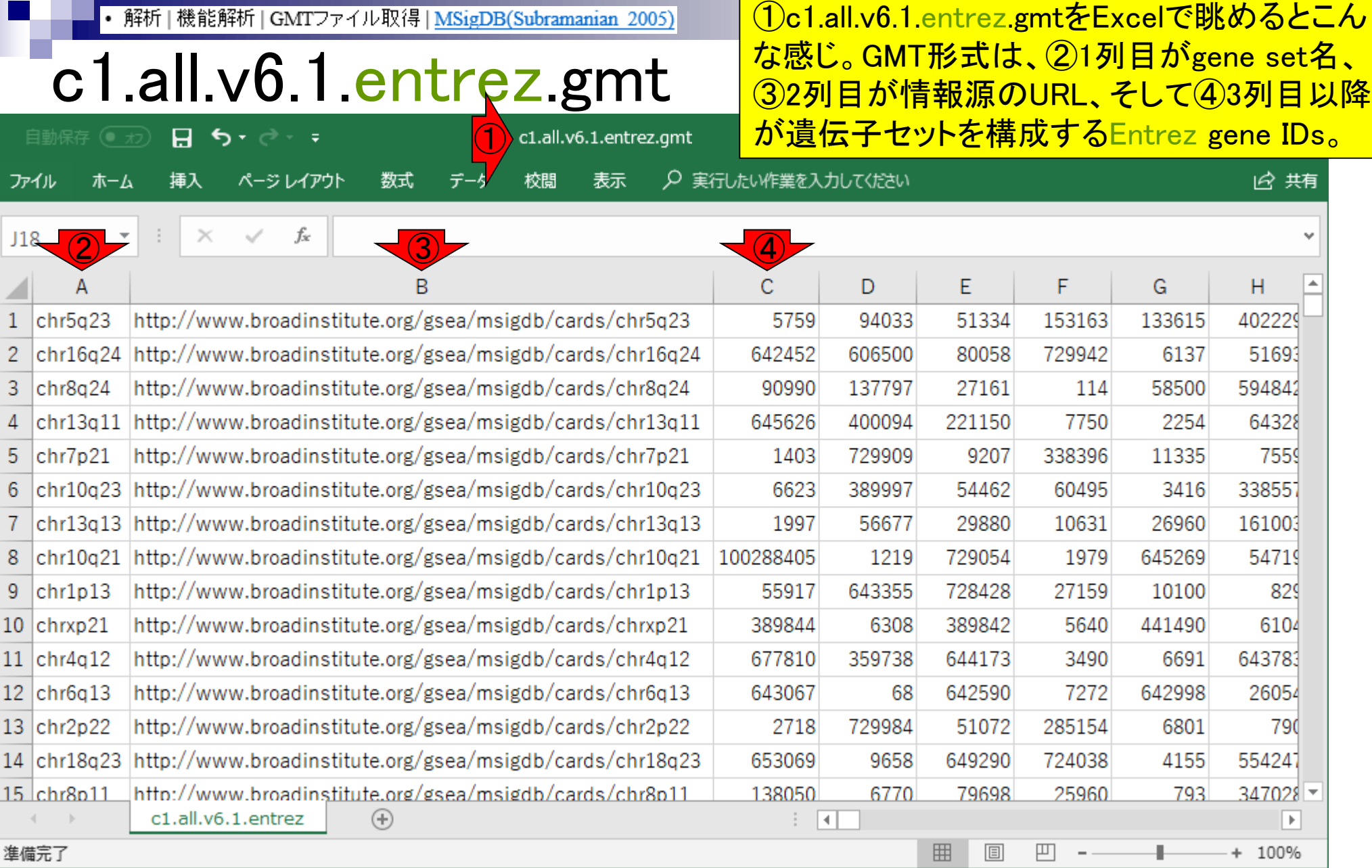

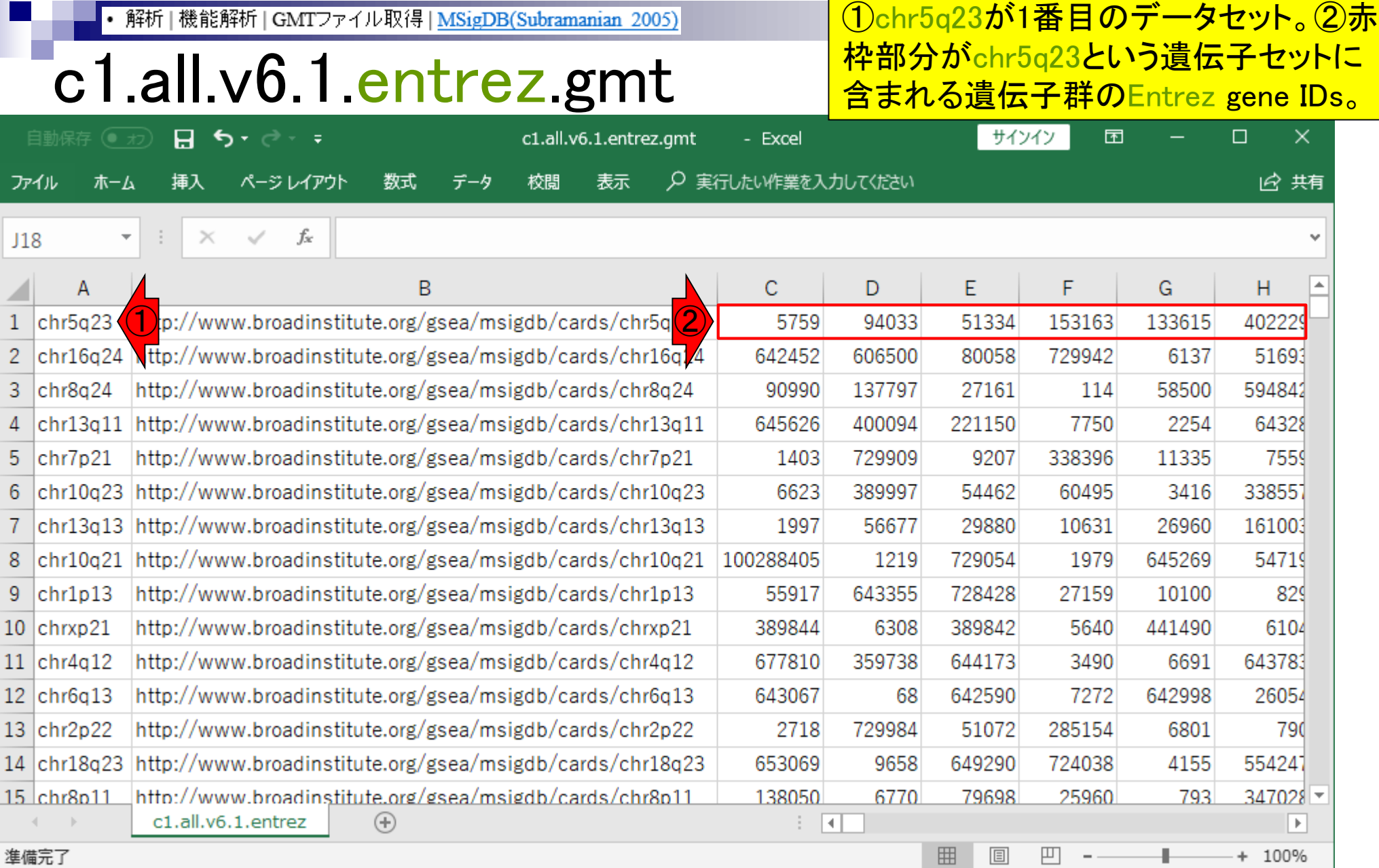

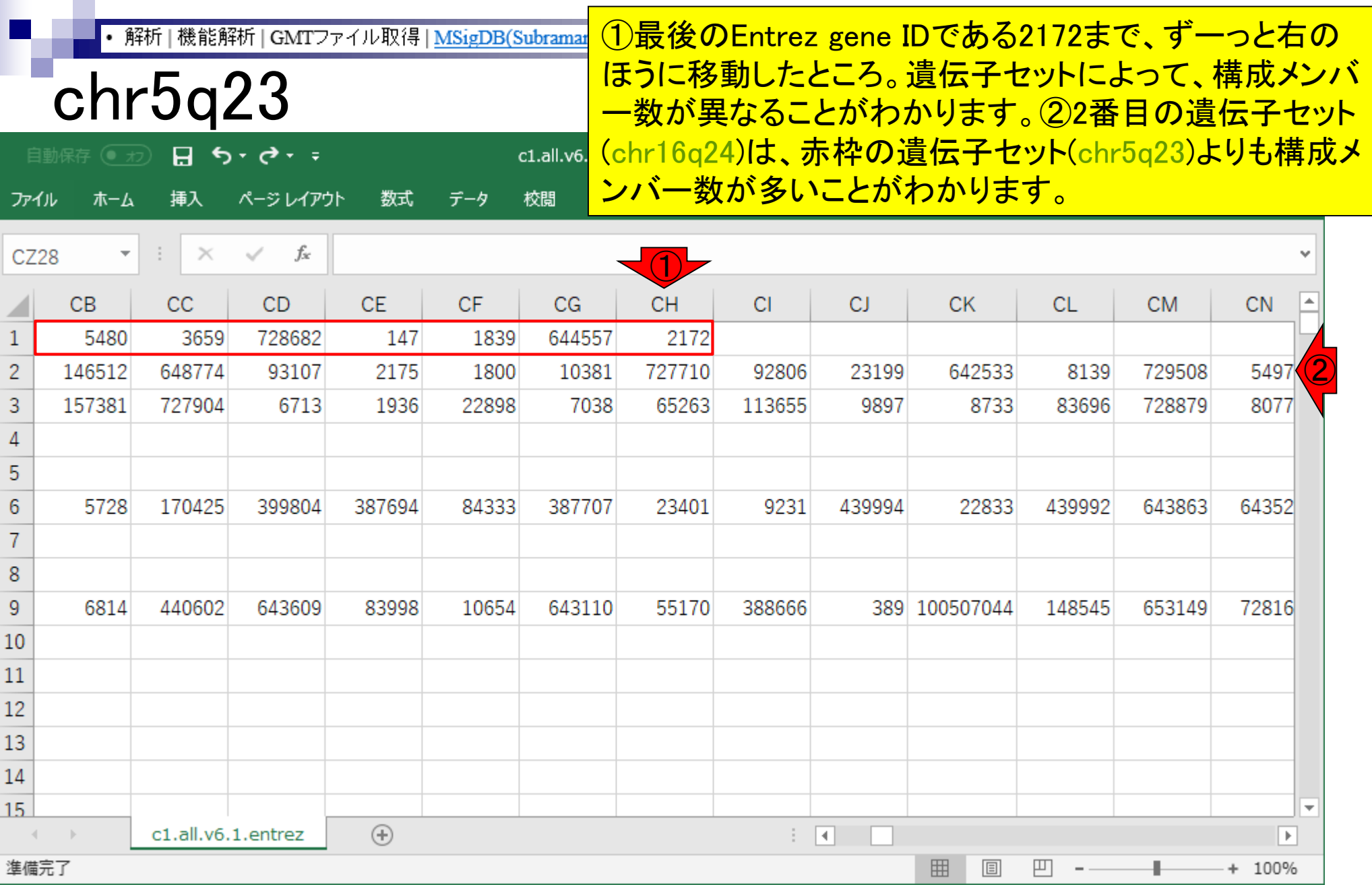

### ①2列目の情報源のURLを眺めると…

## chr5q23

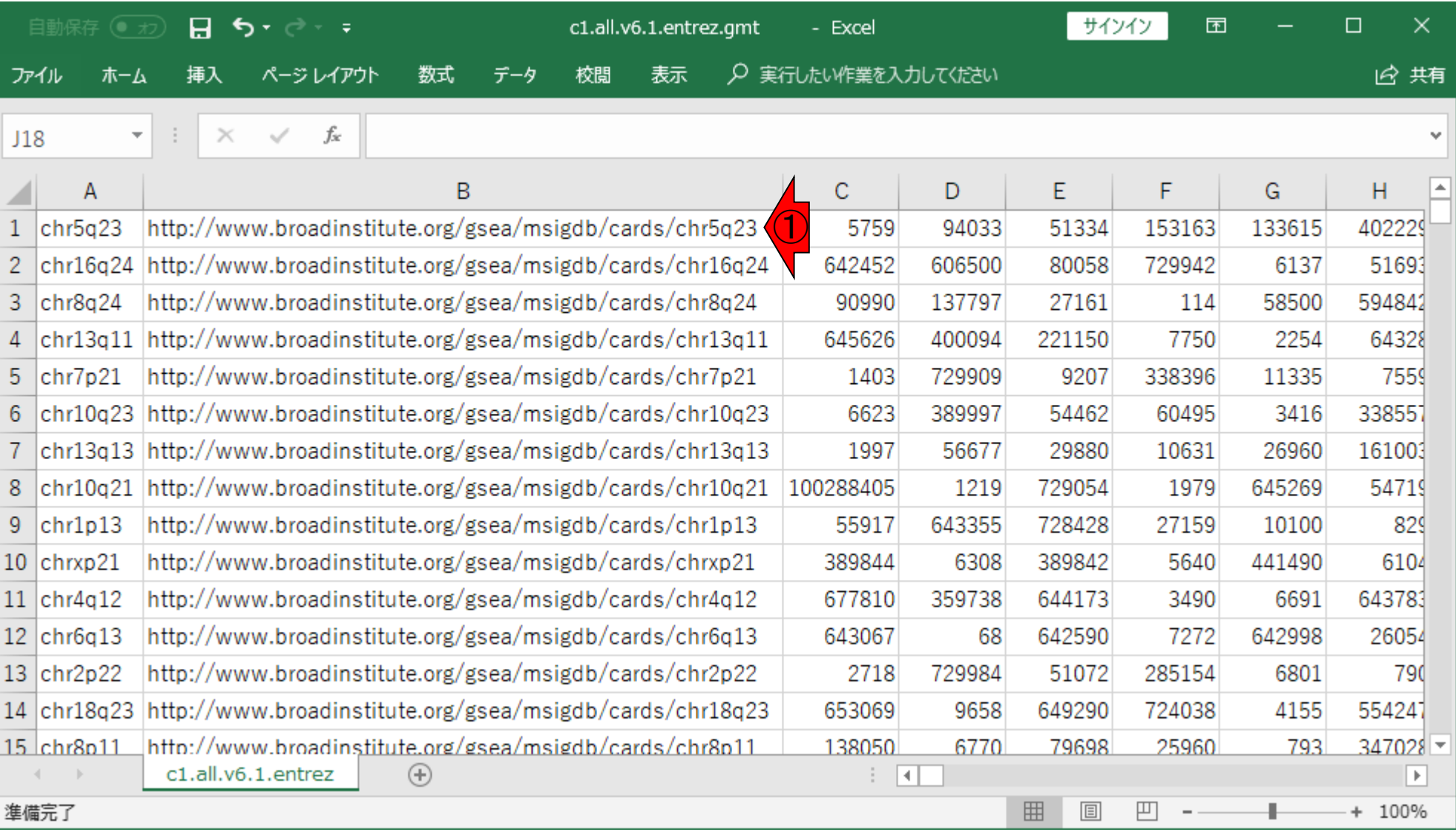

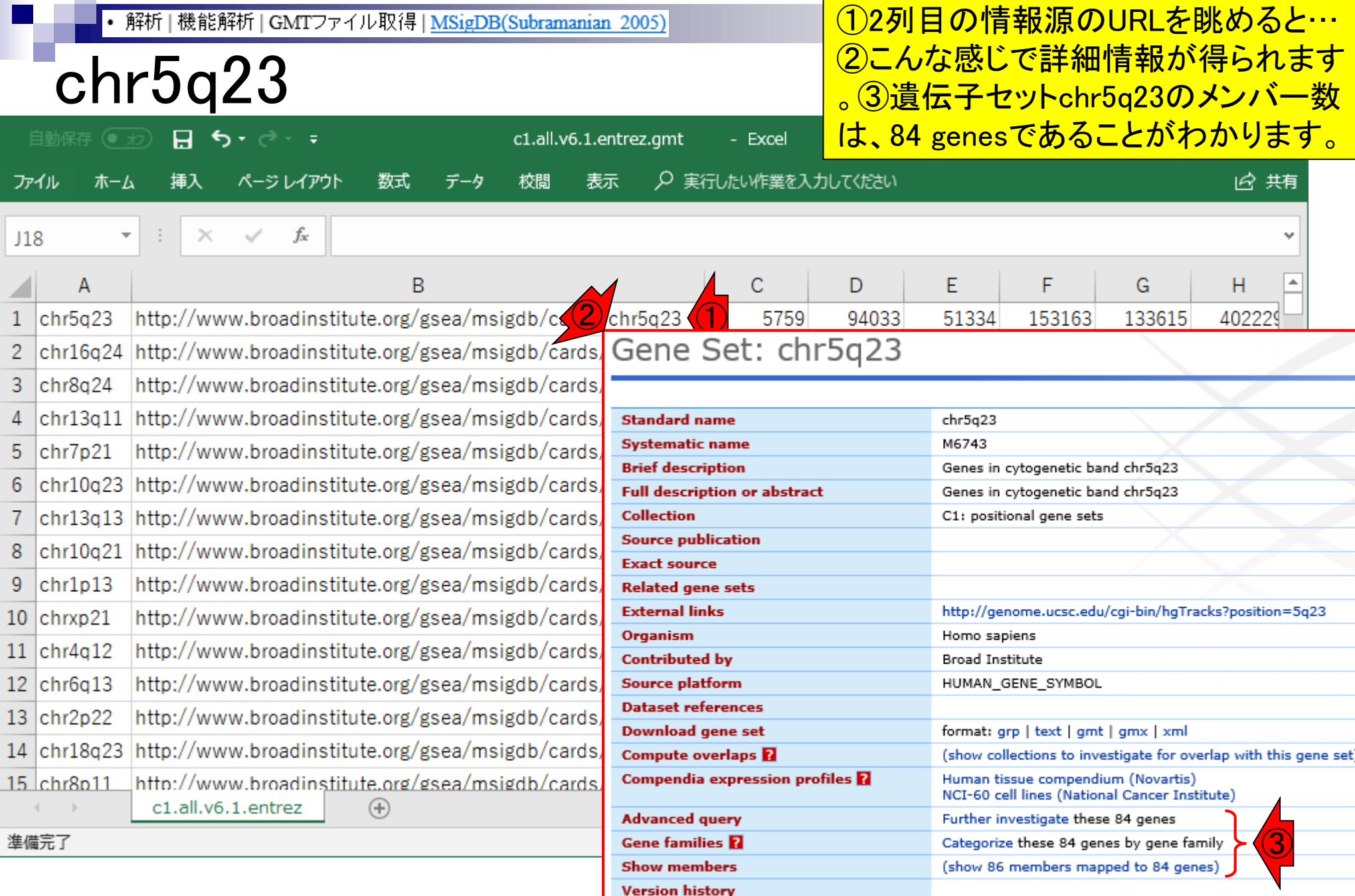

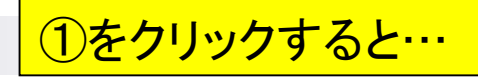

## Show membersで…

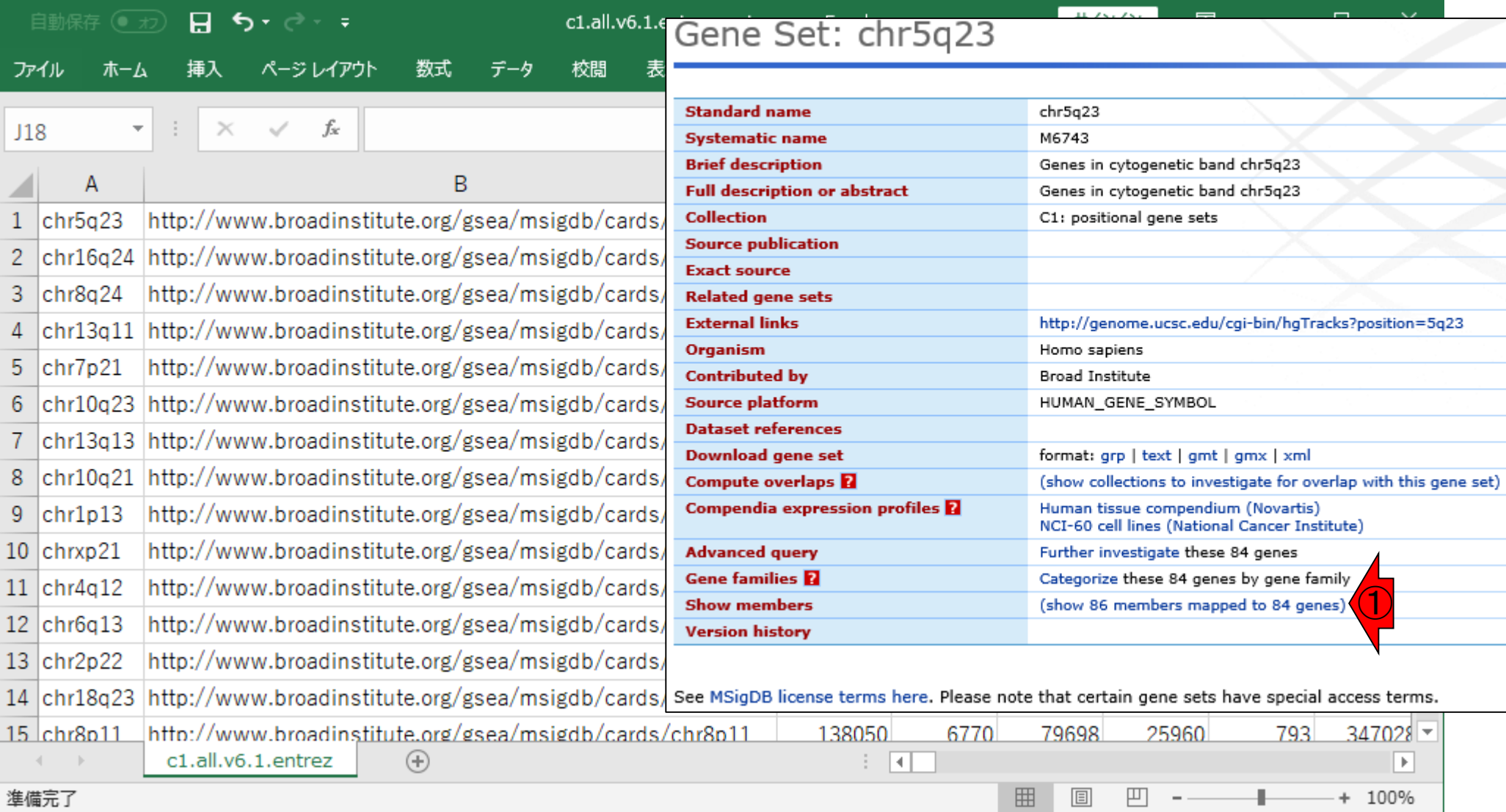

• 解析 | 機能解析 | GMTファイル取得 | MSigDB(Subramanian 2005)

## Show membersで…

こんな感じになって、①Entrez gene IDに対応する ②gene symbolや③gene descriptionが見られます

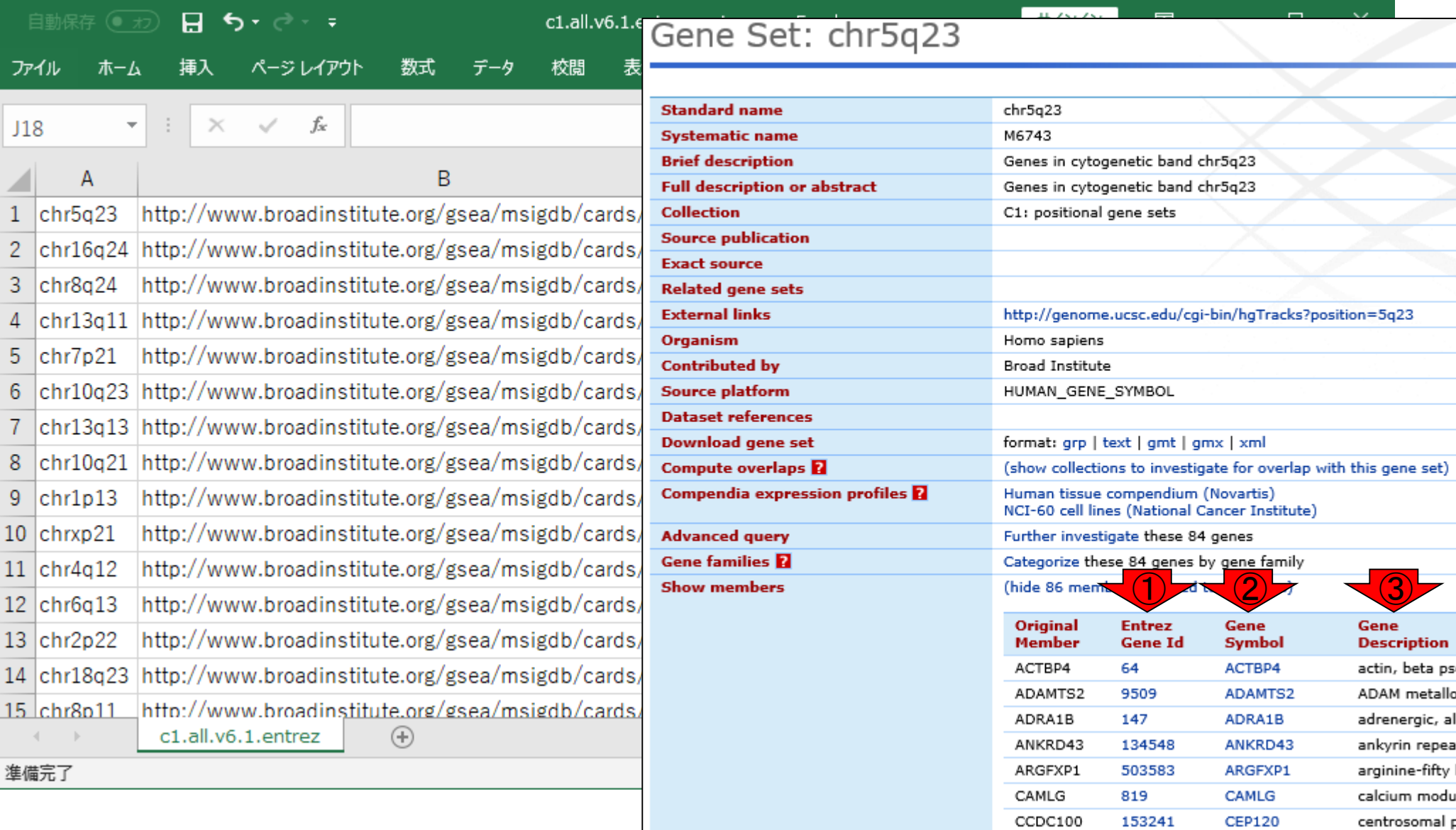

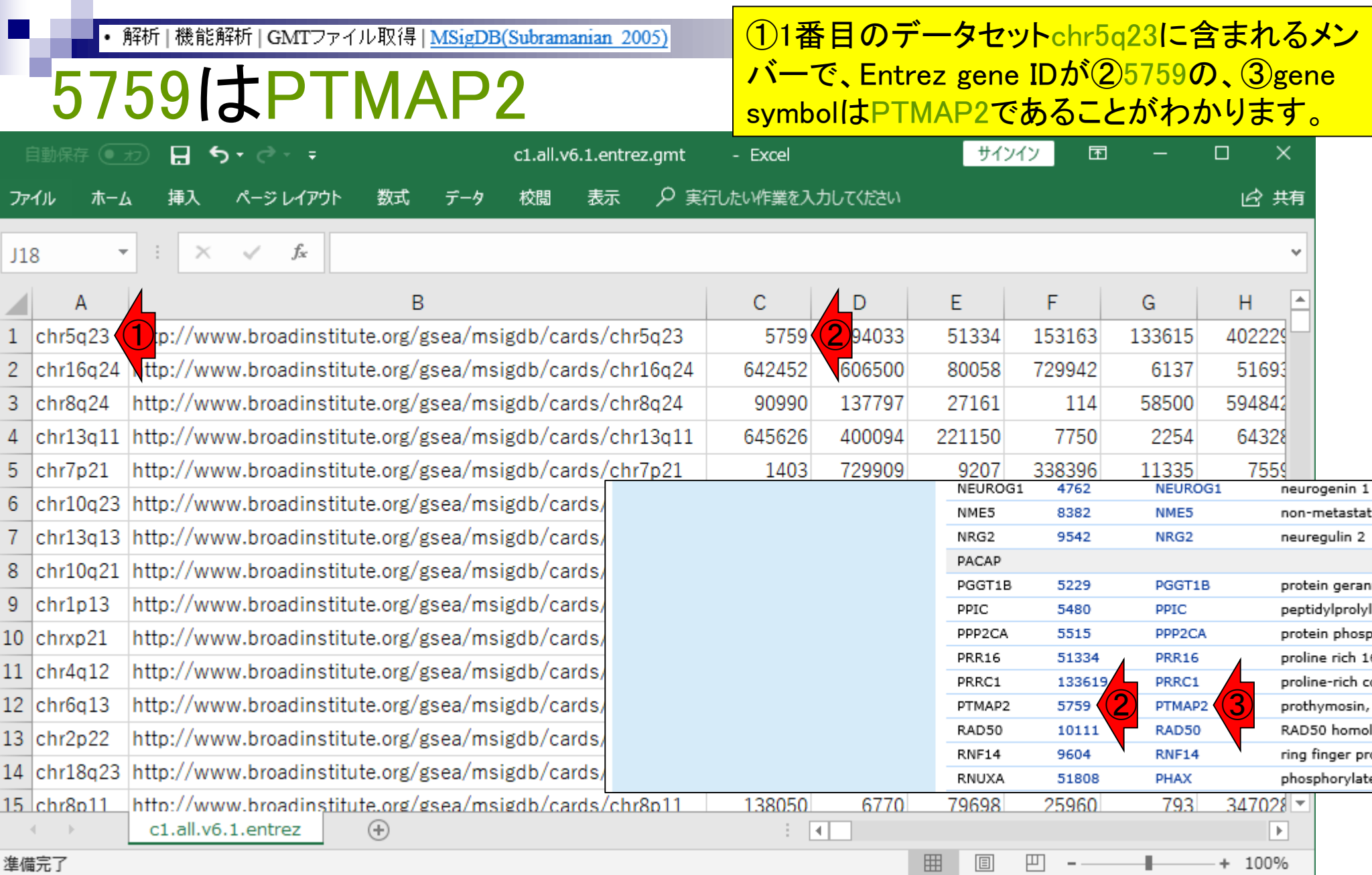

П

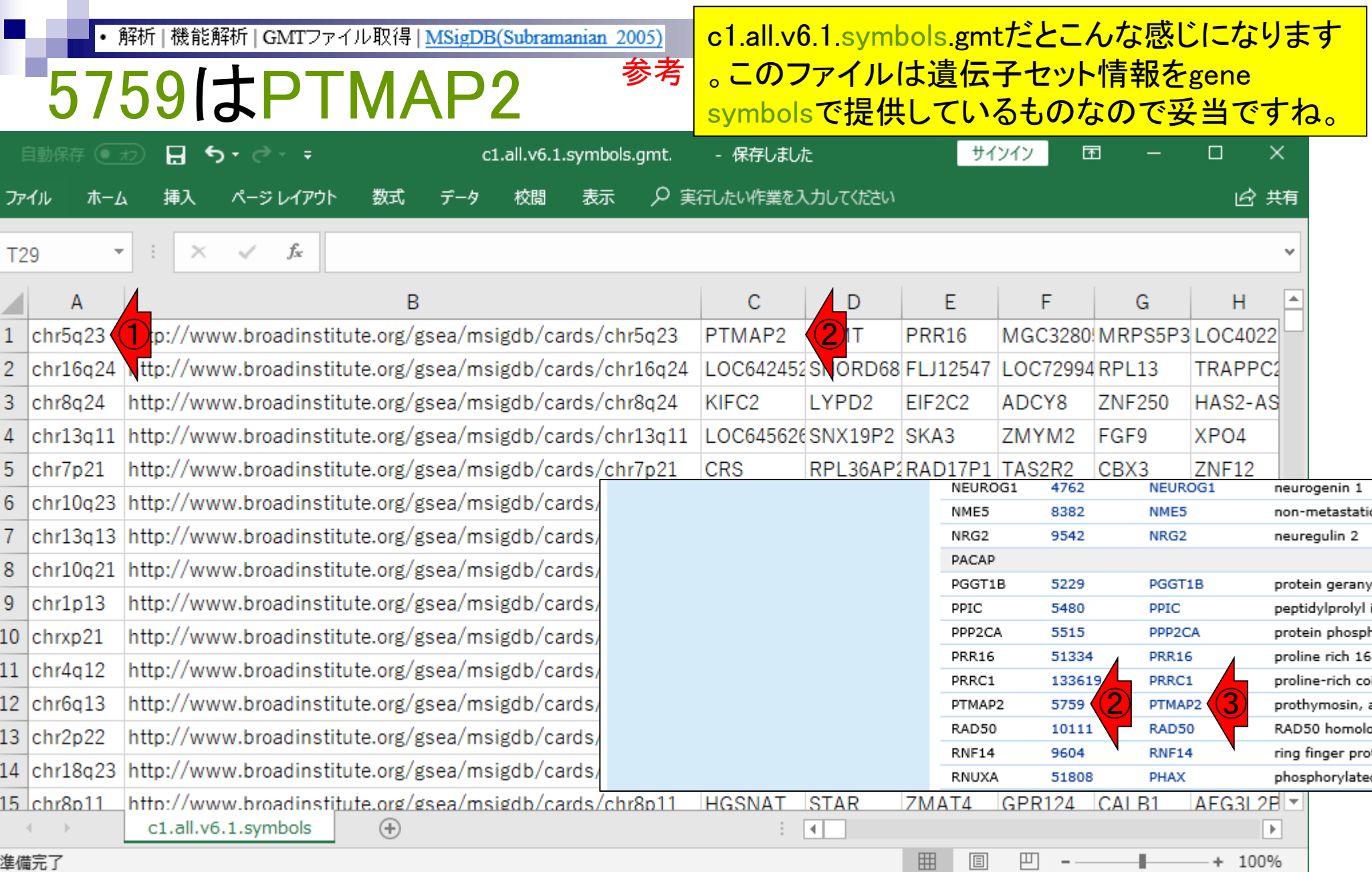

• 解析 | 機能解析 | GMTファイル取得 | <u>MSigDB(Subramanian\_2005)</u> 参考

### ①326行目までで終わりです。

## 326 gene setsなので…

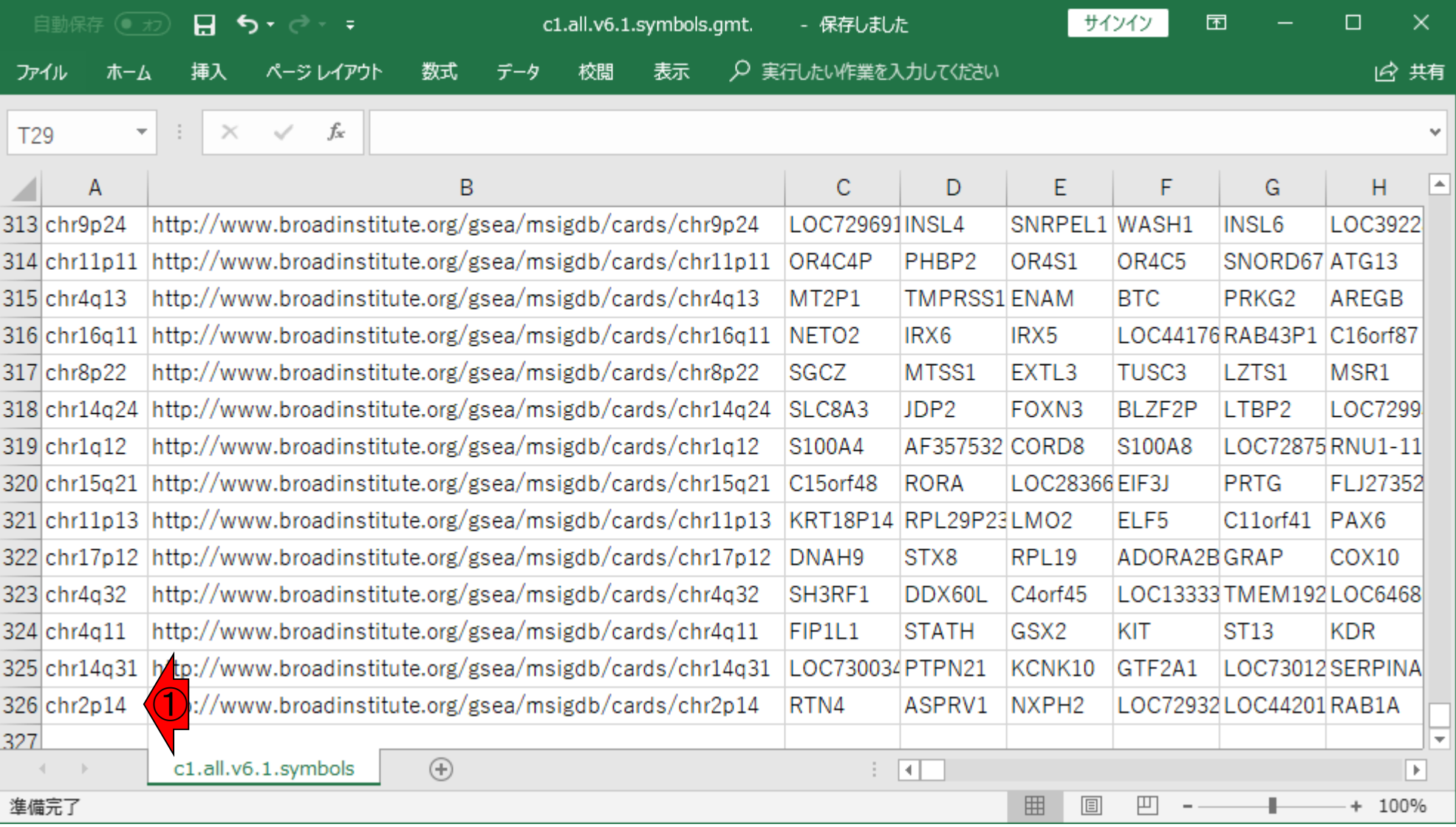

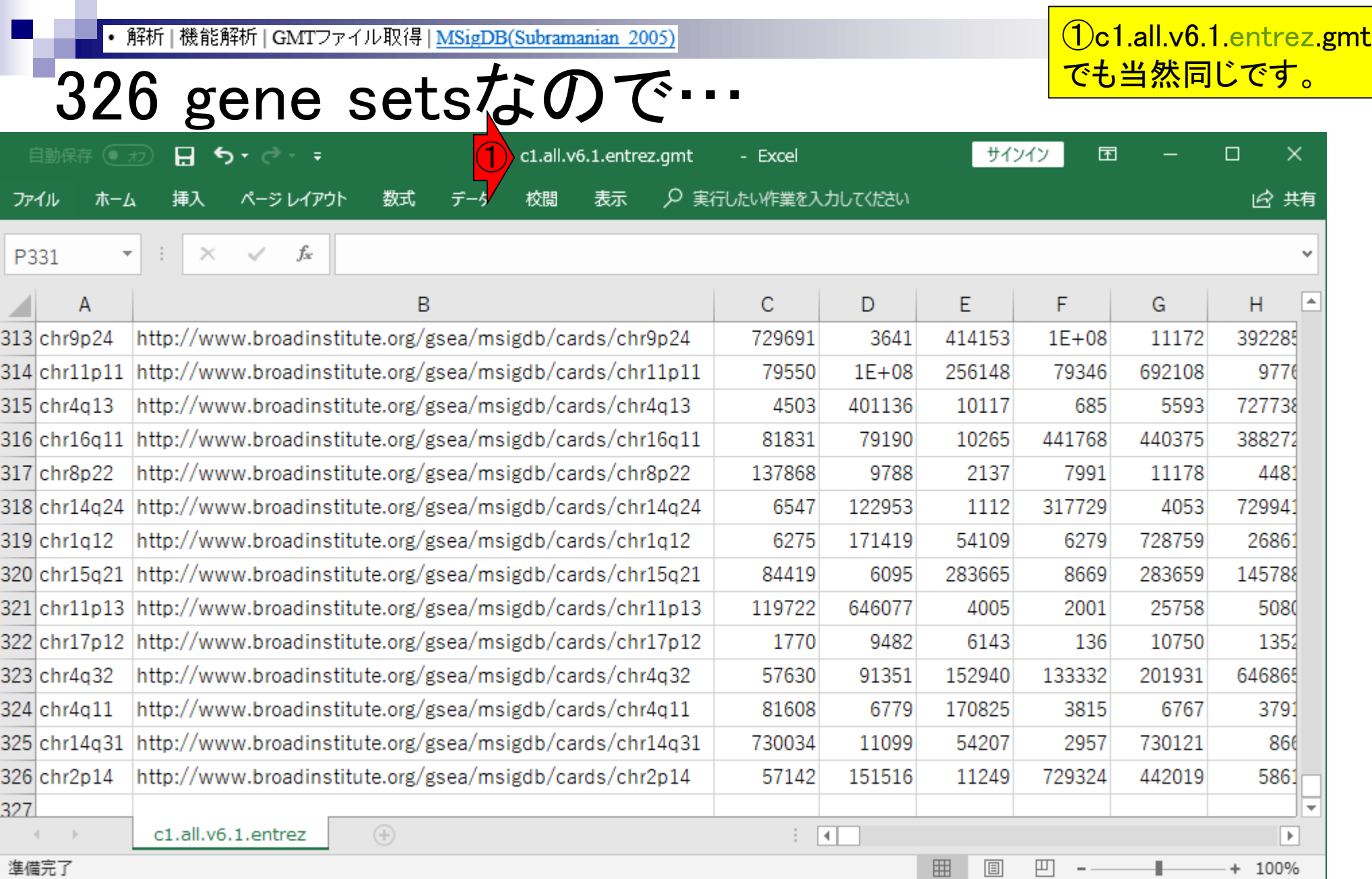

## Contents

機能解析(発現変動遺伝子セット解析)

- 全体像、基本的な考え方と解析戦略の変遷、様々なプログラム
- □ 遺伝子セット情報の取得(gmtファイルの取得)

### □ 発現データ情報と遺伝子セット情報のIDの対応付け

- □ 検証用RNA-seqカウントデータセットPickrell data(なぜGSVAにしたか)
- GSVAの解説PDFを読み解く(手元のc1.all.v6.1.entrez.gmt をどう読み込ませるか)
	- GSVAdataパッケージ提供の、MSigDB c2コレクションであるc2BroadSetsを理解する
	- 手元のgmtファイルを読み込ませて、GeneSetCollection形式で取り扱えるようにする
- □ GSVAの解説PDFを読み解く(手元の発現データファイルをどう取り扱うか)
	- ExpressionSetの取り扱い、nsFilter関数を用いた同一IDの重複除去
	- メインプログラムgsva関数が入力として受け付けるデータ形式(ExpressionSetとMatrix)
	- 検証用RNA-seqカウントデータセットPickrell dataのイントロ、スルーしていいところ
	- MSigDB c2コレクションに2つの性特異的遺伝子セットを追加したものでGSVAを実行
- □ ユニークなEntrez gene IDで、グループごとに分離させた発現データファイル作成
- 整形後の発現データファイルとc1.all.v6.1.entrez.gmtを入力としてGSVAを実行

解析 | 機能解析 | GMTファイル取得 | MSigDB(Subramanian 2005)

①MSigDBは、Entrez gene IDs(.entrez.gmt)と Gene symbols(.symbols.gmt)の2種類を提供。 当然、本家もそうなっています。

# MSigDB提供ファイル **Signe symbols (.symbols.gr**)<br>解析|機能解析|GMTファイル取得|MSigDB(Subramanian 2005) NEW

MSigDBから遺伝子セット情報を含むGMTファイル(.gmt)を取得するやり方を示します。2018年6月現在は、 MSigDB version 6.1です。Release Notes にもありますが、MSigDB v6.0以降、提供データが Creative Commons Attribution 4.0 International Licensel こなったようです (KEGG, BioCarta, AAAS/STKE Cell Signaling Database dataの3種類を除く)。 MSigDB v6.1では、以下に示す8個の主要なコレクション(8 major collections)が提供されてい |ます。ときどきMSigDBからgmtファイルをダウンロードできない事態に遭遇しますので、このサイト上でも**提供可** |能なものはダウンロードでぎる状態にしています。但し、このサイト上からダウロードした場合は、registerし、 MSigDBに対して仁義を果たして下さい。MSigDBがfunding agenciesに利用者情報を報告するために必要です。 |また、MSigDBの論文だけでなく、例えば 1番目のコレクションである**H hallmark gene sets**を利用する場合は |Liberzon et al., 2015を、 そして 2番目の コレクションであるC2(curated gene sets)|こ含まれるCP:Reactomeのgene |setsを利用する場合は Joshi-Tope et al., 2005などを適切に引用しましょう。

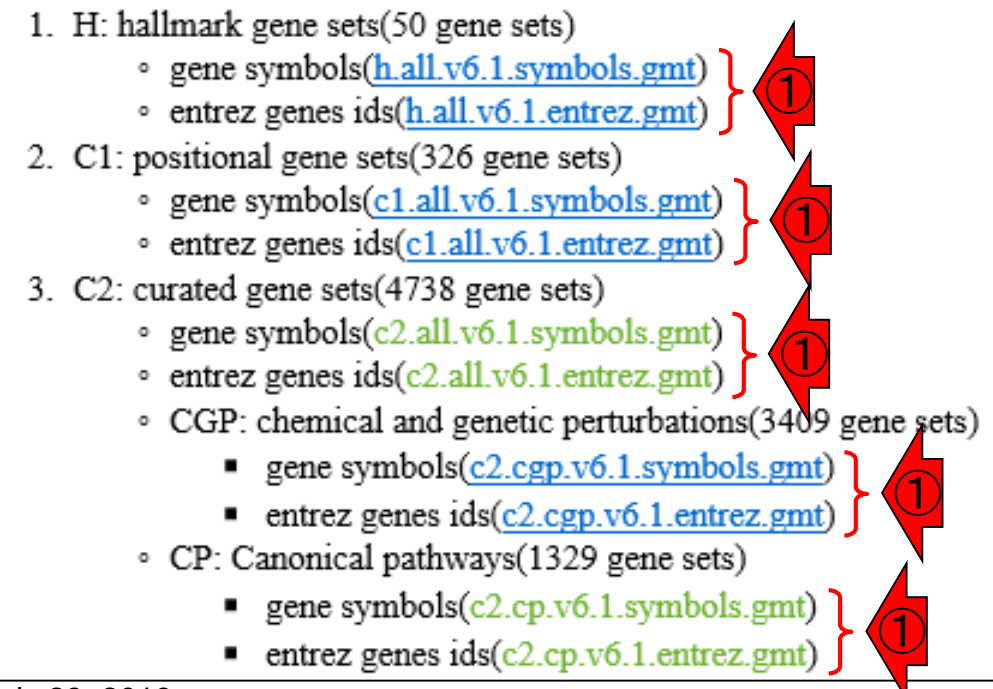

• 解析 | 機能解析 | について

## 機能解析の全体像

### ①機能解析の全体像に関する説明では 、②のあたりで記載しています。

### 解析 | 機能解析 | について <u>NE</u>W

|多少間違えているかもしれませんが、とりなえず2018年6月現在の私の理解に基づいて、全貌をざっくりと書きます。 機能解 |析という項目ですが、実質的にはCana Sat Encichmant Analysis (CSEA)を音識した内容です。CSEAは、発現変動解析の数 |<br>|組みに属するも<mark>MSigDB</mark>は、様々な遺伝子セットの情報を含むデータベースです。GSEAのサイトの右上にある図中で、Gene set Databaseと |組みに属するも 書かれているものに相当します。 ユーザは、MSigDBから自分が調べたい遺伝子セット情報を含むGMTファイル(.gmt)を予 して、その後の) めダウンロードしておく必要があります。従って、入力ファイルとして必要なものは2種類(マイクロアレイやRNA-seqで得られ たものが多く濃 た発現行列のファイルと.gmtファイル)になります。これらを入力として、GSEAプログラムそのものや、その後提案された |子群がDEGの『 様々な遺伝子セット解析用ブログラムを実行するのです。 発現変動に関連した機能解析用ブログラムの 中には、 バスウェイ Mootha et al.,20 解析に特化したもの、GO解析もできるもの、遺伝子セット解析全般ができるものなどいろいろあります。 ll & Gene Ontolos 現実問題として、エンドユーザが特に手元にあるRNA-seqの発現データを用いてブログラムを実行する障壁は非常に高い はる遺伝子群の です。理由は、発現情報ファイル中のfeature IDと.gmtファイル中のIDとの対応付けを行う部分が厄介だからです。featureと |唱しています。 いう曖昧な用語を用いているのは、発現行列の各行が仮にgeneを指し示すIDに限定されていたとしても、Ensembl gene ID、 Subramanian et Entrez gene ID、gene symbolsなどが現実にあり得ます。また、exonやtranscriptを指し示すIDかもしれませんし、マイクロアレ |解析(Gene Set. |した機能解析<mark>オ</mark>イデータの場合は各メーカーによって異なる独自のID(例えばAffymetrixのID)|こなります。それゆえ、**featureという曖昧な**<br>|**トとしてKEC<mark>2</mark> 表現がよく使われる**のです。<br>|以下に示すよう 現在MSigDBでは、Entrez gene ID(ファイル名の最後のほうが.entrez.gmt)とgene symbols(ファイル名の最後のほう 表現がよく使われるのです。 トとしてKEC が.symbols.gmt)の2種類が提供されています。それゆえ、手元の発現データファイル中のfeature IDがもしEntrez gene IDな 1. GOやKE ら、entrez.gmtを利用することになります。feature IDがもしEntrez gene ID以外なら、(多くの場合は gene symbolsとの対応付 - ... マイクロプリは行える状況にあるので)予めfeature IDをgene symbolsにどうにかして変換してから、...symbols.gmtを利用してプログラム を実行することになります。 3. それらを 但し、 **発現行列データ側の 前処理として、同一feature IDsの 重複除去**を行っておく必要もあります。 有意な発現変動遺伝 4. エンドユー - 子セットを検出する際に、複数個存在する同一feature IDsの 情報が過大評価されないようにするのが目的です。 これも、実 を提供(1 際に重複除去をやろうとすると色々と厄介です。例えば、発現変動遺伝子セット解析用バッケージのGSVAは、**発現行列** データの格納形式としてExpressionSetオブジェクトを利用しています。そして、前処理として重複除去を行う際にgenefilter バッケージ内のnsFilter関数(入力がExpressionSetオブジェクト)を利用しています。ExpressionSetオブジェクトは、特にユーザ に意識させることなく(Rで)マイクロアレイデータ解析上でも使っていましたが、このようなデータ形式を取り扱うスキルもきっ ちり身につけていく必要があります。尚、 マイクロアレイデータの頃は ExpressionSetオブジェクトがよく使われていましたが、 RNA-seqカウントデータの現在は SummarizedExperimentやRangedSummarizedExperimentがよく使われます。

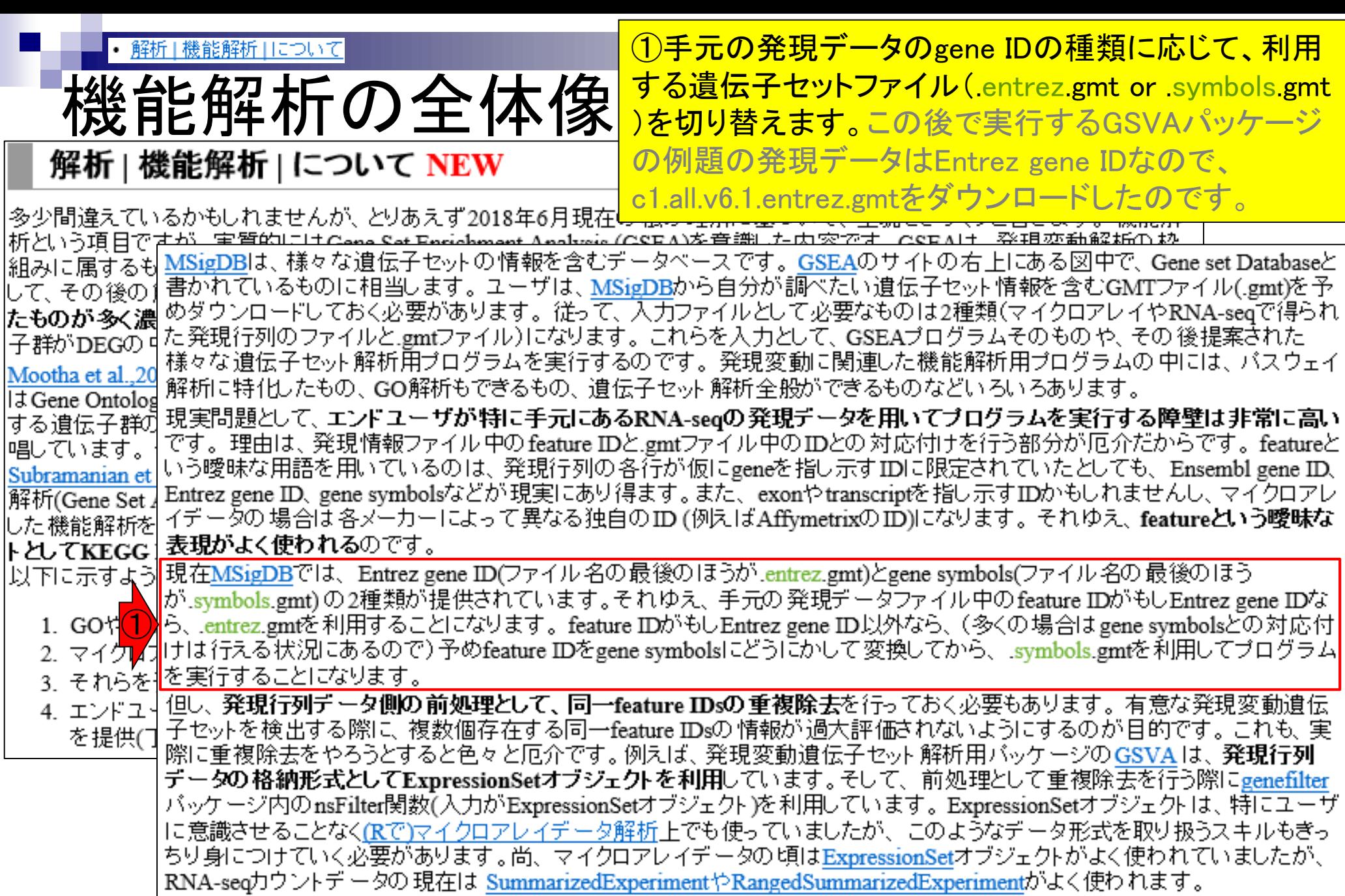

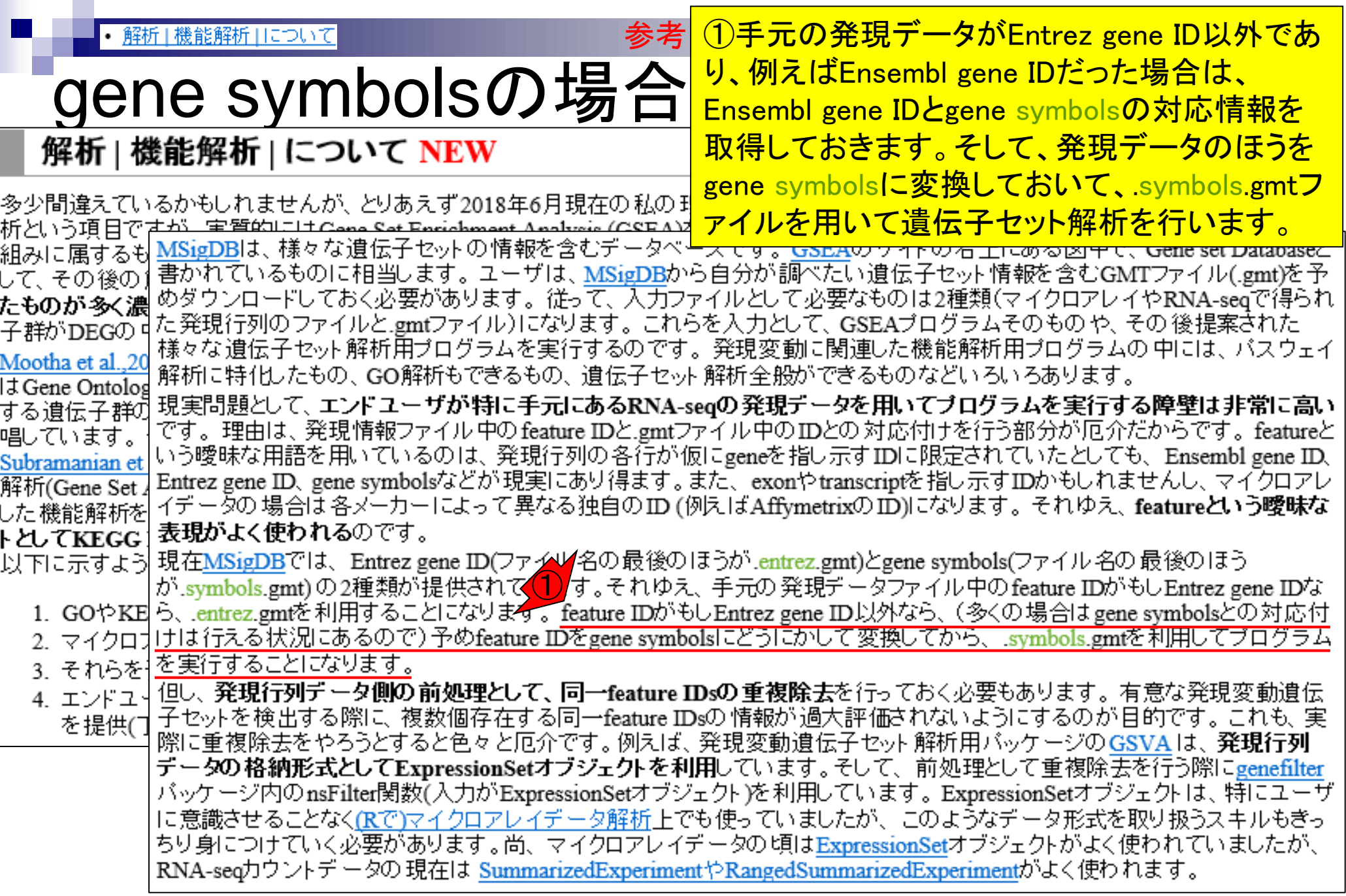

• イントロ | NGS | アノテーション情報取得 | biomaRt(Durinck 2009) 参考

gene symbolsの場合 (Rで)塩基配列解析

### 様々なIDの変換を行う際によく用いられる BioMartというデータベースをR経由で実行 可能なbiomaRtというRパッケージもあります 。が話がそれていくので深入りしません。

(last modified 2018/06/26, since 2010)

このウェブページのR関連部分は、インストール |についての推奨手順 (Windows2 という前提で記述しています。初心者の方は基本的な利用法(Windows2015.04.0)  $(2015/04/03)$ • イントロ | NGS | 配列取得 | FASTQ or SRA | SRAdb(Zhu 2013) (last modified 2015/02/24) • イントロ | NGS | 配列取得 | シミュレーションデータ | について (last modified 2015/01/18) • イントロ | NGS | 配列取得 | シミュレーションデータ | ランダムな塩基配列の生成から (last modified 2015/01/18) • イントロ | NGS | アノテーション 情報取得 | について (last modified 2014/03/26) What's new? • イントロ | NGS | アノテーション 情報取得 | GFF/GTF形式ファイル (last modified 2018/03/29) • 「解析|機能解 • イントロ | NGS | アノテーション 情報取得 | <u>refFlat形式ファイル</u> (last ne laified 2013/09/25)<br>• イントロ | NGS | アノテーション 情報取得 | <u>biomaRt(Durinck\_2009)</u> ( <mark>. )</mark>modified 2013/09/26)<br>• <u>イントロ | NGS | アノテーション 情報取得 | TxDb | について</u> (l •「解析|機能解 •「解析|機能解 •「解析|機能解 • イントロ | NGS | アノテーション 情報取得 | TxDb | TxDb.\*から (last modified 2015/02/19) <u>ታጠም በጠጠ</u> • イントロ | NGS | アノテーション情報取得 | TxDb | GenomicFeatures(Lawrence 2013) (last modified 2015/02/19)推奨 • イントロ | NGS | アノテーション 情報取得 | TxDb | GFF/GTF形式ファイルから (last modified 2016/02/09) • イントロ | NGS | 読み込み | BSgenome | 基本情報を取得 (last modified 2016/04/22) • イントロ | NGS | 読み込み | FASTA形式 | <u>基本情報を取得</u> (last modified 2016/04/22) • イントロ | NGS | 読み込み | FASTA形式 | description行の記述を整形 (last modified 2014/04/05) • イントロ | NGS | 読み込み | FASTQ形式 | 基礎 (last modified 2015/07/26)

## Contents

機能解析(発現変動遺伝子セット解析)

- 全体像、基本的な考え方と解析戦略の変遷、様々なプログラム
- □ 遺伝子セット情報の取得(gmtファイルの取得)
- 発現データ情報と遺伝子セット情報のIDの対応付け
- □ 検証用RNA-seqカウントデータセットPickrell data(なぜGSVAにしたか)
- GSVAの解説PDFを読み解く(手元のc1.all.v6.1.entrez.gmt をどう読み込ませるか)
	- GSVAdataパッケージ提供の、MSigDB c2コレクションであるc2BroadSetsを理解する
	- 手元のgmtファイルを読み込ませて、GeneSetCollection形式で取り扱えるようにする
- □ GSVAの解説PDFを読み解く(手元の発現データファイルをどう取り扱うか)
	- ExpressionSetの取り扱い、nsFilter関数を用いた同一IDの重複除去
	- メインプログラムgsva関数が入力として受け付けるデータ形式(ExpressionSetとMatrix)
	- 検証用RNA-seqカウントデータセットPickrell dataのイントロ、スルーしていいところ
	- MSigDB c2コレクションに2つの性特異的遺伝子セットを追加したものでGSVAを実行
- □ ユニークなEntrez gene IDで、グループごとに分離させた発現データファイル作成
	- 整形後の発現データファイルとc1.all.v6.1.entrez.gmtを入力としてGSVAを実行

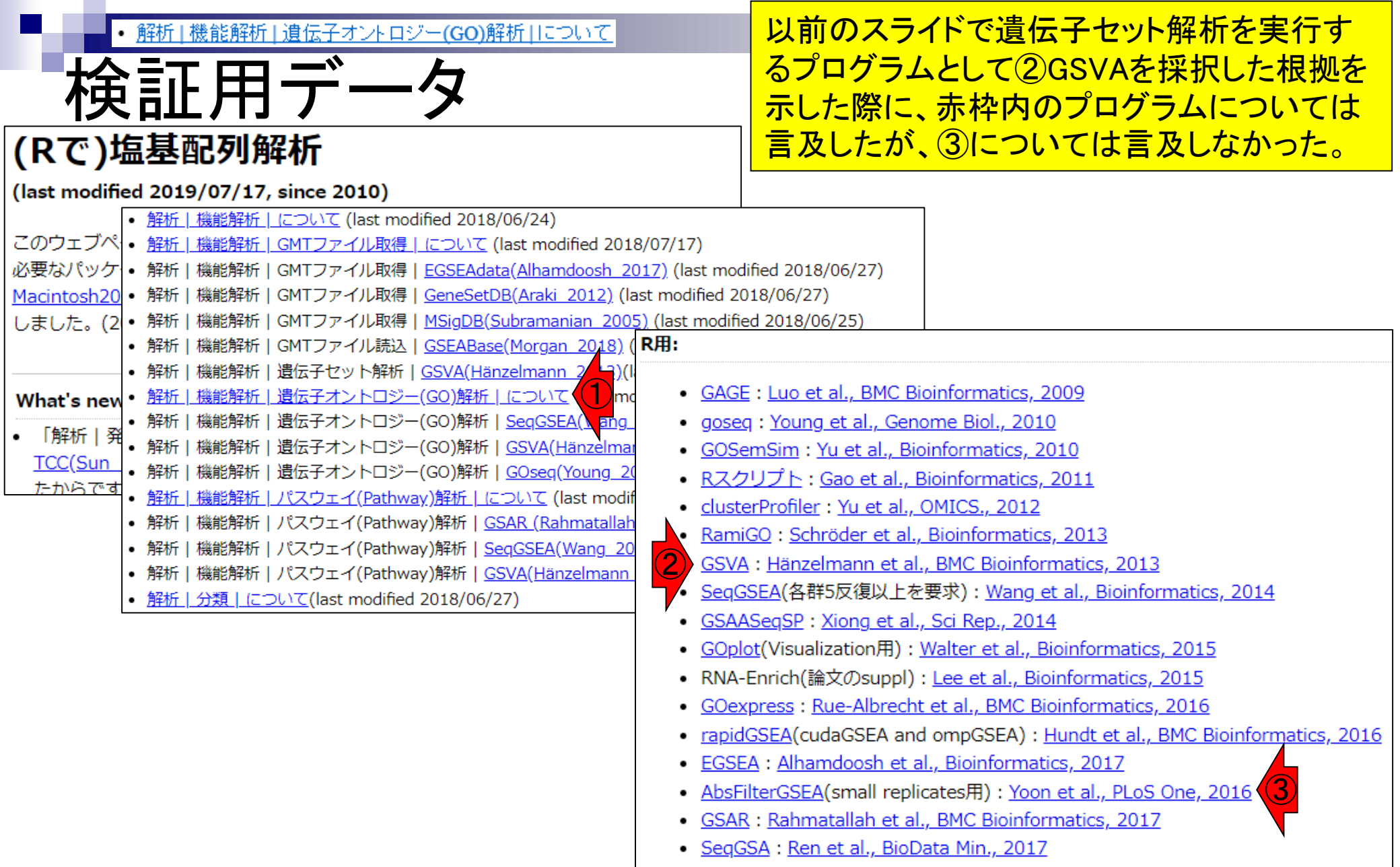

· rgsepd: Stamm et al., BMC Bioinformatics, 2019

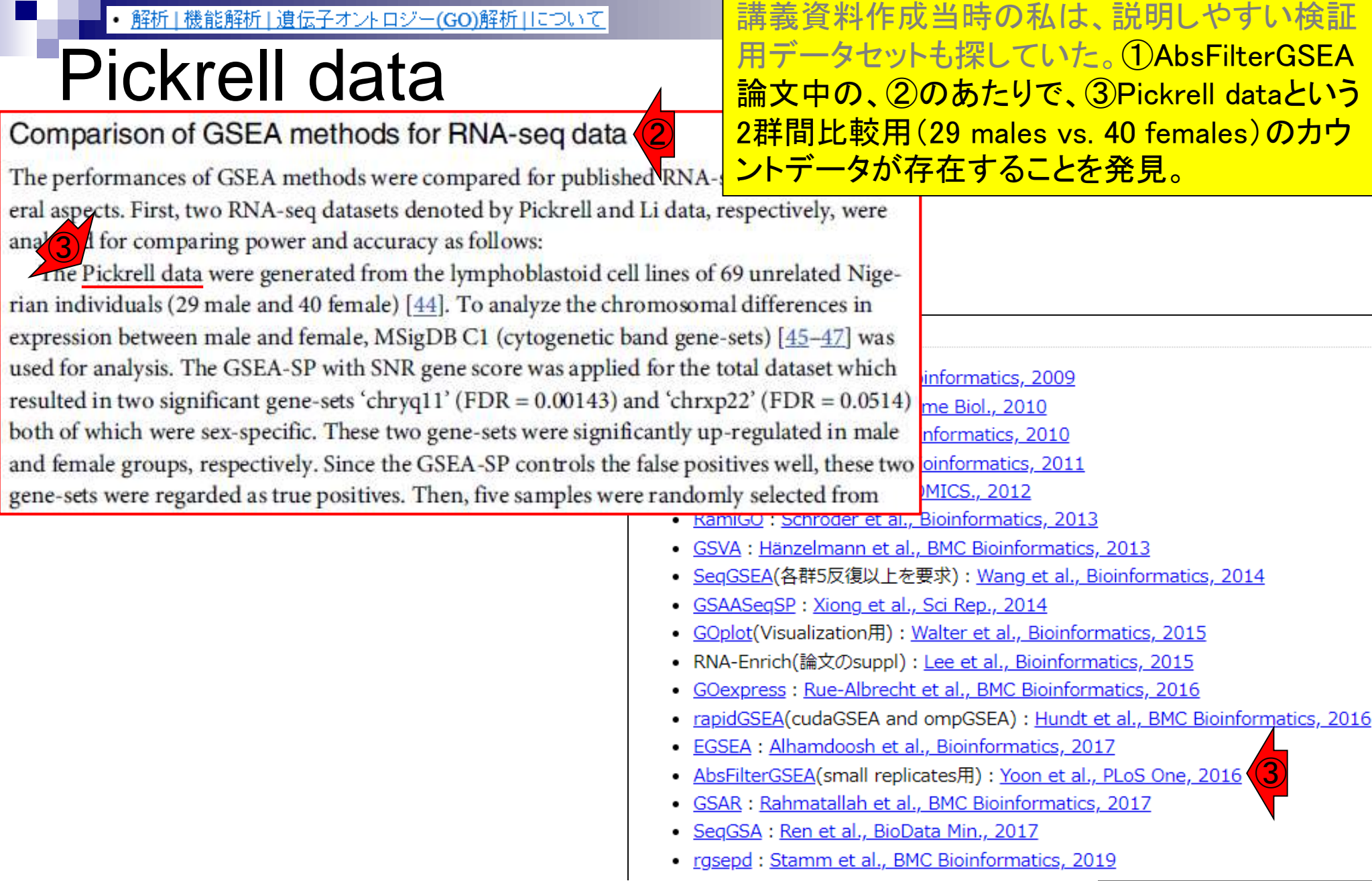

July 29, 2019 70 AbsFilterGSEA(Yoon et al., PLoS One, 11: e0165919, 2016)

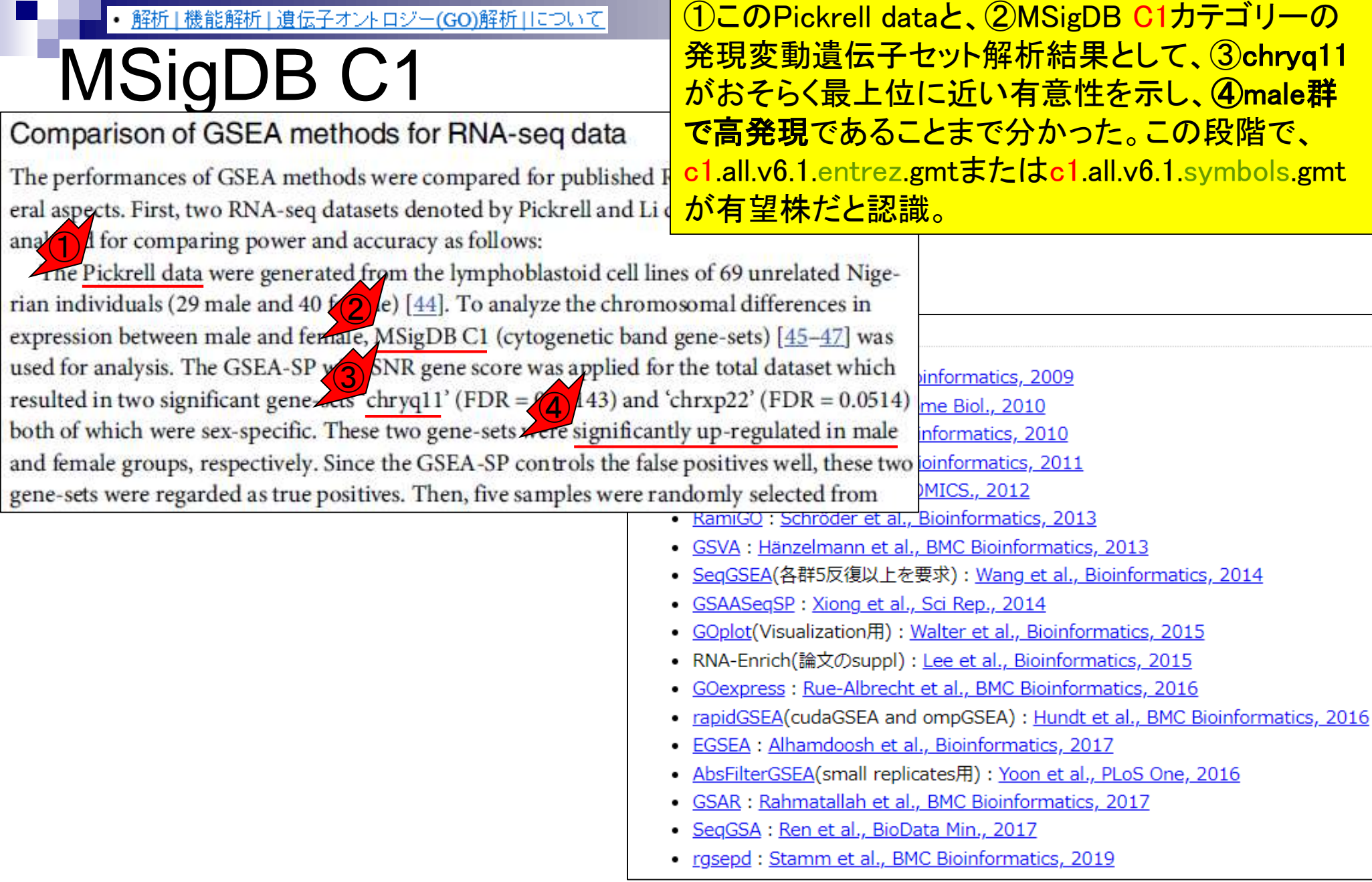

解析|機能解析|遺伝子オントロジー(GO)解析|について

## AbsFilterGSEA

①AbsFilterGSEAが使いやすければよいが… 実際はそうではなかった(個人の感想です)。

#### R用:

- GAGE: Luo et al., BMC Bioinformatics, 2009
- goseg: Young et al., Genome Biol., 2010
- GOSemSim: Yu et al., Bioinformatics, 2010
- Rスクリプト: Gao et al., Bioinformatics, 2011
- clusterProfiler: Yu et al., OMICS., 2012
- RamiGO: Schröder et al., Bioinformatics, 2013
- GSVA : Hänzelmann et al., BMC Bioinformatics, 2013
- SegGSEA(各群5反復以上を要求): Wang et al., Bioinformatics, 2014
- GSAASegSP: Xiong et al., Sci Rep., 2014
- GOplot(Visualization用): Walter et al., Bioinformatics, 2015
- RNA-Enrich(論文のsuppl): Lee et al., Bioinformatics, 2015
- GOexpress: Rue-Albrecht et al., BMC Bioinformatics, 2016
- rapidGSEA(cudaGSEA and ompGSEA) : Hundt et al., BMC Bioinformatics, 2016
	- EGSEA: Alhamdoosh et al., Bioinformatics, 2017
	- AbsFilterGSEA(small replicates用): Yoon et al., PLoS One, 2016
- GSAR : Rahmatallah et al., BMC Bioinformatics, 2017
- SegGSA: Ren et al., BioData Min., 2017
- · rgsepd: Stamm et al., BMC Bioinformatics, 2019
·ロジー(GO)解析] |機能解析| |遺伝子オント

## AbsFilterGSEA

一般に、①CRAN提供パッケージは、Bioconductor提供パッ ケージに比べて利用法の解読が難解です。実際私は②の Reference manualをみてガッカリし、他にわかりやすいパッケ ージはないか探した結果としてGSVAを眺め、採用しました。

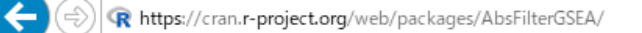

R CRAN - Part de AbsFilterG X

 $\bigodot$ AbsF Absolute Filtering

 $\triangle$ 

Gene-set enrichment analysis (GSEA) is popularly used to assess the enrichment of differential signal in a pre-defined gene-set without using a cutoff threshold for differential expression. The significance of enrichment is evaluated through sample- or genepermutation method. Although the sample-permutation approach is highly recommended due to its good false positive control, we must use gene-permuting method if the number of samples is small. However, such gene-permuting GSEA (or preranked GSEA) generates a lot of false positive gene-sets as the inter-gene correlation in each gene set increases. These false positives can be successfully reduced by filtering with the one-tailed absolute GSEA results. This package provides a function that performs genepermuting GSEA calculation with or without the absolute filtering. Without filtering, users can perform (original) two-tailed or one-tailed absolute GSEA.

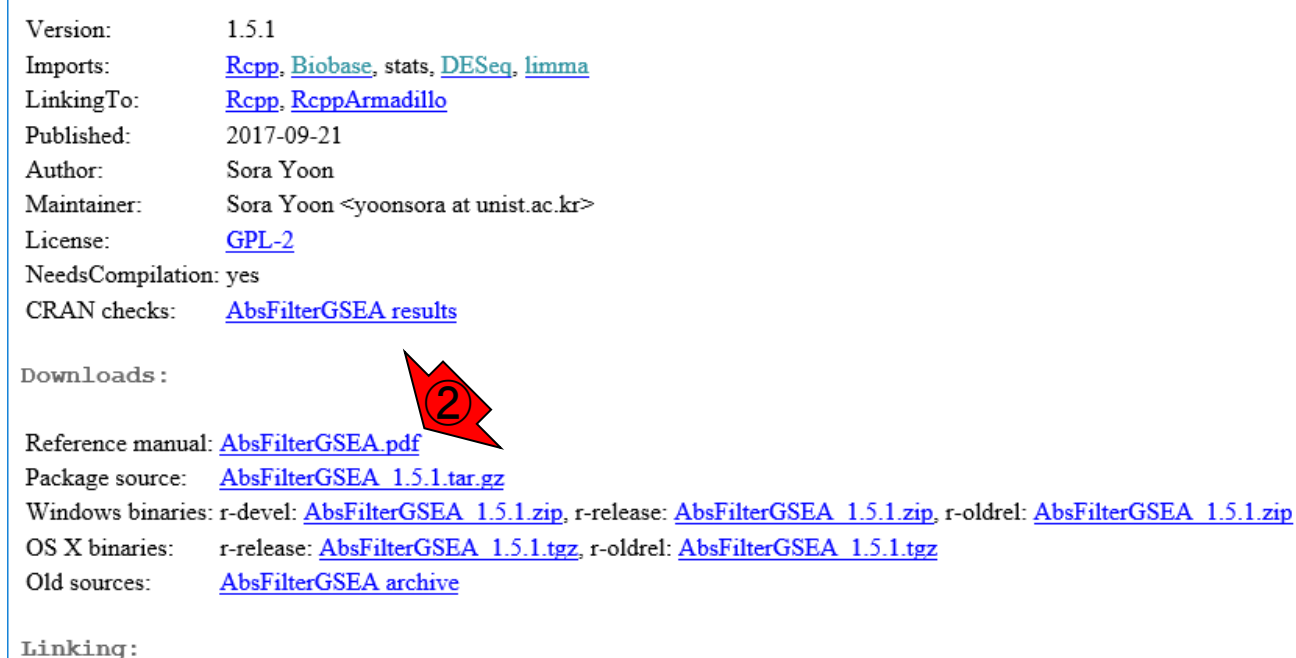

Bioinformatics, 2009 nome Biol., 2010 ioinformatics, 2010 Bioinformatics, 2011 **OMICS., 2012** Bioinformatics, 2013 I., BMC Bioinformatics, 2013 を要求) : Wang et al., Bioinformatics, 2014 ., Sci Rep., 2014 Walter et al., Bioinformatics, 2015 : Lee et al., Bioinformatics, 2015 nt et al., BMC Bioinformatics, 2016 nd ompGSEA) : Hundt et al., BMC Bioinformatics, 2016 al., Bioinformatics, 2017 licates用): Yoon et al., PLoS One, 2016 al., BMC Bioinformatics, 2017 Data Min., 2017 MC Bioinformatics, 2019

Please use the canonical form https://CRAN.R-project.org/package=AbsFilterGSEA to link to this page.  $\overline{\phantom{a}}$   $\overline{\phantom{a}}$   $\overline{\$ 

### 解析|機能解析|遺伝子オントロジー(GO)解析|について

# GSVA

(Rで)塩基配列解析

### ②GSVAは引用回数も多く、③Bioconductor のパッケージであったことが決め手。さらに 解説PDFを読むと、Pickrellデータも例題とし て使われていることが判明。3をクリック

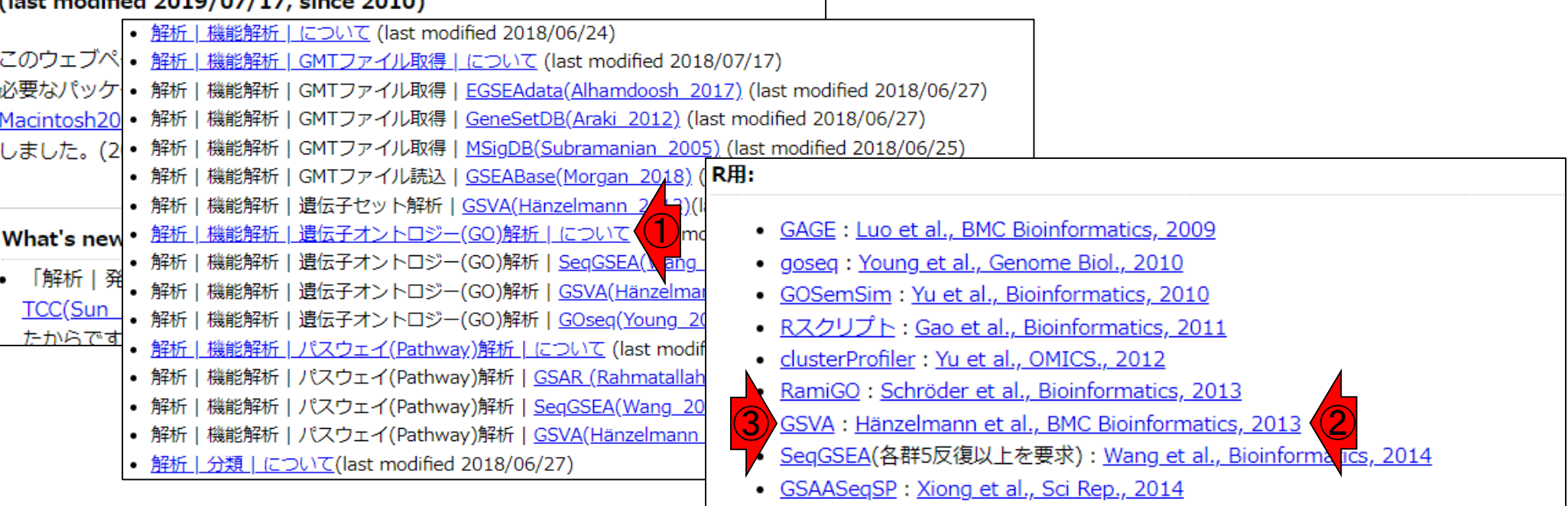

- GOplot(Visualization用): Walter et al., Bioinformatics, 2015
- RNA-Enrich(論文のsuppl): Lee et al., Bioinformatics, 2015
- GOexpress : Rue-Albrecht et al., BMC Bioinformatics, 2016
- rapidGSEA(cudaGSEA and ompGSEA) : Hundt et al., BMC Bioinformatics, 2016
- EGSEA: Alhamdoosh et al., Bioinformatics, 2017
- AbsFilterGSEA(small replicates用): Yoon et al., PLoS One, 2016
- · GSAR : Rahmatallah et al., BMC Bioinformatics, 2017
- · SegGSA: Ren et al., BioData Min., 2017
- · rgsepd: Stamm et al., BMC Bioinformatics, 2019

解析 | 機能解析 | 遺伝子オントロジー(GO)解析 | について

### ①をクリックすると、②Bioconductorから提供され ているパッケージの場合はこんな感じになります。

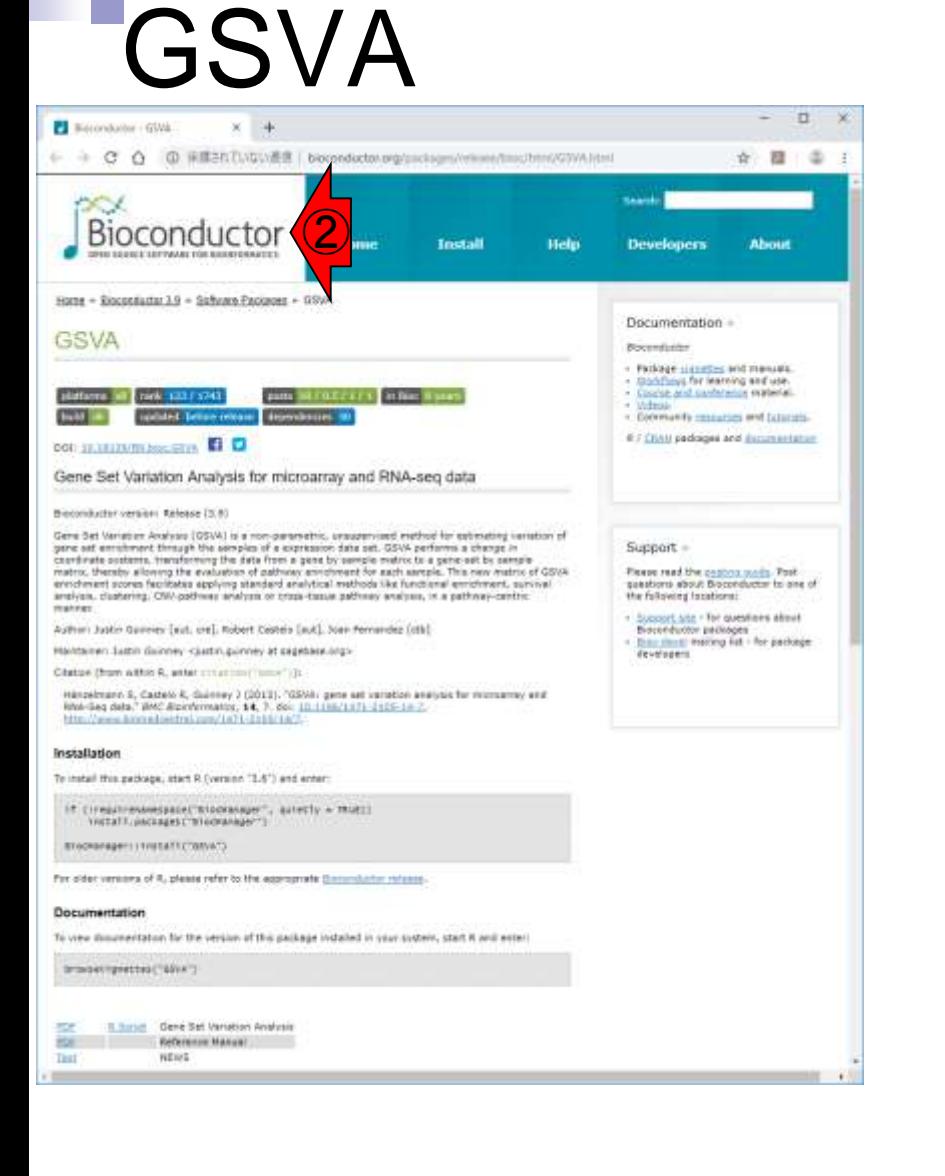

### R用:

- GAGE: Luo et al., BMC Bioinformatics, 2009
- goseg: Young et al., Genome Biol., 2010
- GOSemSim: Yu et al., Bioinformatics, 2010
- Rスクリプト: Gao et al., Bioinformatics, 2011
- clusterProfiler: Yu et al., OMICS., 2012
- RamiGO : Schröder et al., Bioinformatics, 2013
- ①GSVA : Hänzelmann et al., BMC Bioinformatics, 2013
	- SegGSEA(各群5反復以上を要求): Wang et al., Bioinformatics, 2014
- GSAASeaSP: Xiona et al., Sci Rep., 2014
- GOplot(Visualization用): Walter et al., Bioinformatics, 2015
- RNA-Enrich(論文のsuppl) : Lee et al., Bioinformatics, 2015
- GO express: Rue-Albrecht et al., BMC Bioinformatics, 2016
- rapidGSEA(cudaGSEA and ompGSEA) : Hundt et al., BMC Bioinformatics, 2016
- EGSEA: Alhamdoosh et al., Bioinformatics, 2017
- AbsFilterGSEA(small replicates用): Yoon et al., PLoS One, 2016
- GSAR: Rahmatallah et al., BMC Bioinformatics, 2017
- SegGSA: Ren et al., BioData Min., 2017
- · rgsepd: Stamm et al., BMC Bioinformatics, 2019

## Contents

機能解析(発現変動遺伝子セット解析)

- 全体像、基本的な考え方と解析戦略の変遷、様々なプログラム
- □ 遺伝子セット情報の取得(gmtファイルの取得)
- 発現データ情報と遺伝子セット情報のIDの対応付け
- □ 検証用RNA-seqカウントデータセットPickrell data(なぜGSVAにしたか)
- GSVAの解説PDFを読み解く(手元のc1.all.v6.1.entrez.gmt をどう読み込ませるか)
	- GSVAdataパッケージ提供の、MSigDB c2コレクションであるc2BroadSetsを理解する
	- 手元のgmtファイルを読み込ませて、 GeneSetCollection形式で取り扱えるようにする
- □ GSVAの解説PDFを読み解く(手元の発現データファイルをどう取り扱うか)
	- ExpressionSetの取り扱い、nsFilter関数を用いた同一IDの重複除去
	- メインプログラムgsva関数が入力として受け付けるデータ形式(ExpressionSetとMatrix)
	- 検証用RNA-seqカウントデータセットPickrell dataのイントロ、スルーしていいところ
	- MSigDB c2コレクションに2つの性特異的遺伝子セットを追加したものでGSVAを実行
- □ ユニークなEntrez gene IDで、グループごとに分離させた発現データファイル作成
- 整形後の発現データファイルとc1.all.v6.1.entrez.gmtを入力としてGSVAを実行

# GSVA

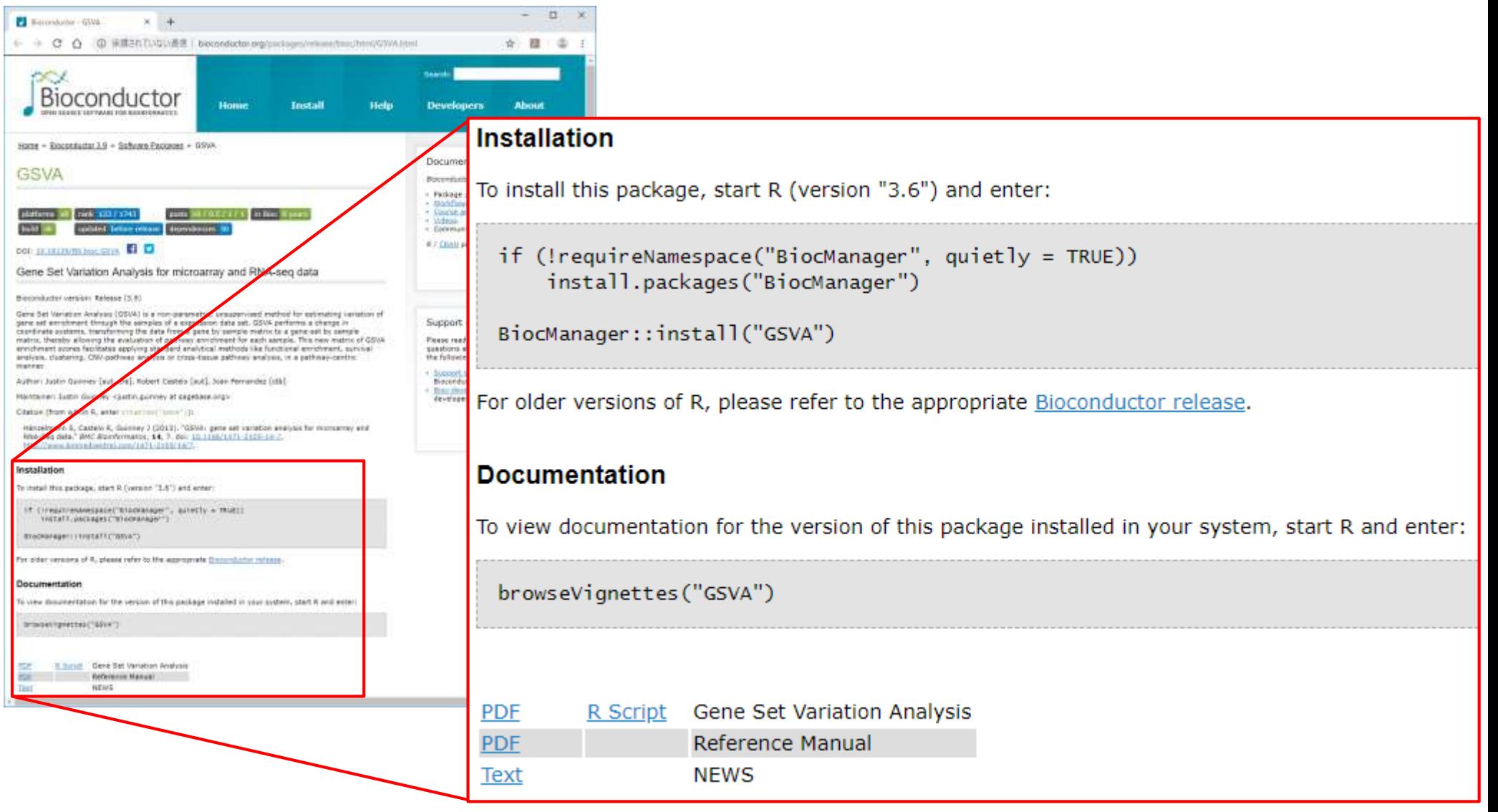

Ŀ

①GSVAのインストール手順の説明。 ②Reference ManualのPDF。これは CRAN(しーらん)にもあるやつです。

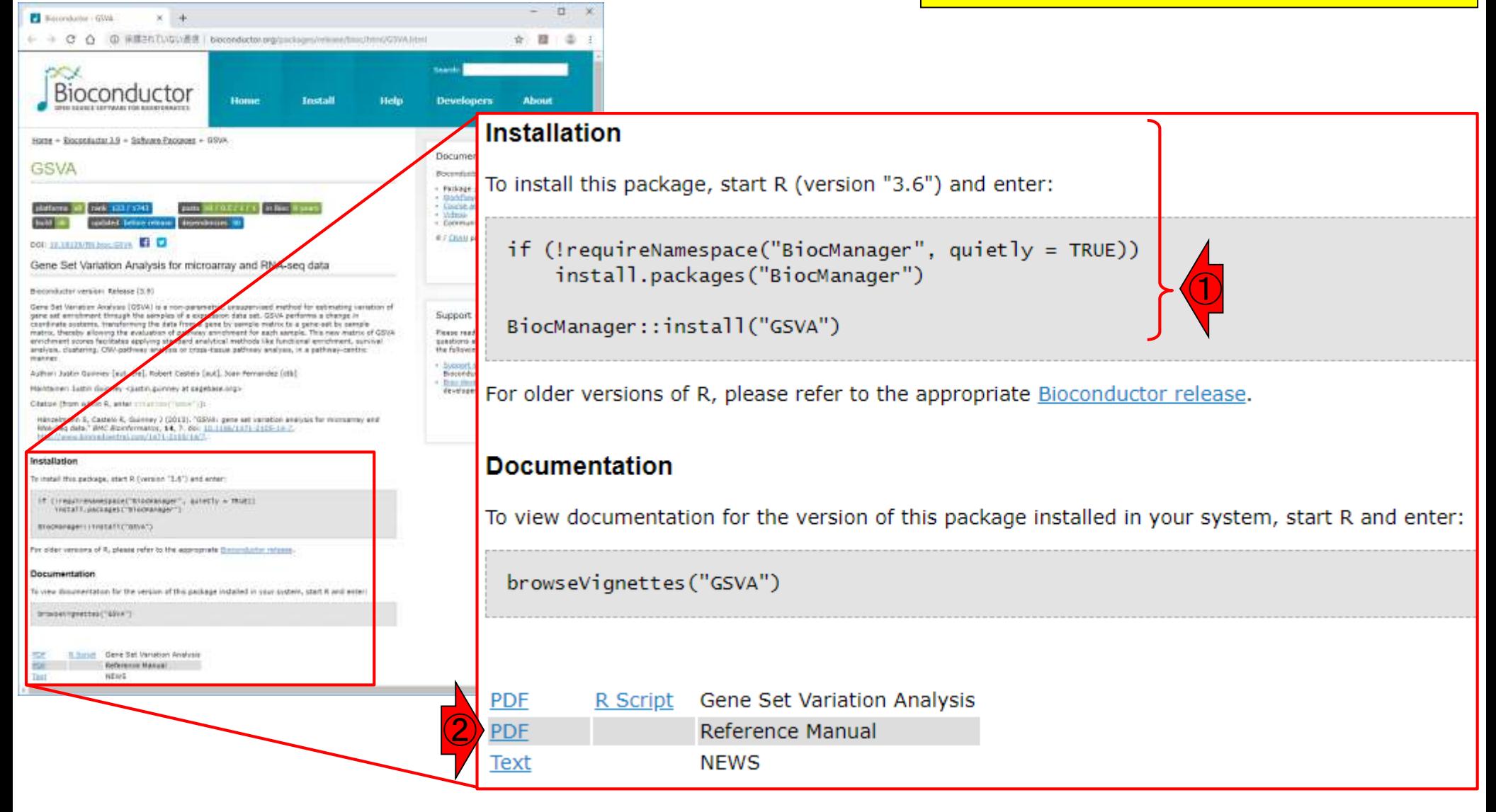

**GSVA** 

# GSVAの解説PDF

☆ 图

承護されていない差ま!bocondicton pro/profage

①GSVAの解説PDF(vignettes;ビニェット)。これは Bioconductorのサイトに存在するものです。GSVAイン ストール後は、R起動直後に、②のコピペでも(手元の PC内に存在する)解説PDFを開けます。

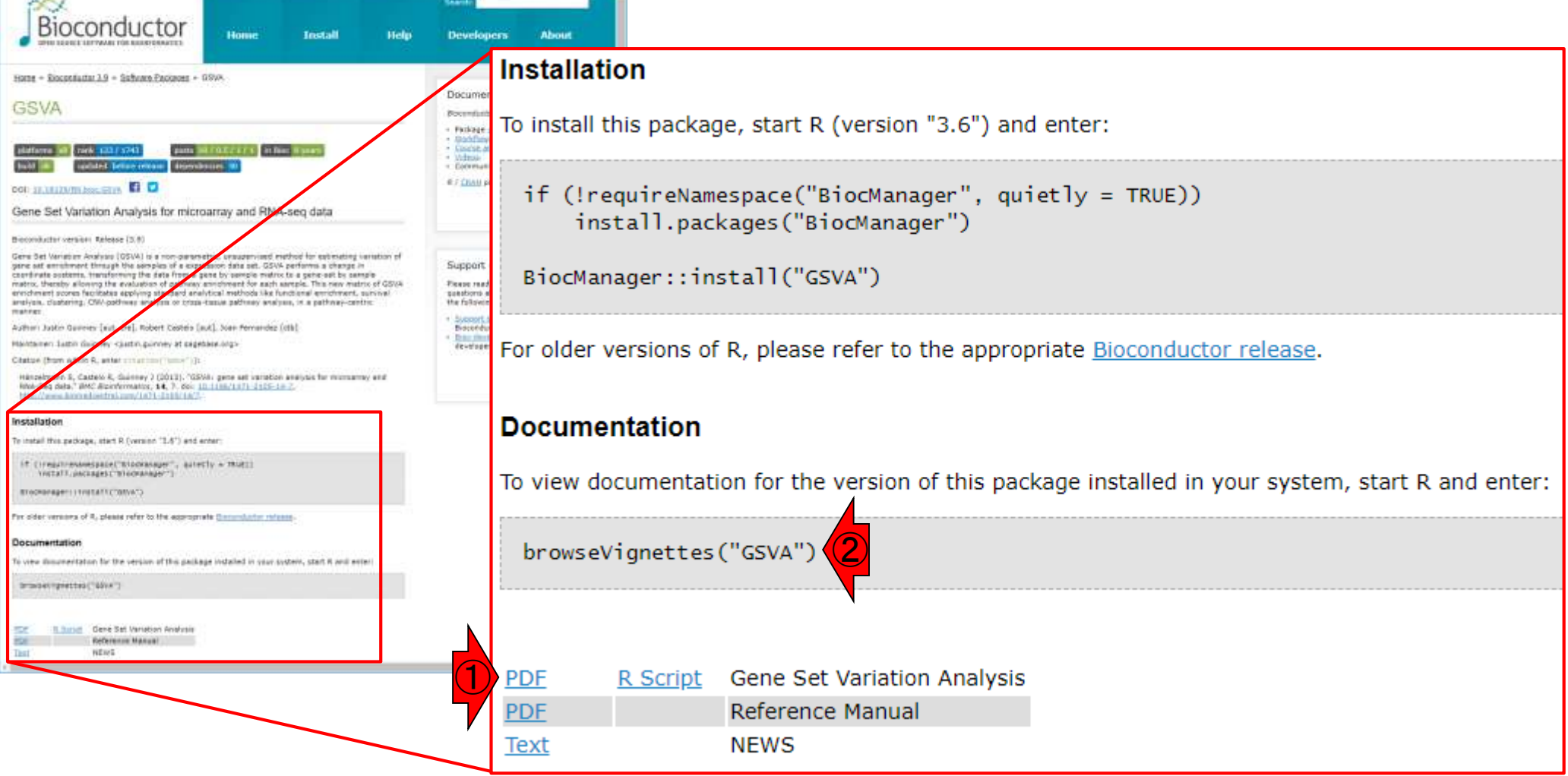

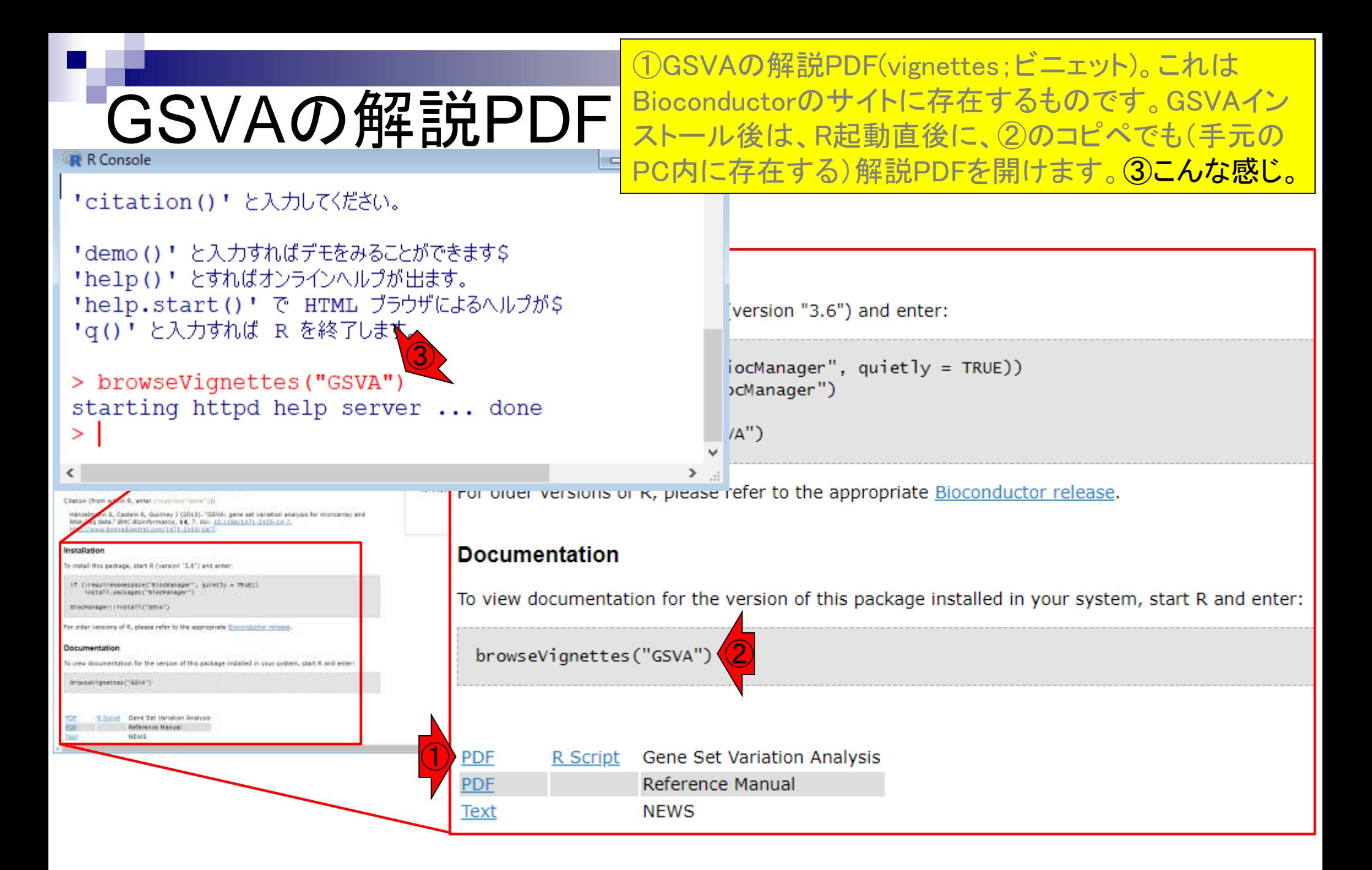

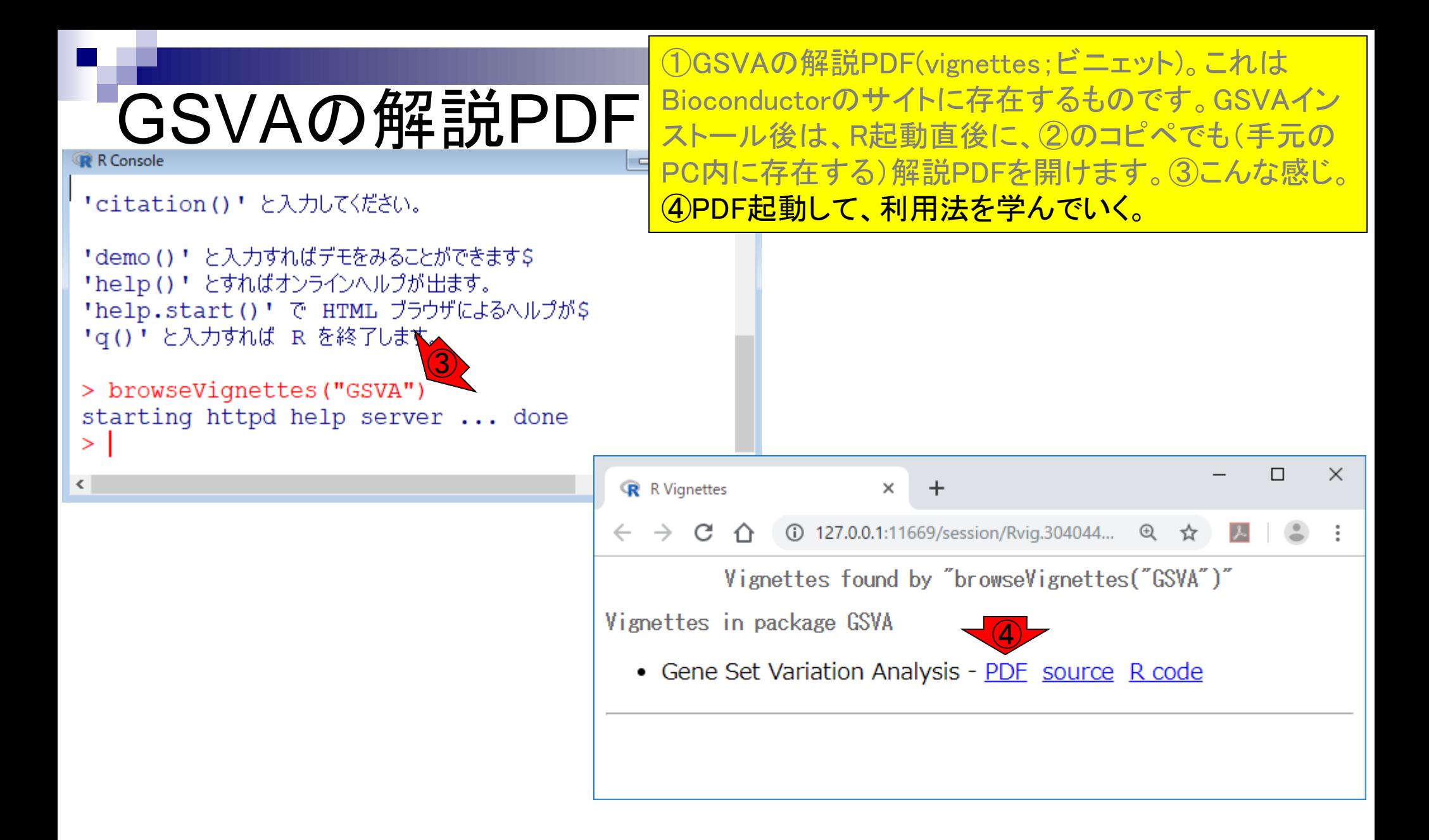

# GSVAの解説PDF

÷

×

127.0.0.1:11669/library/GSVA/doc/GSVA.pdf C GSVA: The Gene Set Variation Analysis package for microarray and RNA-seq data Sonja Hänzelmann<sup>1</sup>, Robert Castelo<sup>1</sup> and Justin Guinney<sup>2</sup> May 2, 2019

1. Research Program on Biomedical Informatics (GRIB), Hospital del Mar Research Institute (IMIM) and Universitat Pompeu Fabra, Parc de Recerca Biomèdica de Barcelona, Doctor Aiguader 88, 08003 Barcelona, Catalonia, Spain

2. Sage Bionetworks, 1100 Fairview Ave N., Seattle, Washington, 98109 USA

#### Abstract

The GSVA package implements a non-parametric unsupervised method, called Gene Set Variation Analysis (GSVA), for assessing gene set enrichment (GSE) in gene expression microarray and RNAseq data. In contrast to most GSE methods, GSVA performs a change in coordinate systems, transforming the data from a gene by sample matrix to a gene set by sample matrix. Thereby allowing for the evaluation of pathway enrichment for each sample. This transformation is done without the use of a phenotype, thus facilitating very powerful and open-ended analyses in a now pathway centric manner. In this vignette we illustrate how to use the GSVA package to perform some of these analyses using published microarray and RNA-seq data already pre-processed and stored in the companion experimental data package GSVAdata.

#### Introduction 1

Gene set enrichment analysis (GSEA) (see Mootha et al., 2003; Subramanian et al., 2005) is a method

こんな感じになります。基本的には、順番にざっと読ん

で、このパッケージの使用法のノリに慣れていきます。

 $\times$ 

□

**R** GSVA.pdf

## Contents

機能解析(発現変動遺伝子セット解析)

- □ 全体像、基本的な考え方と解析戦略の変遷、様々なプログラム
- □ 遺伝子セット情報の取得(gmtファイルの取得)
- 発現データ情報と遺伝子セット情報のIDの対応付け
- □ 検証用RNA-seqカウントデータセットPickrell data(なぜGSVAにしたか)
- GSVAの解説PDFを読み解く(手元のc1.all.v6.1.entrez.gmt をどう読み込ませるか)
	- GSVAdataパッケージ提供の、MSigDB c2コレクションであるc2BroadSetsを理解する
	- 手元のgmtファイルを読み込ませて、GeneSetCollection形式で取り扱えるようにする
- □ GSVAの解説PDFを読み解く(手元の発現データファイルをどう取り扱うか)
	- ExpressionSetの取り扱い、nsFilter関数を用いた同一IDの重複除去
	- メインプログラムgsva関数が入力として受け付けるデータ形式(ExpressionSetとMatrix)
	- 検証用RNA-seqカウントデータセットPickrell dataのイントロ、スルーしていいところ
	- MSigDB c2コレクションに2つの性特異的遺伝子セットを追加したものでGSVAを実行
- □ ユニークなEntrez gene IDで、グループごとに分離させた発現データファイル作成
- 整形後の発現データファイルとc1.all.v6.1.entrez.gmtを入力としてGSVAを実行

### ①ブックマークの、②Applicationを選択した結果。単に ②までページ下部に移動しているだけです。

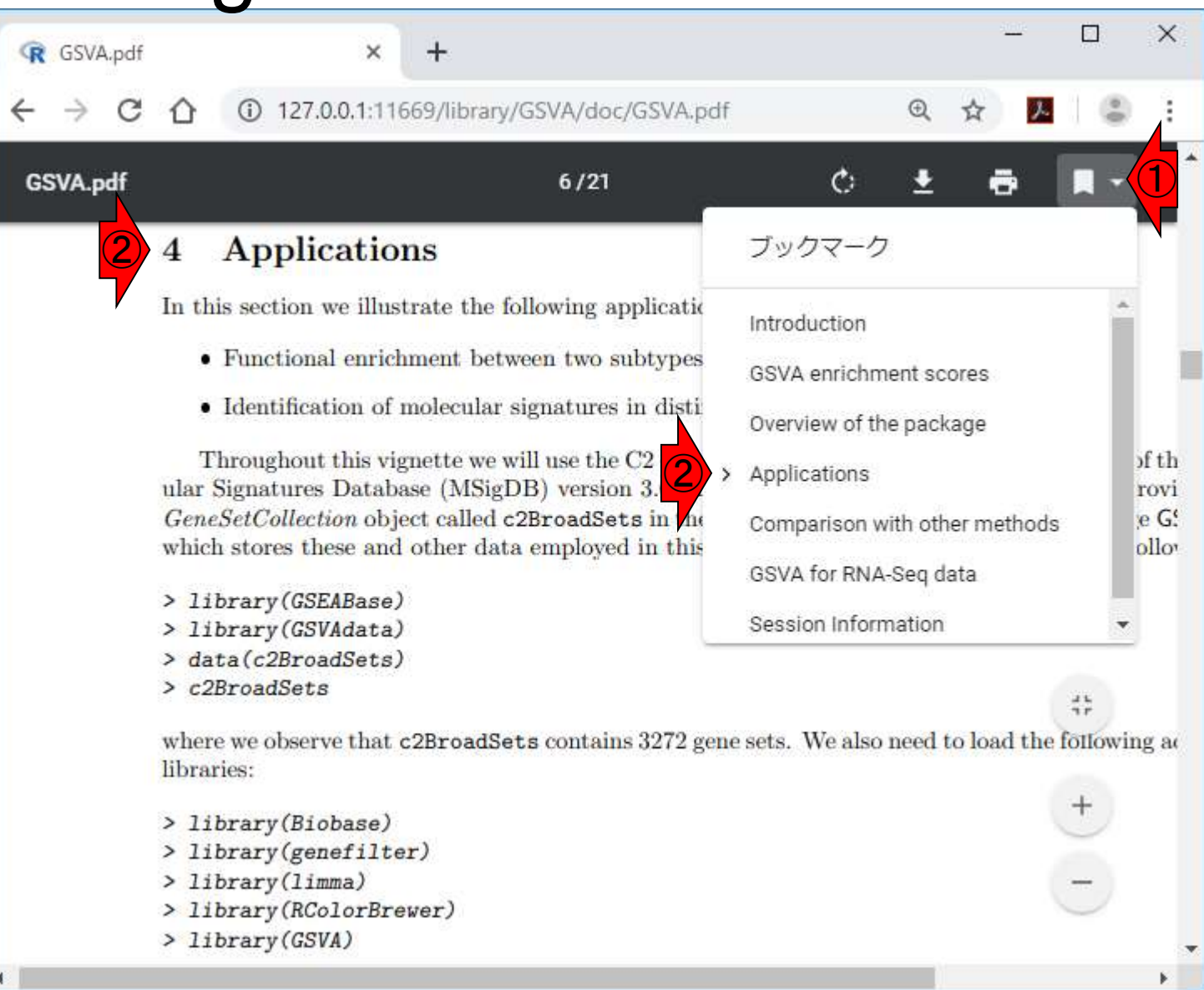

①ブックマークの、②Applicationを選択した結果。単に ②までページ下部に移動しているだけです。3このパ ッケージは、遺伝子セット情報としてMSigDBのC2コレ クションを利用していることがわかる。

 $\Theta$ 

 $\vec{M}$ 

40 127.0.0.1:11669/library/GSVA/doc/GSVA.pdf C

 $\times$ 

#### **Applications** 4

**R** GSVA.pdf

In this section we illustrate the following applications of GSVA:

• Functional enrichment between two subtypes of leukemia.

 $\pm$ 

• Identification of molecular signatures in distinct glioblastoma subtypes.

Throughout this vignette we will use the C2 collection of curated gene sets that form part of the Molecular Signatures Database (MSigDB) version 3.0. This particular collection of gene sets is provided as a  $\overline{GeneSetCollection}$  object called c2BroadSets in  $\overline{3}$  companying experimental data package GSVAdata, which stores these and other data employed in vignette. These data can be loaded as follows:

- > library(GSEABase)
- > library(GSVAdata)
- > data(c2BroadSets)
- $> c2BroadSets$

where we observe that c2BroadSets contains 3272 gene sets. We also need to load the following additional libraries:

- > library (Biobase)
- > library(genefilter)
- > library(limma)
- > library(RColorBrewer)

①それはGSVAdataというパッケージに含まれる、② c2BroadSetsという名前の、3GeneSetCollectionオブ ジェクトだということがわかる。

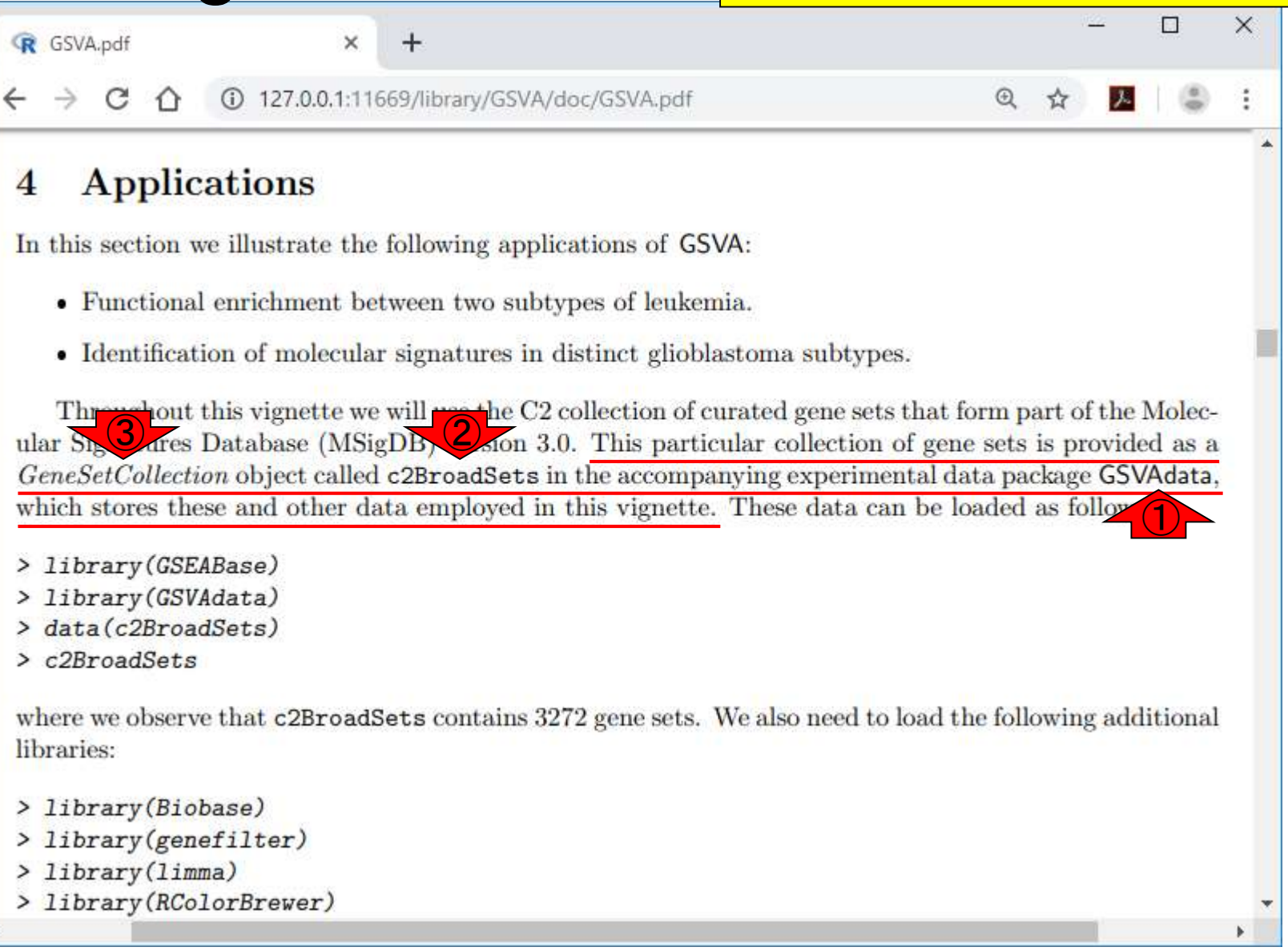

①これをコピーして、Rコンソール画面上で 「コマンドのみペースト」すれば確認できる

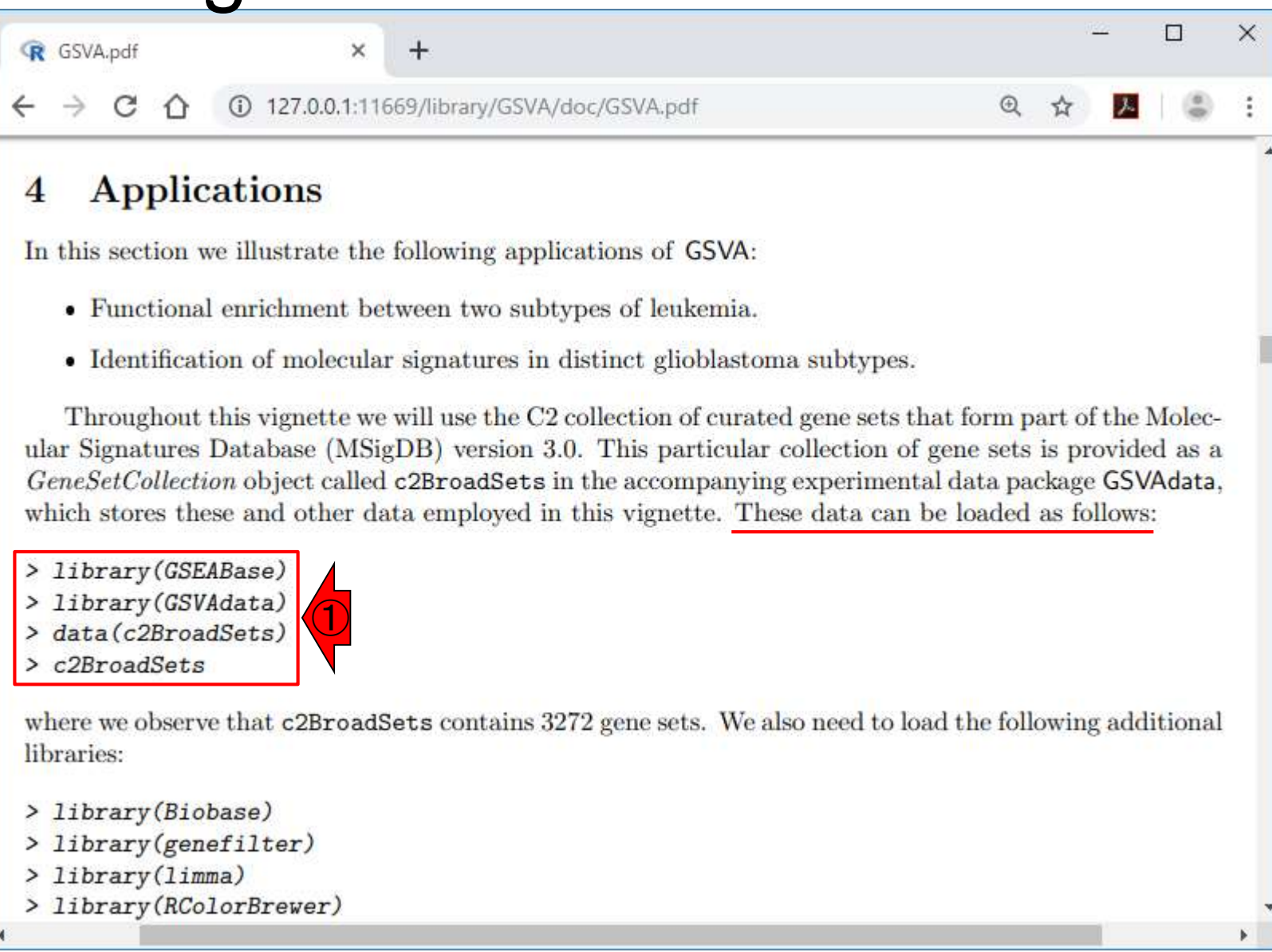

#### **R** GSVA.pdf ×  $\pm$ C 4 127.0.0.1:11669/library/GSVA/doc/GSVA.pdf  $^{\circ}$ **Applications** 4 In this section we illustrate the following applications of GSVA: • Functional enrichment between two subtypes of leukemia. • Identification of molecular signatures in distinct glioblas R RGui (64-bit) ファイル 閲覧 パッケージ 編集 その他 ウインドウ ヘルプ Throughout this vignette we will use the C2 collection of cu ular Signatures Database (MSigDB) version 3.0. This particular GeneSetCollection object called c2BroadSets in the accompany R Console which stores these and other data employed in this vignette. > library(GSEABase) 'citation()' と入力してく\*" "  $\neg \mathcal{V}$ -> library(GSVAdata) ①ペースト data(c2BroadSets) "demo() " と入力すればデモ! ② コマンドのみペースト  $c2BroadSets$ 'help()' とすればオンライン コピー&ペースト 'help.start()' T HTM where we observe that c2BroadSets contains 3272 gene sets. V ウインドウの消去 ' q() ' と入力すれば R を終 libraries: 全て選択 > browseVignettes("G > library (Biobase) バッファに出力

starting httpd help

⋗

 $\overline{\phantom{a}}$ 

c2BroadSetsの確認

- > library(genefilter)
- > library(limma)
- > library(RColorBrewer)

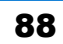

 $\,$ 

 $\Box$ 

 $\Box$   $\Box$   $\mathbf{x}$ 

 $Ctrl + C$ 

 $Ctrl + V$ 

 $Ctrl+X$ 

 $Ctrl + L$ 

 $Ctrl + W$ 

 $\times$ 

### ①こんな感じでコピーして、 ②コマンドのみペースト

Π

 $\times$ 

ウィンドウを常にトップに置く

## c2BroadSetsの確認

こんな感じになり、①GeneSetCollectionという 形式の②c2BroadSetsを無事読み込めました

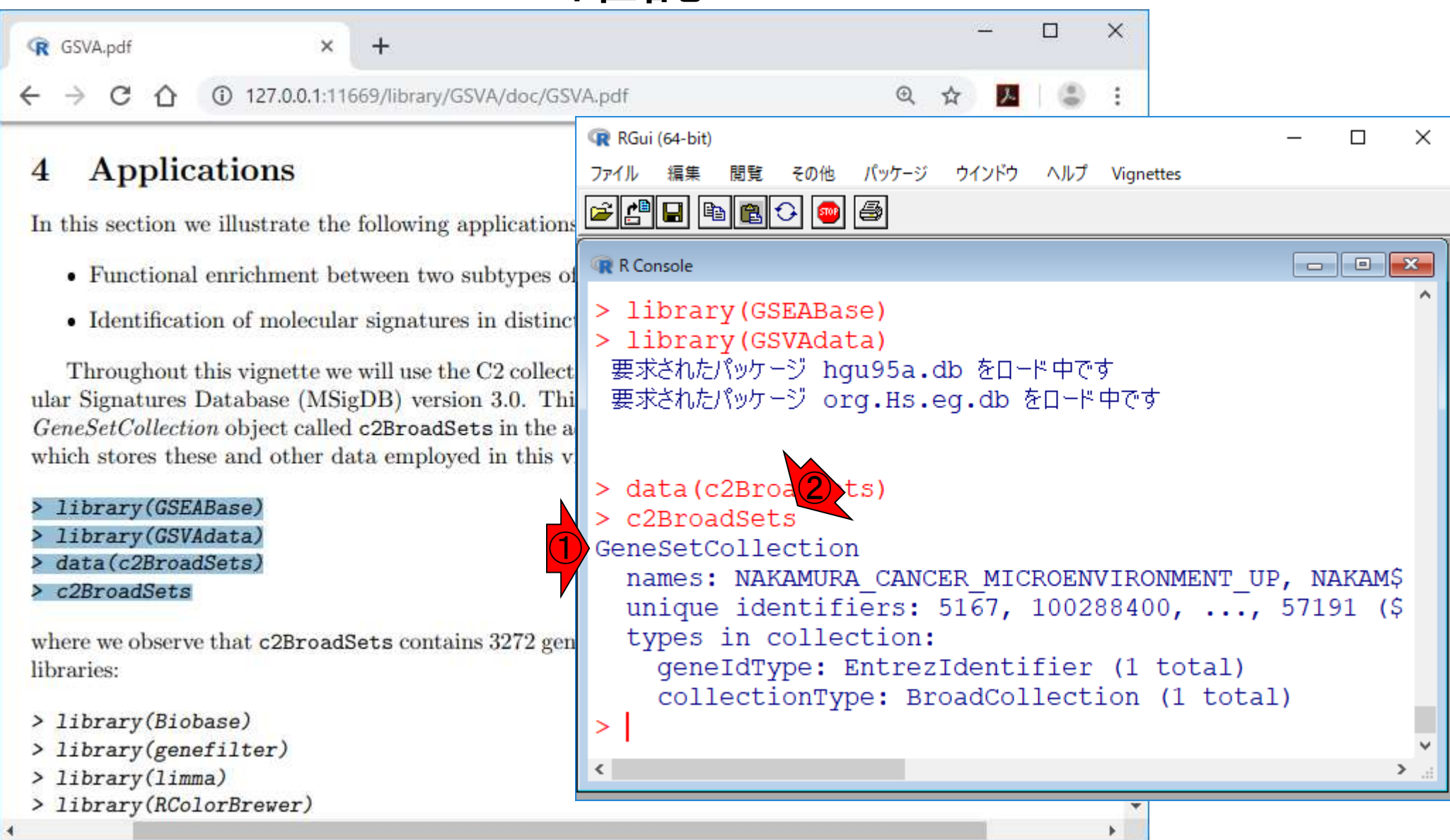

#### 「コマンドのみペースト」とすることで 、①「> 」などの余分な文字が誤って Tips:コマンドのみペースト コマンドとして認識されないようにす **ることができます。 R** GSVA.pdf  $\times$ 4 127.0.0.1:11669/library/GSVA/doc/GSVA.pdf C  $\odot$ 入 ☆ RGui (64-bit)  $\Box$  $\times$ **Applications** 4 パッケージ ウインドウ ヘルプ Vignettes ファイル 編集 問皆 その他 e do de de de In this section we illustrate the following applications R Console ale I  $\overline{\mathbf{x}}$ • Functional enrichment between two subtypes of > library (GSEABase) • Identification of molecular signatures in distinct > library (GSVAdata) 要求されたパッケージ hgu95a.db をロード中です Throughout this vignette we will use the C2 collect 要求されたパッケージ org.Hs.eg.db をロード中です ular Signatures Database (MSigDB) version 3.0. Thi GeneSetCollection object called c2BroadSets in the a  $\bigcirc$ > data(c2BroadSets) > library(GSEABase)  $>$   $c2BroadSets$ > library(GSVAdata) GeneSetCollection data(c2BroadSets) names: NAKAMURA CANCER MICROENVIRONMENT UP, NAKAM\$  $>$   $c2BroadSets$ unique identifiers: 5167, 100288400, ..., 57191 (\$ types in collection: where we observe that c2BroadSets contains 3272 gen geneIdType: EntrezIdentifier (1 total) libraries: collectionType: BroadCollection (1 total) > library(Biobase) ⋗ > library(genefilter)  $\overline{\phantom{a}}$ > library(limma)

 $\mathbf{F}$ 

## Contents

機能解析(発現変動遺伝子セット解析)

- □ 全体像、基本的な考え方と解析戦略の変遷、様々なプログラム
- □ 遺伝子セット情報の取得(gmtファイルの取得)
- 発現データ情報と遺伝子セット情報のIDの対応付け
- □ 検証用RNA-seqカウントデータセットPickrell data(なぜGSVAにしたか)
- GSVAの解説PDFを読み解く(手元のc1.all.v6.1.entrez.gmt をどう読み込ませるか)
	- GSVAdataパッケージ提供の、MSigDB c2コレクションであるc2BroadSetsを理解する
	- 手元のgmtファイルを読み込ませて、GeneSetCollection形式で取り扱えるようにする
- □ GSVAの解説PDFを読み解く(手元の発現データファイルをどう取り扱うか)
	- ExpressionSetの取り扱い、nsFilter関数を用いた同一IDの重複除去
	- メインプログラムgsva関数が入力として受け付けるデータ形式(ExpressionSetとMatrix)
	- 検証用RNA-seqカウントデータセットPickrell dataのイントロ、スルーしていいところ
	- MSigDB c2コレクションに2つの性特異的遺伝子セットを追加したものでGSVAを実行
- □ ユニークなEntrez gene IDで、グループごとに分離させた発現データファイル作成
- 整形後の発現データファイルとc1.all.v6.1.entrez.gmtを入力としてGSVAを実行

## c1.all.v6.1.entrez.gmt

### ①今手元にあるのは、c1.all.v6.1.entrez.gmt。 gmtファイルを読み込ませ、遺伝子セット情報 を自在に変えて解析できるようになりたい!

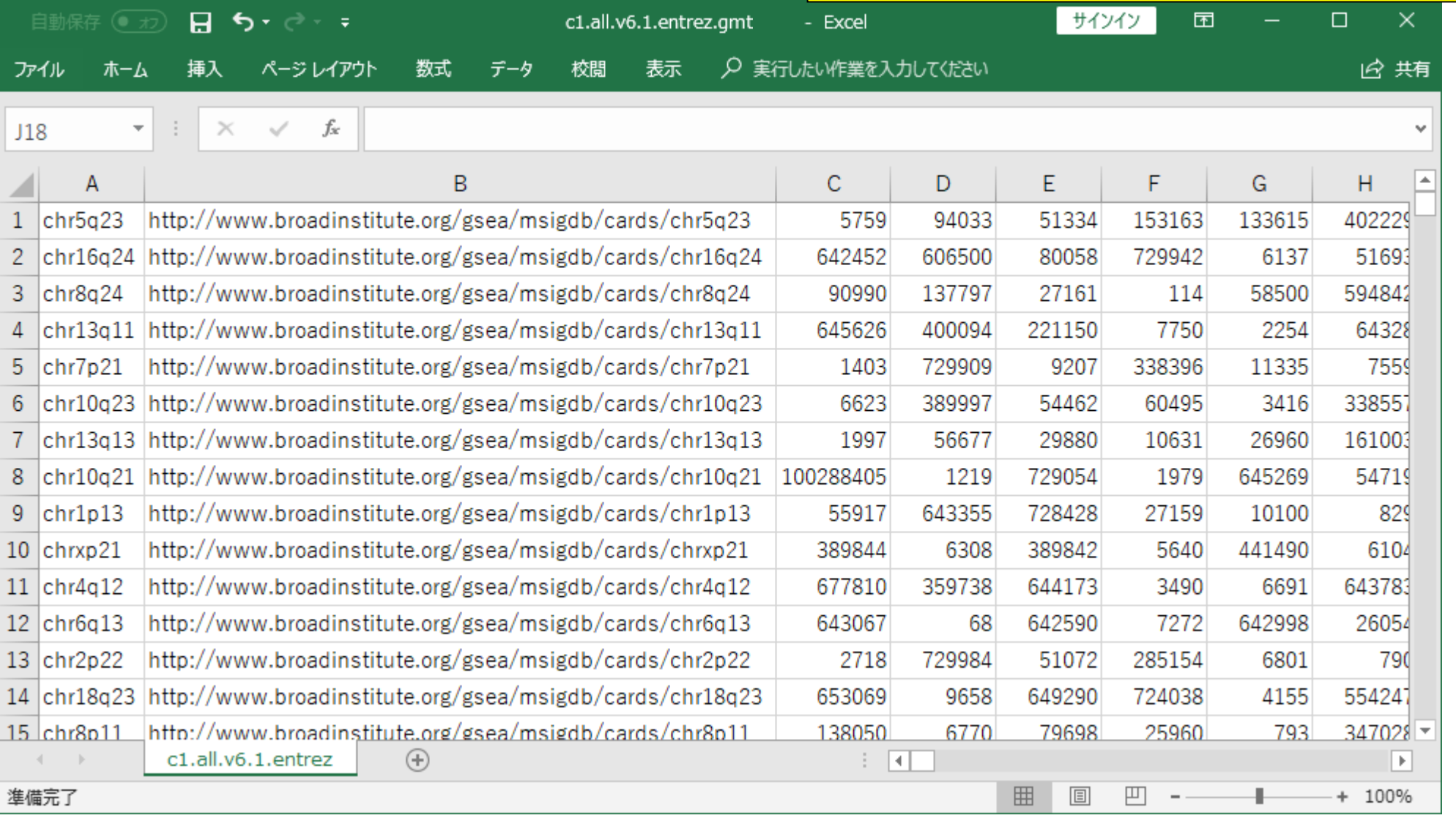

## ?c2BroadSets

### ①?c2BroadSetsと打ち込んで、このデータがど のような手順で作成されたのか手がかりを探る。

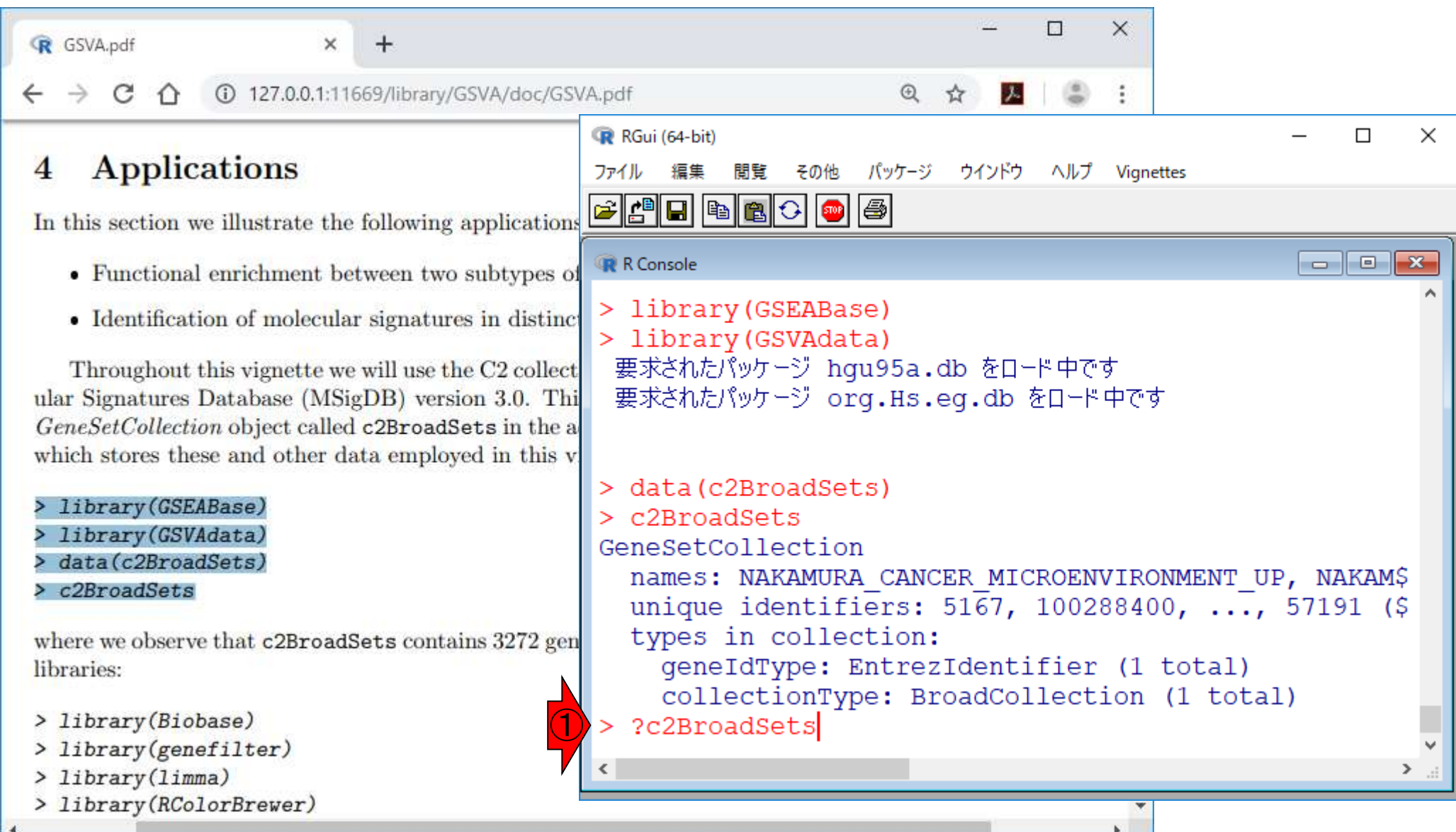

### こんな感じになります。①GSVAdataパッケージ中 の、②c2BroadSetsの説明のページという意味。 ?c2BroadSets П  $\times$ R GSVA.pdf R R: C2 collection of canonical path X  $+$  $\times$  $\mathfrak{D}$  $2^{2}$  -  $1$  $\Box$  $\times$ c2BroadSets {GSVAdata} R Documentation ettes C2 collection of canonical pathways from MSigDB 3.0 Description ale.  $\overline{\mathbf{x}}$ C<sub>2</sub> Broad Sets. **Usage** data (c2BroadSets) **Details** The data is contained in an GeneSetCollection object called c2BroadSets obtained by parsing the file c2.all.v3.0.entrez.gmt, downloaded from http://www.broadinstitute.org/gsea, using the NMENT UP, NAKAMŞ get Gmt () function from the GSEABase package.  $0, \ldots, 57191$  (\$ Source total)  $(1 \text{total})$ Subramanian, Tamayo, et al. *PNAS*, 102:15545-15550, 2005. Mootha, Lindgren, et al. Nat Genet, 34:267-273, 2003. **Examples**

July 29, 2019

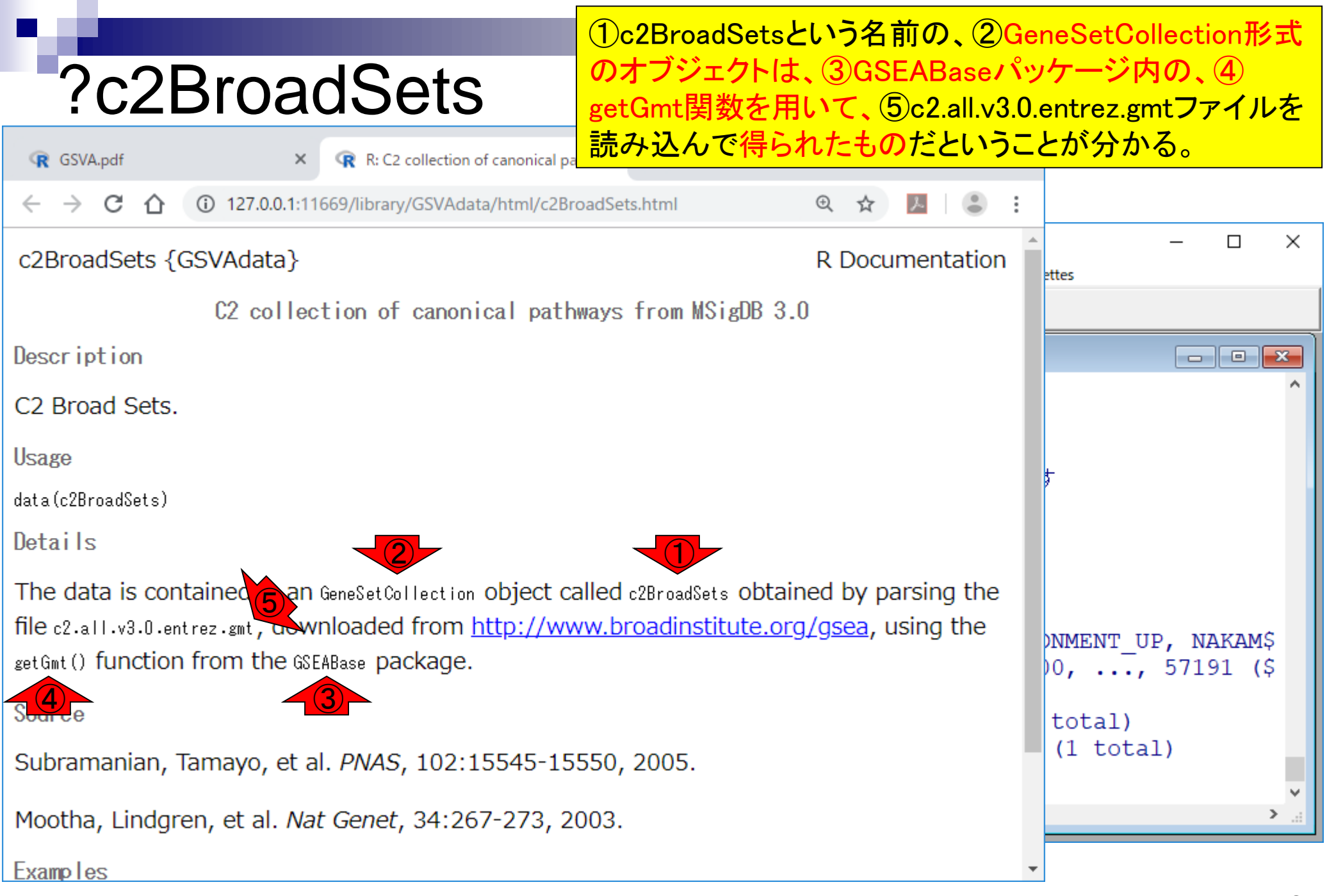

July 29, 2019

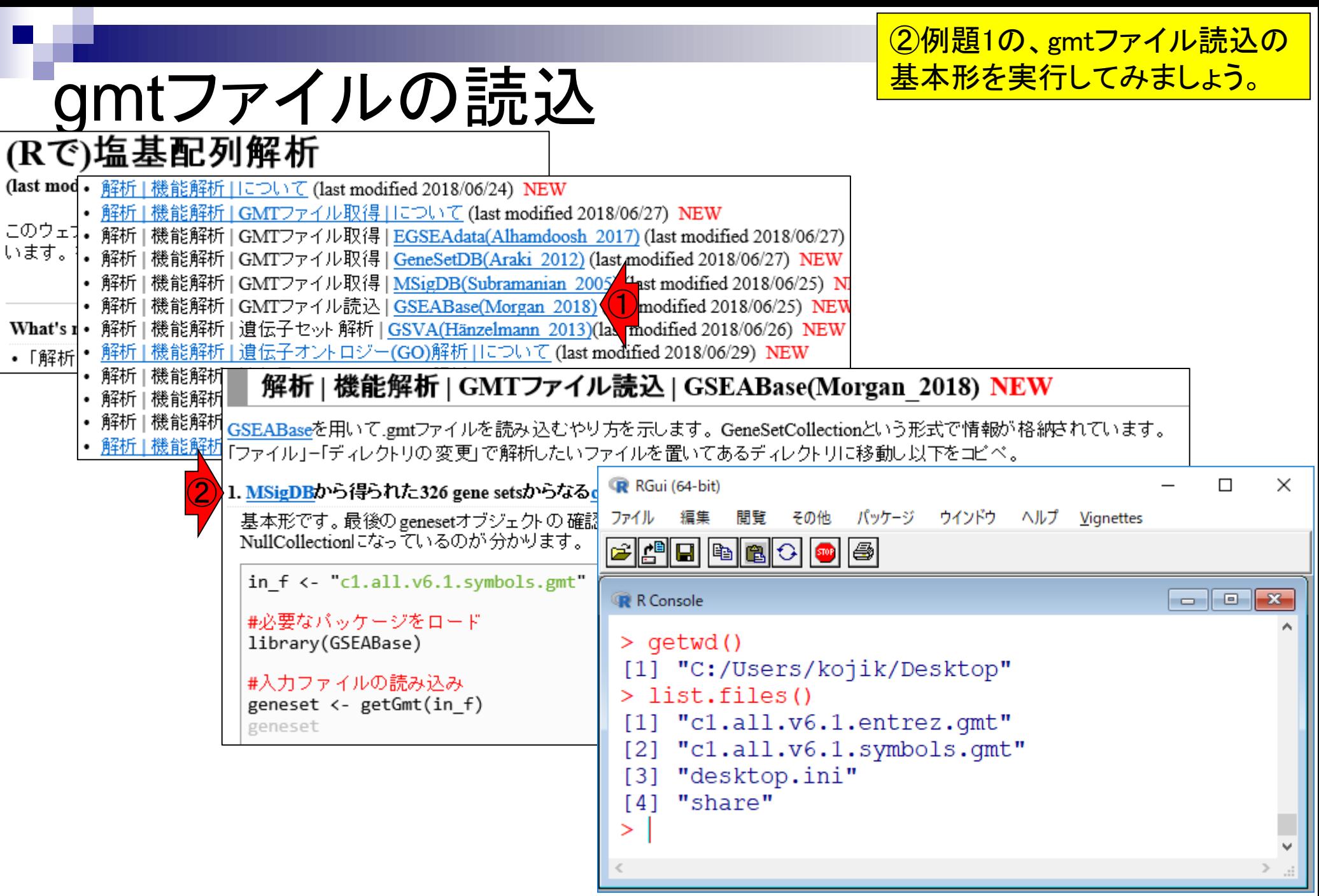

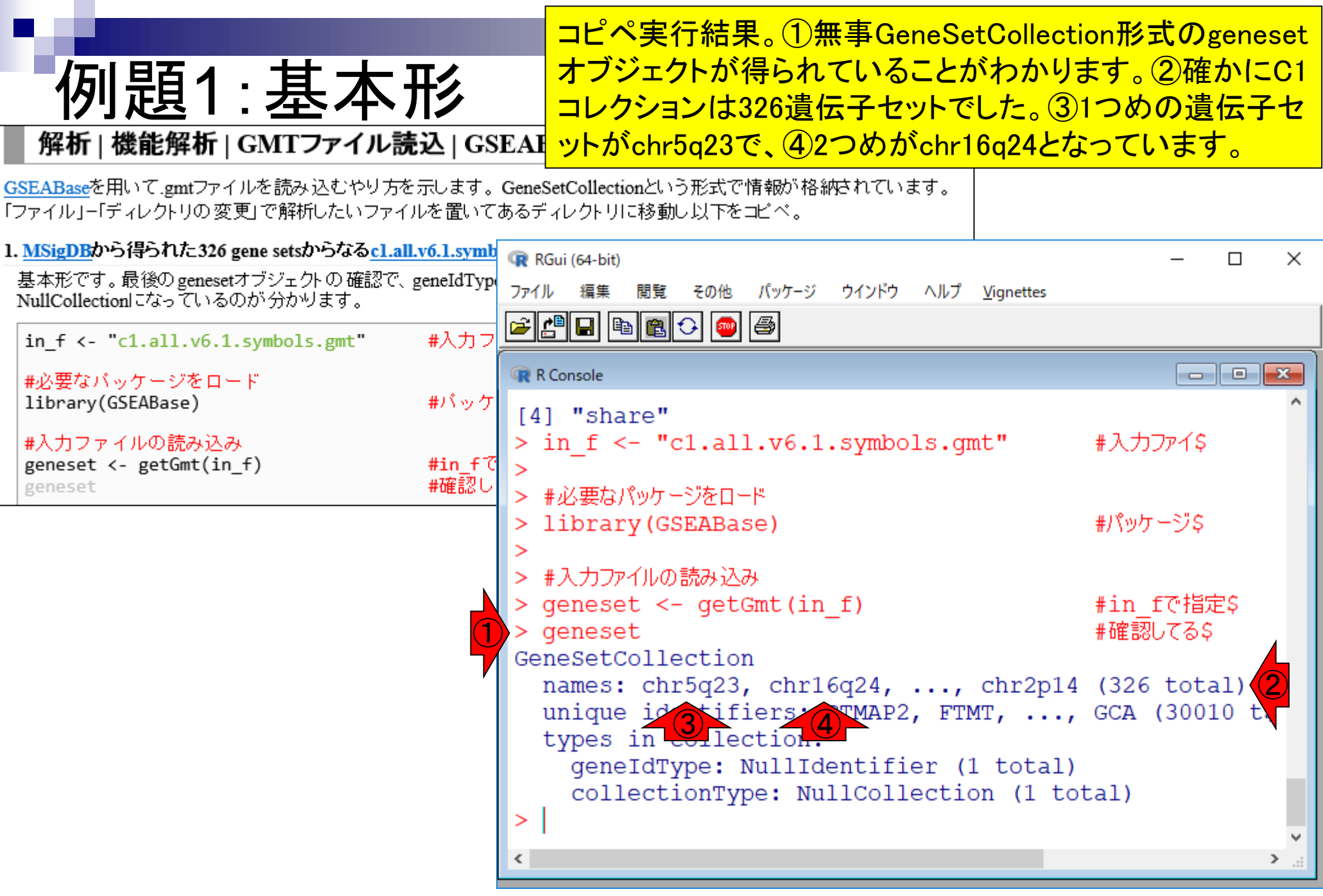

### ①入力ファイル(c1.all.v6.1.symbols.gmt)を Excelで眺めたところ。②最初の2行の遺 伝子セット名と同じであり、妥当ですね。

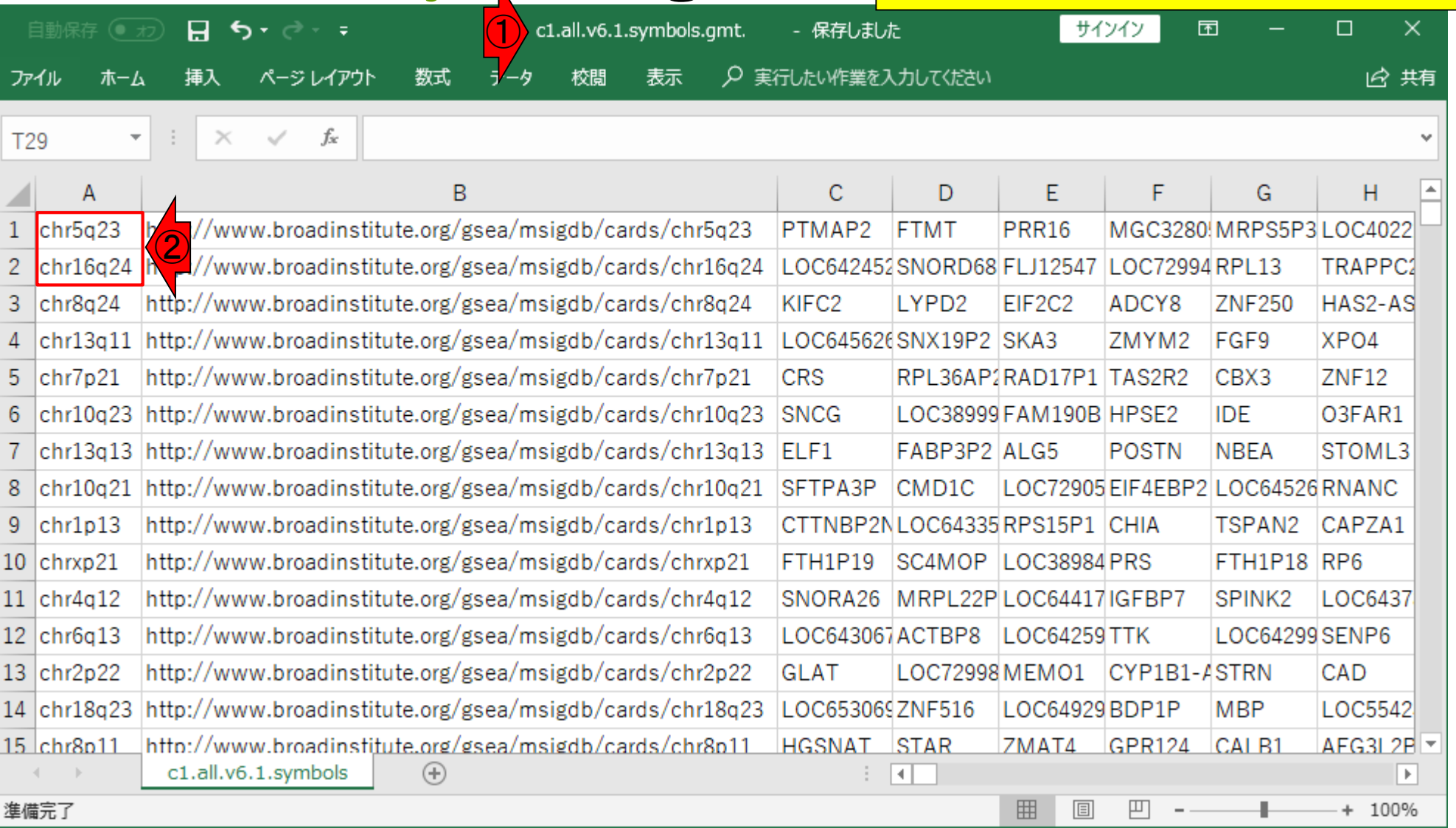

c1.all.v6.1.symbols.gmt

#### ①入力がc1.all.v6.1.symbols.gmtなので、② PTMAP2や③FTMTのようなgene symbolsで c1.all.v6.1.symbols.gmt 遺伝子セット情報が記載されている。 ①  $\times$ 自動保存 (● カ)  $\mathbf{H}$ c1.all.v6.1.symbols.gmt. - 保存しました サインイン 困  $\Box$  $\epsilon$  $\overline{\ast}$ 数式 ○ 実行したい作業を入力してください 13 共有 ファイル ホーム 挿入 ページレイアウト ラータ 校間 表示  $f_x$ **T29**  $\overline{\phantom{a}}$ ÷  $\checkmark$ × v  $(2)$  –  $(3)$ A B E F G Н http://www.broadinstitute.org/gsea/msigdb/cards/chr5q23 MGC3280 MRPS5P3 LOC4022  $\mathbf{1}$ chr5a23 PTMAP2 PRR16 FTMT  $\overline{c}$ http://www.broadinstitute.org/gsea/msigdb/cards/chr16q24 LOC642452SNORD68 FLJ12547 LOC72994 RPL13 TRAPPC<sub>2</sub> chr16q24 chr8q24 KIFC<sub>2</sub> HAS2-AS 3 http://www.broadinstitute.org/gsea/msigdb/cards/chr8q24 LYPD<sub>2</sub> EIF2C2 ADCY8 **ZNF250** http://www.broadinstitute.org/gsea/msigdb/cards/chr13q11 LOC64562dSNX19P2 SKA3 XPO4 4  $chr13a11$ ZMYM2 FGF9 chr7p21 http://www.broadinstitute.org/gsea/msigdb/cards/chr7p21 **CRS** RPL36AP2RAD17P1 TAS2R2 CBX3 ZNF12 5 **SNCG** LOC38999 FAM190B HPSE2 6  $chr10a23$ http://www.broadinstitute.org/gsea/msigdb/cards/chr10q23 **IDE** O3FAR1 http://www.broadinstitute.org/gsea/msigdb/cards/chr13q13 ELF1 **NBEA** STOML3  $\overline{7}$  $chr13q13$ FABP3P2 ALG5 **POSTN** http://www.broadinstitute.org/gsea/msigdb/cards/chr10q21 SFTPA3P LOC72905 EIF4EBP2 LOC64526 RNANC 8  $chr10q21$ CMD1C http://www.broadinstitute.org/gsea/msigdb/cards/chr1p13 9  $chr1p13$ CTTNBP2NLOC64335RPS15P1 CHIA TSPAN<sub>2</sub> CAPZA1 http://www.broadinstitute.org/gsea/msigdb/cards/chrxp21 FTH1P18 RP6  $10$  chrxp21 FTH1P19 SC4MOP LOC38984 PRS SNORA26 11  $|chr4q12$ http://www.broadinstitute.org/gsea/msigdb/cards/chr4q12 MRPL22PLOC64417IGFBP7 SPINK<sub>2</sub> LOC6437  $12$  chr6q13 http://www.broadinstitute.org/gsea/msigdb/cards/chr6q13 LOC643067ACTBP8 LOC64259 TTK LOC64299 SENP6 13 chr2p22 http://www.broadinstitute.org/gsea/msigdb/cards/chr2p22 **GLAT** LOC72998 MEMO1 CYP1B1-ASTRN CAD 14 chr18q23 http://www.broadinstitute.org/gsea/msigdb/cards/chr18q23 LOC653069ZNF516 LOC64929 BDP1P **MBP** LOC5542 http://www.broadinstitute.org/gsea/msigdb/cards/chr8p11  $15$  chr $8p11$ **HGSNAT STAR** 7MAT4 **GPR124** CAI B1  $AFG3L2F$ c1.all.v6.1.symbols  $\bigoplus$  $\vert \vert$  $\overline{\mathbb{E}}$ 囲 圓 凹 準備完了 + 100%

#### ①c1.all.v6.1.symbols.gmt内にある、gene symbols は、②PTMAP2や③FTMTを含めて全部で何種類 c1.all.v6.1.symbols.gm あるのだろうか?そのあたりの情報は… ① 自動保存 (● カ) c1.all.v6.1.symbols.gmt. - 保存しました サインイン  $\Box$  $\times$ 日  $\leftrightarrow$ 囨 -≂ 数式 ○ 実行したい作業を入力してください 13 共有 ファイル ホーム 挿入 ページレイアウト ラータ 校間 表示  $f_x$ **T29**  $\overline{\phantom{a}}$ ÷  $\checkmark$ ×  $(2)$  –  $(3)$  $\mathsf{A}$ B E F G Н http://www.broadinstitute.org/gsea/msigdb/cards/chr5q23 **PTMAP2** MGC3280 MRPS5P3 LOC4022  $\mathbf{1}$ chr5a23 **FTMT** PRR16  $\overline{c}$ http://www.broadinstitute.org/gsea/msigdb/cards/chr16q24 LOC642452SNORD68 FLJ12547 LOC72994 RPL13 TRAPPC2  $chr16q24$ chr8q24 KIFC<sub>2</sub> HAS2-AS 3. http://www.broadinstitute.org/gsea/msigdb/cards/chr8q24 LYPD<sub>2</sub> EIF2C2 ADCY8 **ZNF250** http://www.broadinstitute.org/gsea/msigdb/cards/chr13q11 LOC645626SNX19P2 SKA3 XPO4 4  $chr13a11$ ZMYM2 FGF9 chr7p21 http://www.broadinstitute.org/gsea/msigdb/cards/chr7p21 **CRS** RPL36AP2RAD17P1 TAS2R2 CBX3 ZNF12 5. **SNCG** LOC38999 FAM190B HPSE2 6  $chr10a23$ http://www.broadinstitute.org/gsea/msigdb/cards/chr10q23 **IDE** O3FAR1 http://www.broadinstitute.org/gsea/msigdb/cards/chr13q13 ELF1 STOML3  $\overline{7}$  $chr13q13$ FABP3P2 ALG5 **POSTN NBEA** http://www.broadinstitute.org/gsea/msigdb/cards/chr10q21 SFTPA3P LOC72905 EIF4EBP2 LOC64526 RNANC 8  $chr10q21$ CMD1C http://www.broadinstitute.org/gsea/msigdb/cards/chr1p13 9  $chr1p13$ CTTNBP2NLOC64335RPS15P1 CHIA TSPAN<sub>2</sub> CAPZA1 http://www.broadinstitute.org/gsea/msigdb/cards/chrxp21 FTH1P18 RP6  $10$  chrxp21 FTH1P19 SC4MOP LOC38984 PRS  $11$  $|chr4q12$ http://www.broadinstitute.org/gsea/msigdb/cards/chr4q12 SNORA26 MRPL22PLOC64417IGFBP7 SPINK<sub>2</sub> LOC6437  $12$  chr6q13 http://www.broadinstitute.org/gsea/msigdb/cards/chr6q13 LOC643067ACTBP8 LOC64259 TTK LOC64299 SENP6 LOC72998 MEMO1 13 chr2p22 http://www.broadinstitute.org/gsea/msigdb/cards/chr2p22 **GLAT** CYP1B1-ASTRN CAD 14 chr18q23 http://www.broadinstitute.org/gsea/msigdb/cards/chr18q23 LOC653069ZNF516 LOC64929BDP1P **MBP** LOC5542 http://www.broadinstitute.org/gsea/msigdb/cards/chr8p11 **HGSNAT STAR**  $AFG3L2F$   $\rightarrow$  $15$  chr $8p11$ 7MAT4 GPR124 CAL<sub>R1</sub> c1.all.v6.1.symbols  $\bigoplus$  $\overline{ }$ H

囲

圓

凹

July 29, 2019 100

準備完了

+ 100%

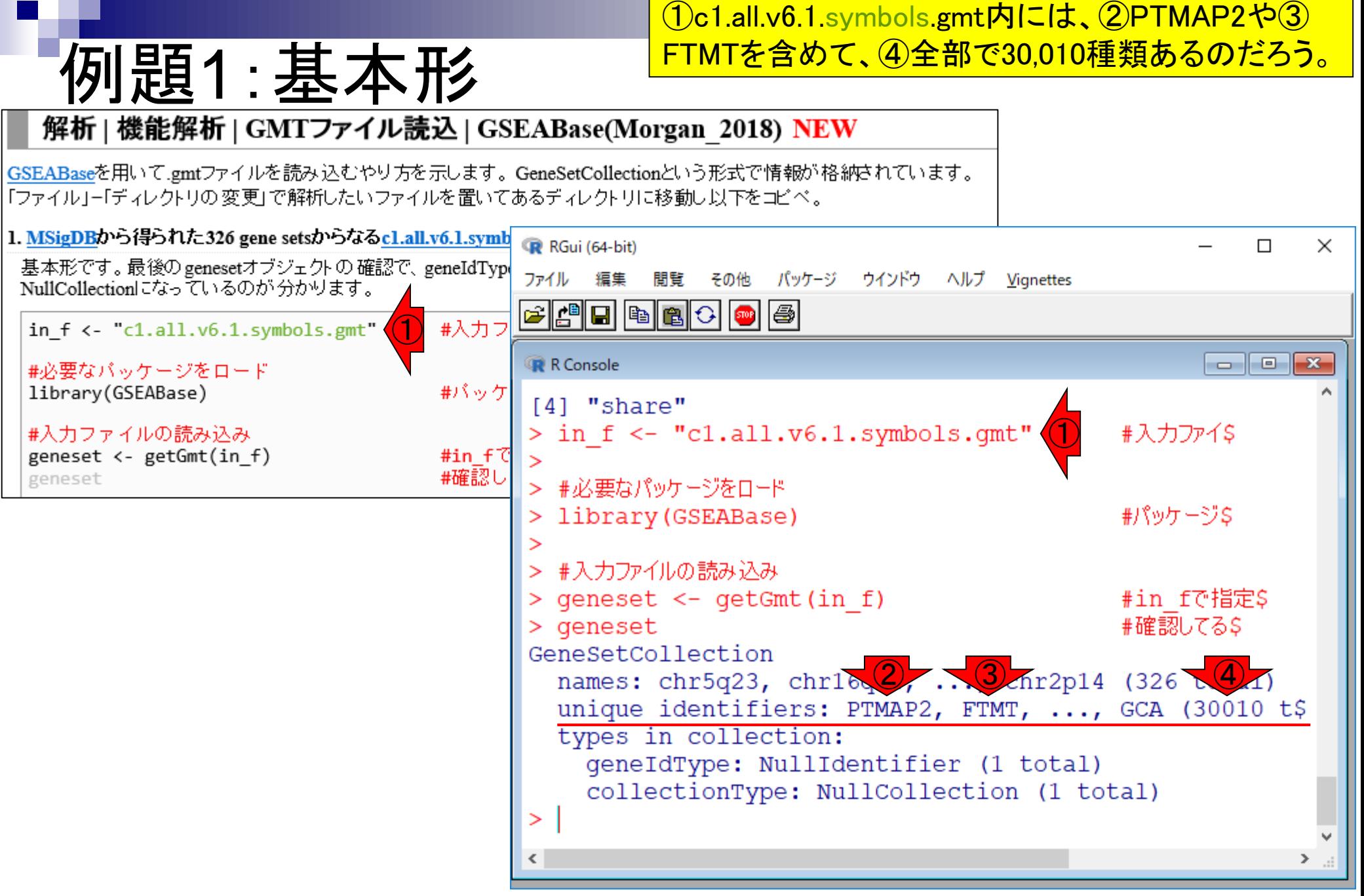

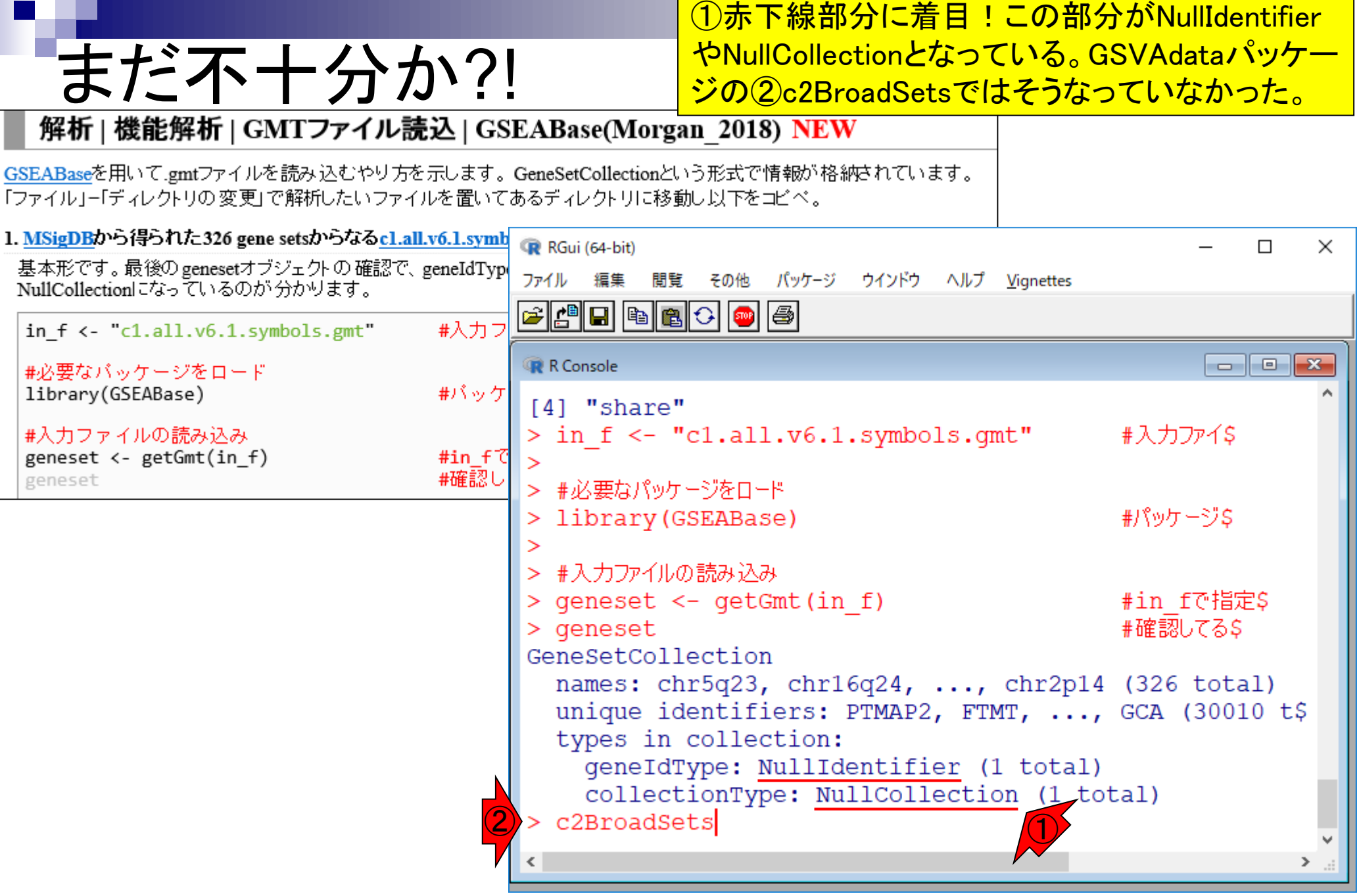

 $\sim$ 

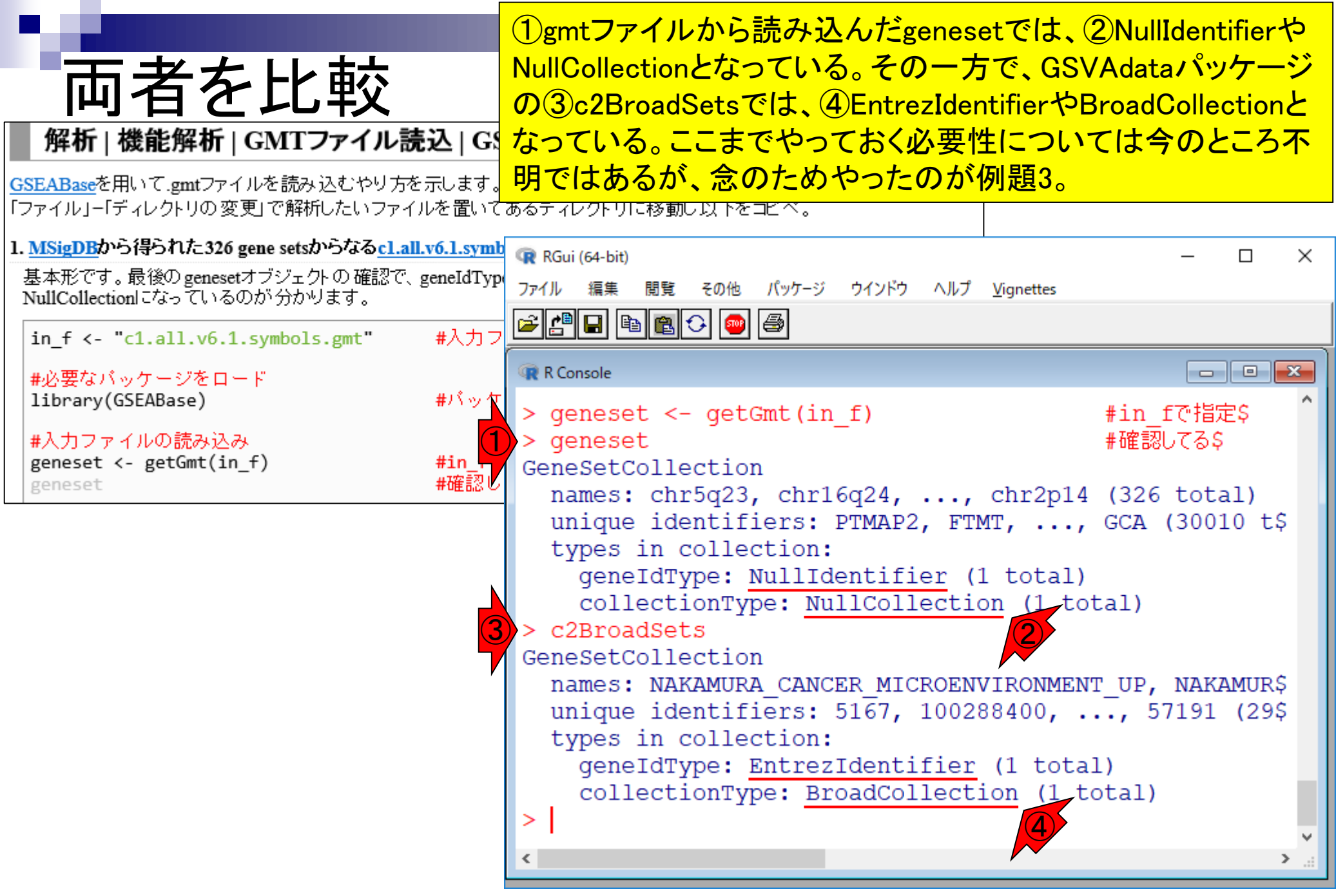

## 例題3

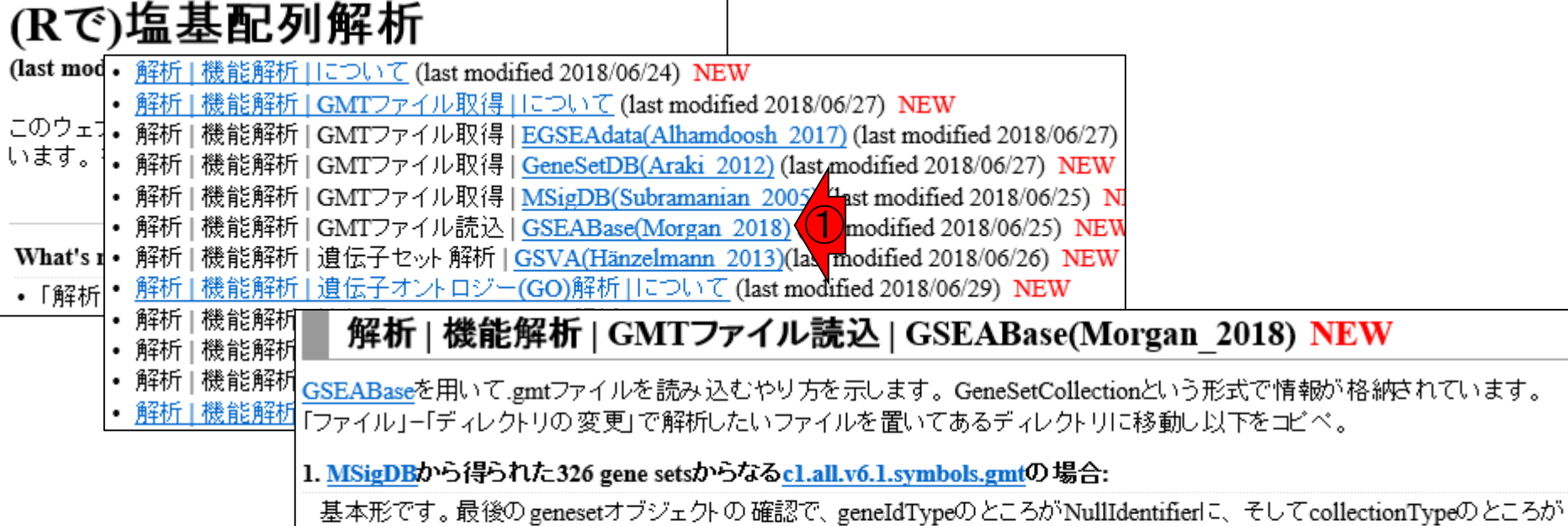

geneset

NullCollectionになっているのが分かります。

in  $f \leftarrow "c1.a11.v6.1.symbols.mt"$ - #入力ファイル名を指定してin fに格納 ②3. MSigDBから得られた326 gene setsからなるcl.all.v6.1.entrez.gmtの場合: #必要/ 例題2とは入力ファイルが異なります。このファイルはgene ID情報がEntrez gene IDsですので、その部分のみ例題2とは異 library なります。 #入力ファ in  $f \leftarrow$  "c1.all.v6.1.entrez.gmt" #入力ファイル名を指定してin\_flū格納 geneset geneset #必要なバッケージをロード library(GSEABase) #バッケージの読み込み #入力ファイルの読み込み geneset <- getGmt(in\_f, geneIdType=EntrezIdentifier(),#in\_fで指定したファイルの読み込み

collectionType=BroadCollection(category="c1"))#in\_fで指定したファイルの読み

#確認してるだけです

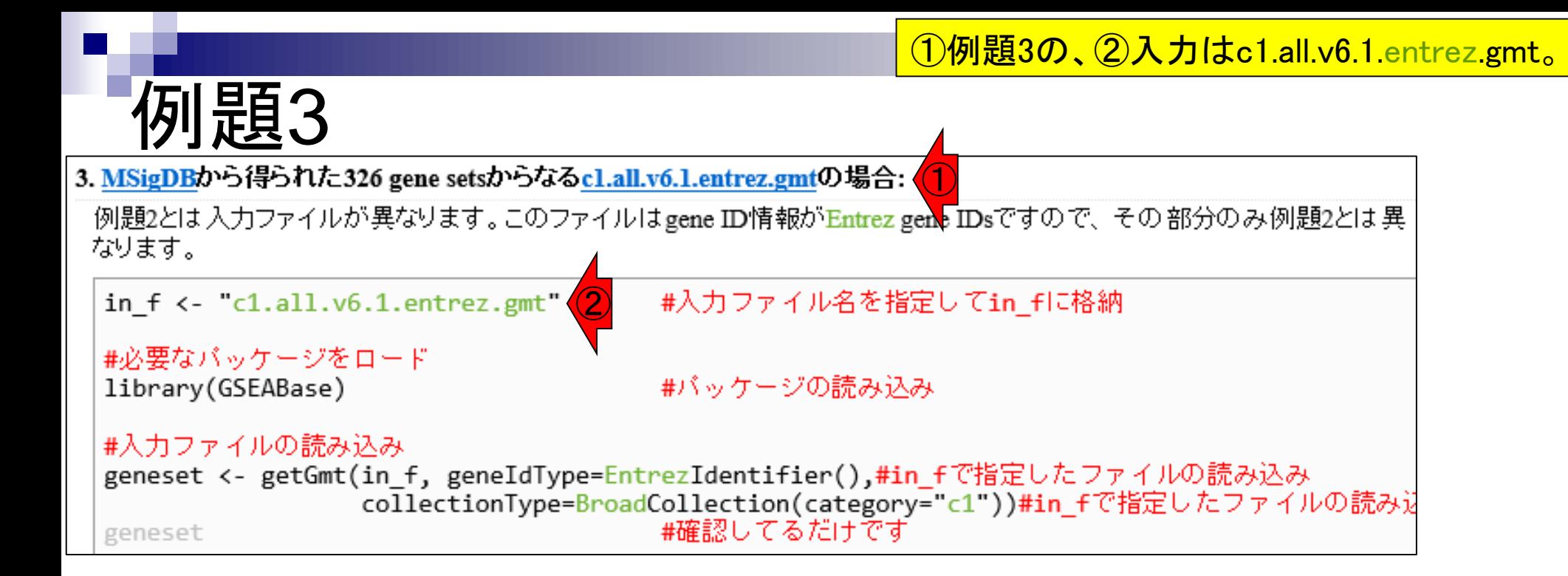

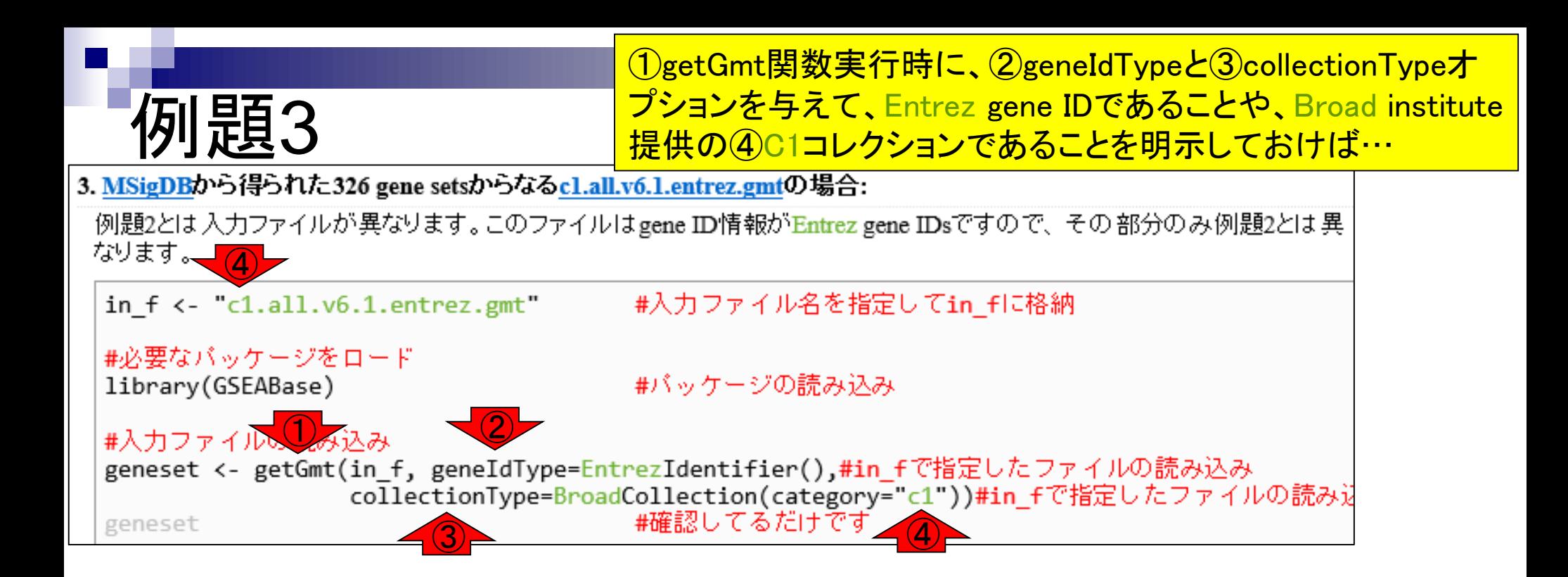

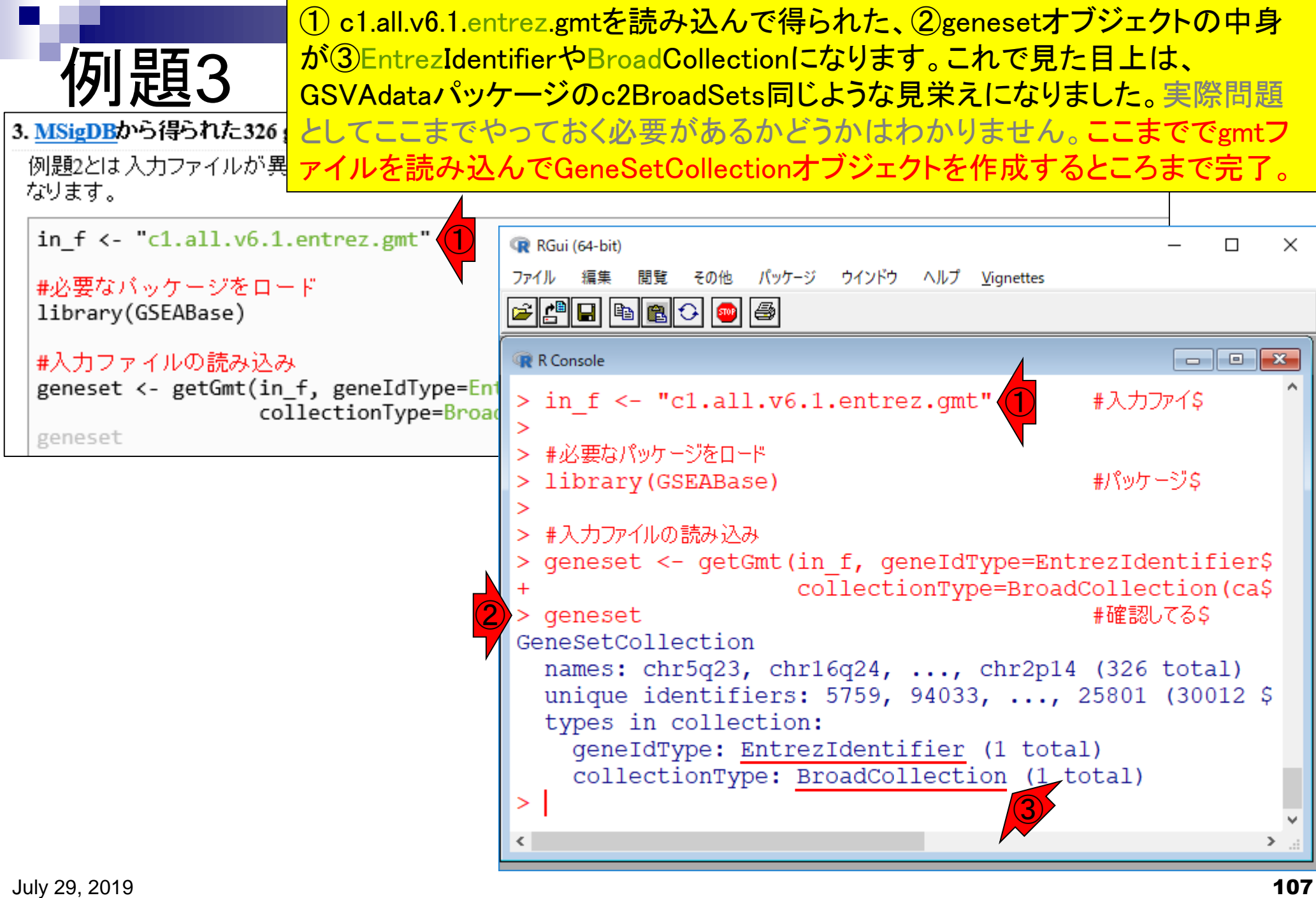

## Contents

機能解析(発現変動遺伝子セット解析)

- 全体像、基本的な考え方と解析戦略の変遷、様々なプログラム
- □ 遺伝子セット情報の取得(gmtファイルの取得)
- 発現データ情報と遺伝子セット情報のIDの対応付け
- □ 検証用RNA-seqカウントデータセットPickrell data(なぜGSVAにしたか)
- GSVAの解説PDFを読み解く(手元のc1.all.v6.1.entrez.gmt をどう読み込ませるか)
	- GSVAdataパッケージ提供の、MSigDB c2コレクションであるc2BroadSetsを理解する
	- 手元のgmtファイルを読み込ませて、GeneSetCollection形式で取り扱えるようにする
- □ GSVAの解説PDFを読み解く(手元の発現データファイルをどう取り扱うか)
	- ExpressionSetの取り扱い、nsFilter関数を用いた同一IDの重複除去
	- メインプログラムgsva関数が入力として受け付けるデータ形式(ExpressionSetとMatrix)
	- 検証用RNA-seqカウントデータセットPickrell dataのイントロ、スルーしていいところ
	- MSigDB c2コレクションに2つの性特異的遺伝子セットを追加したものでGSVAを実行
- □ ユニークなEntrez gene IDで、グループごとに分離させた発現データファイル作成
	- 整形後の発現データファイルとc1.all.v6.1.entrez.gmtを入力としてGSVAを実行
# GSVAの解説PDF

 $\times$ 

①4.1 Functional enrichmentのところ。最初に発現デ ータとして、②マイクロアレイデータのleukemia\_eset を見せている。これは③ExpressionSetという発現デ ータを格納する形式です。④12,626 features×37 Samplesのデータのようですね。<br>
の 保護されていない通信|bioconductor.org/packages/release/bioc/vigne... ッ ☆ ☆

 $\alpha$ 

① **Functional enrichment**  $4.1$ 

GSVA.pdf

In this section we illustrate how to identify functionally enriched gene sets between two phenotypes. As in most of the applications we start by calculating GSVA enrichment scores and afterwards, we will employ the linear modeling techniques implemented in the limma package to find the enriched gene sets.

The data set we use in this section corresponds to the microarray data from (Armstrong et al., 2002) which consists of 37 different individuals with human acute leukemia, where 20 of them have conventional childhood acute lymphoblastic leukemia (ALL) and the other 17 are affected with the MLL (mixed-lineage leukemia gene) translocation. This leukemia data set is stored as an ExpressionSet object called leukemia in the GSVA data package and details on how the data was pre-processed can be found in the corresponding help page. Enclosed with the RMA expression values we provide some metadata including the main phenotype corresponding to the leukemia sample subtype.

```
> data(leukemia)
                    ②
   > leukemia_eset
③
   ExpressionSet (storageMode: lockedEnvir nment)
                                          ④assayData: 12626 features, 37 samples
     element names: exprs
   protocolData
     sampleNames: CL2001011101AA.CEL CL2001011102AA.CEL
```
#### GSVAパッケージでは、①RNA-seqカ ウントデータも、ExpressionSet形式に GSVAの解説PDF なっています。まだクリックしない!  $\times$ □ GSVA.pdf  $\times$ 1 保護されていない通信 | bioconductor.org/packages/release/bioc/vigne...  $\odot$ ☆ GSVA.pdf  $6/21$ ブックマーク In this section we illustrate how to identify functionally enriched As in most of the applications we start by calculating GSVA enrich employ the linear modeling techniques implemented in the limma pa Introduction The data set we use in this section corresponds to the micro-GSVA enrichment scores 2002) which consists of 37 different individuals with human acute conventional childhood acute lymphoblastic leukemia (ALL) and the Overview of the package (mixed-lineage leukemia gene) translocation. This leukemia data > Applications object called leukemia in the GSVAdata package and details on h be found in the corresponding help page. Enclosed with the RMA Comparison with other methods metadata including the main phenotype corresponding to the leuke ①GSVA for RNA-Seq data  $> data(leukemia)$ Session Information  $>$  leukemia\_eset ExpressionSet (storageMode: lockedEnvironment) assayData: 12626 features, 37 samples element names: exprs protocolData sampleNames: CL2001011101AA.CEL CL2001011102AA.CEL

#### <mark>このあと行う同一gene IDの重複除去時の入力と</mark> して、①ExpressionSet形式の、②leukemia\_eset 重複除去時の入力 が与えられています。③今は6ページのあたり。 □  $\times$ GSVA.pdf  $\times$  $\odot$ ☆ ③П۰ GSVA.pdf  $6/21$

In this section we illustrate how to identify functionally enriched gene sets between two phenotypes. As in most of the applications we start by calculating GSVA enrichment scores and afterwards, we will employ the linear modeling techniques implemented in the limma package to find the enriched gene sets.

The data set we use in this section corresponds to the microarray data from (Armstrong et al., 2002) which consists of 37 different individuals with human acute leukemia, where 20 of them have conventional childhood acute lymphoblastic leukemia (ALL) and the other 17 are affected with the MLL (mixed-lineage leukemia gene) translocation. This leukemia data set is stored as an ExpressionSet object called leukemia in the GSVAdata package and details on how the data was pre-processed can be found in the corresponding help page. Enclosed with the RMA expression values we provide some metadata including the main phenotype corresponding to the leukemia sample subtype.

 $> data(1eukemia)$ ②  $>$  leukemia\_eset ③ ExpressionSet (storageMode: lockedEnvironment) assayData: 12626 features, 37 samples element names: exprs protocolData sampleNames: CL2001011101AA.CEL CL2001011102AA.CEL

 $\frac{d}{2}\frac{b}{p}$ 

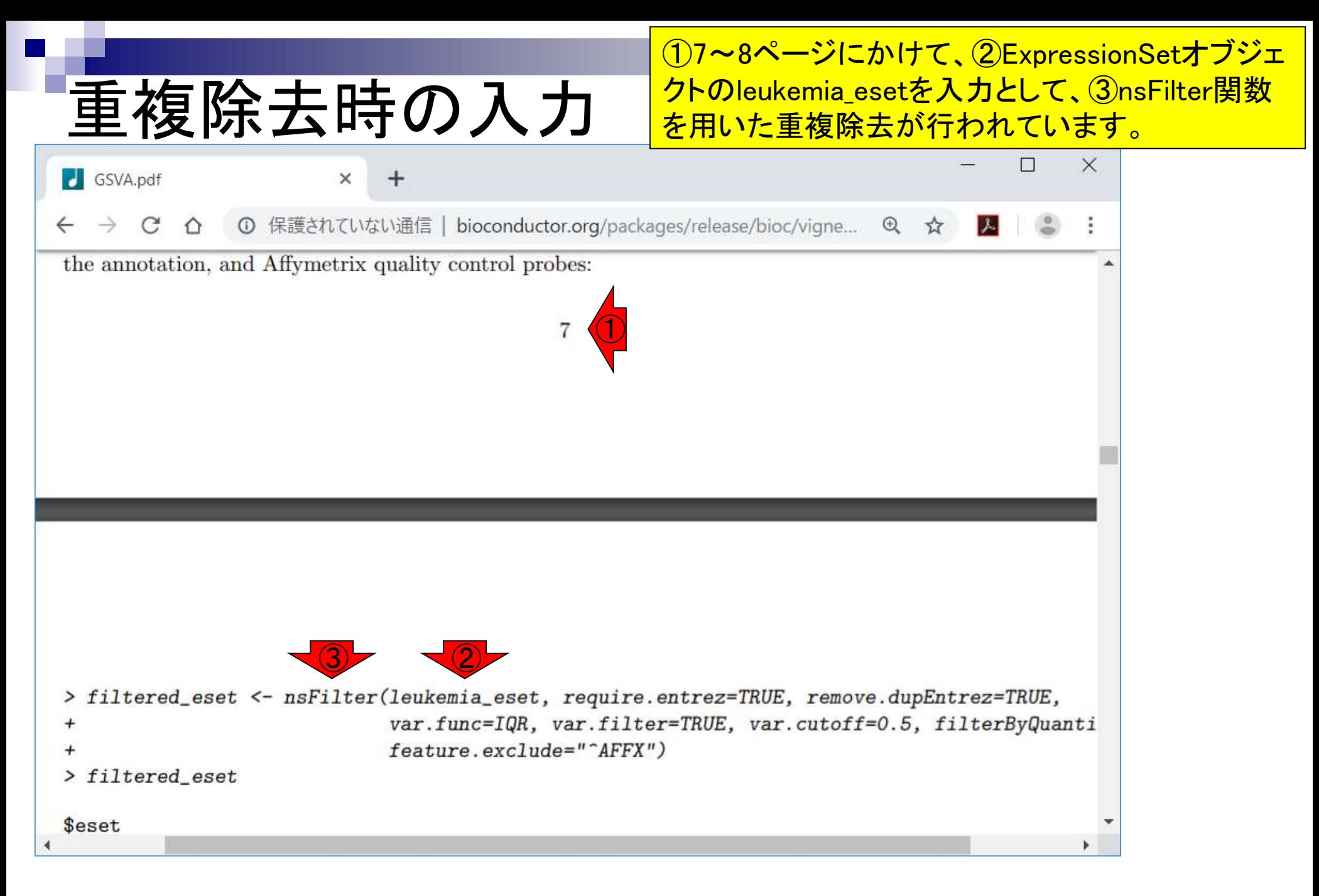

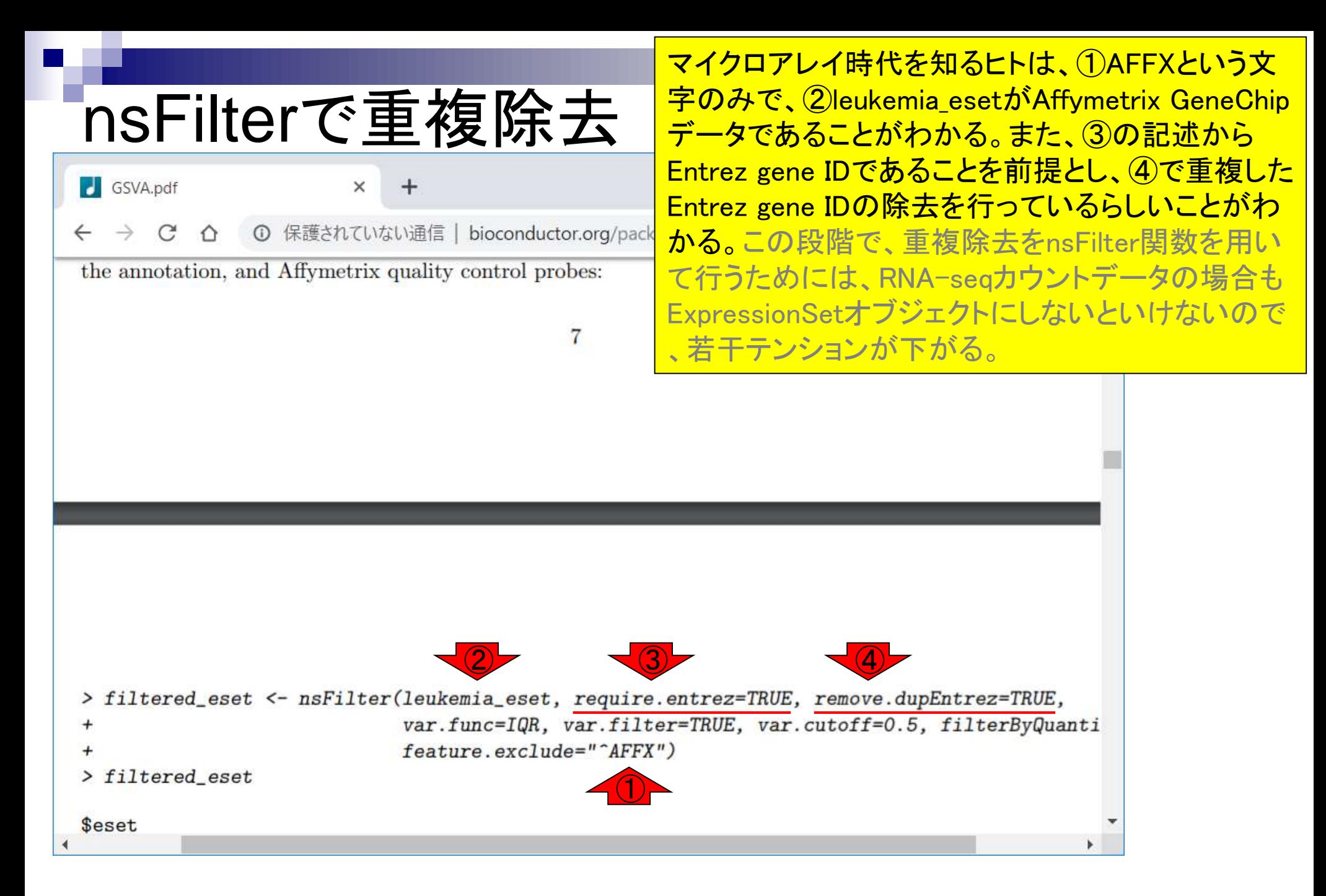

### 重複除去の実行結果は、①filtered\_eset。 ②8ページ目の上のほうです。 GSVAの入力 X  $\Box$ GSVA.pdf  $\times$  $\div$ 1 保護されていない通信 | bioconductor.org/packages/release/bioc/vigne...  $\odot$  $\leftarrow$ C ⇧ ☆ レー the annotation, and Affymetrix quality control probes: ① $\bigcirc$ filtered\_eset <- nsFilter(leukemia\_eset, require.entrez=TRUE, remove.dupEntrez=TRUE, ⋗ var.func=IQR, var.filter=TRUE, var.cutoff=0.5, filterByQuanti feature.exclude="^AFFX")  $\div$ > filtered\_eset \$eset

## Contents

機能解析(発現変動遺伝子セット解析)

- □ 全体像、基本的な考え方と解析戦略の変遷、様々なプログラム
- □ 遺伝子セット情報の取得(gmtファイルの取得)
- 発現データ情報と遺伝子セット情報のIDの対応付け
- □ 検証用RNA-seqカウントデータセットPickrell data(なぜGSVAにしたか)
- □ GSVAの解説PDFを読み解く(手元のc1.all.v6.1.entrez.gmt をどう読み込ませるか)
	- GSVAdataパッケージ提供の、MSigDB c2コレクションであるc2BroadSetsを理解する
	- 手元のgmtファイルを読み込ませて、GeneSetCollection形式で取り扱えるようにする
- □ GSVAの解説PDFを読み解く(手元の発現データファイルをどう取り扱うか)
	- ExpressionSetの取り扱い、nsFilter関数を用いた同一IDの重複除去
	- メインプログラムgsva関数が入力として受け付けるデータ形式(ExpressionSetとMatrix)
	- 検証用RNA-seqカウントデータセットPickrell dataのイントロ、スルーしていいところ
	- MSigDB c2コレクションに2つの性特異的遺伝子セットを追加したものでGSVAを実行
- □ ユニークなEntrez gene IDで、グループごとに分離させた発現データファイル作成
- 整形後の発現データファイルとc1.all.v6.1.entrez.gmtを入力としてGSVAを実行

# GSVAの入力

### 重複除去の実行結果は、①filtered\_eset。 8ページ目の下のほうです。

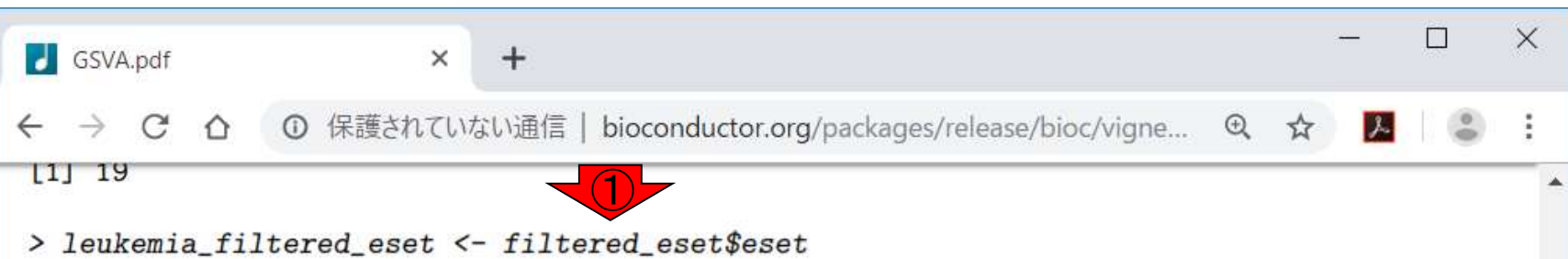

The calculation of GSVA enrichment scores is performed in one single call to the gsva() function. However, one should take into account that this function performs further non-specific filtering steps prior to the actual calculations. On the one hand, it matches gene identifiers between gene sets and gene expression values. On the other hand, it discards gene sets that do not meet minimum and maximum gene set size requirements specified with the arguments  $min.sz$  and  $max.sz$ , respectively, which, in the call below, are set to 10 and 500 genes. Because we want to use limma on the resulting GSVA enrichment scores, we leave deliberately unchanged the default argument  $mx.diff=TRUE$  to obtain approximately normally distributed ES.

```
> cache(leukemia_es <- gsva(leukemia_filtered_eset, c2BroadSets,
                             min. sz=10, max. sz=500, verbose=TRUE),
                             dir=cacheDir, prefix=cachePrefix)
```
We test whether there is a difference between the GSVA enrichment scores from each pair of phenotypes using a simple linear model and moderated t-statistics computed by the limma package using an empirical Bayes shrinkage method (see Smyth, 2004). We are going to examine both, changes at gene level and changes at pathway level and since, as we shall see below, there are plenty of them, we are going to employ the following stringent cut-offs to attain a high level of statistical and biological significance:

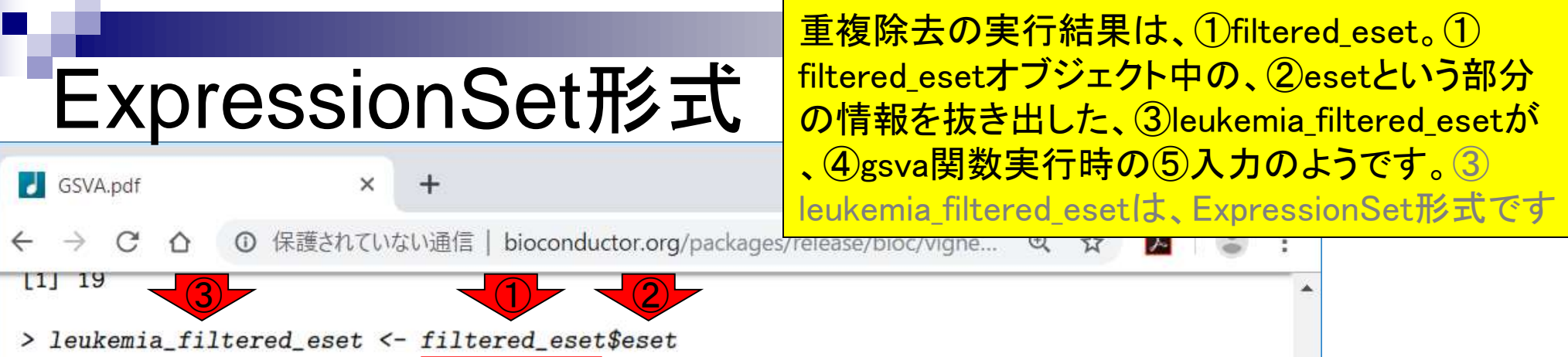

The calculation of GSVA enrichment scores is performed in one single call to the gsva() function. However, one should take into account that this function performs further non-specific filtering steps prior to the actual calculations. On the one hand, it matches gene identifiers between gene sets and gene expression values. On the other hand, it discards gene sets that do not meet minimum and maximum gene set size requirements specified with the arguments  $min.sz$  and  $max.sz$ , respectively, which, in the call below, are set to 10 and 500 genes. Because we want to use limma on the resulting GSVA enrichment scores, we leave deliberately unchanged the default argument  $mx.diff=TRUE$  to obtain approximately normally distributed ES.  $\overline{4}$  (5)

```
> cache(leukemia_es <- gsva(leukemia_filtered_eset, c2BroadSets,
                             min. sz=10, max. sz=500, verbose=TRUE),
                             dir=cacheDir, prefix=cachePrefix)
```
We test whether there is a difference between the GSVA enrichment scores from each pair of phenotypes using a simple linear model and moderated t-statistics computed by the limma package using an empirical Bayes shrinkage method (see Smyth, 2004). We are going to examine both, changes at gene level and changes at pathway level and since, as we shall see below, there are plenty of them, we are going to employ the following stringent cut-offs to attain a high level of statistical and biological significance:

# GeneSetCollection

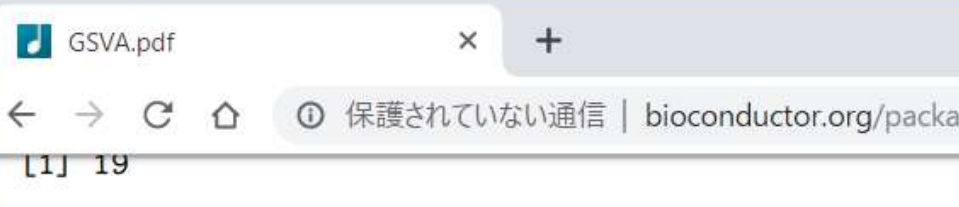

#### > leukemia\_filtered\_eset <- filtered\_eset\$eset

①c2BroadSetsは、GeneSetCollectionという形式の 遺伝子セット情報です。②と③で解析する遺伝子セ ットのフィルタリングを指定しています。②は遺伝子 セットを構成するメンバー数の下限(minimum size) 、③は上限(maximum size)です。どの遺伝子セット 解析プログラムも、大抵このような遺伝子セットのフ ィルタリングを行います。従って、解析結果で見られ る遺伝子セット数は、入力時よりも減るのが普通。

The calculation of GSVA enrichment scores is performed in one single call to the gsva() function. However, one should take into account that this function performs further non-specific filtering steps prior to the actual calculations. On the one hand, it matches gene identifiers between gene sets and gene expression values. On the other hand, it discards gene sets that do not meet minimum and maximum gene set size requirements specified with the arguments min.sz and max.sz, respectively, which, in the call below, are set to 10 and 500 genes. Because we want to use limma on the resulting GSVA enrichment scores, we leave deliberately unchanged the default argument  $mx.diff=TRUE$  to obtain approximately normally distributed ES.  $\bigcirc$ 

```
> cache(leukemia_es <- gsva(leukemia_filtered_eset, c2BroadSets,
                             min. sz=10, max. sz=500, verbose=TRUE),
                                   cheDir, nix=cachePrefix)
```
We test whether there is a difference between the GSVA enrichment scores from each pair of phenotypes using a simple linear model and moderated t-statistics computed by the limma package using an empirical Bayes shrinkage method (see Smyth, 2004). We are going to examine both, changes at gene level and changes at pathway level and since, as we shall see below, there are plenty of them, we are going to employ the following stringent cut-offs to attain a high level of statistical and biological significance:

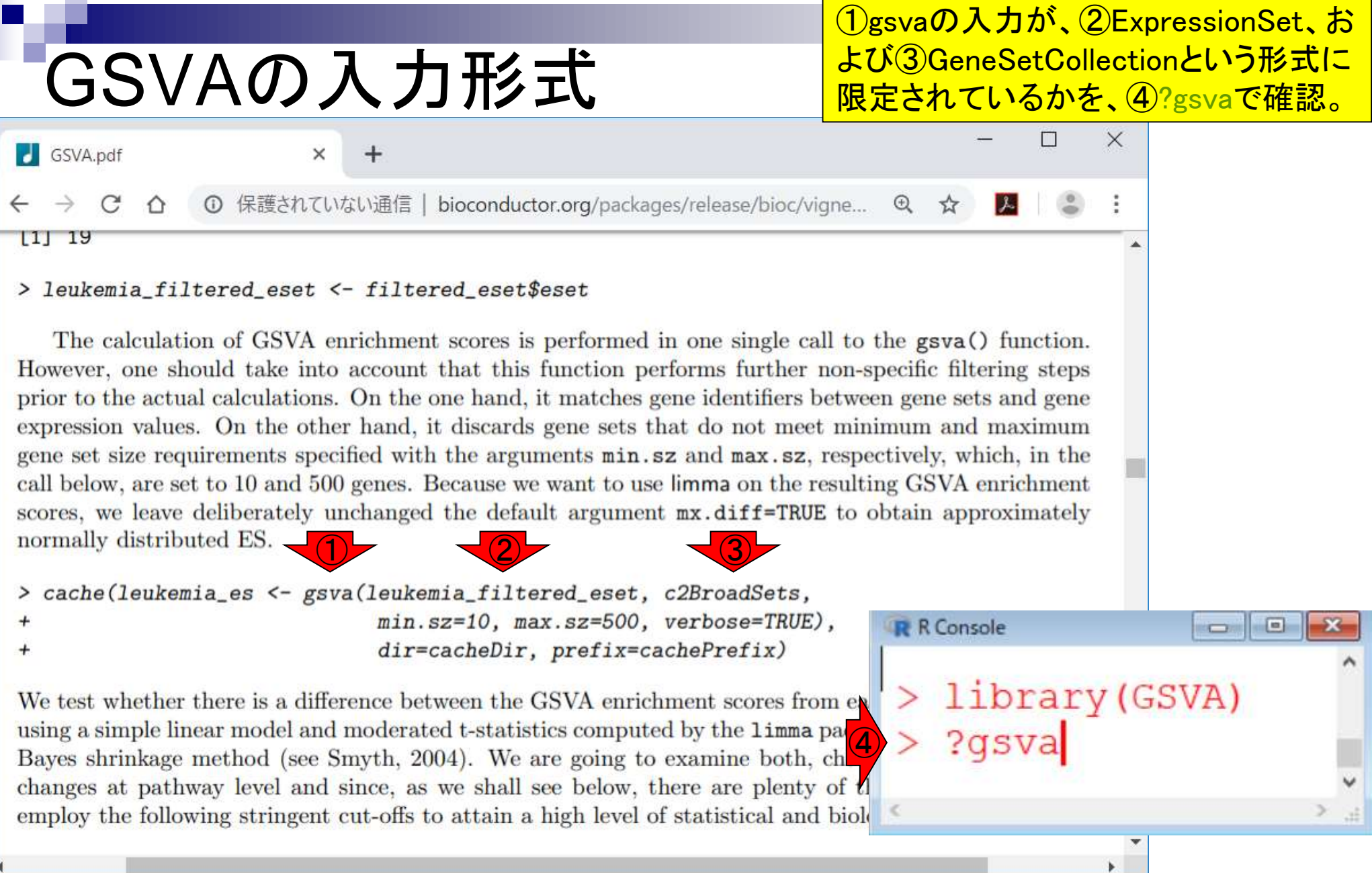

f

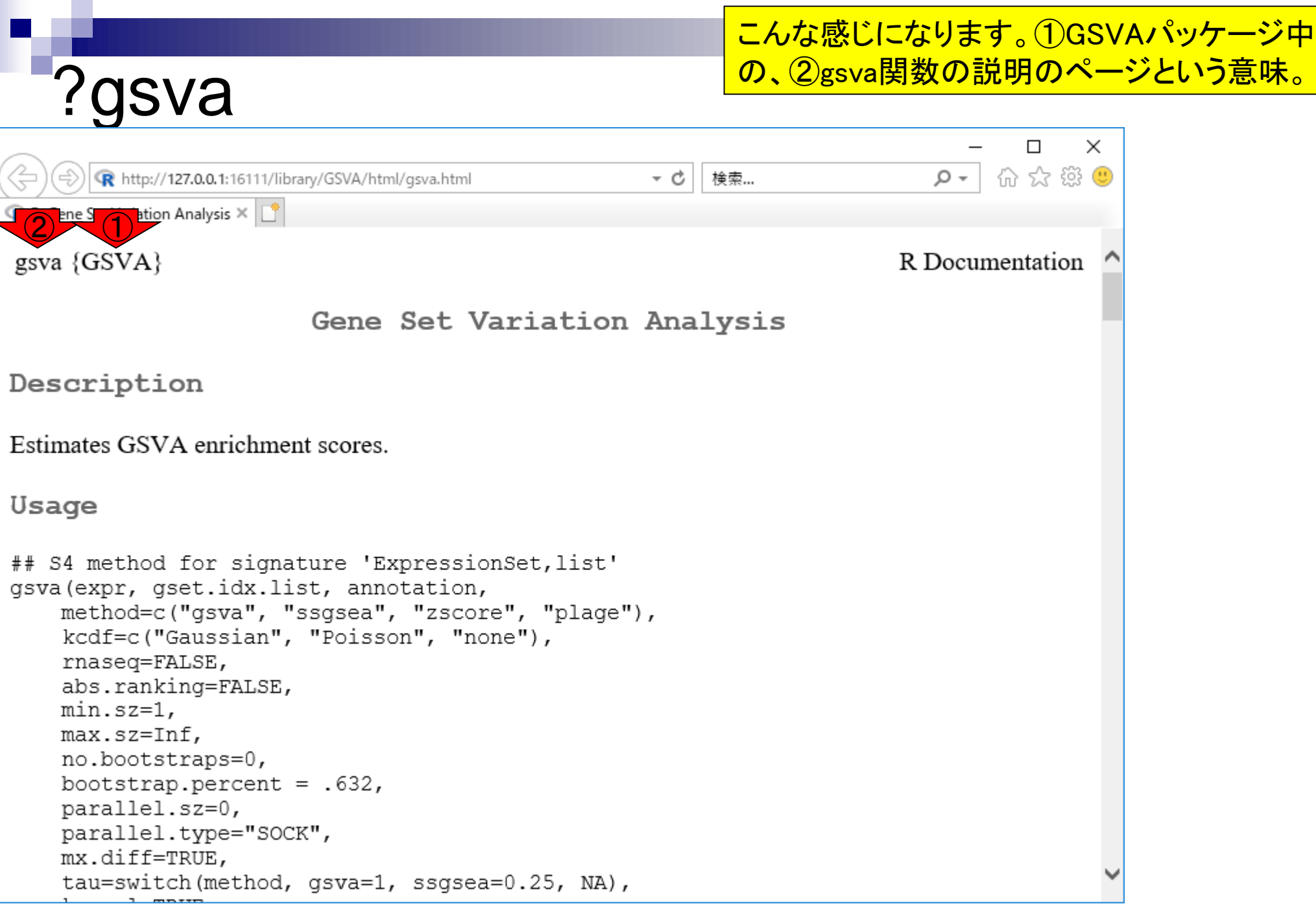

<del>何を書いてるのか(S4 methodって何よ?とか…</del> )分かりづらいだろうが、①と②の比較から… nsva  $\Box$  $\times$ 价 ☆ 戀 ● http://127.0.0.1:16111/library/GSVA/html/qsva.html  $\circ$ 検索... - c  $\mathbb R$  R: Gene Set Variation Analysis  $\times$ ① ## S4 method for signature 'ExpressionSet, list' gsva (expr, gset.idx.list, annotation, method=c("gsva", "ssgsea", "zscore", "plage"), kcdf=c("Gaussian", "Poisson", "none"), rnaseg=FALSE, abs.ranking=FALSE,  $min.size=1$ ,  $max.size = Inf.$ no.bootstraps=0, bootstrap.percent =  $.632$ , parallel.sz=0, parallel.type="SOCK", mx.diff=TRUE, tau=switch(method, gsva=1, ssgsea=0.25, NA), kernel=TRUE, ssgsea.norm=TRUE, verbose=TRUE, return.old.value=FALSE) ② ## S4 method for signature 'ExpressionSet, GeneSetCollection' gsva (expr, gset.idx.list, annotation, method=c("gsva", "ssgsea", "zscore", "plage"), kcdf=c("Gaussian", "Poisson", "none"), rnaseq=FALSE, abs.ranking=FALSE,  $min.size=1,$  $max.size=Inf,$ no.bootstraps=0.

July 29, 2019

```
何を書いてるのか(S4 methodって何よ?とか…
                                                     )分かりづらいだろうが、12と2の比較から、遺
      asva
                                                     伝子セット情報は③GeneSetCollection形式以
                                                     外に、④list形式でもよいのだろう、ということが
      http://127.0.0.1:16111/library/GSVA/html/qsva.html
                                                 - c
                                                     わかる。\mathbb R R: Gene Set Variation Analysis \times④
                                               ①
## S4 method for signature 'ExpressionSet, list'
gsva (expr, gset.idx.list, annotation,
    method=c("gsva", "ssgsea", "zscore", "plage"),
    kcdf=c("Gaussian", "Poisson", "none"),
    rnaseq=FALSE,
    abs.ranking=FALSE,
    min.size=1,
    max.size = Inf.no.bootstraps=0,
    bootstrap.percent = .632,
    parallel.sz=0,
    parallel.type="SOCK",
    mx.diff=TRUE,
    tau=switch(method, gsva=1, ssgsea=0.25, NA),
    kernel=TRUE,
    ssgsea.norm=TRUE,
    verbose=TRUE,
                                                 ③
    return.old.value=FALSE)
                                                            ②
## S4 method for signature 'ExpressionSet, GeneSetCollection'
gsva (expr, gset.idx.list, annotation,
    method=c("gsva", "ssgsea", "zscore", "plage"),
    kcdf=c("Gaussian", "Poisson", "none"),
    rnaseq=FALSE,
    abs.ranking=FALSE,
   min.size=1,max.size=Inf,no.bootstraps=0.
```
July 29, 2019

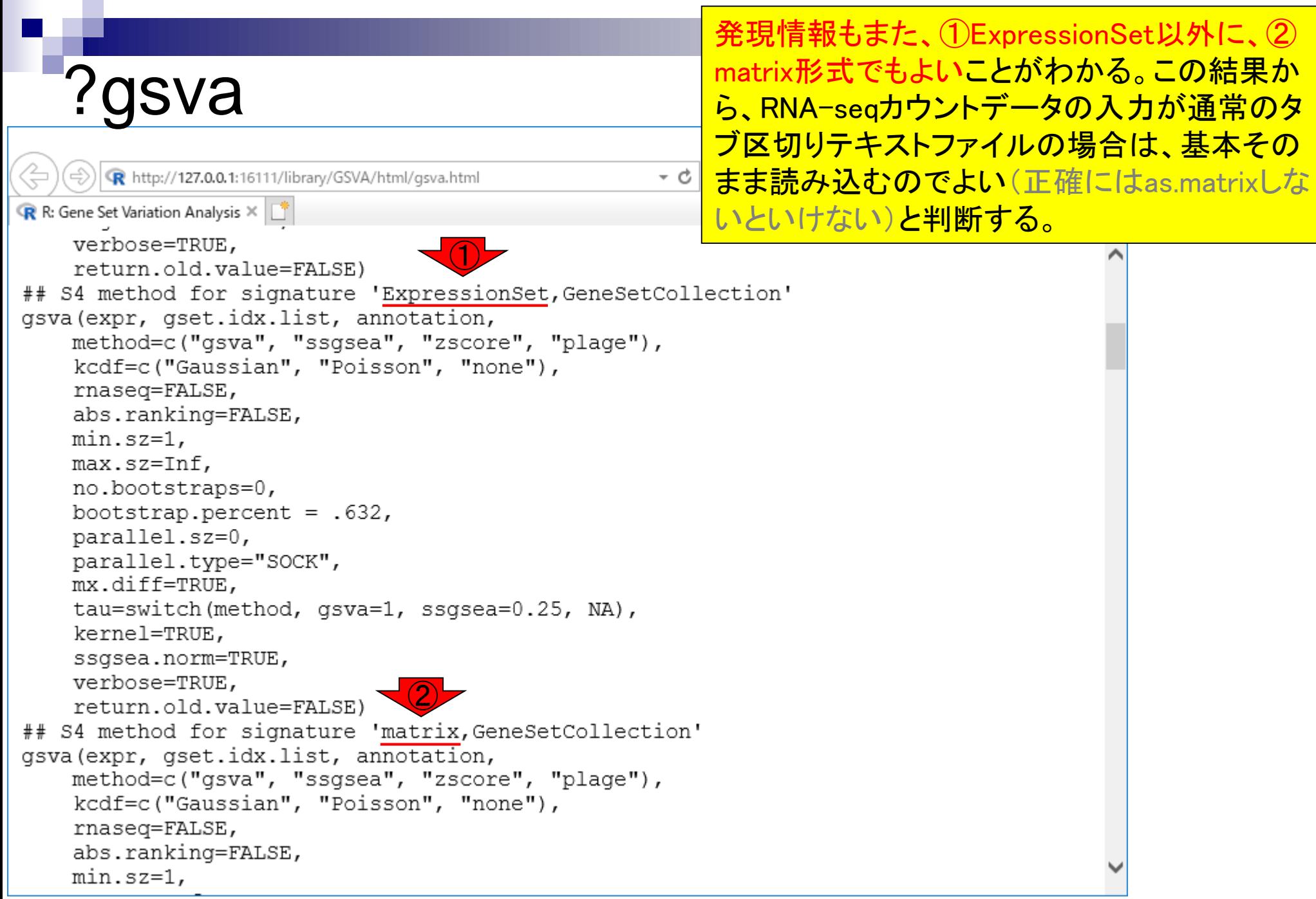

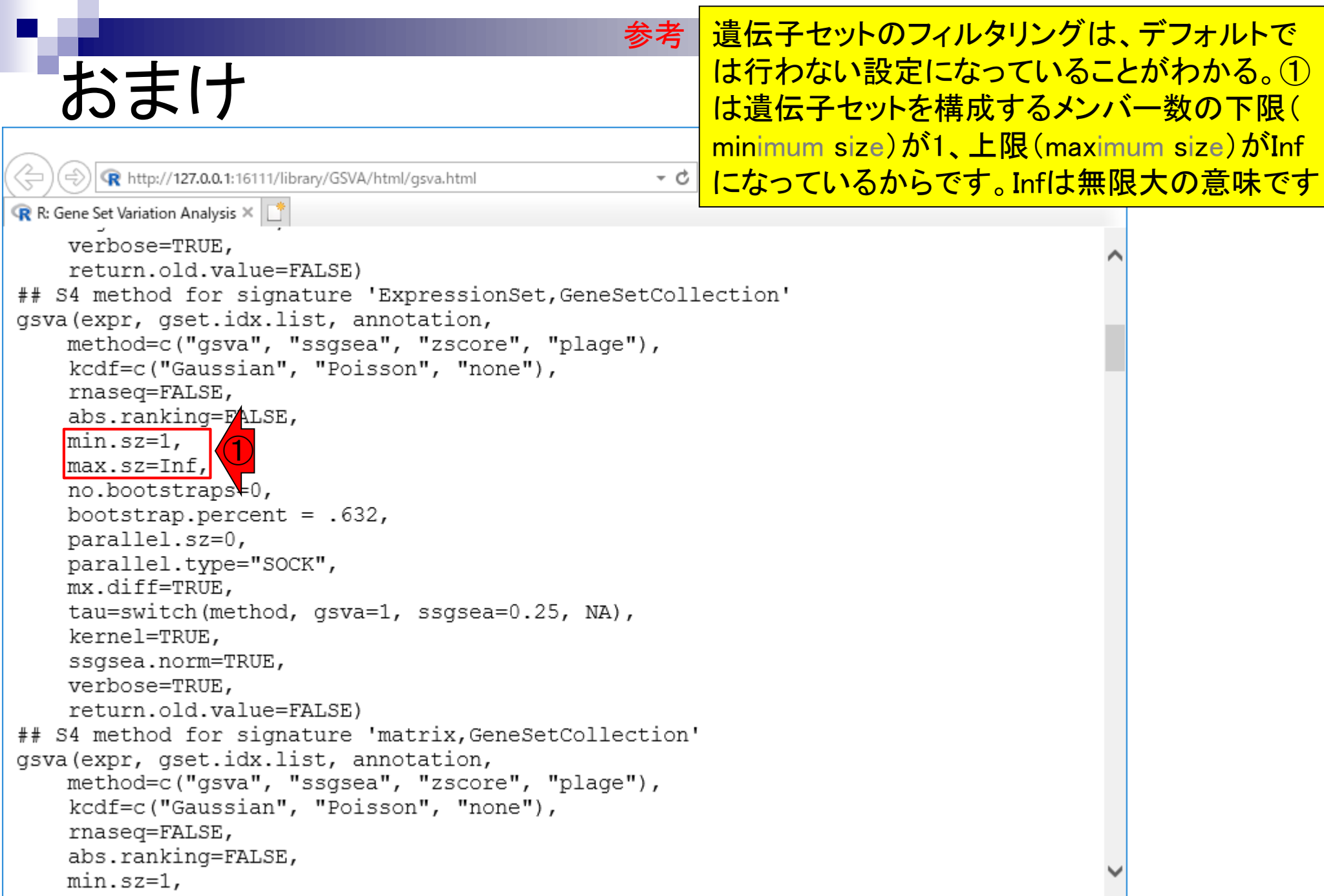

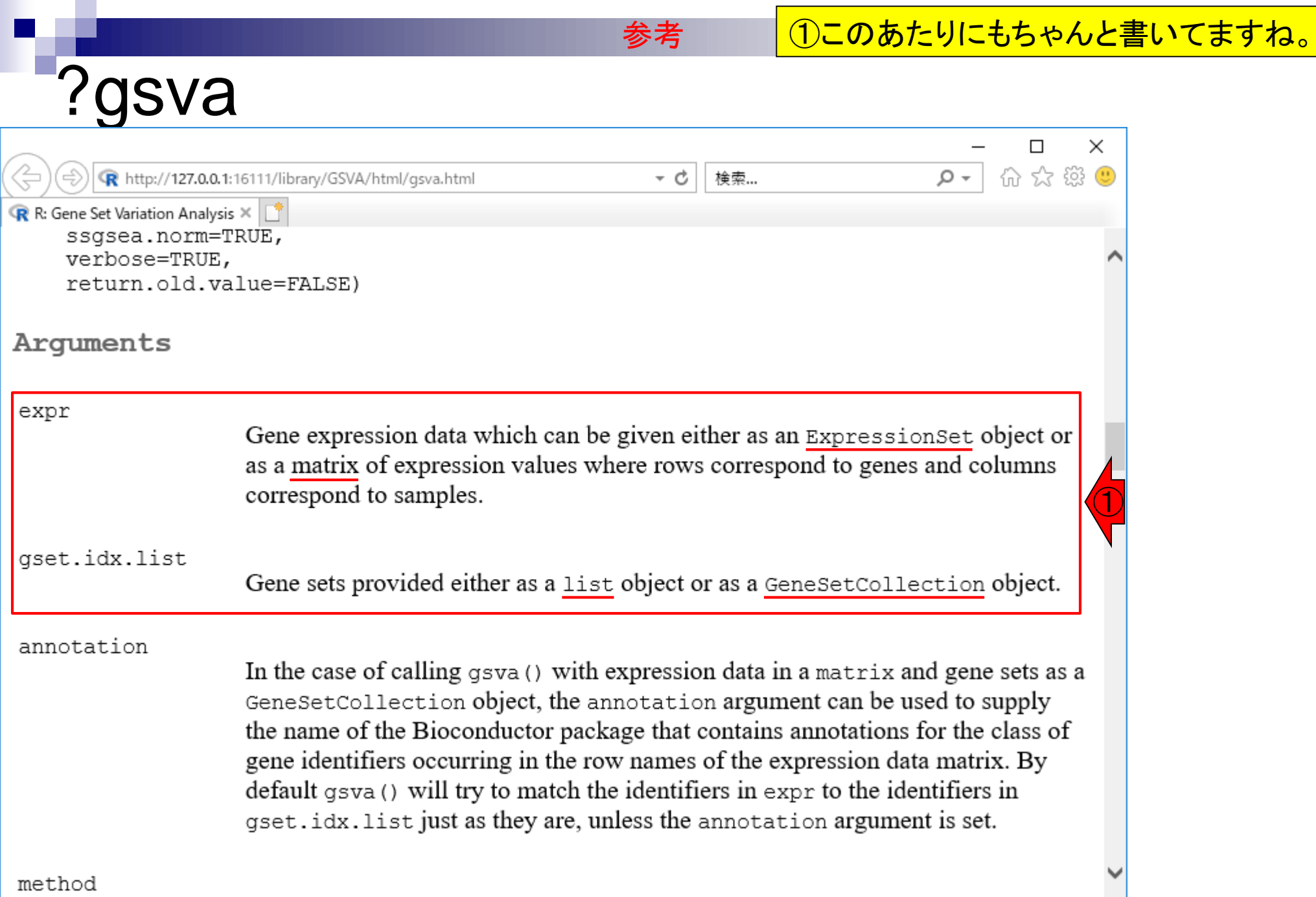

July 29, 2019

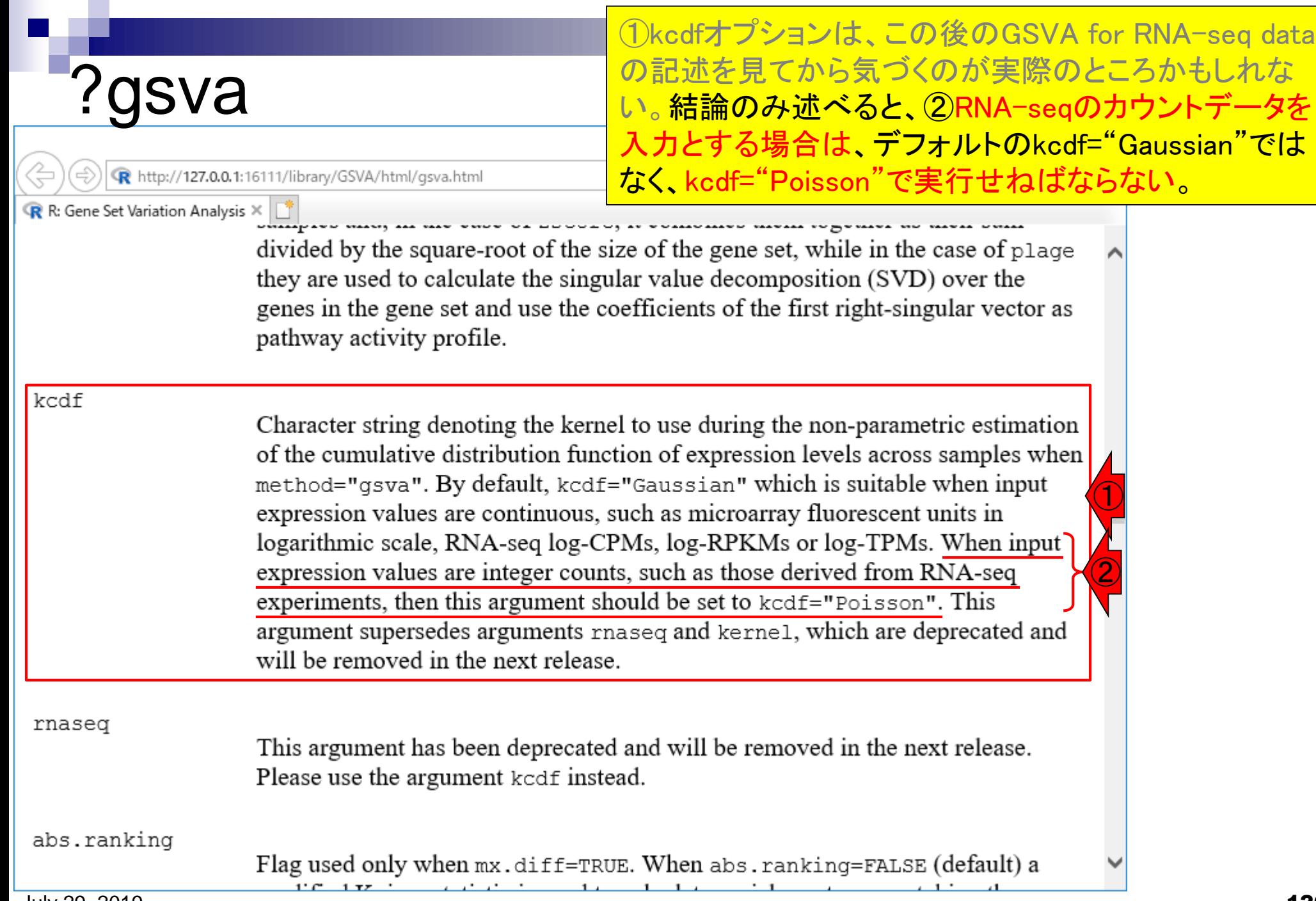

## Contents

機能解析(発現変動遺伝子セット解析)

- □ 全体像、基本的な考え方と解析戦略の変遷、様々なプログラム
- □ 遺伝子セット情報の取得(gmtファイルの取得)
- 発現データ情報と遺伝子セット情報のIDの対応付け
- □ 検証用RNA-seqカウントデータセットPickrell data(なぜGSVAにしたか)
- □ GSVAの解説PDFを読み解く(手元のc1.all.v6.1.entrez.gmt をどう読み込ませるか)
	- GSVAdataパッケージ提供の、MSigDB c2コレクションであるc2BroadSetsを理解する
	- 手元のgmtファイルを読み込ませて、GeneSetCollection形式で取り扱えるようにする
- □ GSVAの解説PDFを読み解く(手元の発現データファイルをどう取り扱うか)
	- ExpressionSetの取り扱い、nsFilter関数を用いた同一IDの重複除去
	- メインプログラムgsva関数が入力として受け付けるデータ形式(ExpressionSetとMatrix)
	- 検証用RNA-seqカウントデータセットPickrell dataのイントロ、スルーしていいところ
	- MSigDB c2コレクションに2つの性特異的遺伝子セットを追加したものでGSVAを実行
- □ ユニークなEntrez gene IDで、グループごとに分離させた発現データファイル作成
- 整形後の発現データファイルとc1.all.v6.1.entrez.gmtを入力としてGSVAを実行

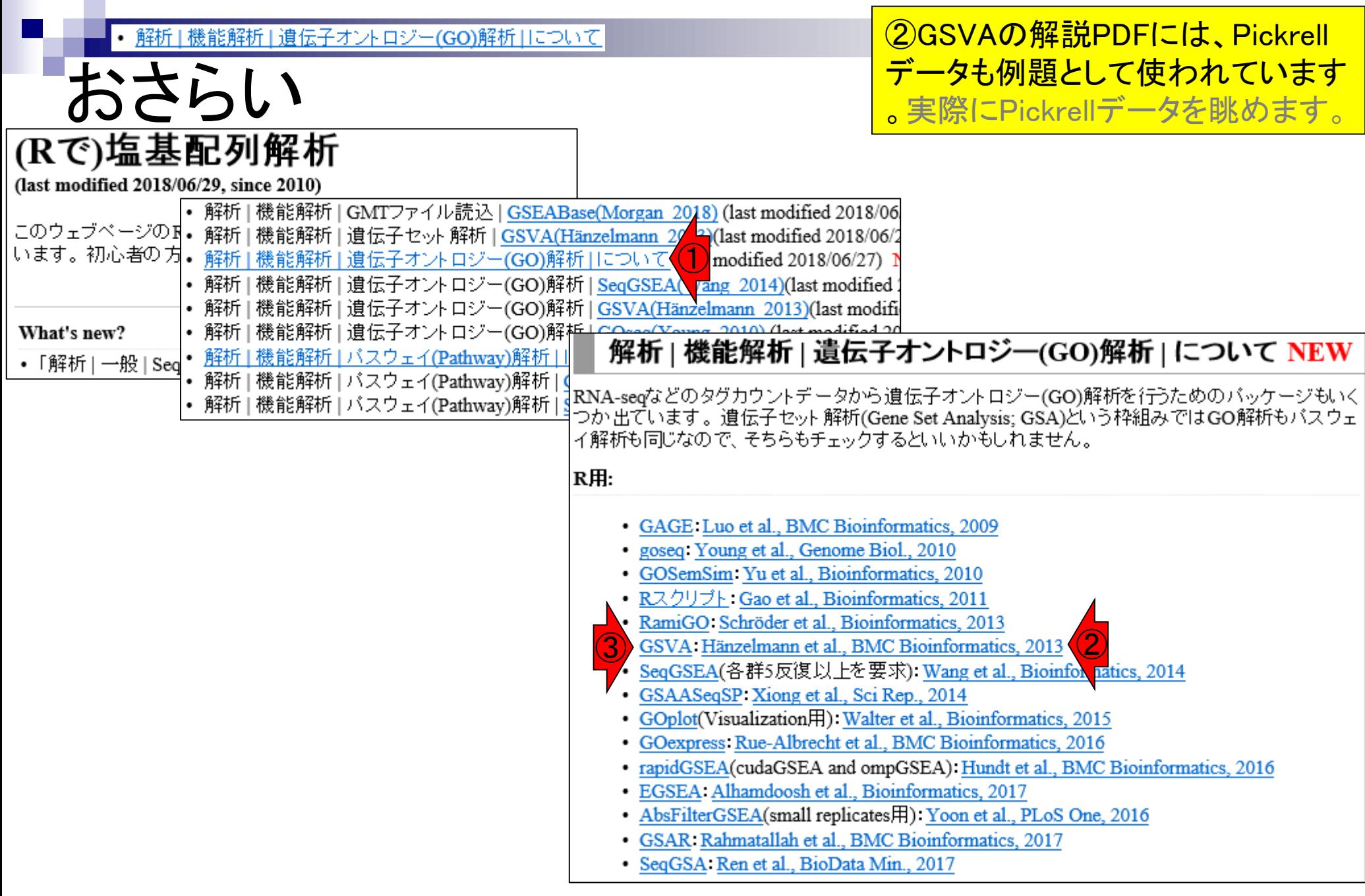

### ①GSVA for RNA-seq dataの項目へ。

## GSVA for RNA-seq data

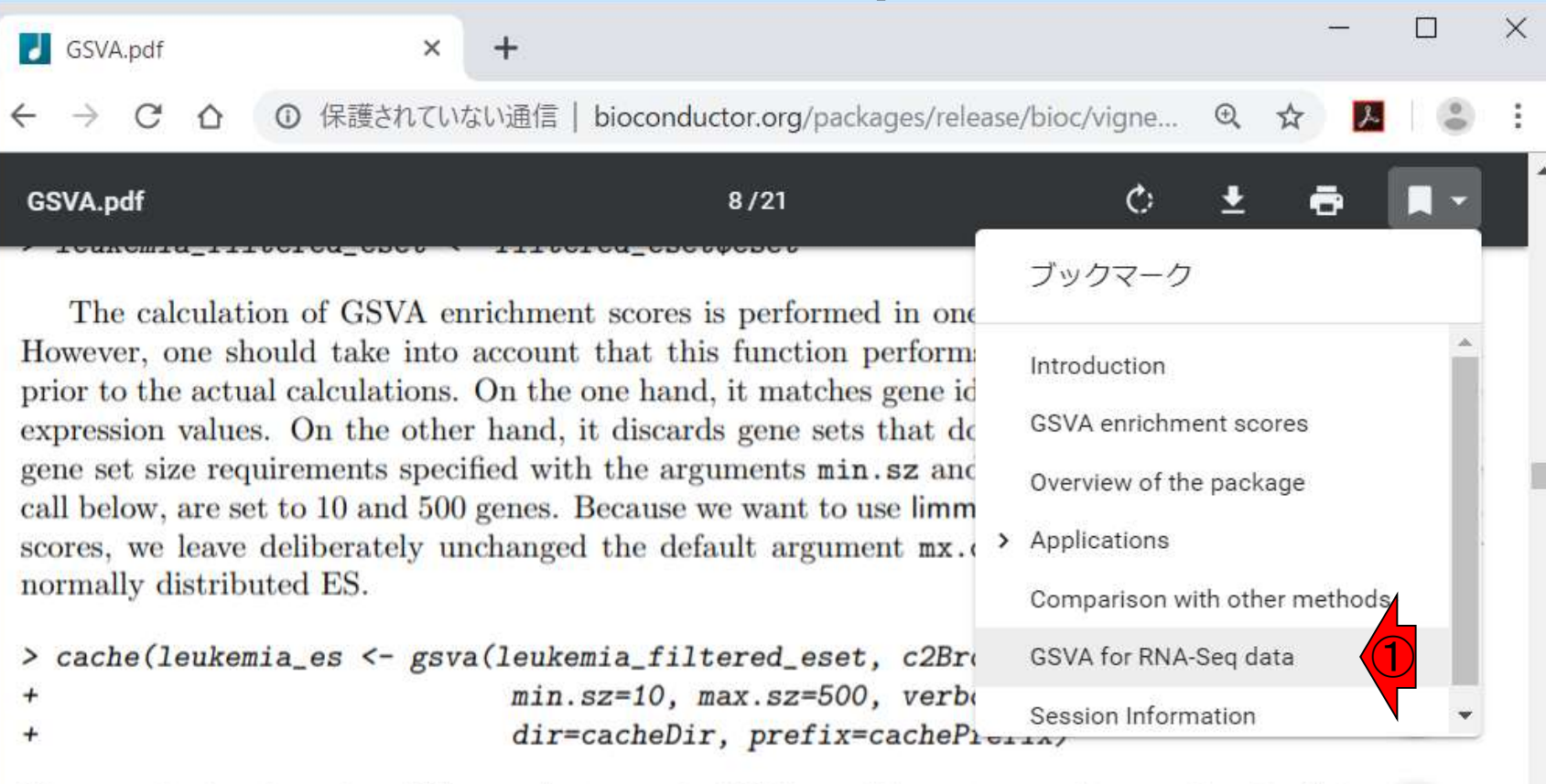

We test whether there is a difference between the GSVA enrichment scores from each pair of pher  $\perp$  es using a simple linear model and moderated t-statistics computed by the  $\lim_{m \to \infty}$  package using an emporarion Bayes shrinkage method (see Smyth, 2004). We are going to examine both, changes at gene level changes at pathway level and since, as we shall see below, there are plenty of them, we are go to employ the following stringent cut-offs to attain a high level of statistical and biological significance:

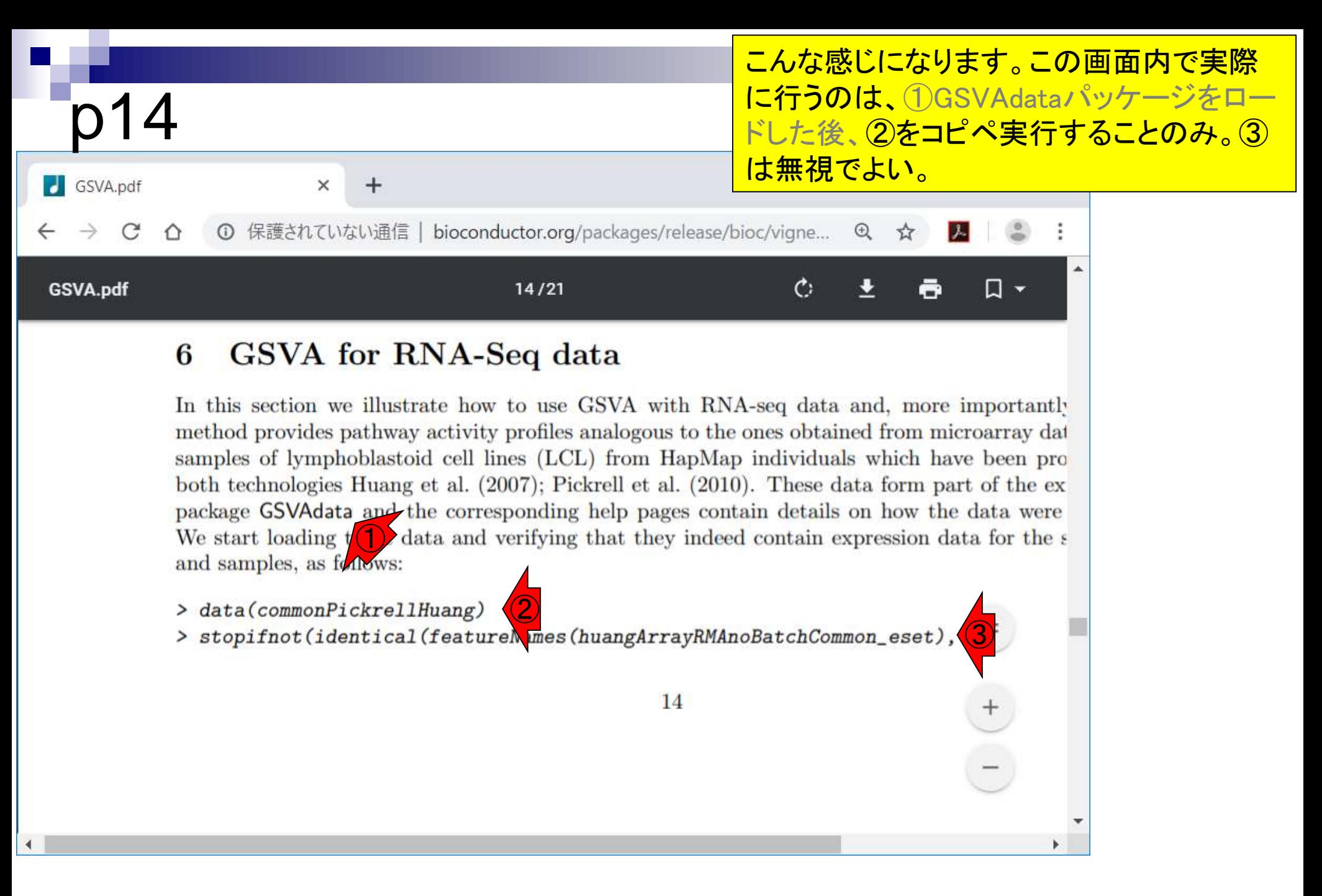

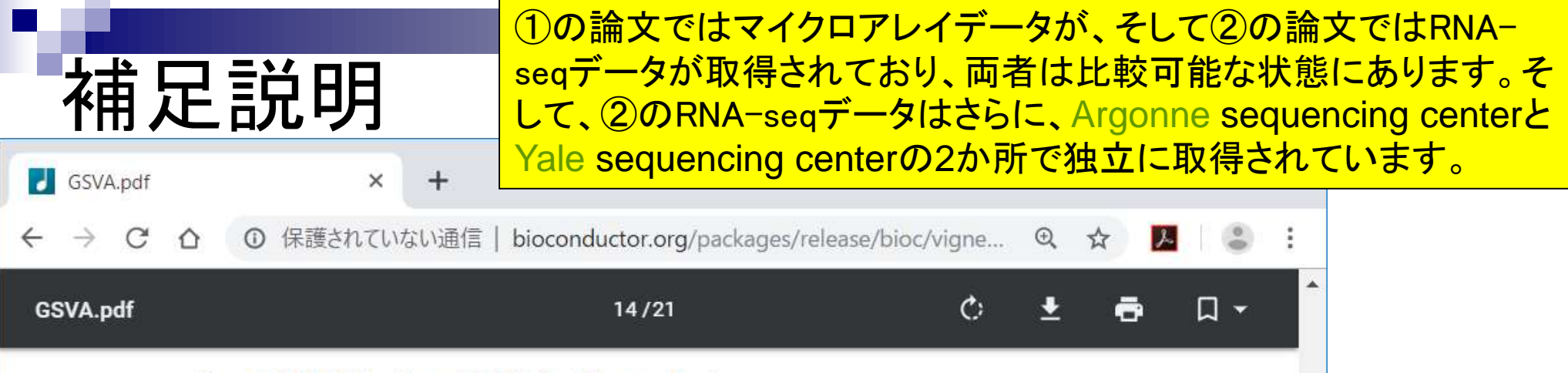

#### 6 GSVA for RNA-Seq data

In this section we illustrate how to use GSVA with RNA-seq data and, more importantly method provides pathway activity profiles analogous to the ones obtained from microarray dat samples of lymphoblastoid cell lines (LCL) from HapMap individuals which have been pro both technologies Huang et al.  $(2007)$ ; Pickrell et al.  $(2010)$ . These data form part of the ex package  $GSVA(1)$  and the corresp $(2)$  ag help pages contain details on how the data were We start loading these data and verifying that they indeed contain expression data for the s and samples, as follows:

#### > data(commonPickrellHuang)

> stopifnot(identical(featureNames(huangArrayRMAnoBatchCommon\_eset),

14

 $77$ 

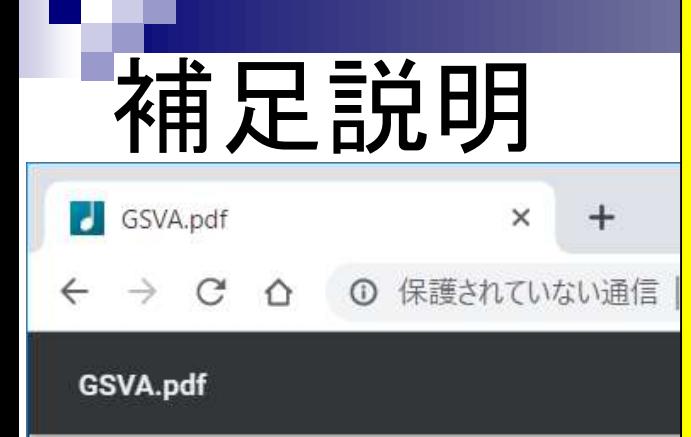

**GSVA** for R 6

In this section we illustra method provides pathway

①の論文ではマイクロアレイデータが、そして②の論文ではRNAseqデータが取得されており、両者は比較可能な状態にあります。そ して、②のRNA-seqデータはさらに、Argonne sequencing centerと Yale sequencing centerの2か所で独立に取得されています。 3は 単純に、④アレイデータと、(画面上では見えていませんが…)p16の 1行目で見られるArgonne sequencing centerで得られたRNA-seq データのgene IDが完全に一致しているかどうかを、⑤ featureNames関数でgene ID情報を取り出した後、⑥identical関数 で比較しているだけです。若干説明が不十分かもしれませんし私も 誤解している部分があるかもしれませんが、このあたりは深入りする 価値はありません

③

samples of lymphoblastoid cell lines (LCL) from HapMap individuals which have been pro both technologies Huang et al. (2007); Pickrell et al. (2010). These data form part of the ex package  $GSVA(1)$  and the corresp $(2)$  ag help pages contain details on how the data were We start loading these data and verifying that they indeed contain expression data for the s and samples, as follows:

> data(commonPickrellHuang)

> stopifnot(identical(featureNames(huangArrayRMAnoBatchCommon\_eset)

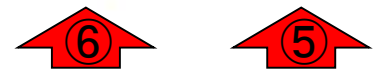

14

④

### $5$ たりがp16の最初のほうの記述 <mark>です。これもさらっと流すところ。</mark>

 $\times$ 

 $\Box$ 

☆

①

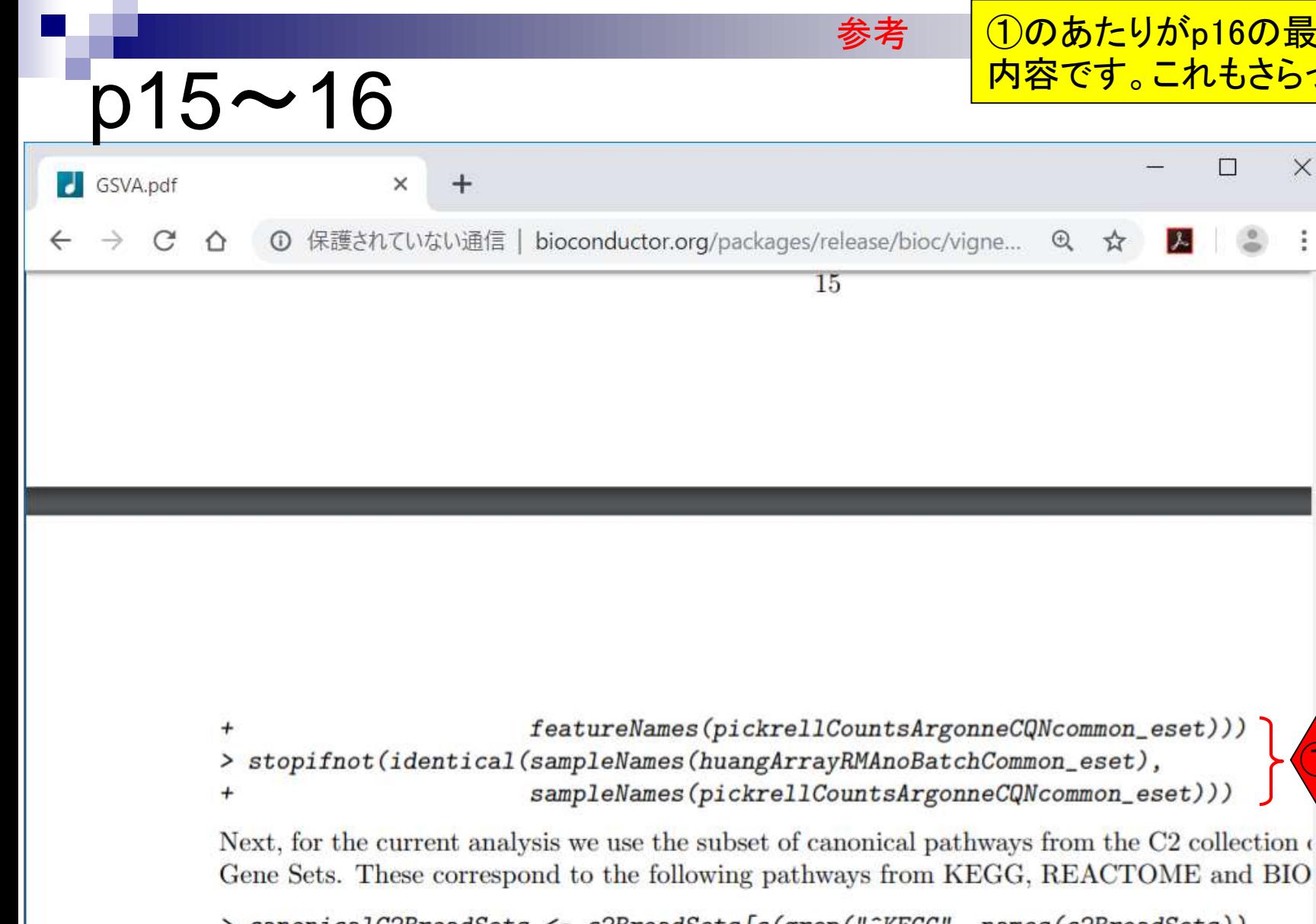

 $\verb|canonicalC2BroadSets<-c2BroadSets[c(grep("^{\sim}KEGG",\; \textit{names}(c2BroadSets)),$ grep("^REACTOME", names(c2BroadSets)), - $\ddot{}$ r

**Contractor** 

## Contents

機能解析(発現変動遺伝子セット解析)

- □ 全体像、基本的な考え方と解析戦略の変遷、様々なプログラム
- □ 遺伝子セット情報の取得(gmtファイルの取得)
- 発現データ情報と遺伝子セット情報のIDの対応付け
- □ 検証用RNA-seqカウントデータセットPickrell data(なぜGSVAにしたか)
- GSVAの解説PDFを読み解く(手元のc1.all.v6.1.entrez.gmt をどう読み込ませるか)
	- GSVAdataパッケージ提供の、MSigDB c2コレクションであるc2BroadSetsを理解する
	- 手元のgmtファイルを読み込ませて、GeneSetCollection形式で取り扱えるようにする
- □ GSVAの解説PDFを読み解く(手元の発現データファイルをどう取り扱うか)
	- ExpressionSetの取り扱い、nsFilter関数を用いた同一IDの重複除去
	- メインプログラムgsva関数が入力として受け付けるデータ形式(ExpressionSetとMatrix)
	- 検証用RNA-seqカウントデータセットPickrell dataのイントロ、スルーしていいところ
	- MSigDB c2コレクションに2つの性特異的遺伝子セットを追加したものでGSVAを実行
- □ ユニークなEntrez gene IDで、グループごとに分離させた発現データファイル作成
- 整形後の発現データファイルとc1.all.v6.1.entrez.gmtを入力としてGSVAを実行

#### ①のあたりもc2BroadSetsの中から、一部 参考を抜き取っているだけ。個人的には、なぜ p16の上のほう これをやる必要があるのか理解不能。 □  $\times$ **C** GSVA.pdf  $\times$ ① 保護されていない通信 | bioconductor.org/packages/release/bioc/vigne... Q ☆ P-Next, for the current analysis we use the subset of canonical pathways from the C2 collection of MSigDB Gene Sets. These correspond to the following pathways from KEGG, REACTOME and BIOCARTA: > canonicalC2BroadSets <- c2BroadSets[c(grep("^KEGG", names(c2BroadSets)), ① grep("^REACTOME", names(c2BroadSets)),<br>grep("^BIOCARTA", names(c2BroadSets)))] > canonicalC2BroadSets GeneSetCollection names: KEGG\_GLYCOLYSIS\_GLUCONEOGENESIS, KEGG\_CITRATE\_CYCLE\_TCA\_CYCLE, ..., BIOCARTA\_AC unique identifiers: 55902, 2645, ..., 8544 (6744 total) types in collection: geneIdType: EntrezIdentifier (1 total) collectionType: BroadCollection (1 total) Additionally, we extend this collection of gene sets with two formed by genes with sex-specific expression: > data(genderGenesEntrez) > MSY <- GeneSet (msYgenesEntrez, geneIdType=EntrezIdentifier(), collectionType=BroadCollection(category="c2"), setName="MSY")  $\overline{+}$  $>$  MSY setName: MSY

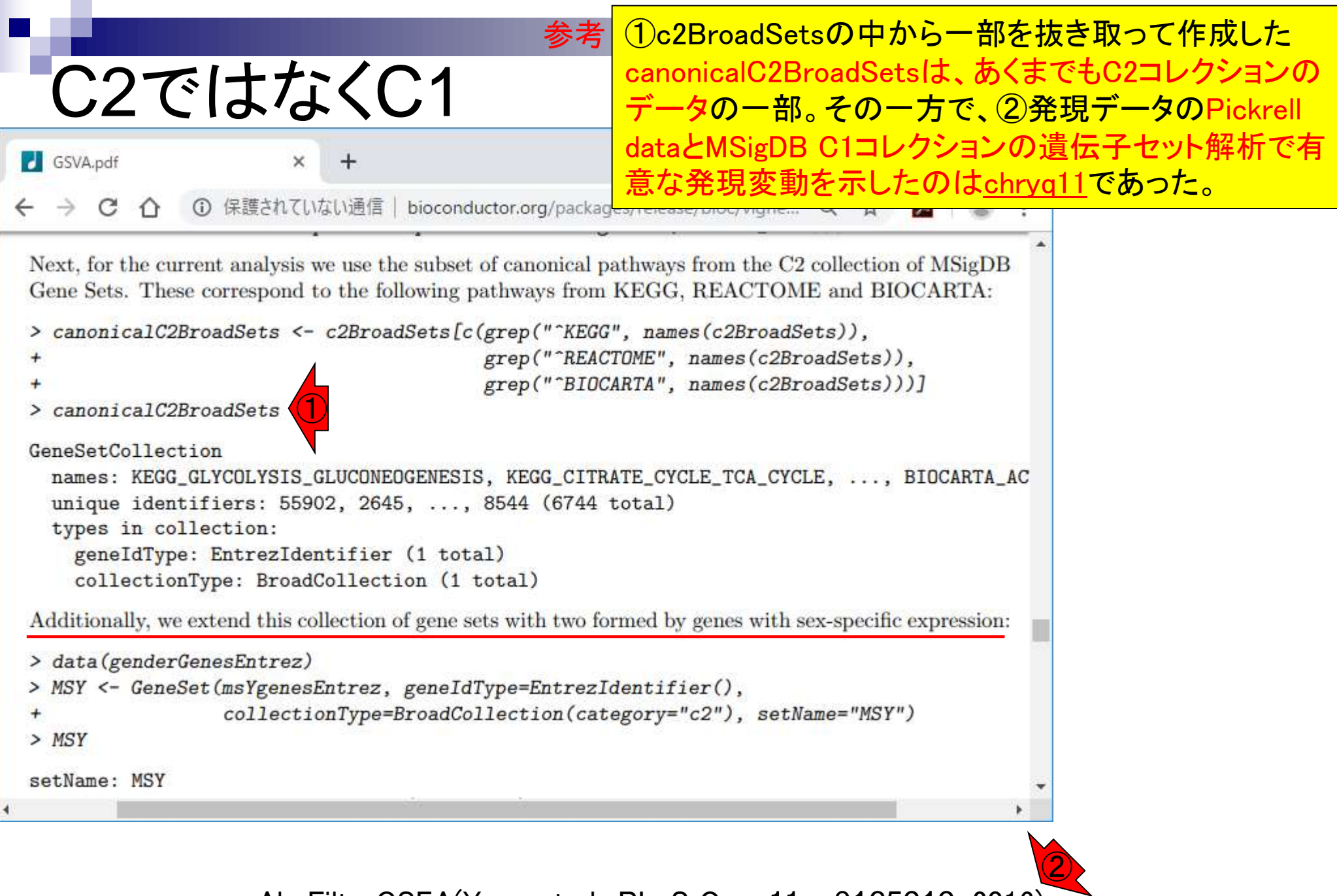

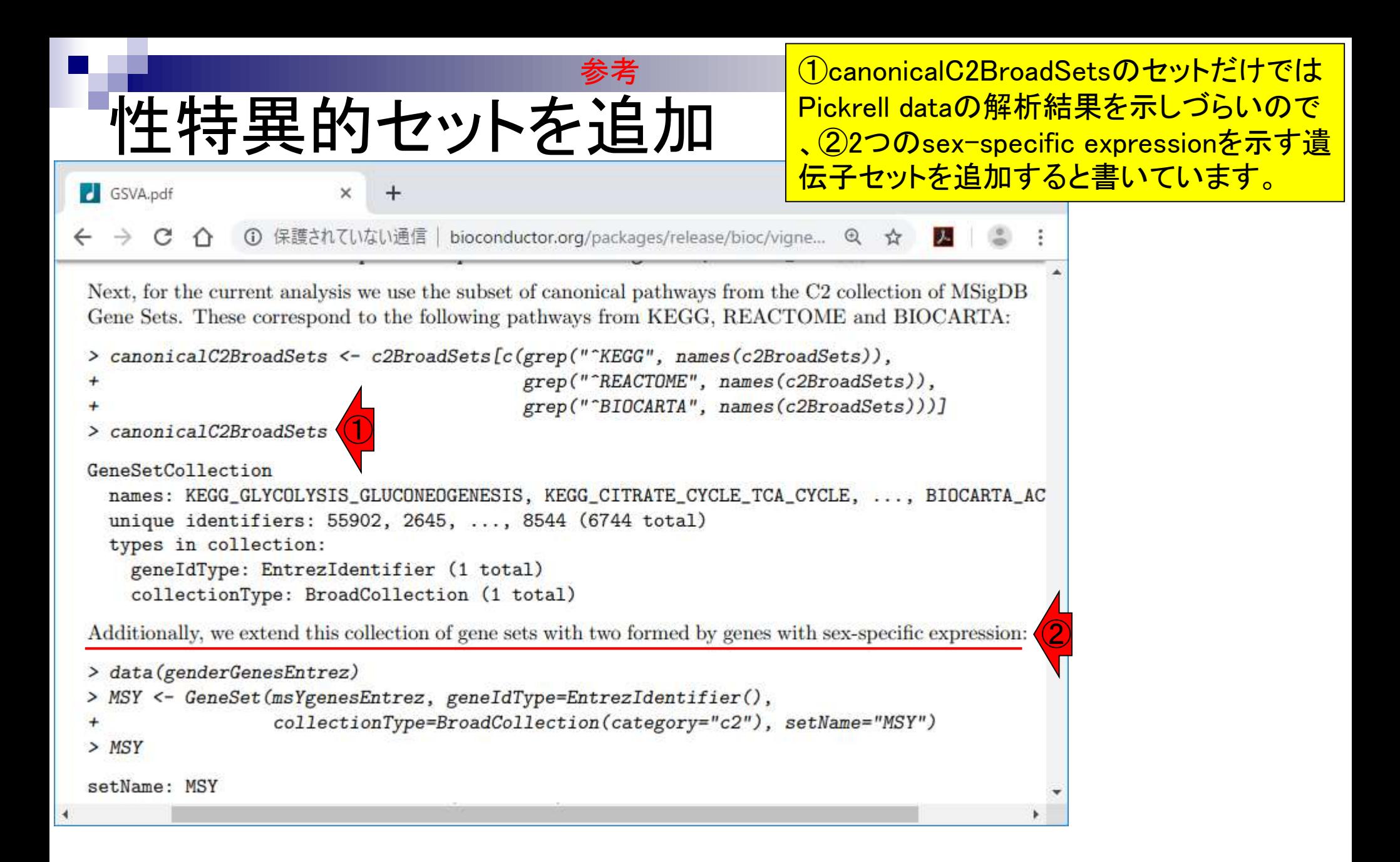

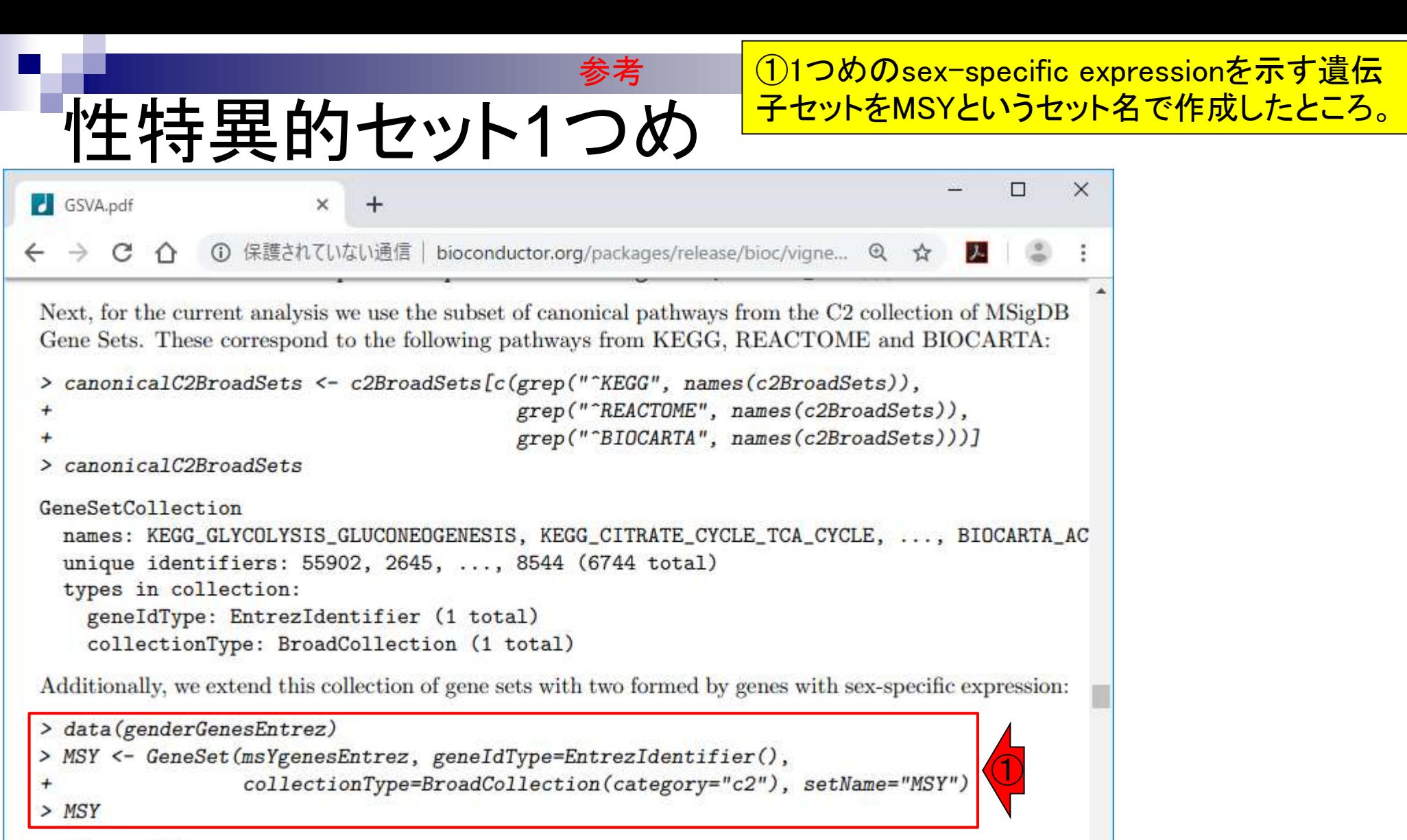

setName: MSY

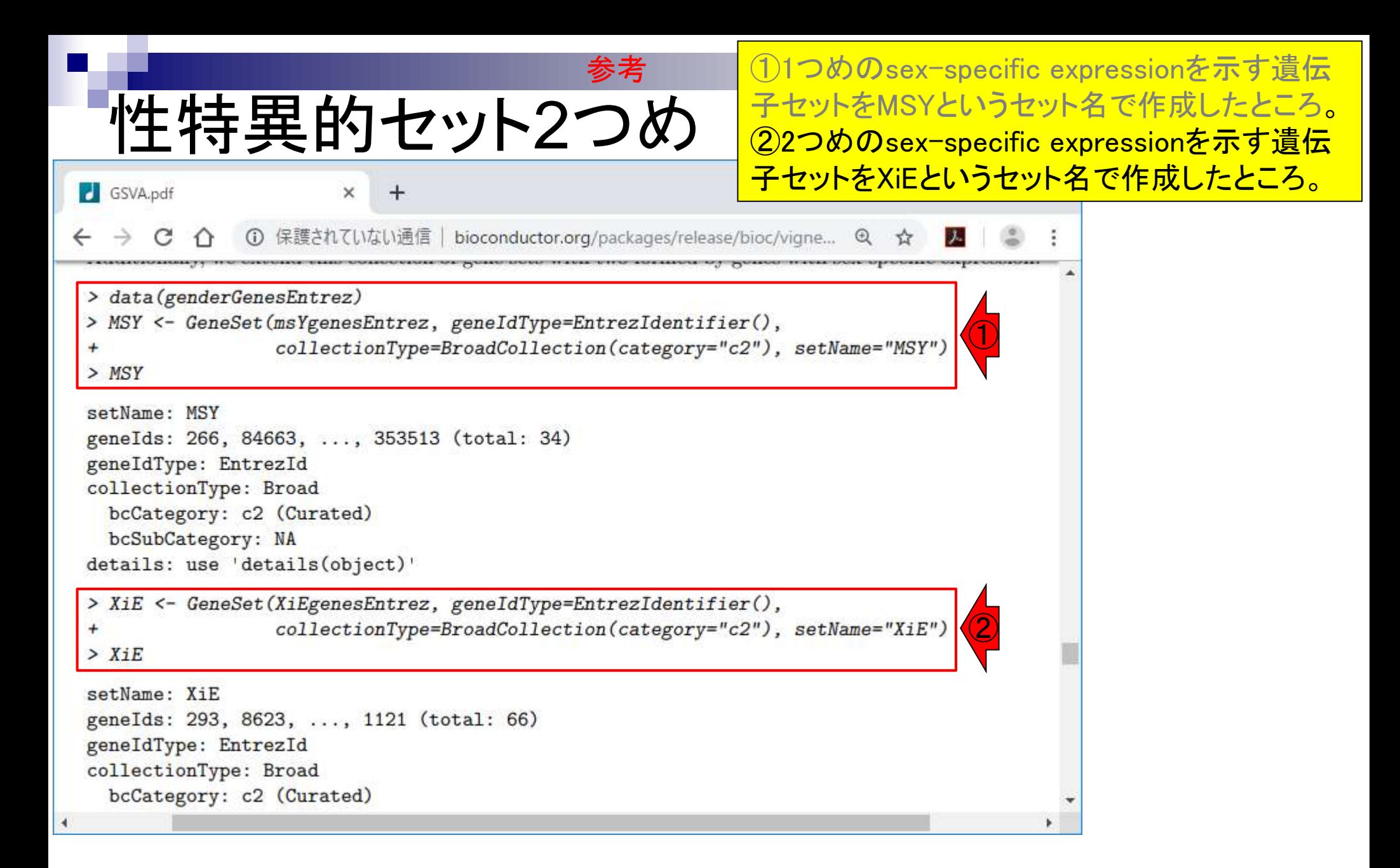

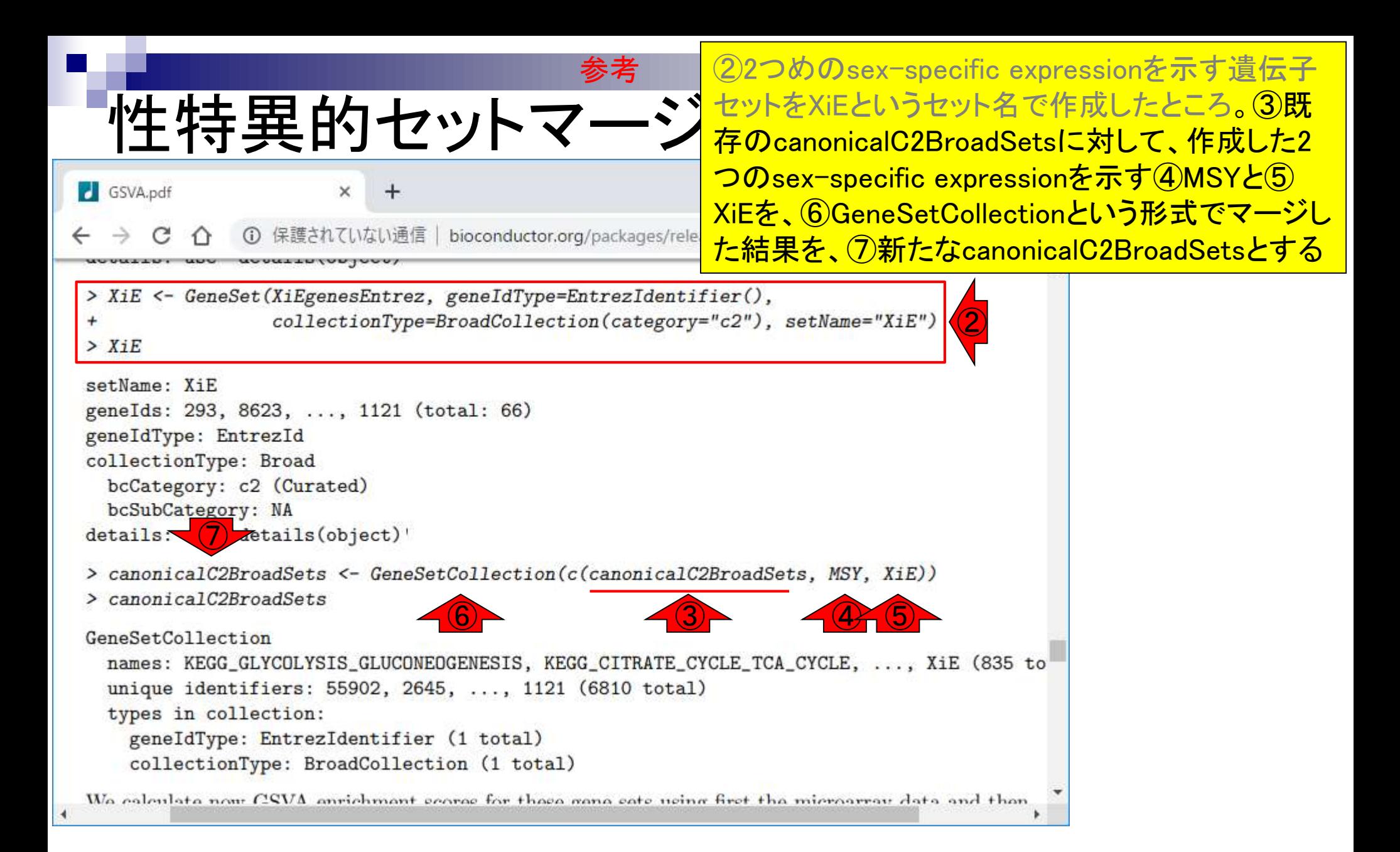

## Contents

機能解析(発現変動遺伝子セット解析)

- □ 全体像、基本的な考え方と解析戦略の変遷、様々なプログラム
- □ 遺伝子セット情報の取得(gmtファイルの取得)
- 発現データ情報と遺伝子セット情報のIDの対応付け
- □ 検証用RNA-seqカウントデータセットPickrell data(なぜGSVAにしたか)
- □ GSVAの解説PDFを読み解く(手元のc1.all.v6.1.entrez.gmt をどう読み込ませるか)
	- GSVAdataパッケージ提供の、MSigDB c2コレクションであるc2BroadSetsを理解する
	- 手元のgmtファイルを読み込ませて、GeneSetCollection形式で取り扱えるようにする
- □ GSVAの解説PDFを読み解く(手元の発現データファイルをどう取り扱うか)
	- ExpressionSetの取り扱い、nsFilter関数を用いた同一IDの重複除去
	- メインプログラムgsva関数が入力として受け付けるデータ形式(ExpressionSetとMatrix)
	- 検証用RNA-seqカウントデータセットPickrell dataのイントロ、スルーしていいところ
	- MSigDB c2コレクションに2つの性特異的遺伝子セットを追加したものでGSVAを実行
- □ ユニークなEntrez gene IDで、グループごとに分離させた発現データファイル作成
	- 整形後の発現データファイルとc1.all.v6.1.entrez.gmtを入力としてGSVAを実行

### ①やっとGSVAを実行できる状況になったようです。

# GSVAの実行準備完了

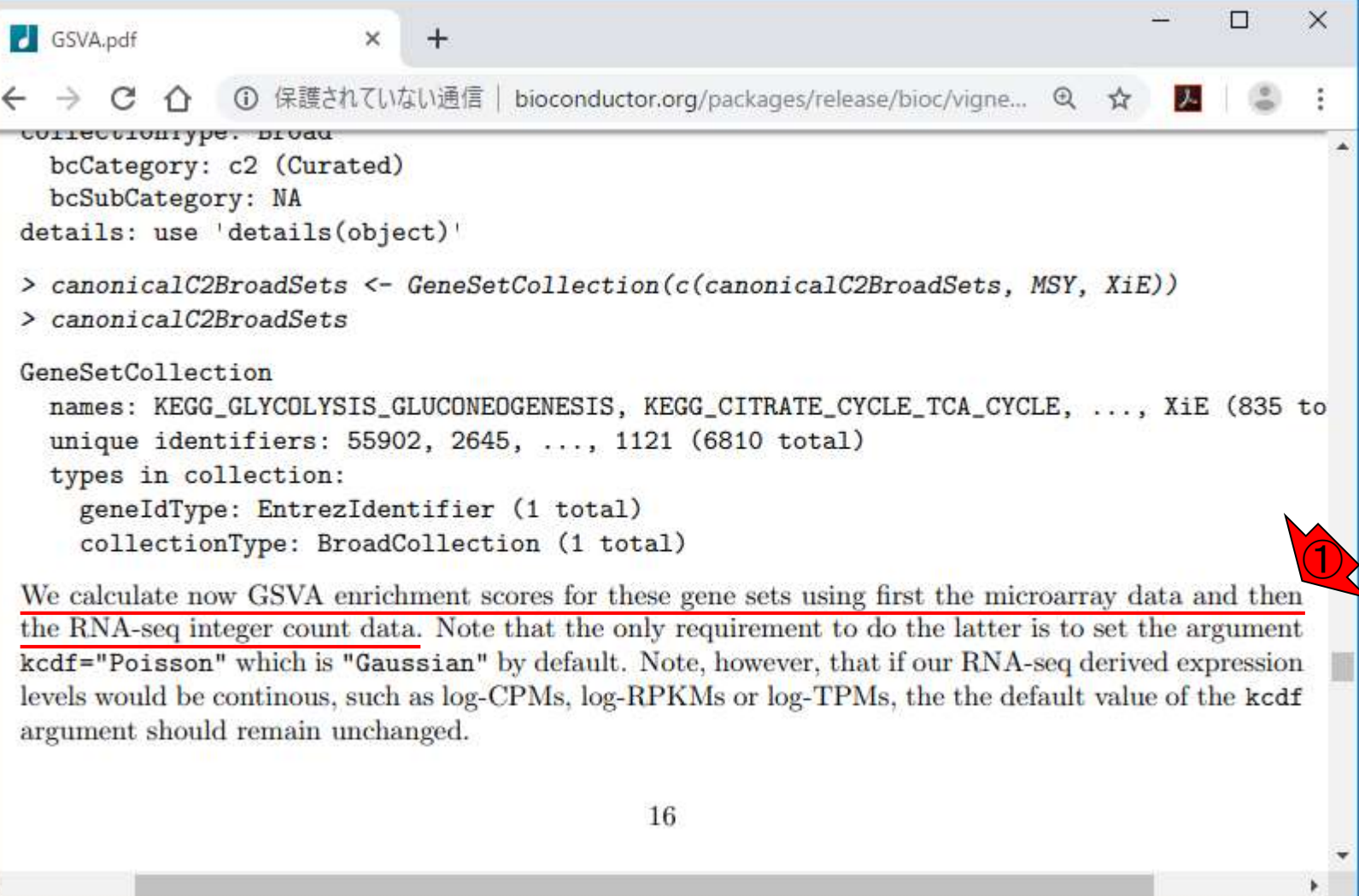

## ①がRNA-seqデータのほうのGSVA実行コマンドです。

# p17の上のほう

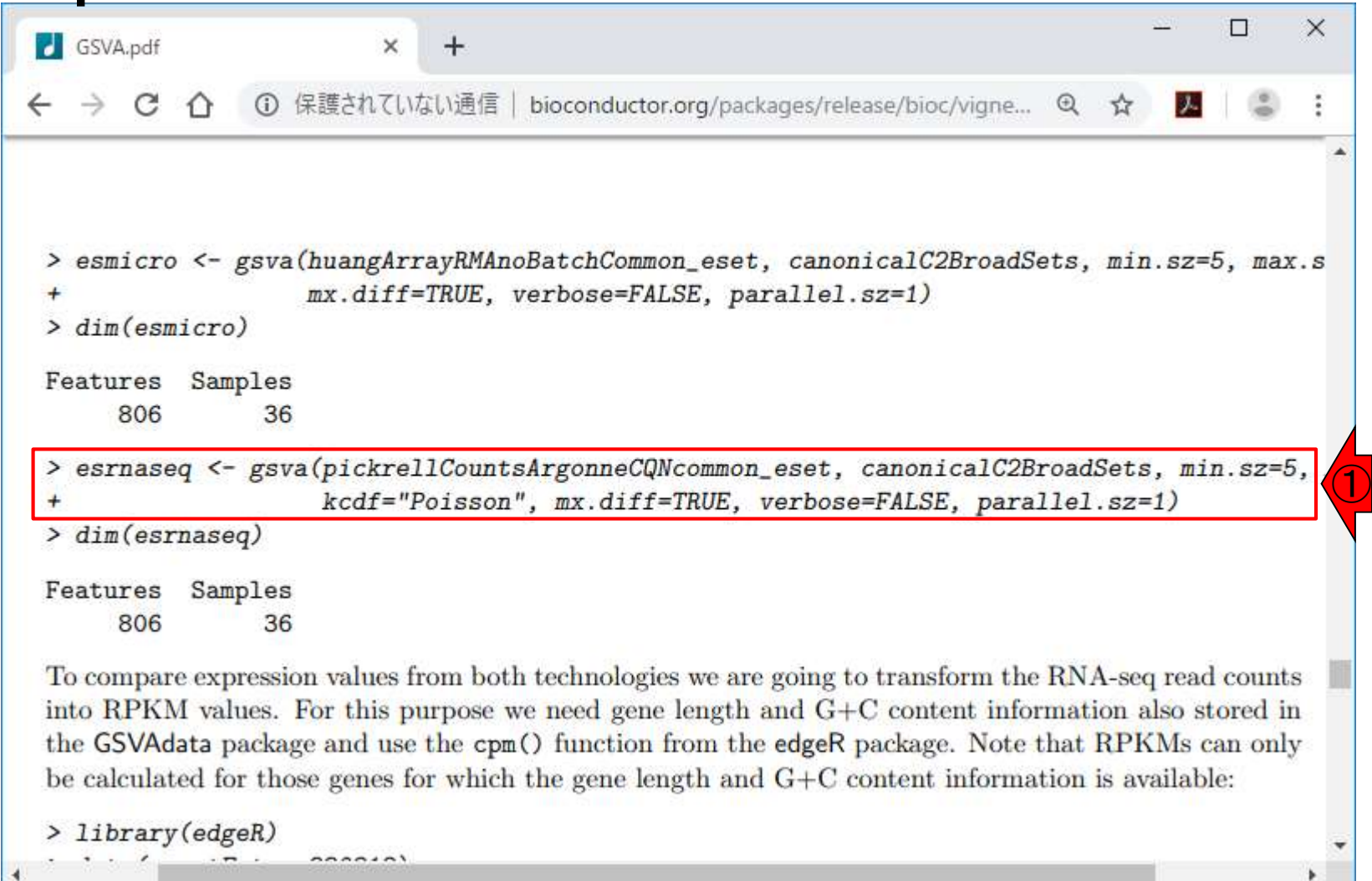

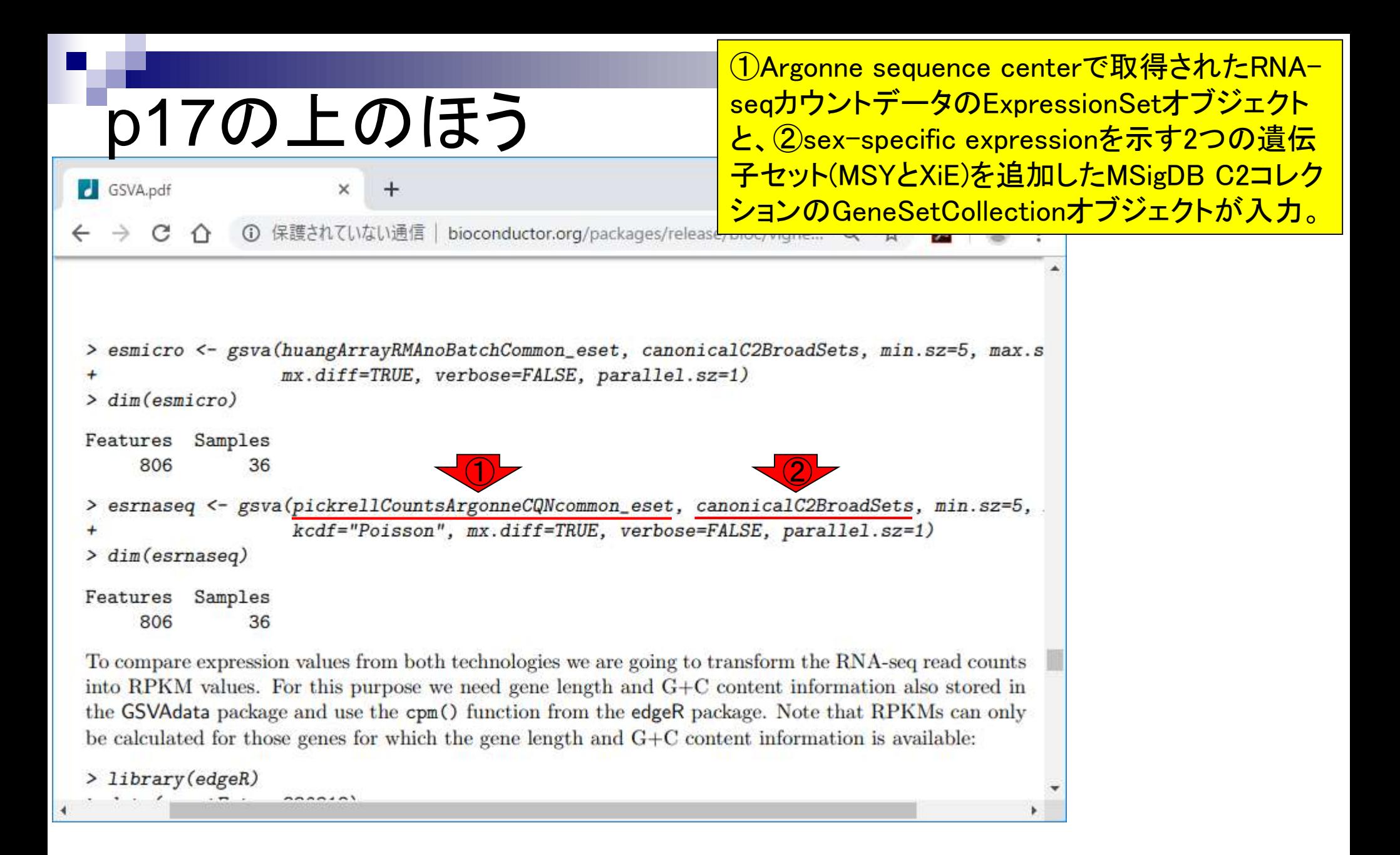
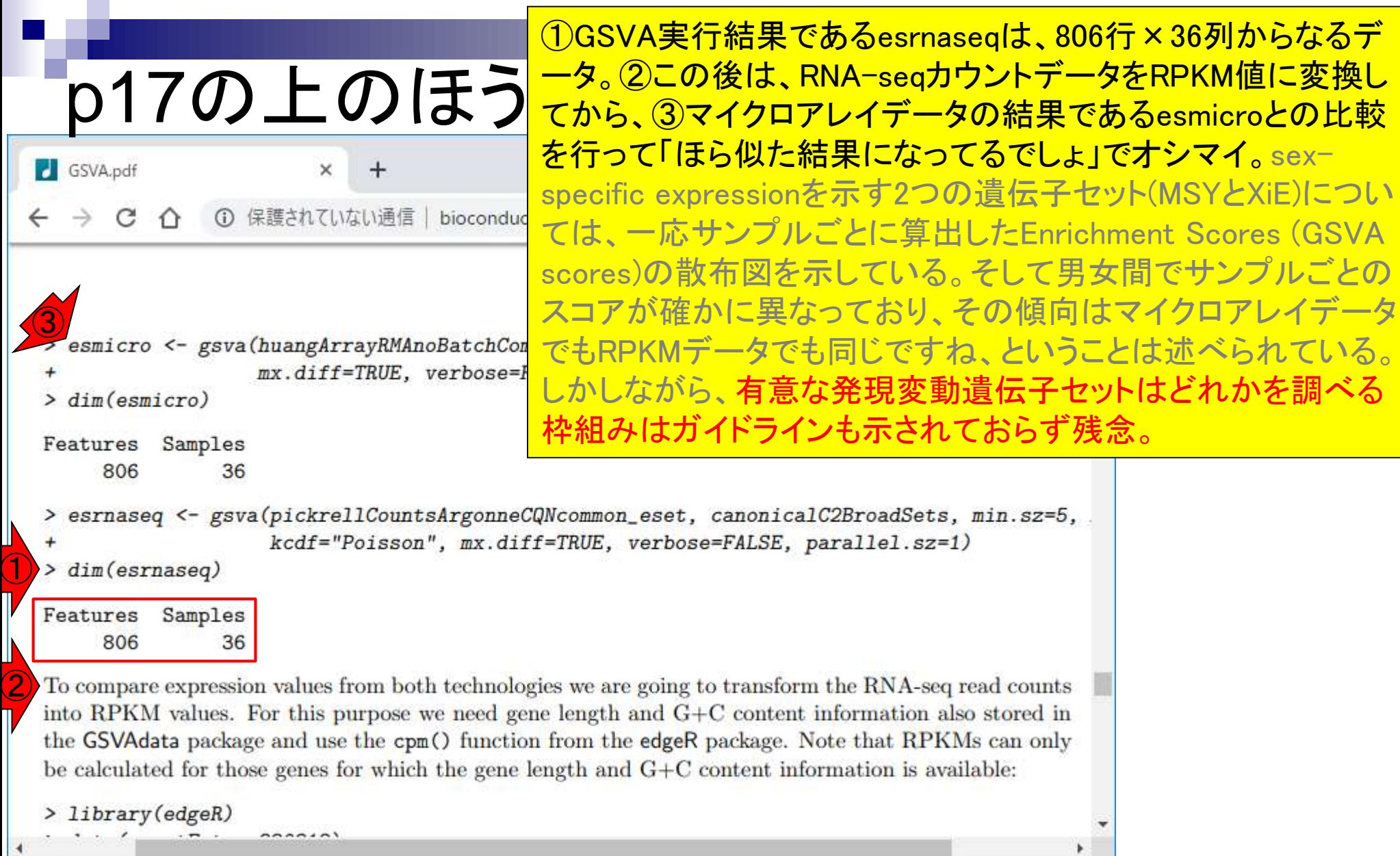

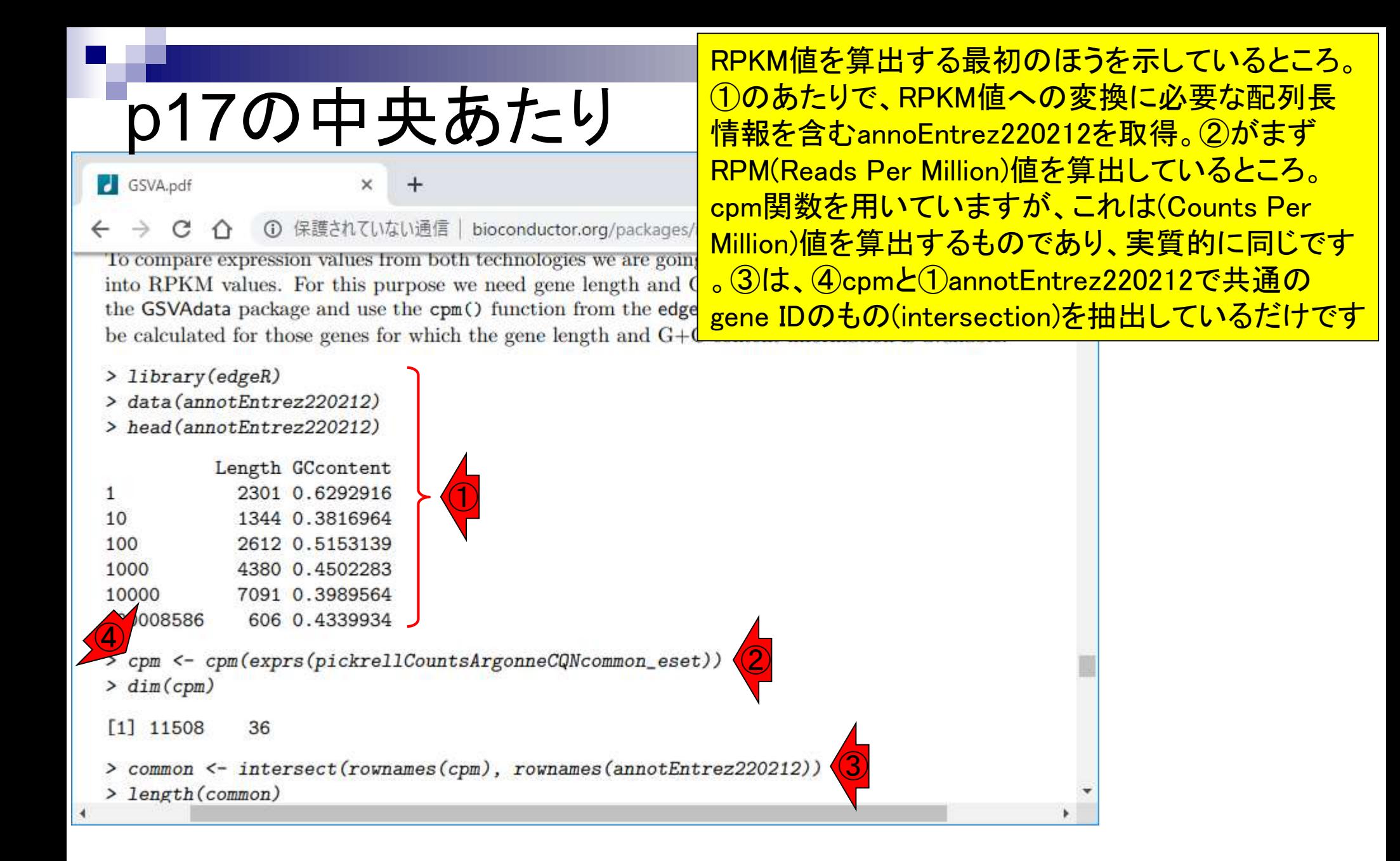

## Contents

機能解析(発現変動遺伝子セット解析)

- 全体像、基本的な考え方と解析戦略の変遷、様々なプログラム
- □ 遺伝子セット情報の取得(gmtファイルの取得)
- 発現データ情報と遺伝子セット情報のIDの対応付け
- □ 検証用RNA-seqカウントデータセットPickrell data(なぜGSVAにしたか)
- □ GSVAの解説PDFを読み解く(手元のc1.all.v6.1.entrez.gmt をどう読み込ませるか)
	- GSVAdataパッケージ提供の、MSigDB c2コレクションであるc2BroadSetsを理解する
	- 手元のgmtファイルを読み込ませて、GeneSetCollection形式で取り扱えるようにする
- □ GSVAの解説PDFを読み解く(手元の発現データファイルをどう取り扱うか)
	- ExpressionSetの取り扱い、nsFilter関数を用いた同一IDの重複除去
	- メインプログラムgsva関数が入力として受け付けるデータ形式(ExpressionSetとMatrix)
	- 検証用RNA-seqカウントデータセットPickrell dataのイントロ、スルーしていいところ
	- MSigDB c2コレクションに2つの性特異的遺伝子セットを追加したものでGSVAを実行

### □ ユニークなEntrez gene IDで、グループごとに分離させた発現データファイル作成

整形後の発現データファイルとc1.all.v6.1.entrez.gmtを入力としてGSVAを実行

• カウント情報取得|リアルデータ|SRP001540 | GSVAdata(Hänzelmann 2013)

発現行列データを整形して取得

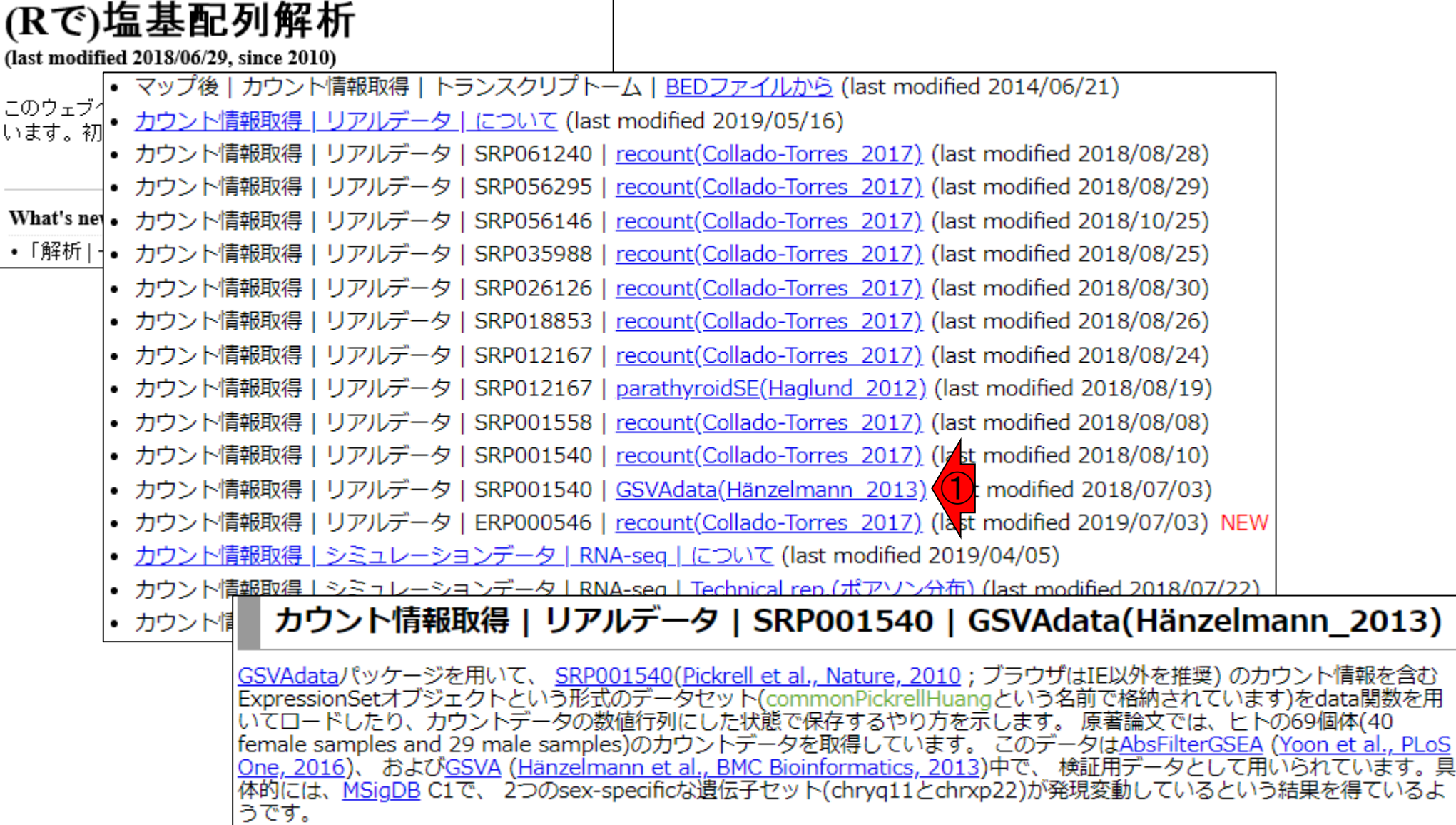

順を追って説明をします

が、①の、②例題7を実行

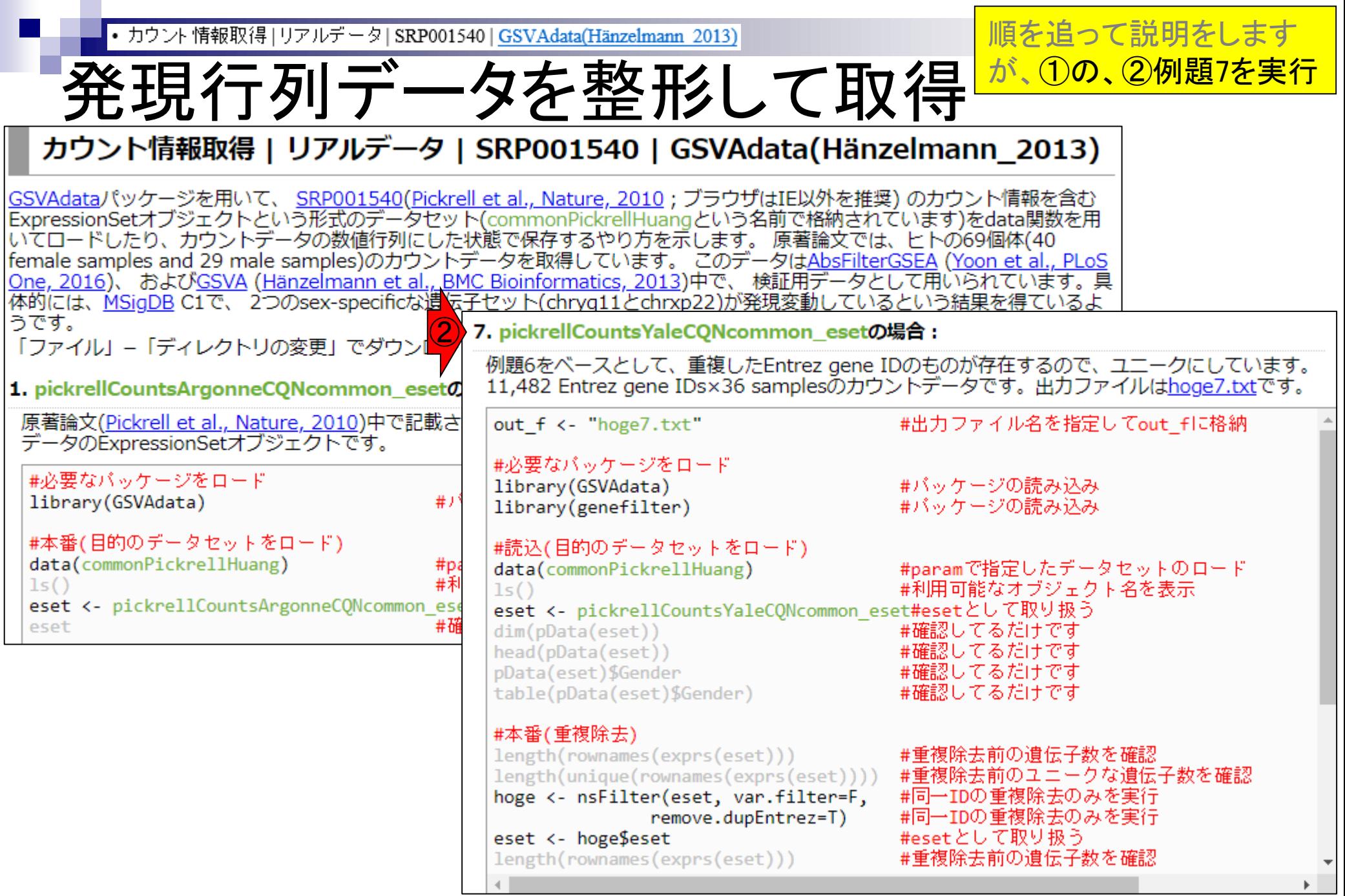

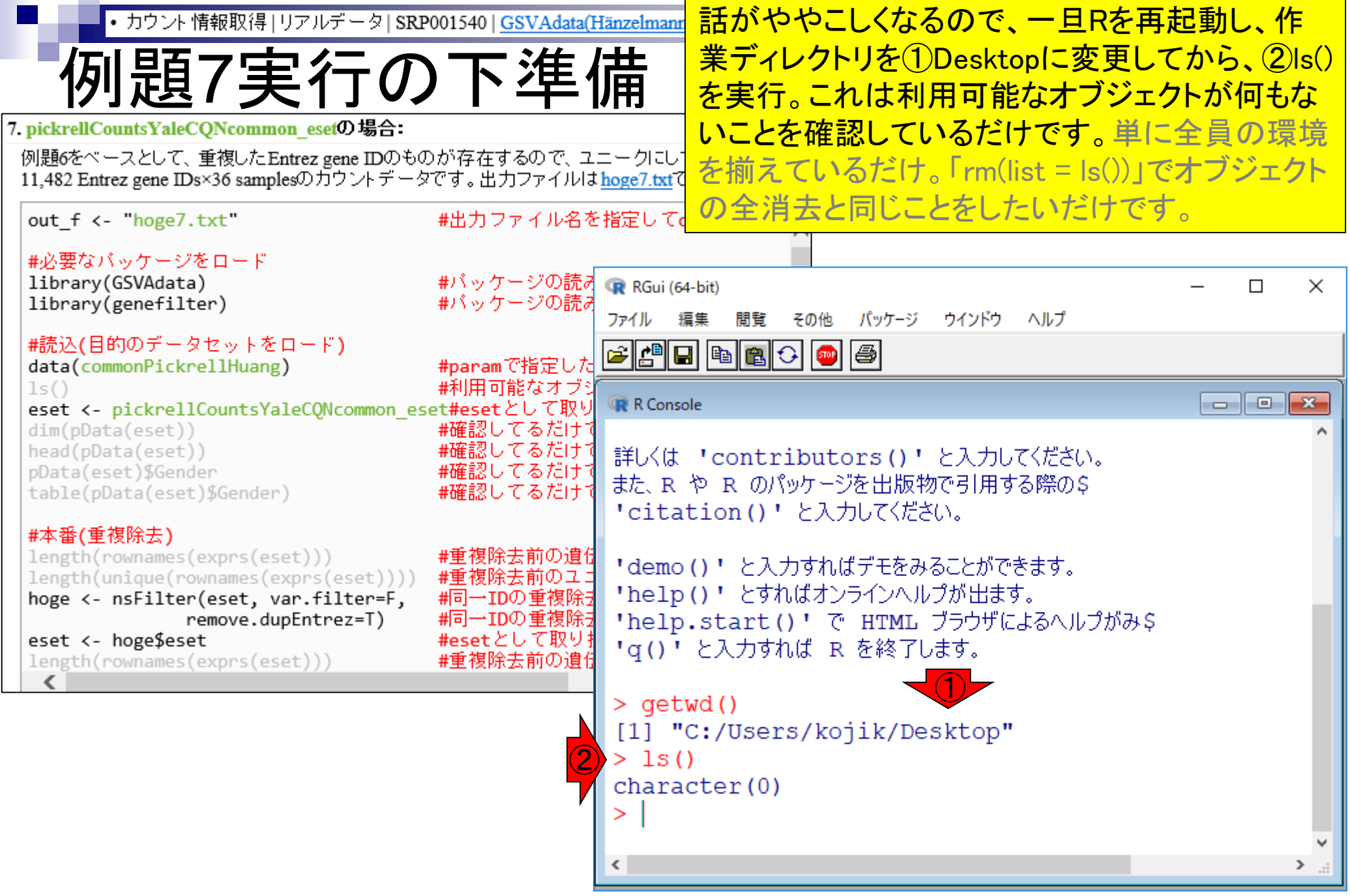

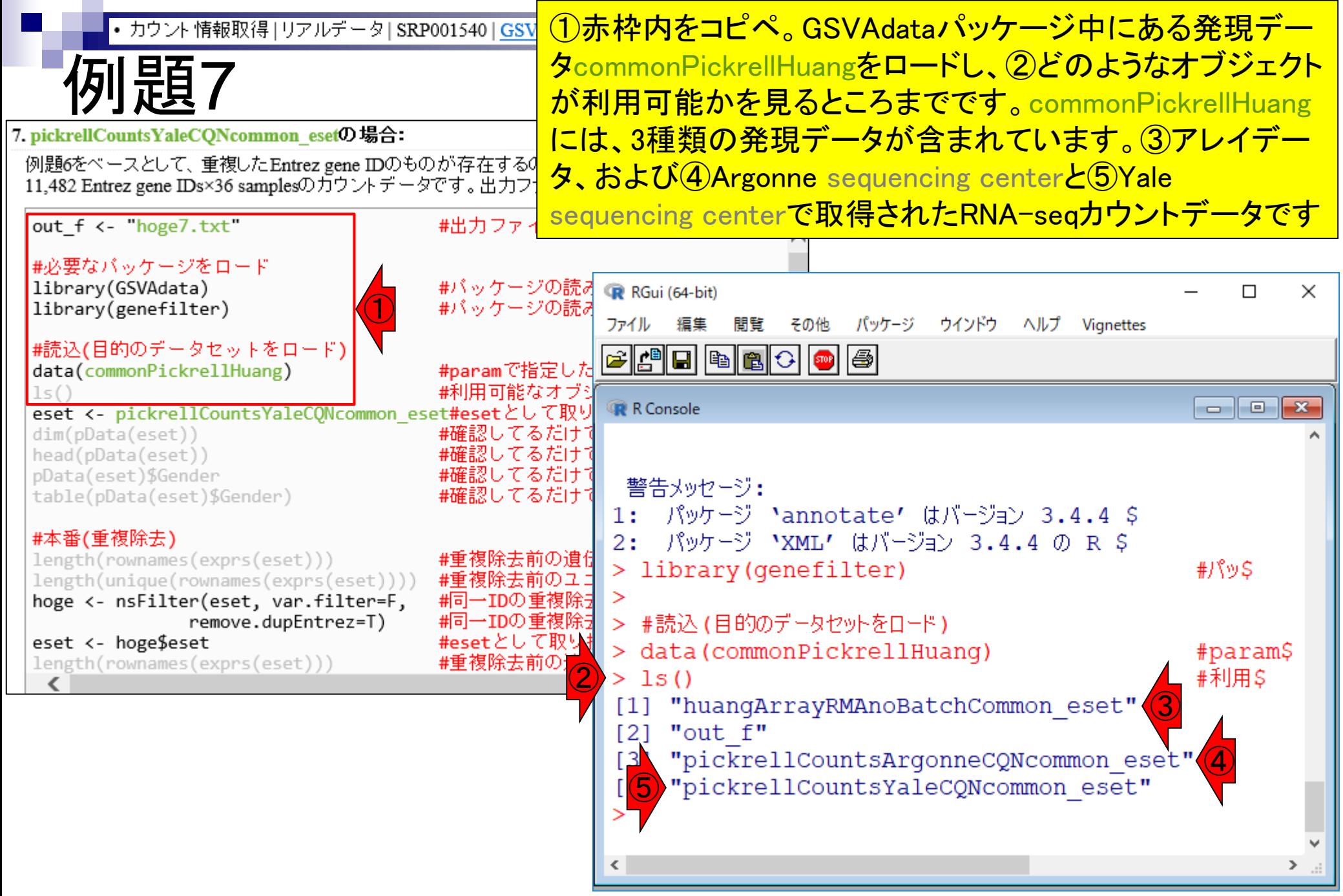

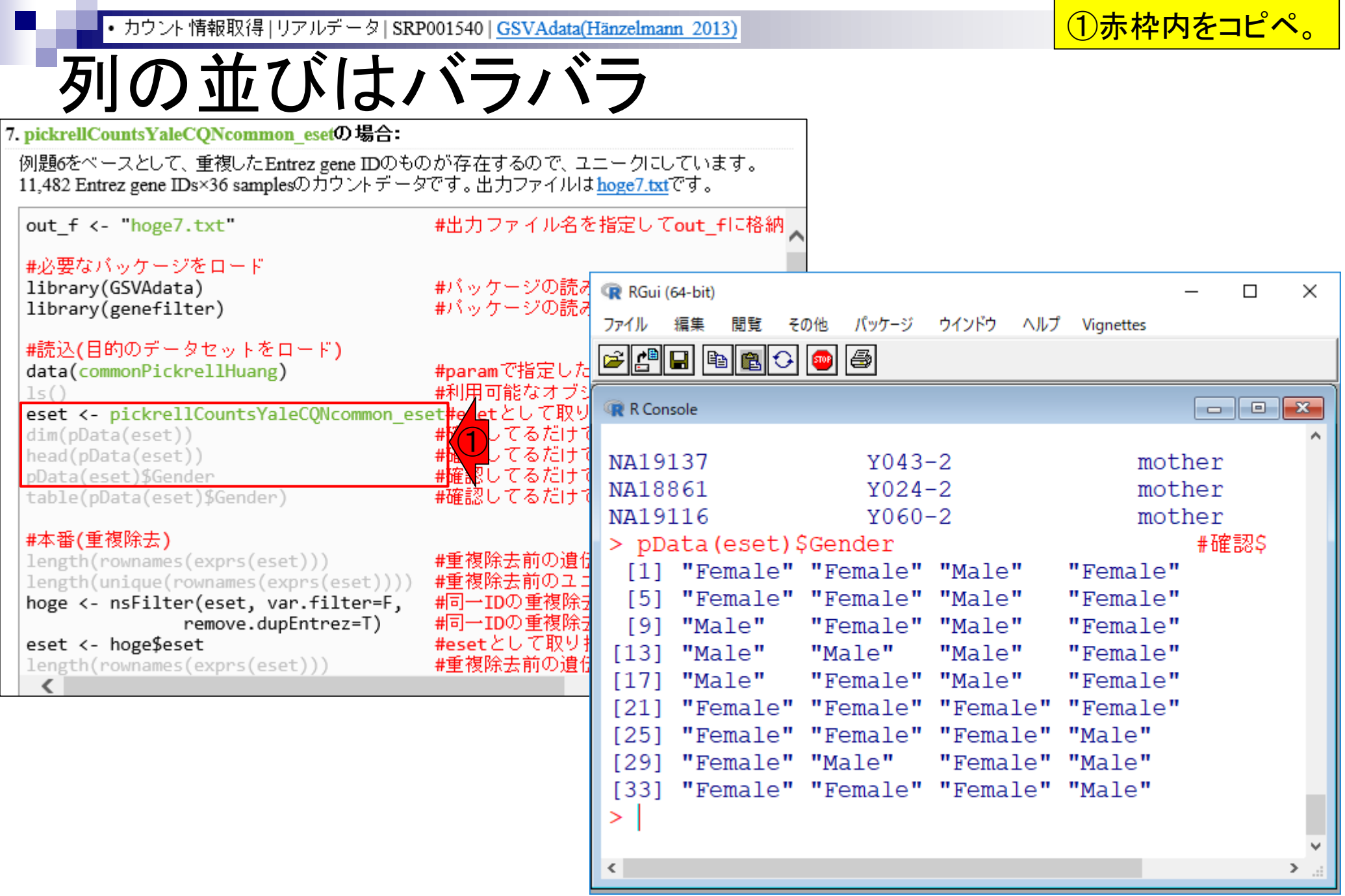

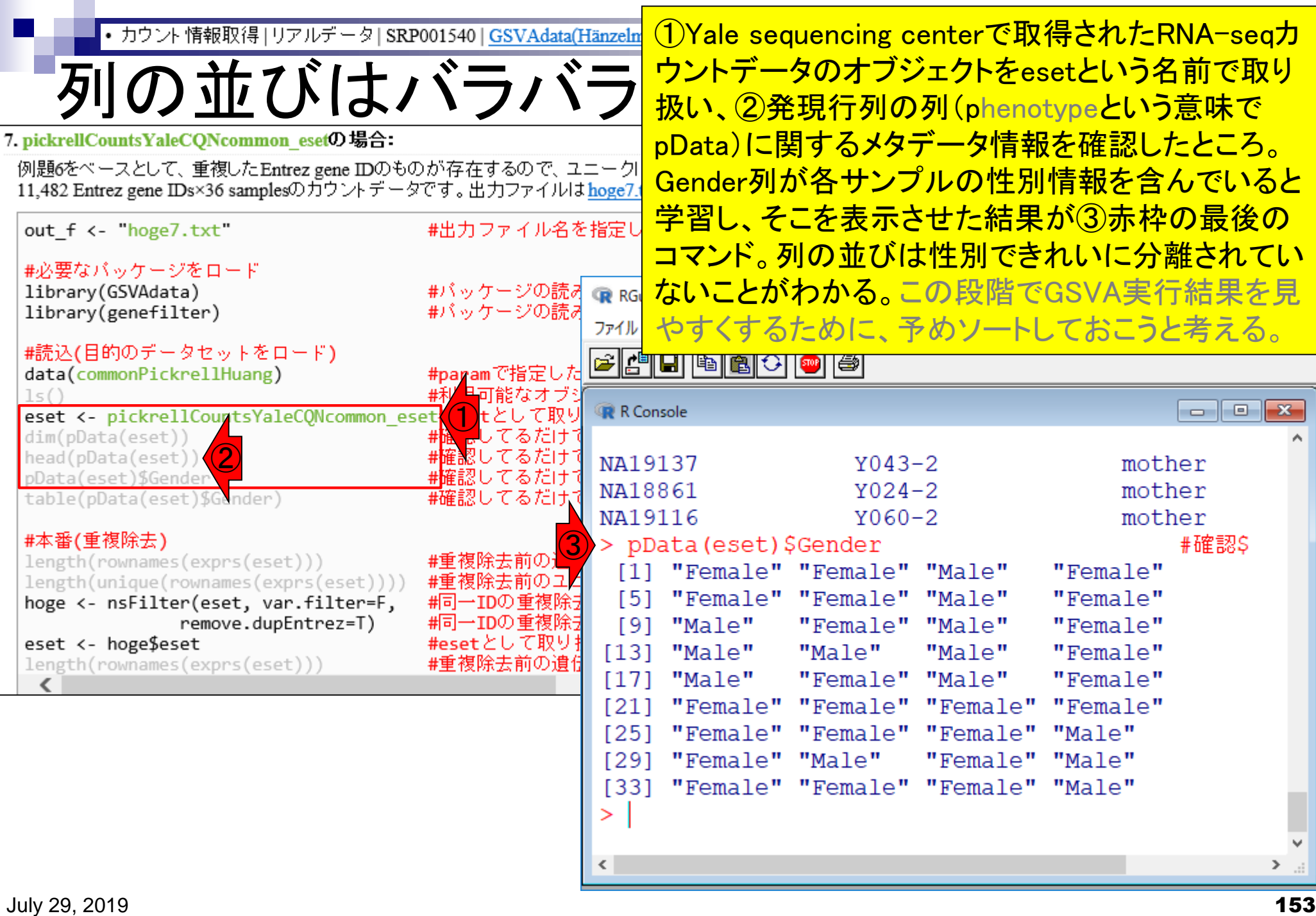

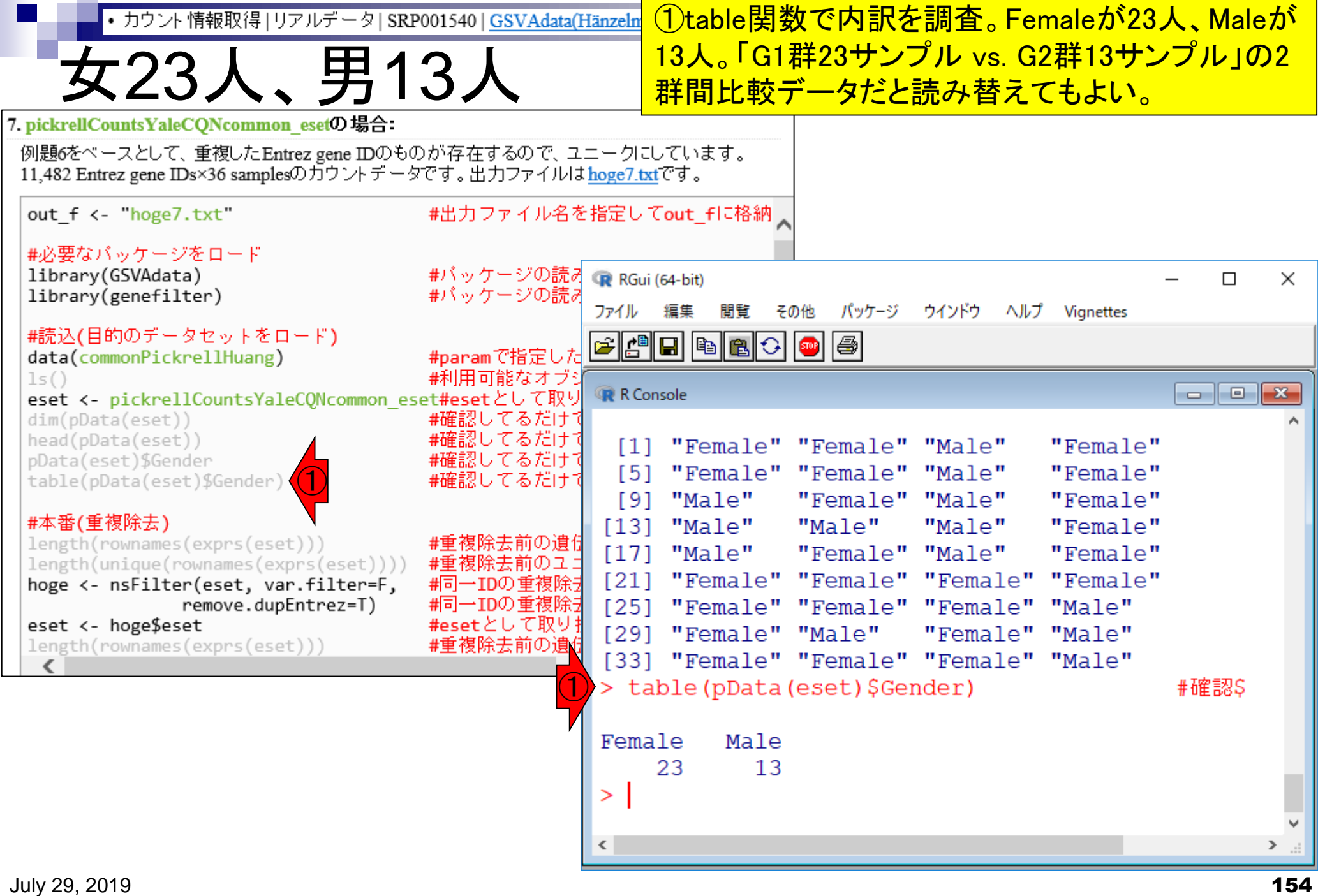

• カウント情報取得 | リアルデータ | SRP001540 | GSVAdata(Hänzelmann 2013)

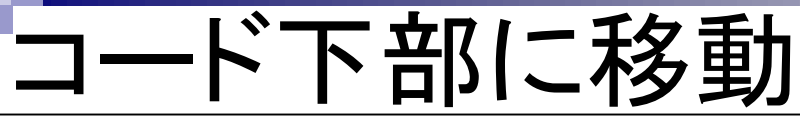

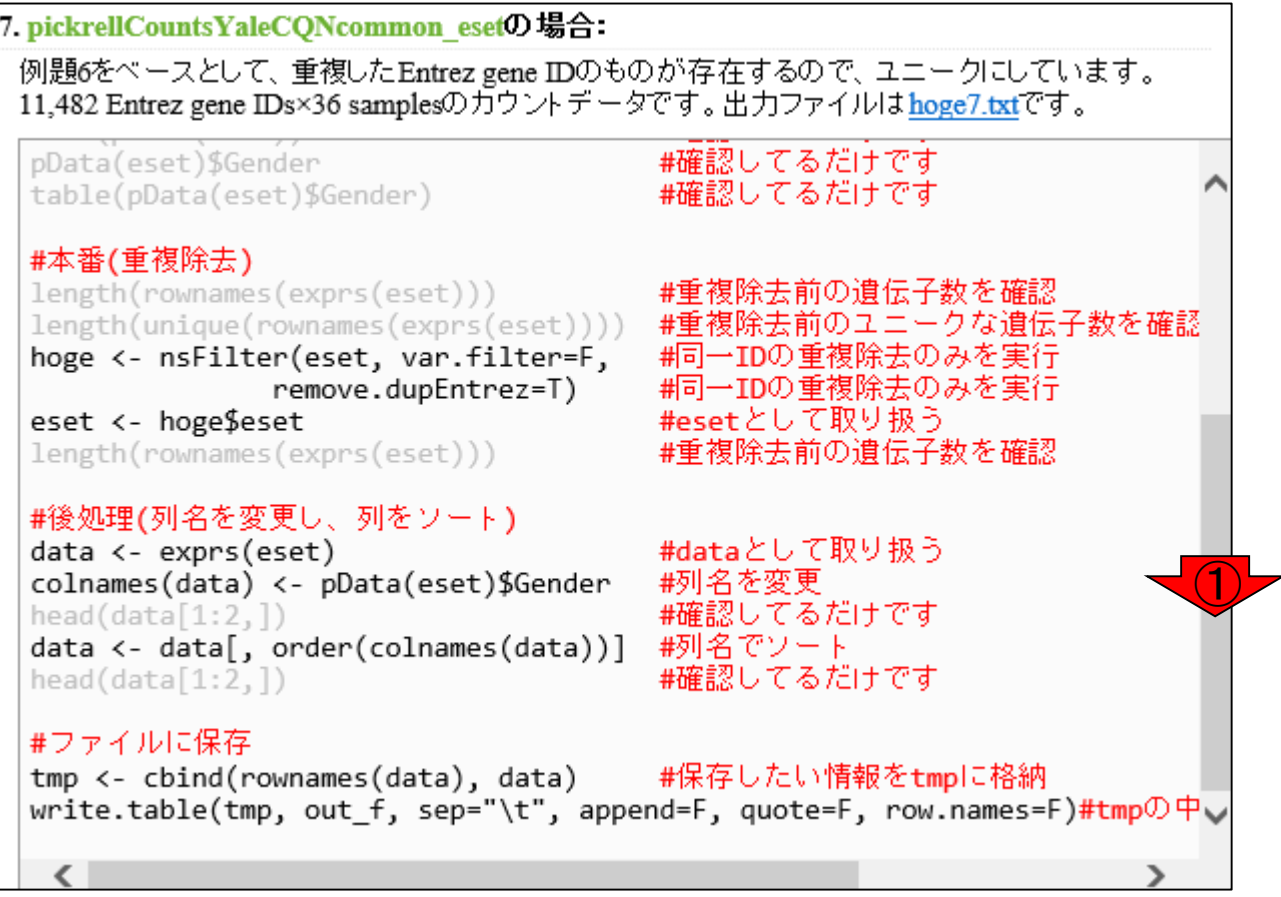

### ①一番下までカーソル移動 して最後の部分まで表示。

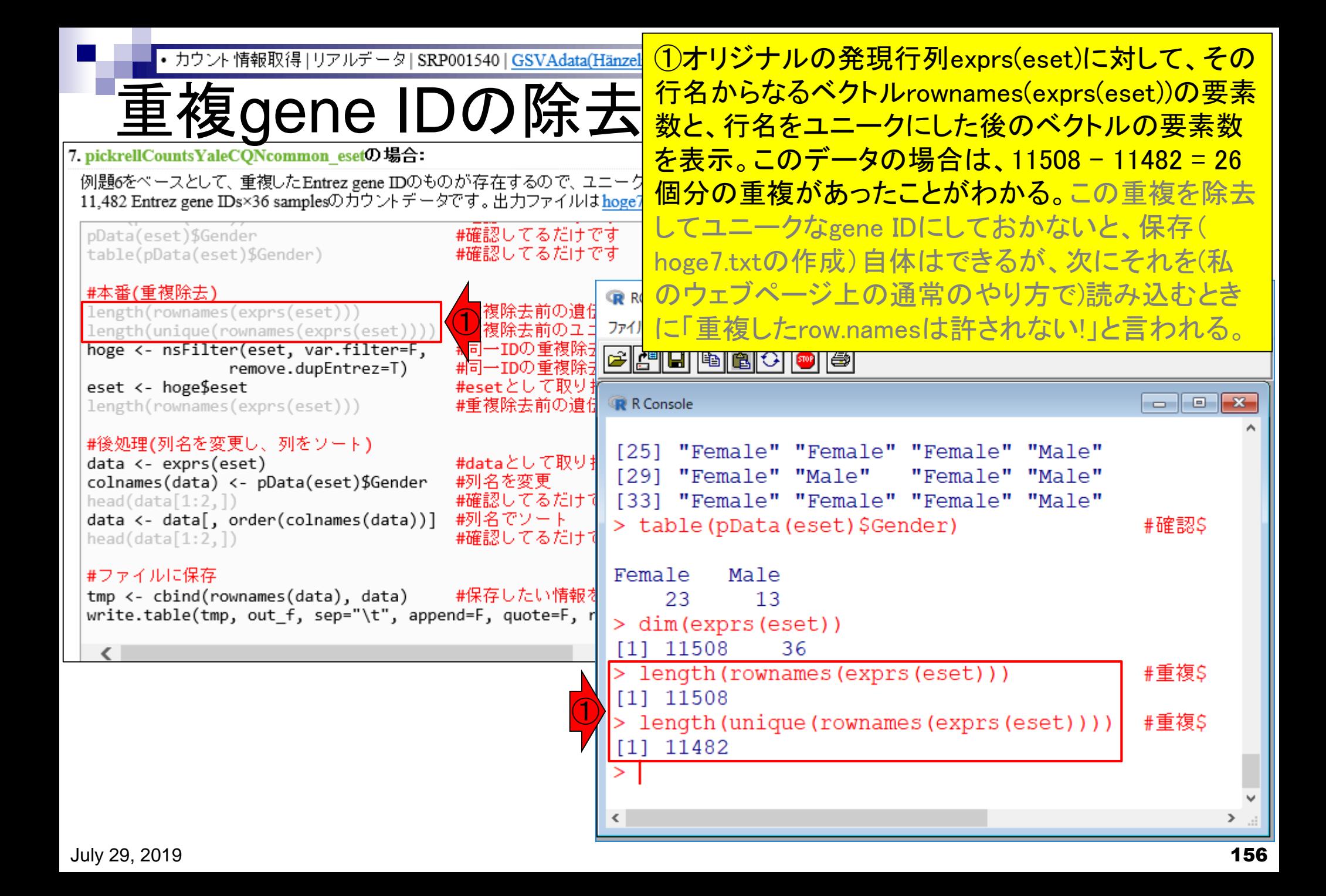

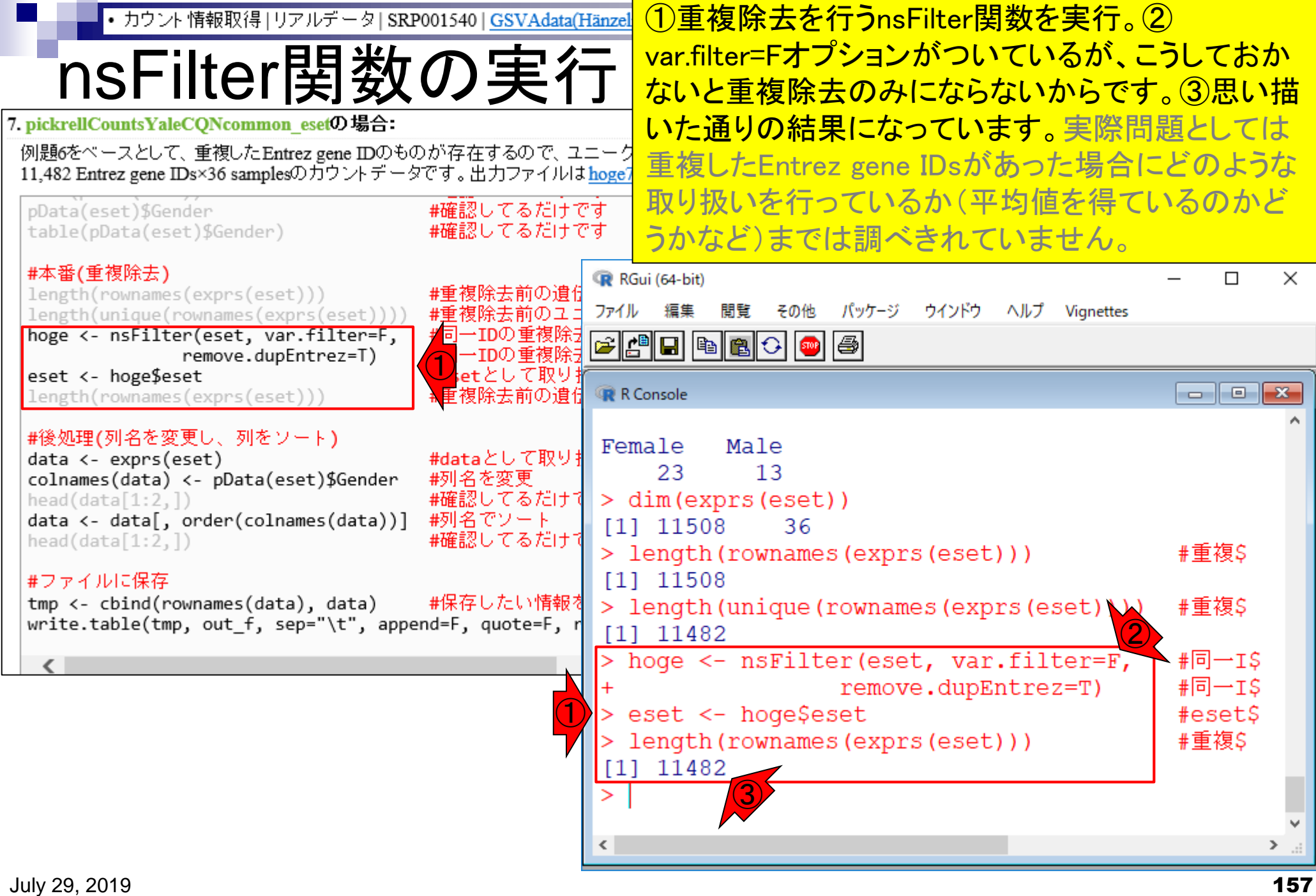

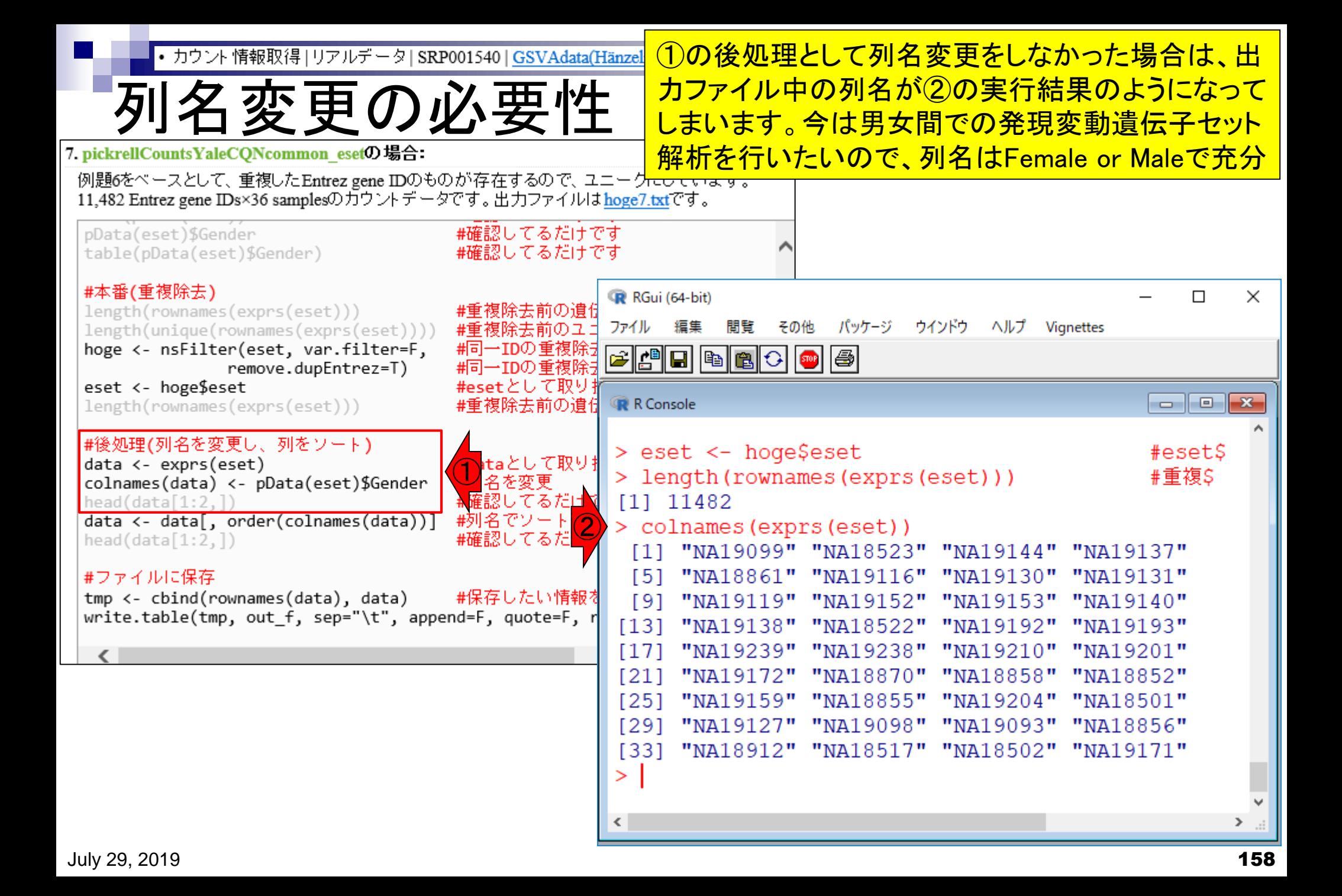

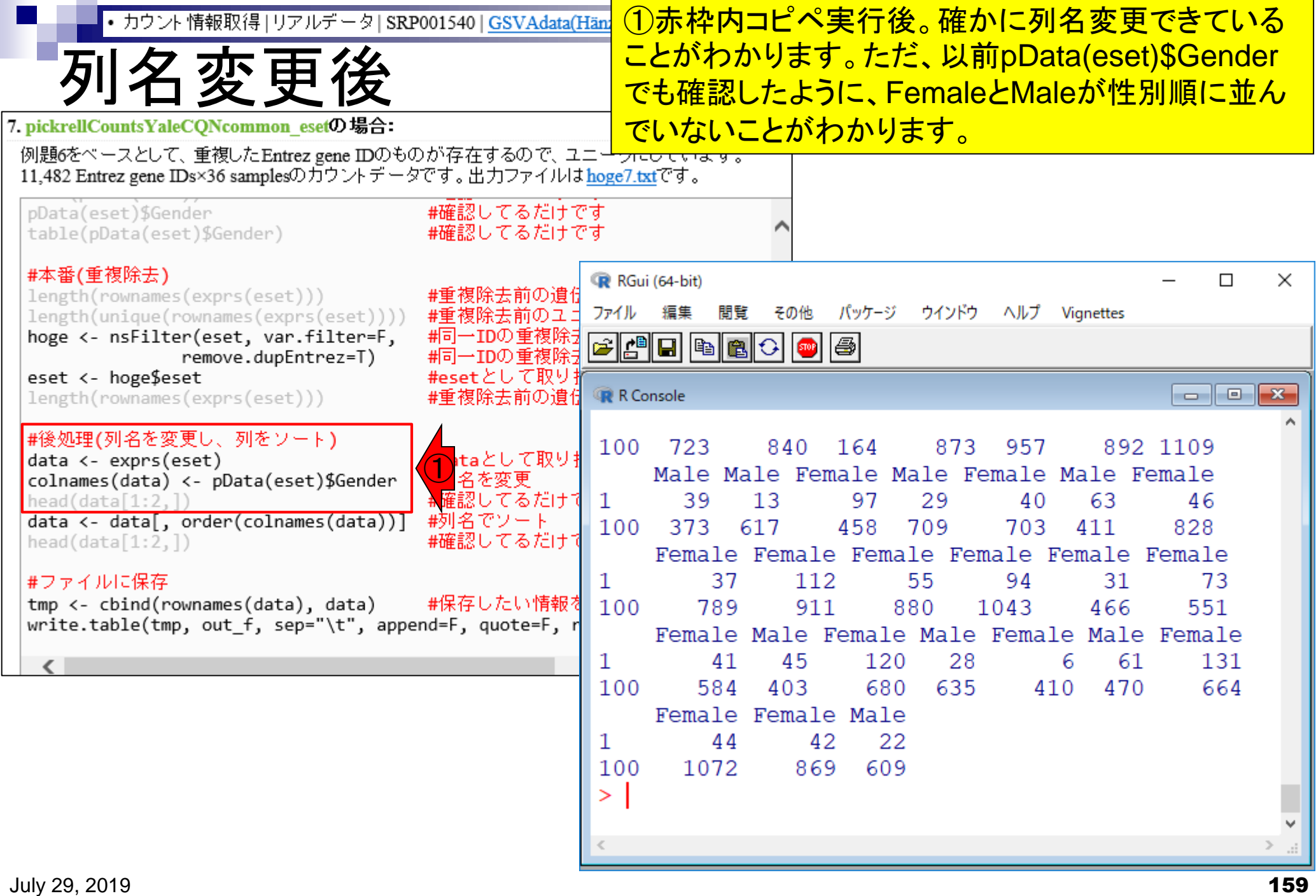

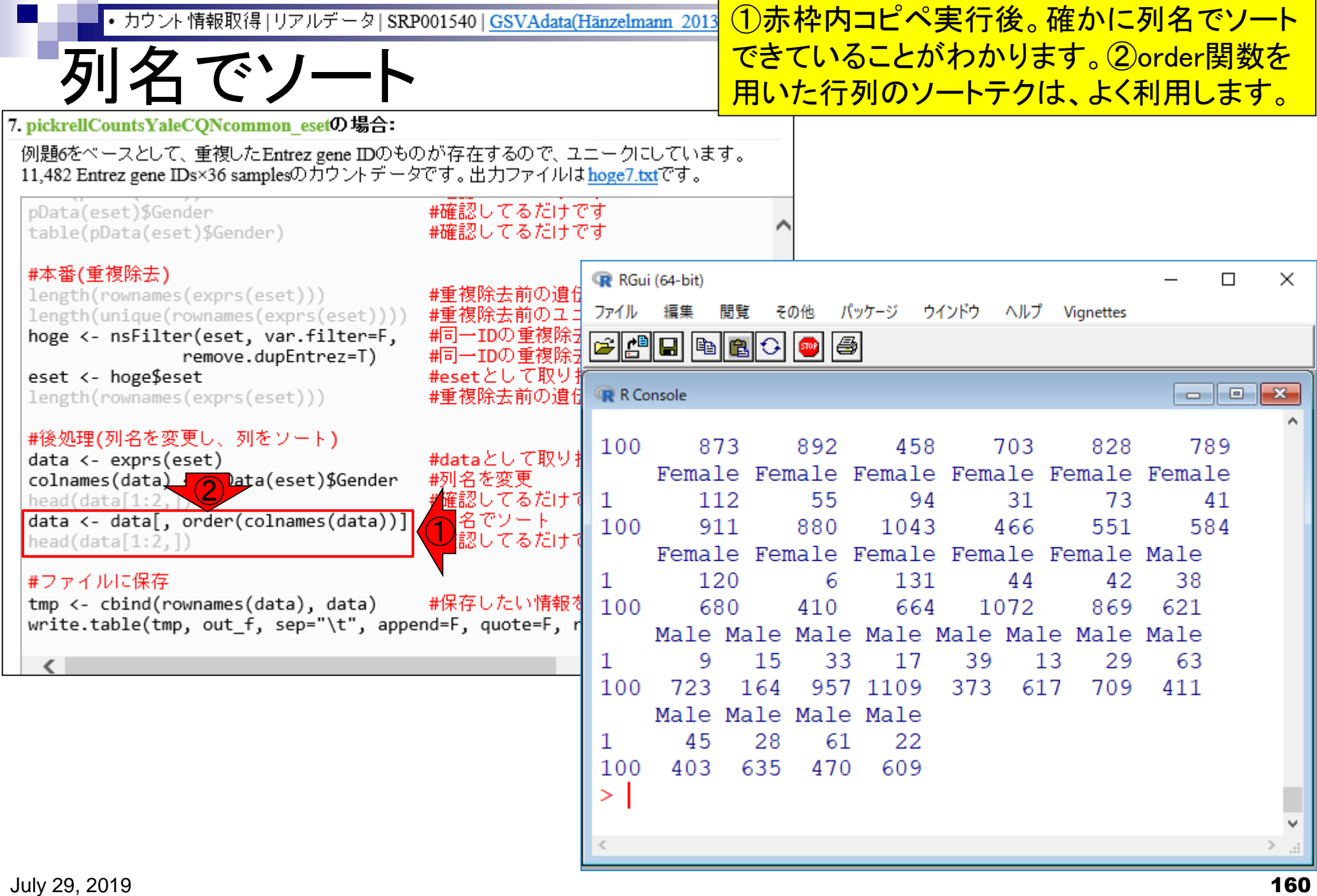

• カウント情報取得 | リアルデータ | SRP001540 | GSVAdata(Hänzelmann 2013) |

①hoge7.txtが作成されます。

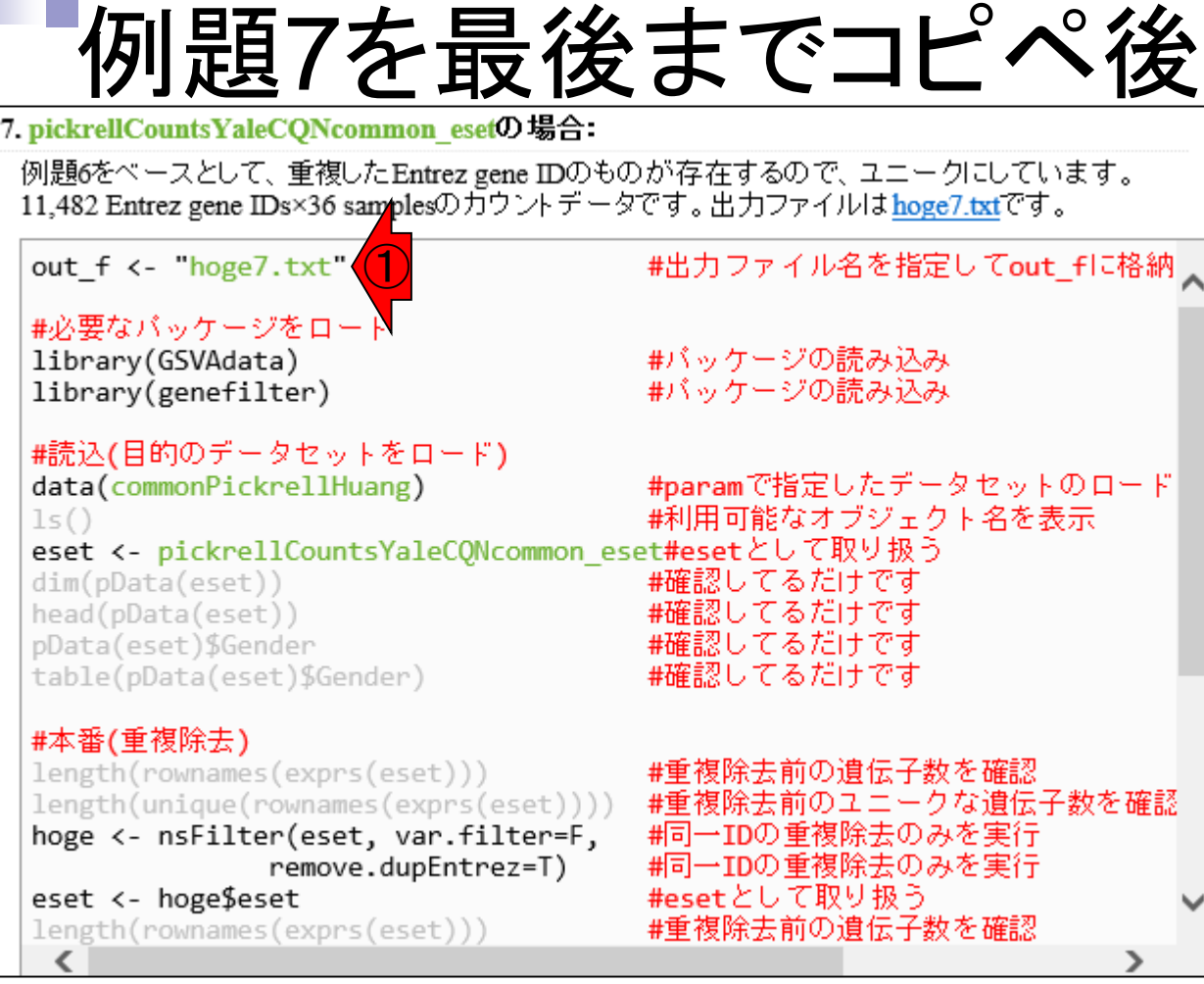

• カウント情報取得 | リアルデータ | SRP001540 | GSVAdata(Hän:

hoge7.txt

これが①Entrez gene IDの重複除去を行って、性別ご とに列をソートした後の発現行列データ。技術的なこ とに終始している印象を受けるかもしれませんが、ほ とんどのヒトは入力ファイルをうまく読み込ませる でコケマス。ここあたりのことを正しく理解しておかね ば、自身のデータ解析に活かすことができません。

#### G1群:23 females G2群:13 males

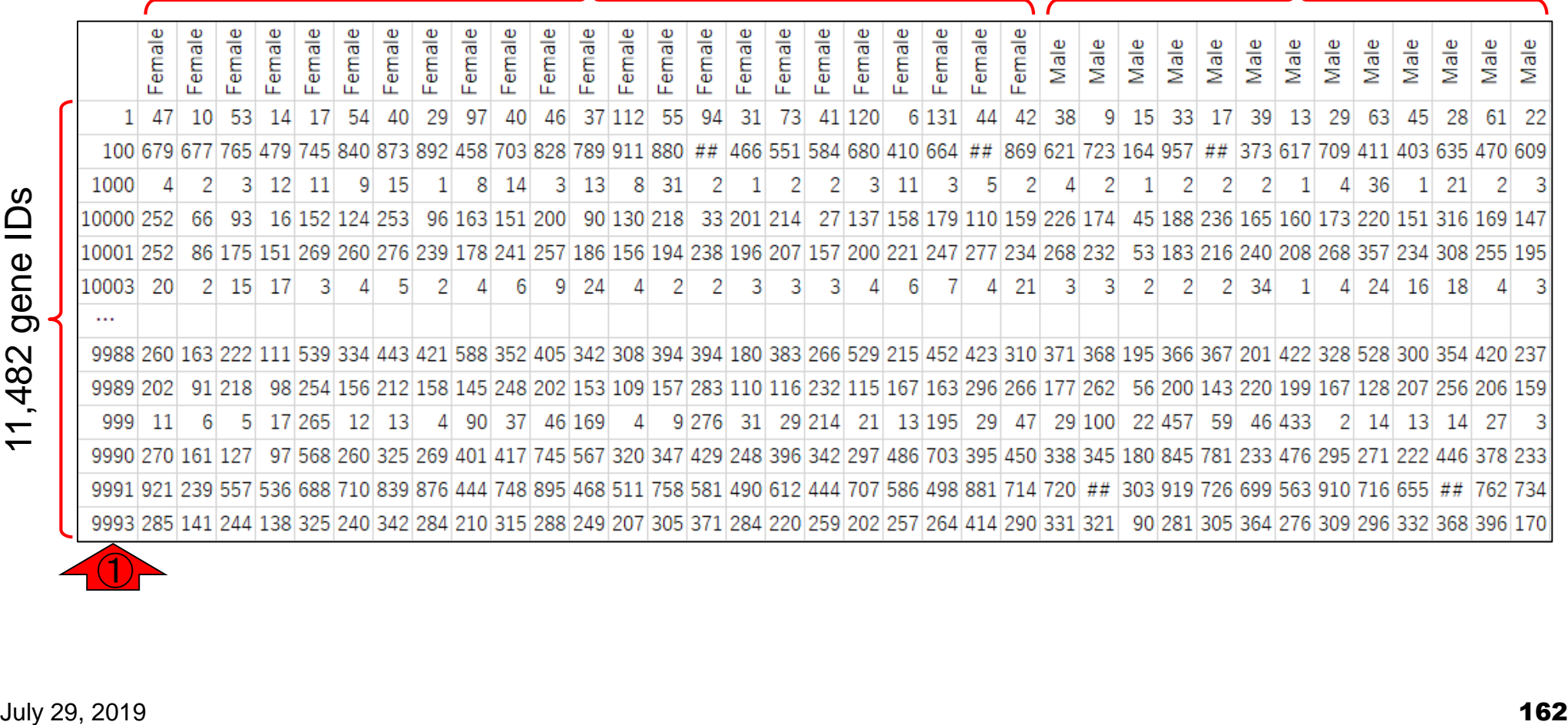

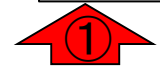

## Contents

機能解析(発現変動遺伝子セット解析)

- 全体像、基本的な考え方と解析戦略の変遷、様々なプログラム
- □ 遺伝子セット情報の取得(gmtファイルの取得)
- 発現データ情報と遺伝子セット情報のIDの対応付け
- □ 検証用RNA-seqカウントデータセットPickrell data(なぜGSVAにしたか)
- □ GSVAの解説PDFを読み解く(手元のc1.all.v6.1.entrez.gmt をどう読み込ませるか)
	- GSVAdataパッケージ提供の、MSigDB c2コレクションであるc2BroadSetsを理解する
	- 手元のgmtファイルを読み込ませて、GeneSetCollection形式で取り扱えるようにする
- □ GSVAの解説PDFを読み解く(手元の発現データファイルをどう取り扱うか)
	- ExpressionSetの取り扱い、nsFilter関数を用いた同一IDの重複除去
	- メインプログラムgsva関数が入力として受け付けるデータ形式(ExpressionSetとMatrix)
	- 検証用RNA-seqカウントデータセットPickrell dataのイントロ、スルーしていいところ
	- MSigDB c2コレクションに2つの性特異的遺伝子セットを追加したものでGSVAを実行
- □ ユニークなEntrez gene IDで、グループごとに分離させた発現データファイル作成
- 整形後の発現データファイルとc1.all.v6.1.entrez.gmtを入力としてGSVAを実行

• 解析 | 機能解析 | 遺伝子セット解析 | GSVA(Hänzelmann 2013)

# C1コレクションでGSVA

#### ②遺伝子セット情報は、MSigDB C1コレク ションのc1.all.v6.1.entrez.gmtを利用しま す。これは326遺伝子セットからなります。

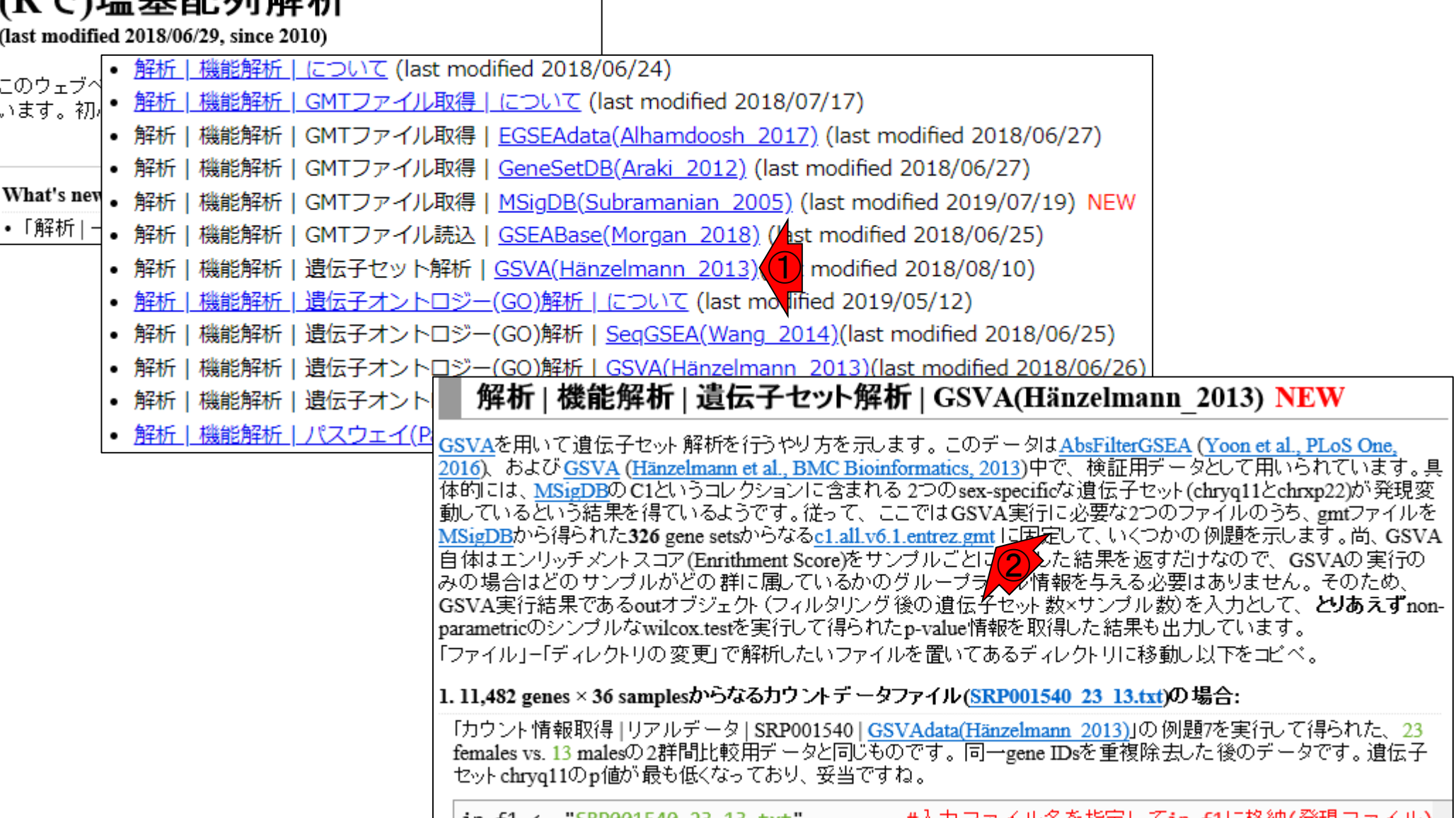

• 解析|機能解析|遺伝子セット解析|GSVA(Hänzelmann 2013)

### ①発現データファイルの中身は…

# C1コレクションでGSVA

|1.11,482 genes × 36 samplesからなるカウントデータファイル(SRP001540\_23\_13.txt)の場合:

「カウント情報取得 |リアルデータ| SRP001540 | GSVAdata(Hänzelmann\_2013)」の例題7を実行して得られた、23 females vs. 13 malesの2群間比較用データと同じものです。同一gene IDsを重複除去した後のデータです。遺伝子 セット chryq11のp値が最も低くなっており、野当ですね。

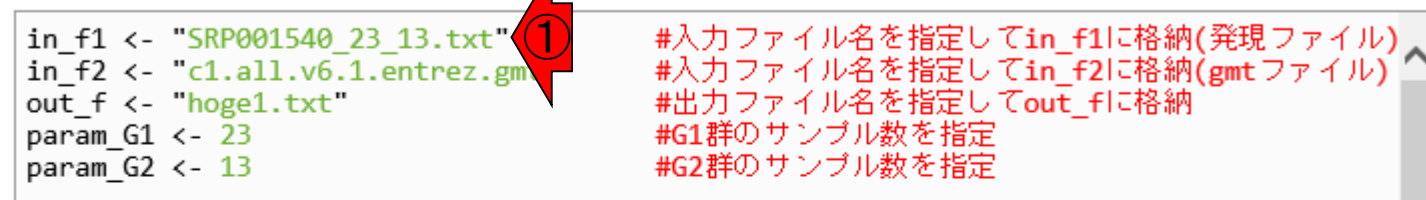

#必要なバッケージをロード

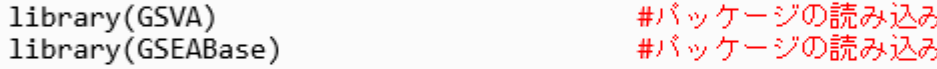

#入力ファイルの読み込み

data <- read.table(in f1, header=TRUE, row.names=1, sep="\t", quote="")#in f1で指定した geneset <- getGmt(in f2, geneIdType=EntrezIdentifier(),#in f2で指定したファイルの読み込。 collectionType=BroadCollection(category="c1"))#in f2で指定したファイナ #確認してるだけです geneset

#### #本番(GSVAの実行)

```
data <- as.matrix(data)
                                 #データの型をmatrixにしている
                                 #GSVAの実行
out <- gsva(data, geneset,
          min.sz=5, max.sz=500, kcdf="Poisson",#GSVAの実行(遺伝子セットのメンバー数が5
          mx.diff=T, verbose=F, parallel.sz=1) #GSVAの実行
                                 #確認してるだけです
dim(out)∢
```
• 解析 | 機能解析 | 遺伝子セット解析 | GSVA(Hänzelmann 2013)

#### SRP001540\_23\_13.txt ①Entrez gene IDの重複除去を行い、性別 ごとに列をソートした後の発現行列データ

#### G1群:23 females G2群:13 males

|               | Female   | Female                                                                                                    | Female | Female          | Female     | Female | Female                                     | emale | emale<br>ட  | Female | Female | Female  | Female     | Female      | Female  | Female | Female          | Female | Female      | Female | Female | Female                                                                                  | Female      | Male | Male    | Male | $\frac{1}{2}$                              | $\frac{1}{2}$ | $\frac{1}{2}$ | Nale   | Nale | Nale | Nale | Male                            | Male | Male |
|---------------|----------|----------------------------------------------------------------------------------------------------|--------|-----------------|------------|--------|--------------------------------------------|-------|-------------|--------|--------|---------|------------|-------------|---------|--------|-----------------|--------|-------------|--------|--------|-----------------------------------------------------------------------------------------|-------------|------|---------|------|--------------------------------------------|---------------|---------------|--------|------|------|------|---------------------------------|------|------|
|               | 47       | 10                                                                                                    | 53     | 14              | 17         | 54     | 40                                         | 29    | 97          | 40     | 46     | 37      |            | 55          | 94      | 31     | 73              | 41     | 120         | 6.     | 131    | 44                                                                                      | 42          | 38   | 9       | 15   | 33                                         | 17            | 39            | 13     | 29   | 63   | 45   | 28                              | 61   | 22   |
|               |          | 100 679 677 765 479 745 840 873 892                                                                                                    |        |                 |            |        |                                            |       | 458 703 828 |        |        | 789 911 |            | 880         | ##      | 466    | 551             | 584    | 680 410     |        | 664    | ##                                                                                      | 869 621     |      | 723 164 |      | 957                                        | ##            |               |        |      |      |      | 373 617 709 411 403 635 470 609 |      |      |
| 1000          |          |                                                                                                    | з      | 12              | 11         | -9     | 15                                         |       | 8           | 14     | з      | 13      | 8          | -31         | 2       |        | 2               |        | 3           | 11     | 3.     | 5                                                                                       | 2           |      | 2.      |      |                                            |               | 2             |        | 4    | 36   |      | 21                              | 2    |      |
| 10000         | 252      | 66                                                                                                    | 93     |                 | 16 152 124 |        | 253                                        |       | 96 163 151  |        | 200    |         | 90 130 218 |             |         |        | 33 201 214      | 27     |             |        |        | 137 158 179 110 159 226 174                                                             |             |      |         |      | 45 188 236 165 160 173 220 151 316 169 147 |               |               |        |      |      |      |                                 |      |      |
| 10001 252     |          | 86                                                                                                    |        | 175 151 269 260 |            |        | 276 239 178 241 257                        |       |             |        |        |         |            | 186 156 194 |         |        | 238 196 207 157 |        | 200 221 247 |        |        | 1277                                                                                    | 234 268 232 |      |         |      | 53 183 216 240 208 268 357 234 308 255 195 |               |               |        |      |      |      |                                 |      |      |
| 10003         | 20       | $\sqrt{2}$                                                                                                    | 15     | -17             | 3          |        | 5                                          |       |             | 6      | 9      | 24      |            |             |         | 3      | 3.              |        |             | 6      |        | 4                                                                                       | 21          | 3.   | 3.      |      |                                            | 2.            | 34            |        | 4    | 24   | 16   | -18                             | 4    |      |
| $\sim$ $\sim$ |          |                                                                                                    |        |                 |            |        |                                            |       |             |        |        |         |            |             |         |        |                 |        |             |        |        |                                                                                         |             |      |         |      |                                            |               |               |        |      |      |      |                                 |      |      |
|               |          | 9988 260 163 222 111 539 334 443 421 588 352 405 342 308 394 394 180 383 266 529 215 452 423 310 371 368 195 366 367 201 422 328 528 300 354 420 237 |        |                 |            |        |                                            |       |             |        |        |         |            |             |         |        |                 |        |             |        |        |                                                                                         |             |      |         |      |                                            |               |               |        |      |      |      |                                 |      |      |
|               | 9989 202 | -91                                                                                                    | 218    |                 |            |        | 98 254 156 212 158 145 248 202 153 109 157 |       |             |        |        |         |            |             |         |        |                 |        |             |        |        | 283 110 116 232 115 167 163 296 266 177 262                                             |             |      |         |      | 56 200 143 220 199 167 128 207 256 206 159 |               |               |        |      |      |      |                                 |      |      |
| 999           | 11       |                                                                                                    | 5      |                 | 17 265     | 12     | 13                                         | 4     | 90.         | 37     |        | 46 169  | 4          |             | 9 2 7 6 | 31     |                 | 29 214 | 21          |        | 13 195 | 29                                                                                      | 47          |      | 29 100  |      | 22 457                                     | -59           |               | 46 433 | 2.   | 14   | 13   | 14                              | 27   | 3    |
| 9990          |          | 270 161 127                                                                                                    |        |                 |            |        | 97 568 260 325 269 401 417 745 567         |       |             |        |        |         | 320 347    |             |         |        |                 |        |             |        |        | 429 248 396 342 297 486 703 395 450 338 345 180 845 781 233 476 295 271 222 446 378 233 |             |      |         |      |                                            |               |               |        |      |      |      |                                 |      |      |
|               |          | 9991 921 239 557 536 688 710 839 876 444 748 895 468 511 758 581 490 612 444 707 586 498 881 714 720 ##                                              |        |                 |            |        |                                            |       |             |        |        |         |            |             |         |        |                 |        |             |        |        |                                                                                         |             |      |         |      | 303 919 726 699 563 910 716 655 ## 762 734 |               |               |        |      |      |      |                                 |      |      |
|               |          | 9993 285 141 244 138 325 240 342 284 210 315 288 249 207 305 371 284 220 259 202 257 264 414 290 331 321                                             |        |                 |            |        |                                            |       |             |        |        |         |            |             |         |        |                 |        |             |        |        |                                                                                         |             |      |         |      | 90 281 305 364 276 309 296 332 368 396 170 |               |               |        |      |      |      |                                 |      |      |

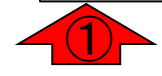

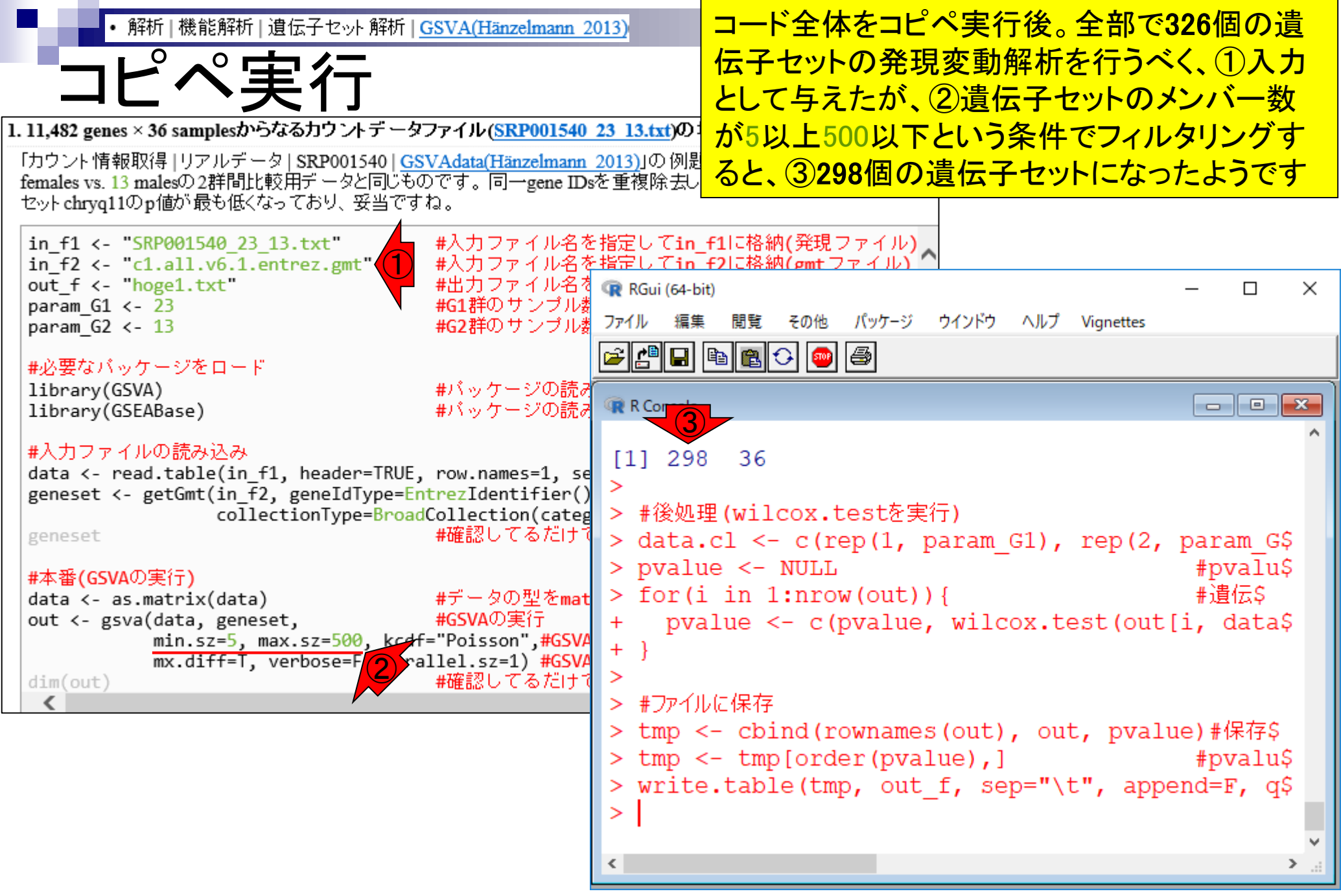

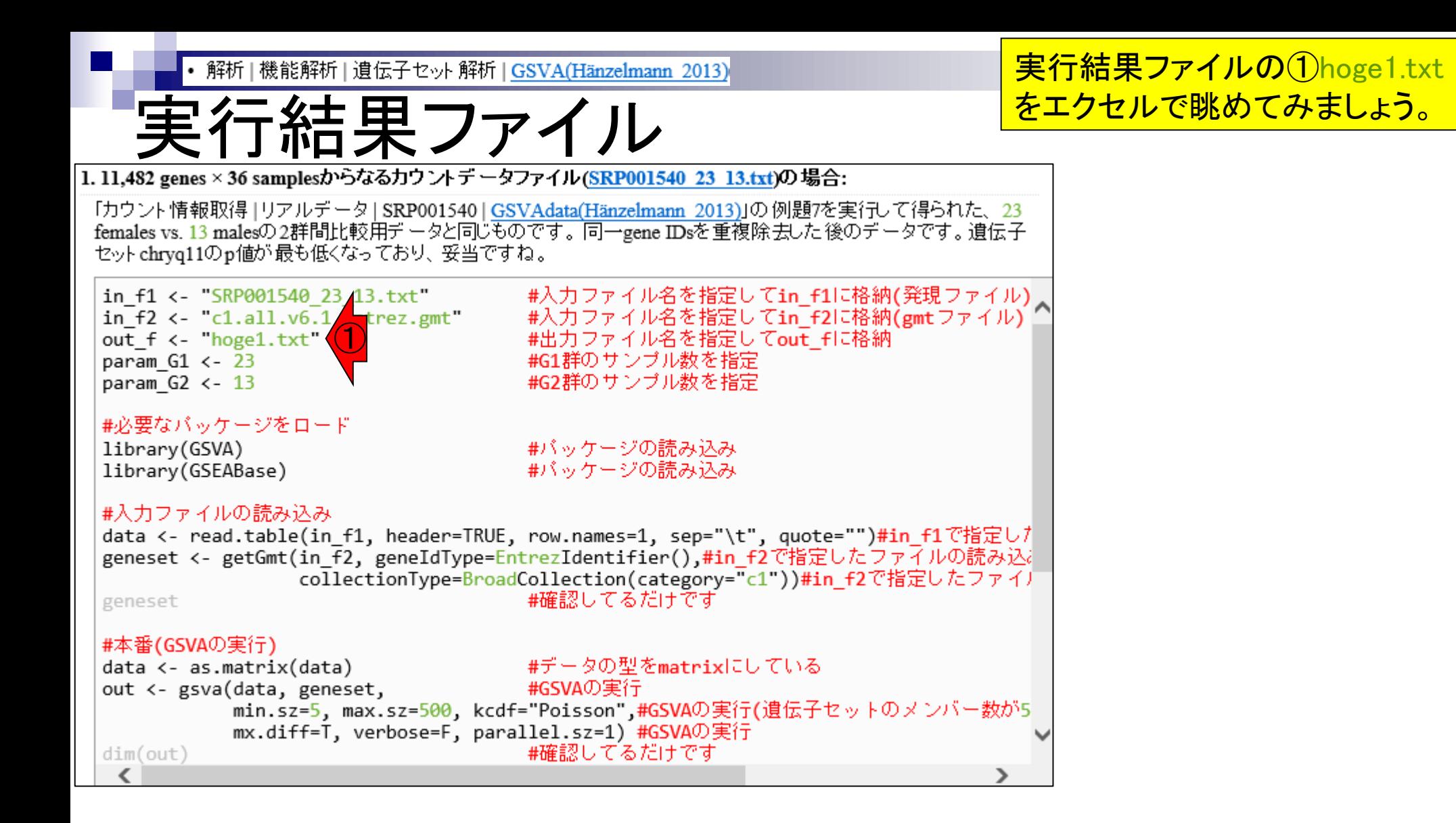

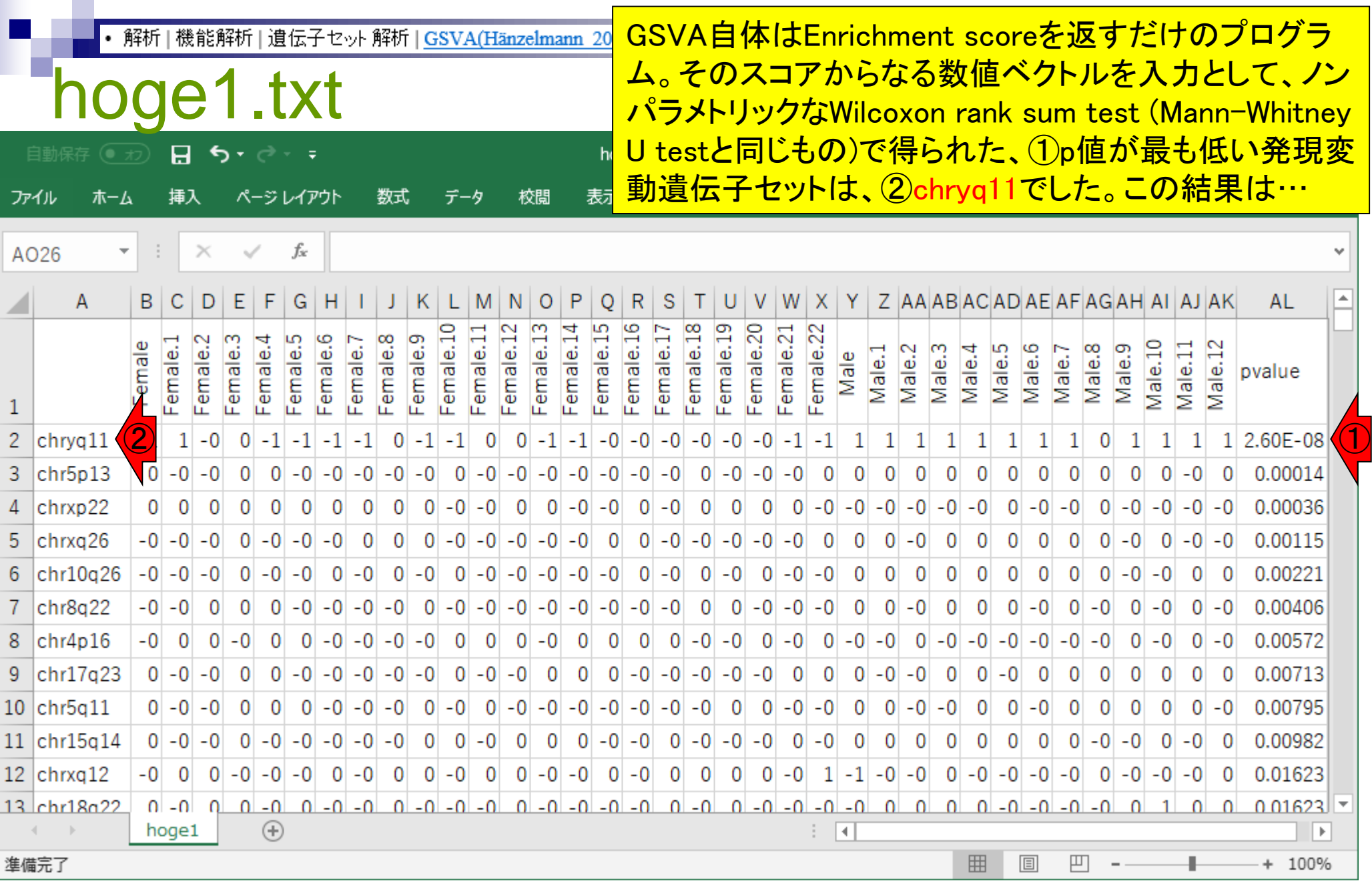

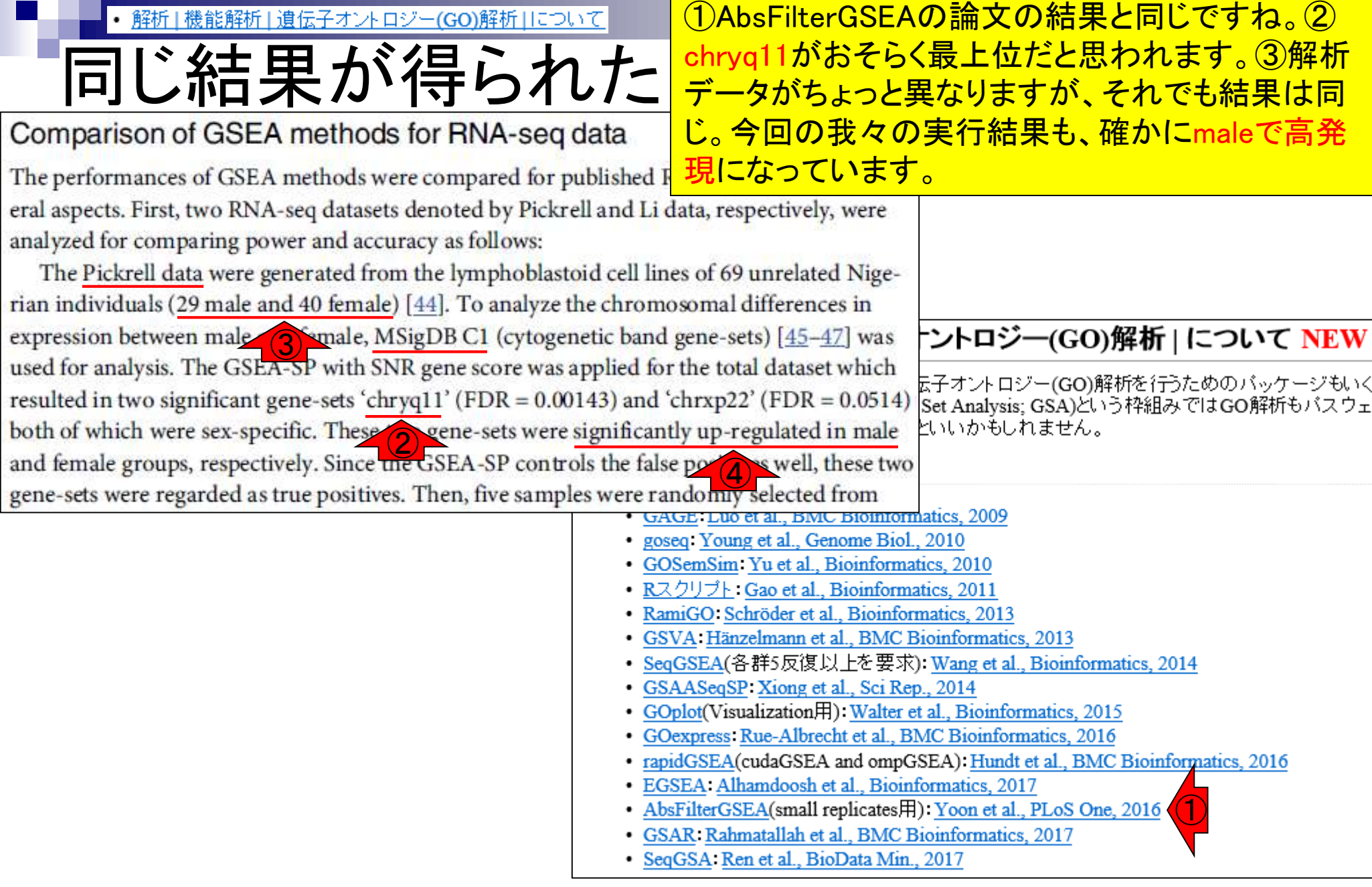

July 29, 2019 170 AbsFilterGSEA(Yoon et al., PLoS One, 11: e0165919, 2016)

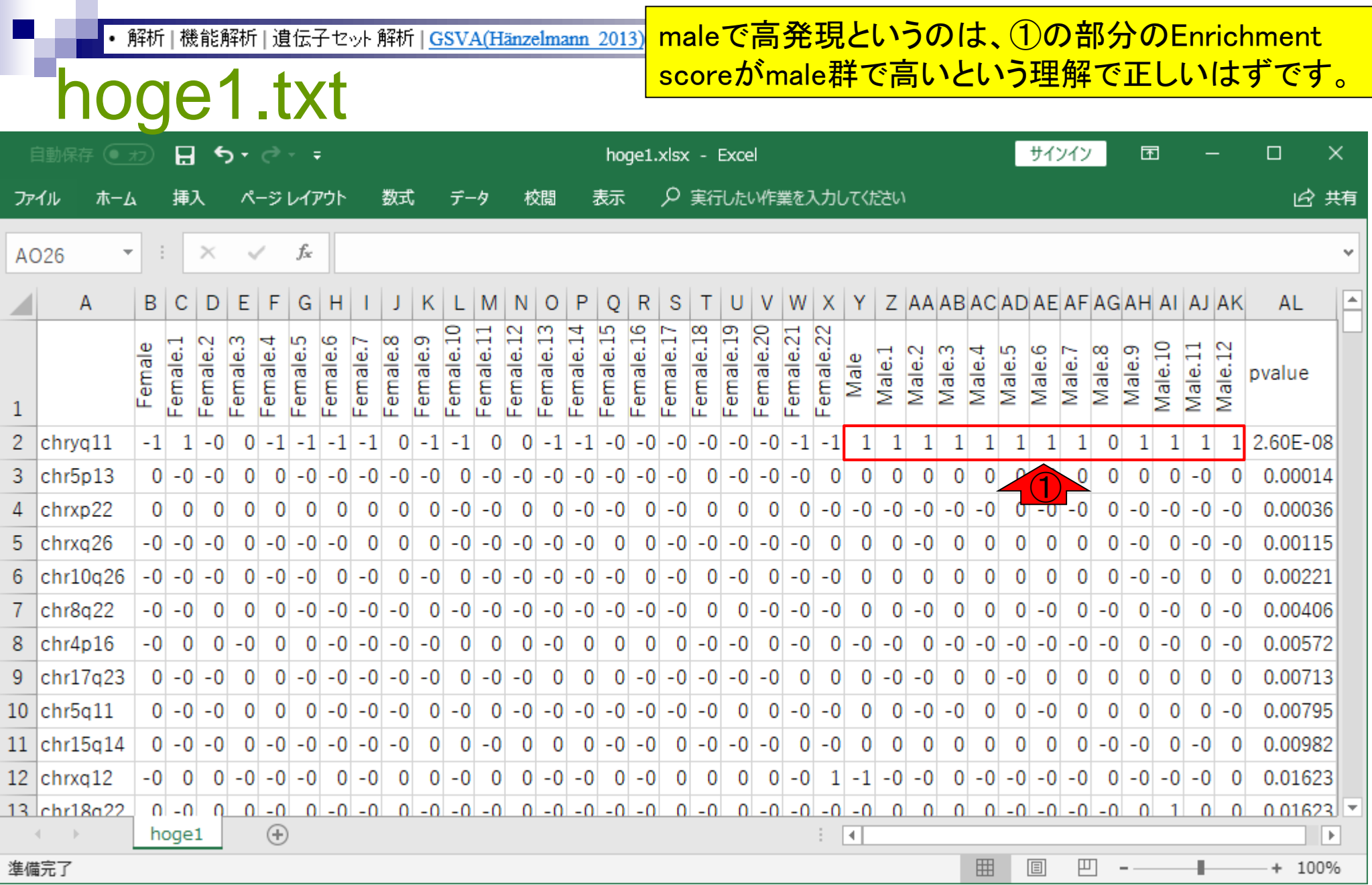

## Contents

機能解析(発現変動遺伝子セット解析)

- □ 全体像、基本的な考え方と解析戦略の変遷、様々なプログラム
- □ 遺伝子セット情報の取得(gmtファイルの取得)
- 発現データ情報と遺伝子セット情報のIDの対応付け
- □ 検証用RNA-seqカウントデータセットPickrell data(なぜGSVAにしたか)
- □ GSVAの解説PDFを読み解く(手元のc1.all.v6.1.entrez.gmt をどう読み込ませるか)
	- GSVAdataパッケージ提供の、MSigDB c2コレクションであるc2BroadSetsを理解する
	- 手元のgmtファイルを読み込ませて、GeneSetCollection形式で取り扱えるようにする
- □ GSVAの解説PDFを読み解く(手元の発現データファイルをどう取り扱うか)
	- ExpressionSetの取り扱い、nsFilter関数を用いた同一IDの重複除去
	- メインプログラムgsva関数が入力として受け付けるデータ形式(ExpressionSetとMatrix)
	- 検証用RNA-seqカウントデータセットPickrell dataのイントロ、スルーしていいところ
	- MSigDB c2コレクションに2つの性特異的遺伝子セットを追加したものでGSVAを実行
- □ ユニークなEntrez gene IDで、グループごとに分離させた発現データファイル作成
- 整形後の発現データファイルとc1.all.v6.1.entrez.gmtを入力としてGSVAを実行

#### 最後に…

July 29, 2019 172

最後に

講義日程(2019年度)

1. 2019年07月01日 (PC使用) 講義資料PDF(最終更新: 2019.07.05) (Rで)塩基配列解析 QuasR : Gaidatzis et al., Bioinformatics, 2015 HTSeq: Anders et al., Bioinformatics, 2015 hoge10.txt htseq-countのページ hoge1.gtf sample\_blekhman\_36.txt Blekhman et al., Genome Res., 2010 2. 2019年07月08日 (PC使用) 講義資料PDF(最終更新: 2019.07.05) (Rで)塩基配列解析 Blekhman et al., Genome Res., 2010 TCC: Sun et al., BMC Bioinformatics, 2013 Tang et al., BMC Bioinformatics, 2015 Zhao et al., Biol. Proc. Online, 2018 ReCount(website) : Frazee et al., BMC Bioinformatics, 204 recount2(website): Collado-Torres et al., Nat Biotecinol., 2017 recount(R package) : Collado-Torres et al., Nat Piotechnol., 2017 rse\_gene.Rdata(SRP001558) rse\_gene.Rdata(ERP000546) 3. 2019年07月22日 (PC使用) 講義資料PDF(最終更新: 2019.07, kadai.txt (Rで)塩基配列解析 TCC: Sun et al., BVC Bioinformatics, 2013 edgeR : Robingon et al., Bioinformatics, 2010 DESeq: Anders and Huber, Genome Biol, 2010 DESegz: Love et al., Genome Biol., 2014 Blekhman et al., Genome Res., 2010 Schurch et al., RNA, 2016 4. 2019年07月29日 (PC使用) 講義資料PDF(最終更新: 2019.07.22) (Rで)塩基配列解析 rcode\_ORA\_basic.txt rcode Pickrell.txt

①rcode\_Pickrell.txt内で、Pickrellカウントデータファイ  $\n *JL*(SRP001540-23-13.txt)$ を入力として以下の三つを 行っています: ・サンプル間クラスタリング(雄雌入り混じった状態) ・シルエットスコアの計算(非常に0に近い値) ・DEG検出(10%FDRで85個をDEGと判定) このように一見hopelessな印象を受ける結果であった としても、遺伝子セット解析によってカナリ説得力のあ る結果が得られることもあるというのが面白いですね

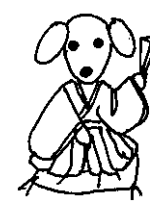

4. 2019年07月29日 (PC使用) 講義資料PDF(最終更新: 2019.07.22) (Rで)塩基配列解析 rcode\_ORA\_basic.txt rcode Pickrell.txt ①

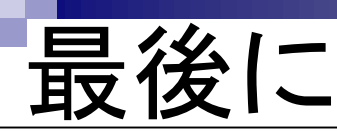

#### 講義日程 (平成30年度)

1. 平成30年06月12日 (PC使用) 講義資料PDF(約5MB; 2018.06.12版) (Rで)塩基配列解析 QuasR : Gaidatzis et al., Bioinformatics, 2015 HTSeq: Anders et al., Bioinformatics, 2015 hoge10.txt htseq-countのページ hoge1.gtf sample\_blekhman\_36.txt Blekhman et al., Genome Res., 2010 2. 平成30年06月19日 (PC使用) 講義資料PDF(約4MB; 2018.06.20版) (Rで)塩基配列解析 Blekhman et al., Genome Res., 2010 TCC: Sun et al., BMC Bioinformatics, 2013 Tang et al., BMC Bioinformatics, 2015 Zhao et al., Biol. Proc. Online, 2018 ReCount(website) : Frazee et al., BMC Bioinformatics, 201 平成28年度NGSハンズオン講習会 recount2(website) : Collado-Torres et al., Nat Biotechnol., 2017 recount(R package) : Collado-Torres et al., Nat Biotechnol., 2017 rse\_gene.Rdata(SRP001558) rse\_gene.Rdata(ERP000546) 3. 平成30年06月26日 (PC使用) 講義資料PDF(約3MB; 2018.06.27版 kadai.txt (Rで)塩基配列解析 TCC: Sun et al., DMC Bioinformatics, 2013 edgeR : Robinson et al., Bioinformatics, 2010 DESeq : Miders and Huber, Genome Biol, 2010 DESeq2 : Love et al., Genome Biol., 2014 Plekhman et al., Genome Res., 2010 Schurch et al., RNA, 2016 平成30年07月03日 (PC使用) 講義資料PDF(約4MB; 2018.07.03版) (Rで)塩基配列解析 rcode\_ORA\_basic.txt rcode Pickrell.txt

①rcode\_Pickrell.txt内で、Pickrellカウントデータファイ  $U(SRP0015402313.txt)$ を入力として以下の三つを 行っています: ・サンプル間クラスタリング(雄雌入り混じった状態) ・シルエットスコアの計算(非常に0に近い値) ・DEG検出(10%FDRで85個をDEGと判定) このように一見hopelessな印象を受ける結果であった としても、遺伝子セット解析によってカナリ説得力のあ る結果が得られることもあるというのが面白いですね

平成30年07月03日 (PC使用) 4. 講義資料PDF(約4MB; 2018.07.03版) (Rで)塩基配列解析 rcode\_ORA\_basic.txt rcode Pickrell.txt ①

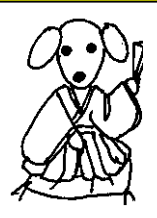